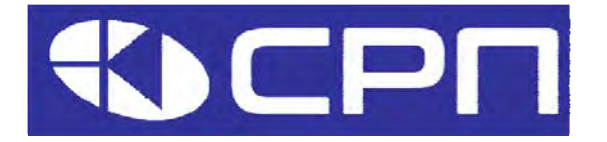

# **Преобразователи частоты Серия AP**

# **Руководство по эксплуатации**

# **Параметрирование и настройка**

**Класс 400В: 2,2 ~ 132 кВт**

Версия документа: РП- 2.1

2023

Московская область г. Красногорск

### Содержание

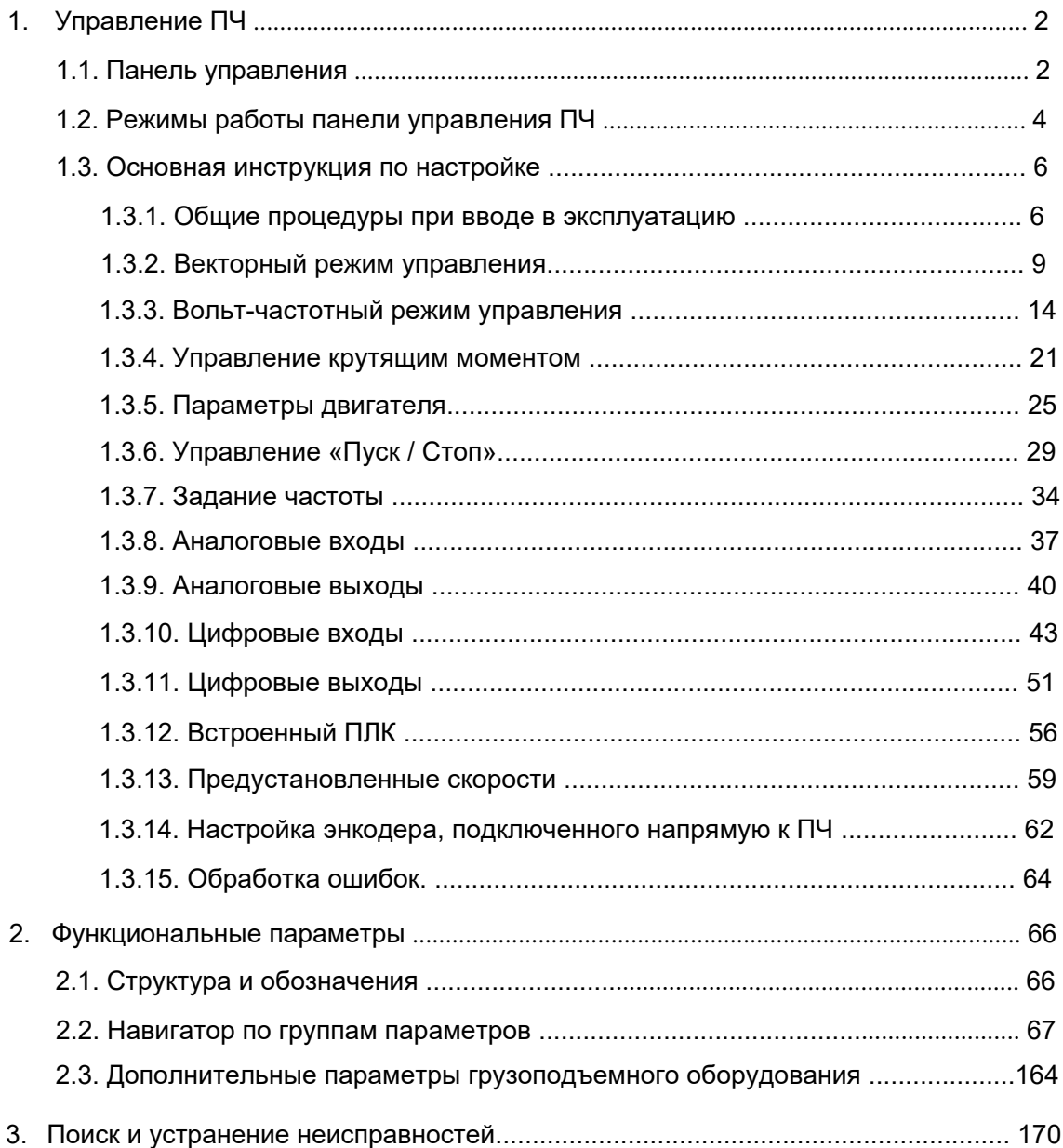

## **1. Управление ПЧ.**

#### **1.1. Панель управления**.

Панель управления используется для управления ПЧ серии АР, считывания данных и параметров, а также для редактирования параметров ПЧ.

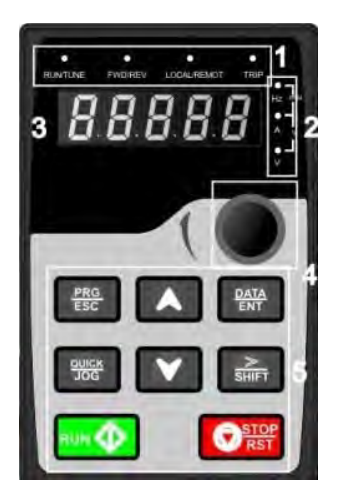

Внешний вид панели управления

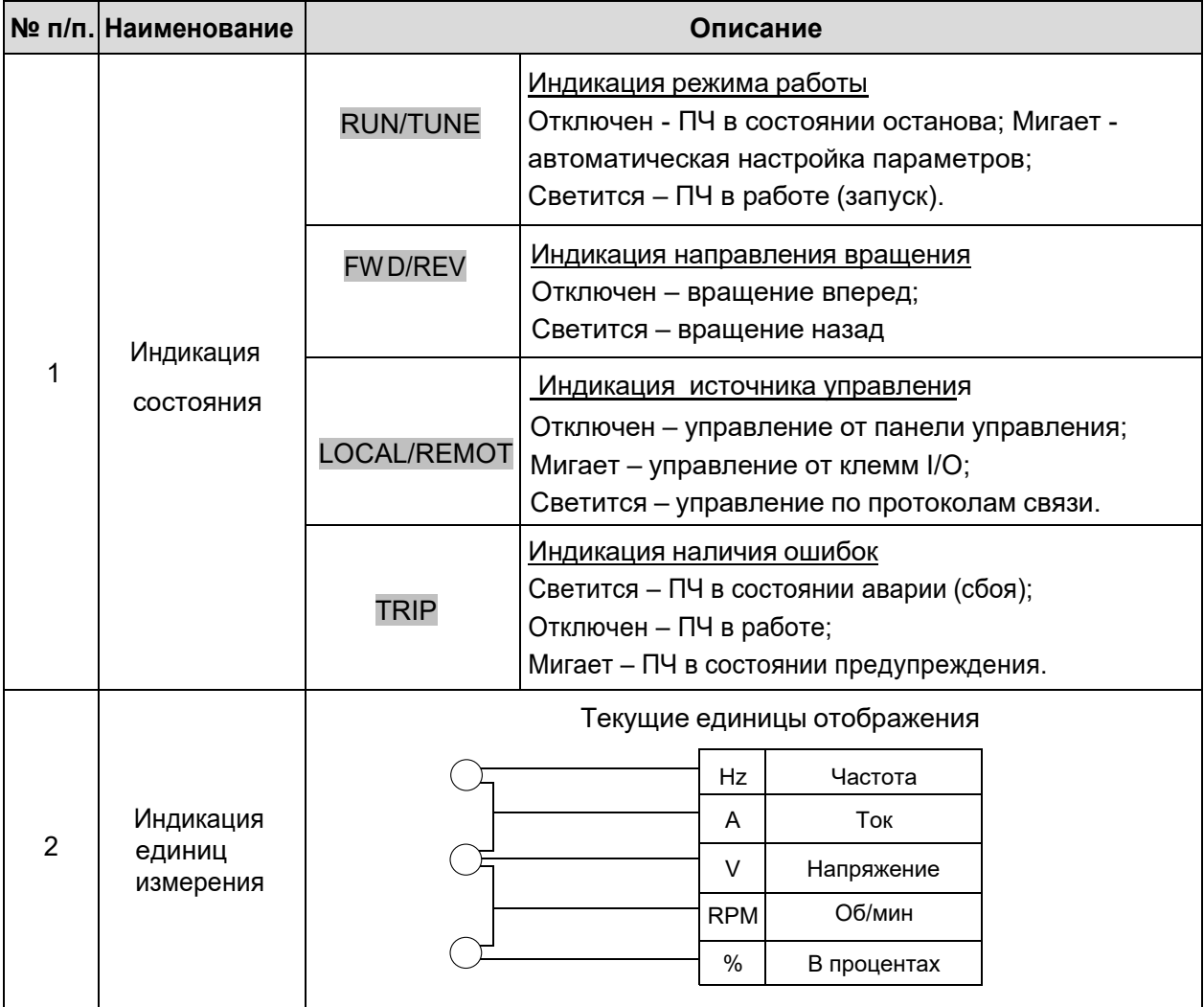

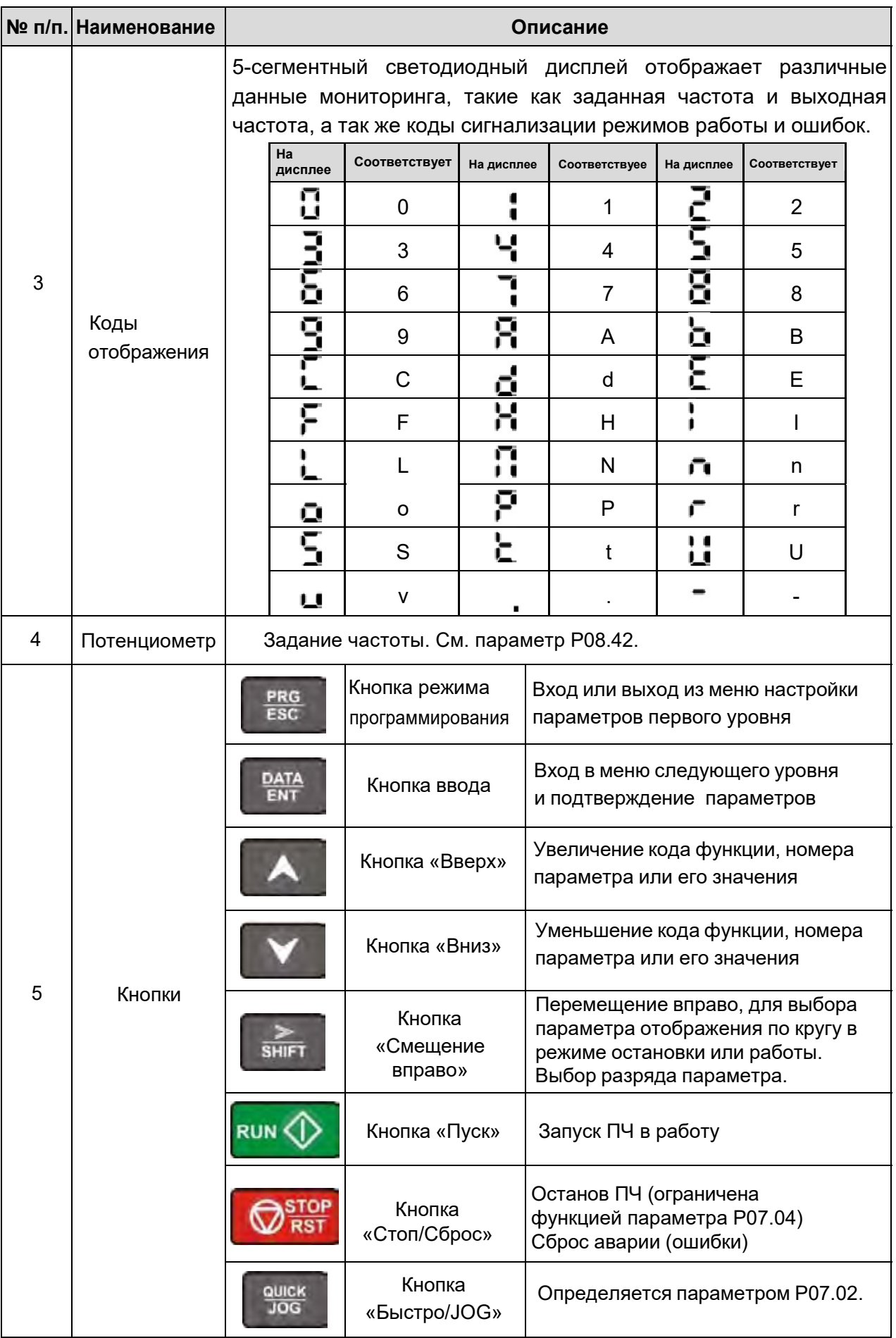

#### **1.2. Режимы работы панели управления ПЧ.**

Режим отображения панели управления ПЧ делится на состояние останова, состояние работы, состояние редактирования параметра, состояние аварийного сигнала и т.д.

#### **1.2.1. Режим отображения при работе/ останове.**

В основном режиме отображения (см. рис. ниже):

- в состоянии останова на дисплее мигает значение текущего задания и светится индикатор **Hz,** указывая на единицы текущего задания ;

- во время работы на дисплее отображается значение текущей частоты и светятся индикаторы **RUN** (работа) и **Hz**.

#### **1.2.2. Режим отображения при при аварии/ ошибке.**

 Если ПЧ обнаруживает возникновение неисправности, он переходит в состояние аварийного останова и сигнализации об ошибке: светится индикатор **TRIP** , а на дисплее панели управления отображается код ошибки.

Подробную информацию о состоянии ПЧ на момент возникновения ошибки и информацию о предыдущих ошибках можно посмотреть в группе 07 (см. п. 1.3.15. "Обработка ошибок".)

Для сброса ошибки необходимо подать сигнал сброса: нажать кнопку STOP/RST | на панели управления, либо подать сигнал на дискретный вход, либо подать команду сброса по сети.

#### **1.2.3. Редактирование параметров.**

В состоянии останова, запуска или аварии нажмите на кнопку PRG/ESC, чтобы войти в режим редактирования (если установлен пароль, см. P07.00).

Режим редактирования содержит два уровня меню в следующей последовательности:

номер группы параметров / номер параметра  $\rightarrow$  значение параметра.

Нажмите DATA/ENT для вывода на экран текущего значения параметра. В этом состоянии Вы можете снова нажать DATA/ENT для записи параметра или нажать PRG/ESC для возврата в предыдущее состояние.

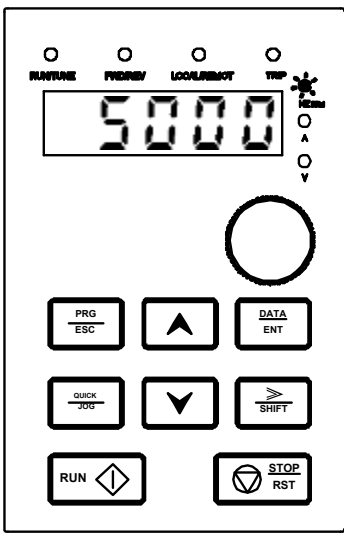

Состояние останова Состояние работы Состояние аварии

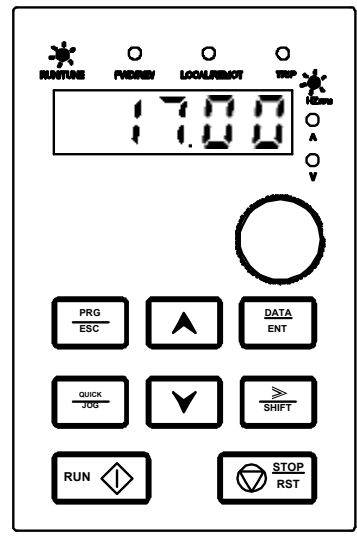

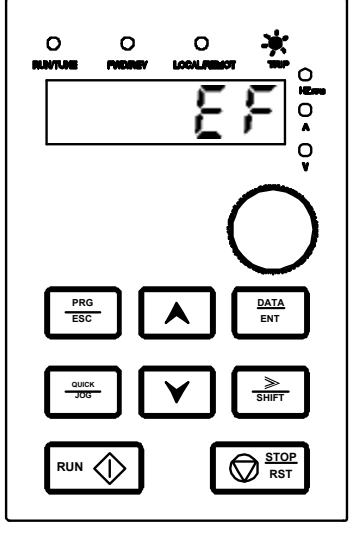

#### 1.2.4. Изменение значений параметров ПЧ.

В инверторе есть три уровня меню:

- 1. Номер группы параметра (меню первого уровня).
- 2. Таблица номеров параметров (меню второго уровня).
- 3. Значение параметра (меню третьего уровня)

Нажатие на кнопку **DATA/ENT** сохранит новое значение параметра (если оно изменилось) и автоматически вернет к меню второго уровня со смешением к следующему параметру.

PRG/ESC вернет к меню второго уровня без сохранения В то время, как нажатие

нового значения и продолжит оставаться на текущем параметре.

В меню третьего уровня: Если бит значения параметра не мигает, это означает, что значение не может быть изменено. Возможные причины:

1) Значение параметра не является изменяемым, например обнаруженный фактический параметр, операция записи и так далее;

2) Этот код функции не изменяемый в режиме «Работа», но изменяемый в состоянии останова. Пример: Измените значение параметра Р00.01 от 0 до 1.

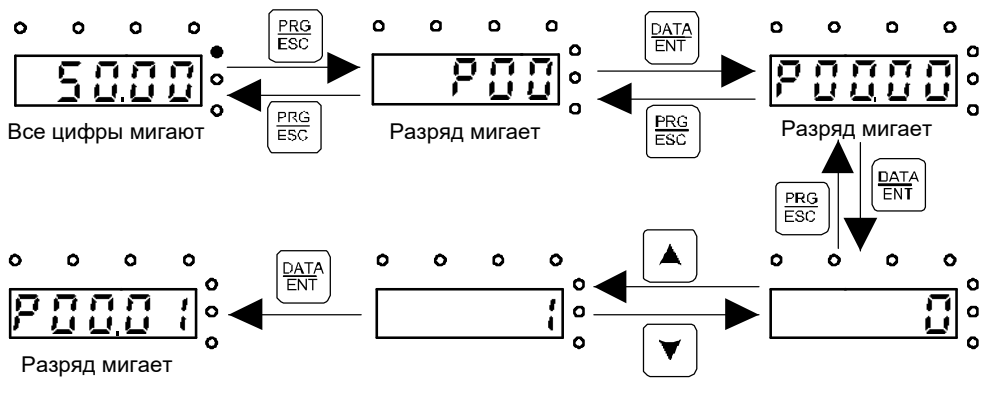

Диаграмма изменения параметра

#### 1.2.5. Мониторинг состояние ПЧ.

Для мониторинга состояния ПЧ используется группа Р17. Пользователи могут войти в Р17 и выбирать соответствующий параметр для просмотра его значения.

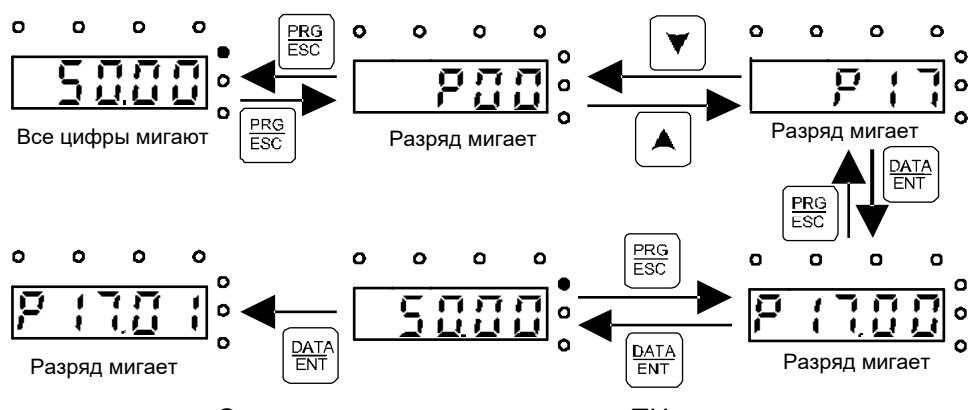

Схема мониторинга состояния ПЧ

Нажатие на кнопки PRG/ESC и DATA/ENT позволяет вернуться из меню третьего уровня в меню второго уровня. Но есть различие:

#### **1.3. Основная инструкция по настройке.**

В этом разделе описаны группы основных функций интвертора.

#### **1.3.1. Общие процедуры при вводе в эксплуатацию.**

Общие процедуры показаны ниже (в качестве примера возьмем двигатель 1).

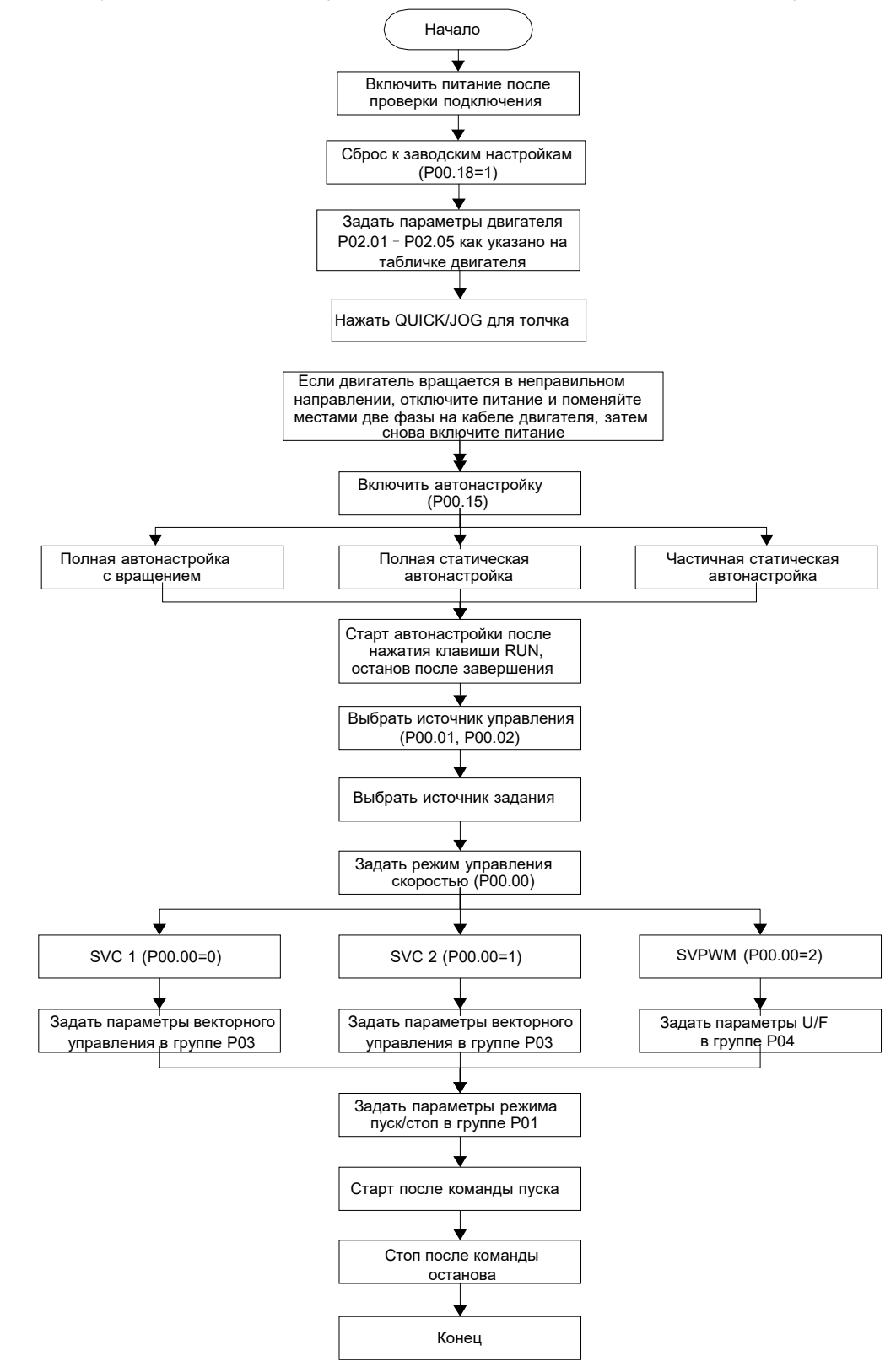

Примечание: Если возникла неисправность, смотрите Раздел 7 "Поиск и устранение неисправностей".

Выбор канала управления возможен либо параметрами P00.01 и P00.02, либо изменением состояния входных терминалов с входных терминалов в соответствии с таблицей ниже.

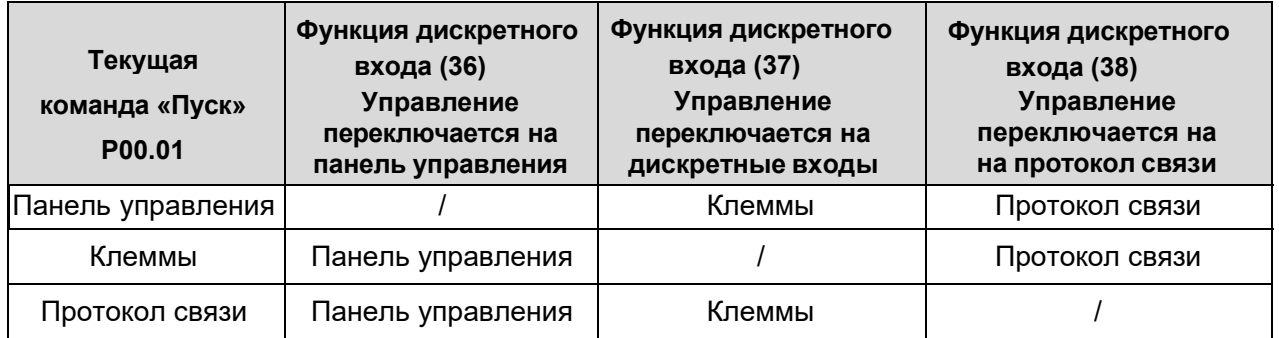

**Примечание:** "/" означает, что этот сигнал соответствует текущему каналу.

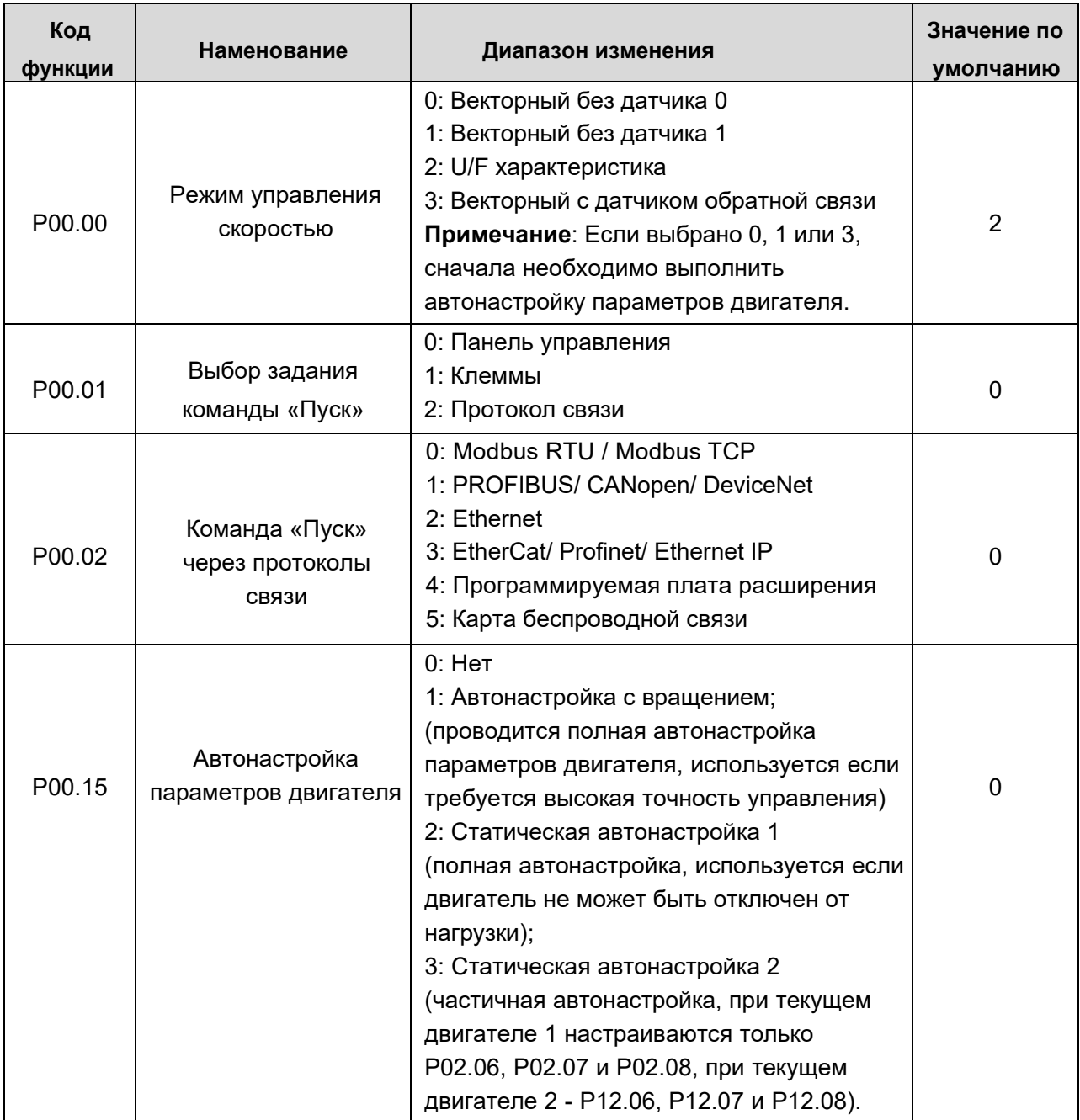

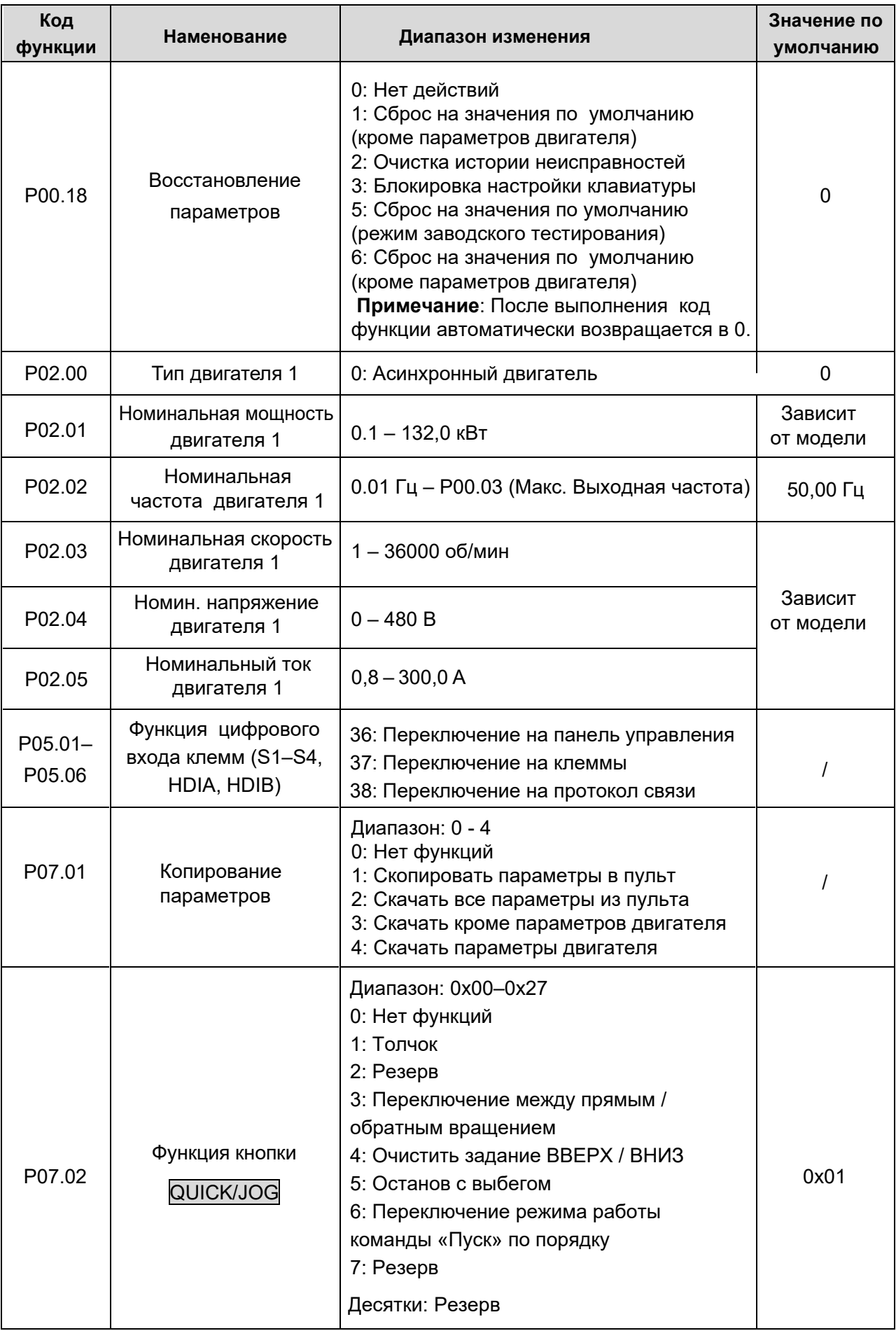

#### 1.3.2. Векторный режим управления.

Асинхронные двигатели описываются сложными нелинейными моделями высокого порядка с множественными переменными, что очень затрудняет управление асинхронными двигателями во время реального применения. Теория векторного управления направлена на решение этой проблемы путем измерения и управления вектором тока статора асинхронного двигателя и разложения вектора тока статора на ток возбуждения (компонент тока, который генерирует внутреннее магнитное поле) и ток крутящего момента (компонент тока, который генерирует крутящий момент) на основе принципа ориентации поля, а затем управлять значением амплитуды и положением фазы этих двух компонентов (а именно, управлять вектором тока статора двигателя), чтобы реализовать управление связкой тока возбуждения и тока крутящего момента, что позволяет добиться высокопроизводительного регулирования скорости асинхронного двигателя.

Инверторы АР имеют встроенный алгоритм векторного управления без датчика скорости, который можно использовать для одновременного управления асинхронным двигателем и синхронным двигателем с постоянными магнитами. Поскольку основной алгоритм векторного управления основан на точной модели параметров двигателя, точность параметров двигателя будет влиять на эффективность векторного управления. Рекомендуется вводить точные параметры двигателя и выполнять автонастройку параметров двигателя перед работой в режиме векторного управления.

Поскольку алгоритм векторного управления сложен, пользователи должны соблюдать осторожность при изменении параметров векторного управления.

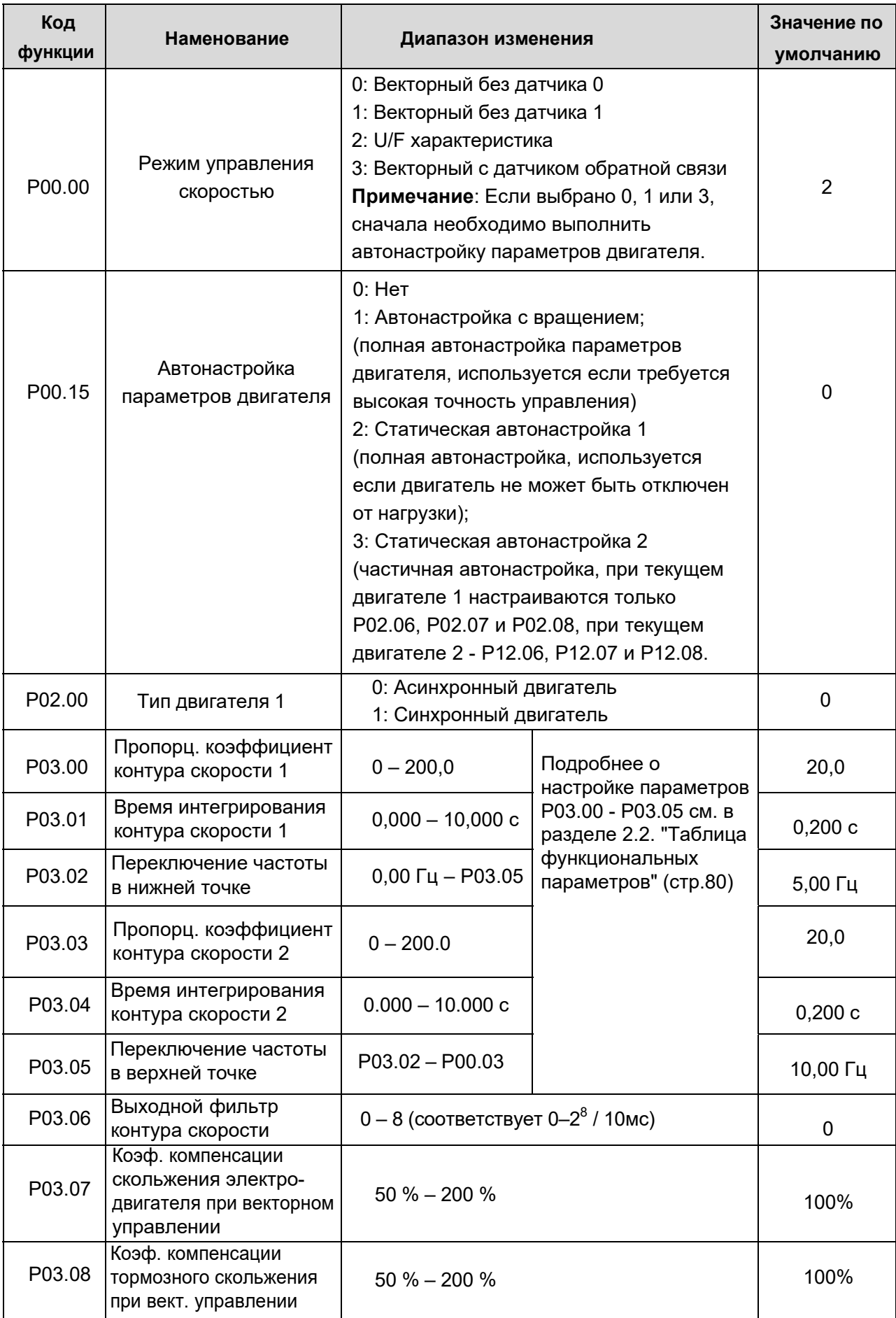

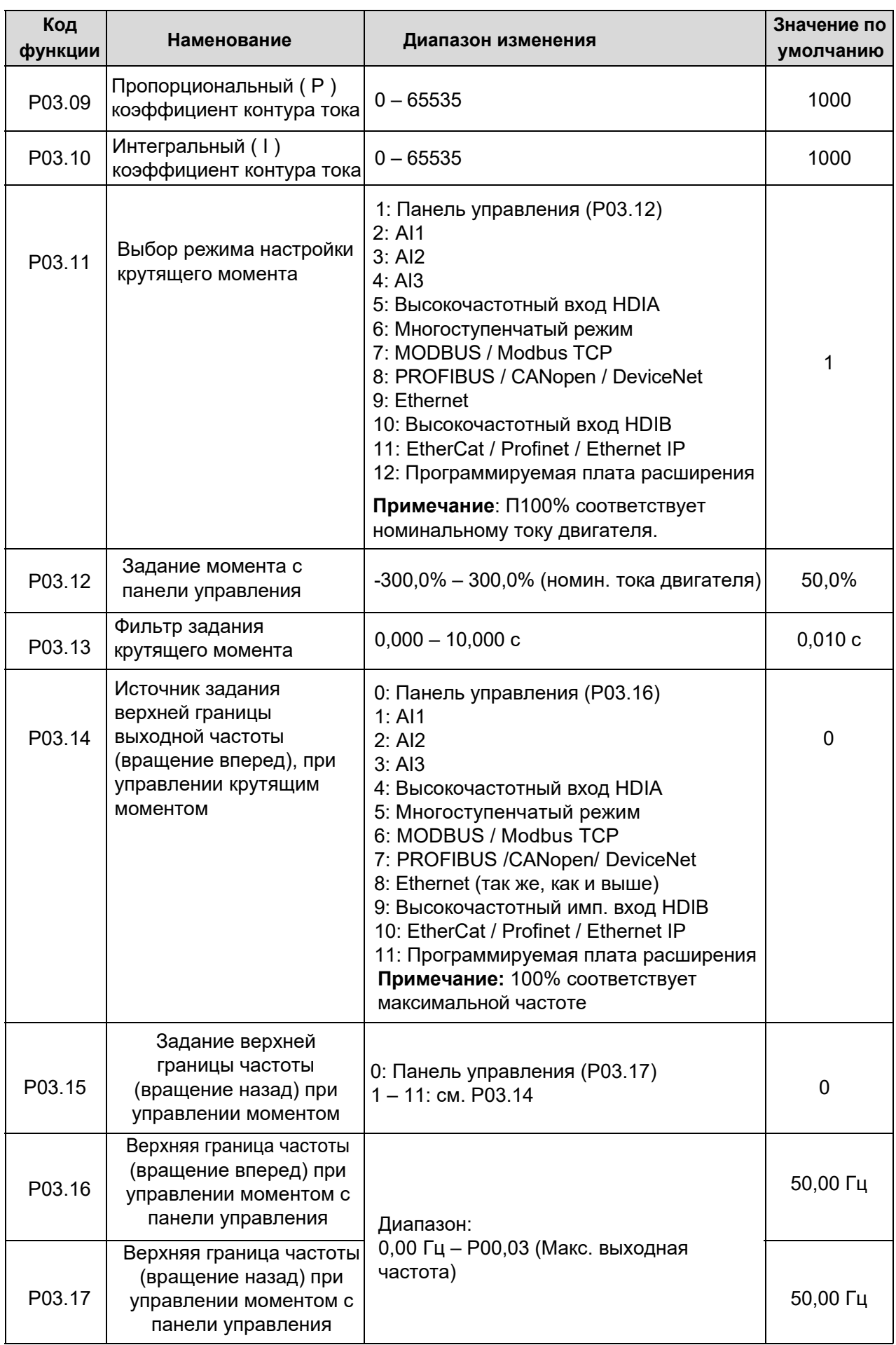

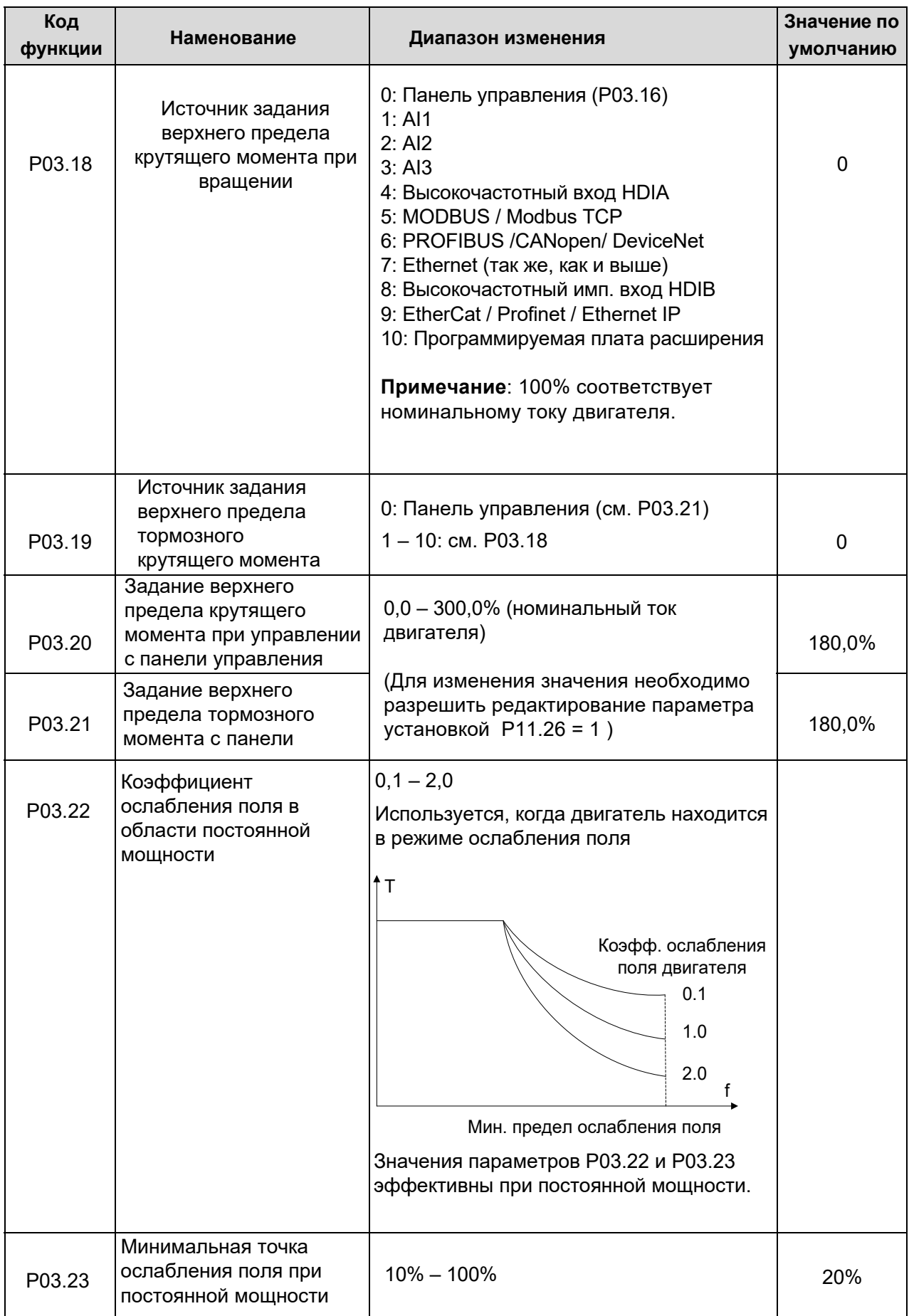

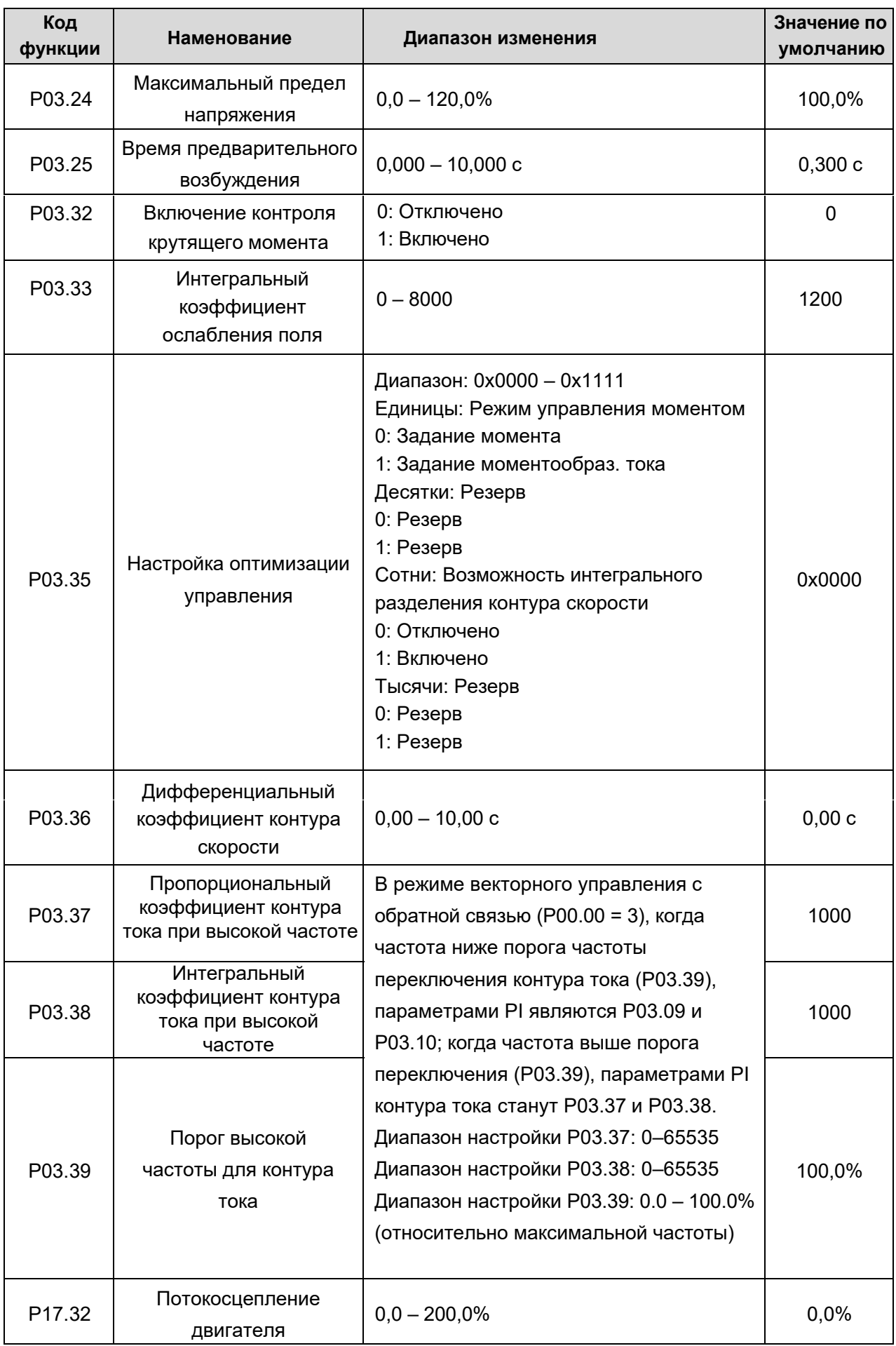

#### 1.3.3. Скалярный (вольт-частотный) режим управления.

Скалярный вольт-частотный ( U/F ) режим управления является более простым, чем векторный и предназначен для менее требовательных процессов. Режим U/F может использоваться в случаях, когда не требуется высокой точности управления, а также в случаях, когда ПЧ должен управлять несколькими двигателями.

ПЧ АР предоставляет несколько режимов кривой U/F. Пользователи могут выбрать соответствующую кривую U/F или настроить ее вручную.

#### Указание:

- $1<sub>1</sub>$ Для нагрузки с постоянным моментом, например, конвейерной ленты, которая движется по прямой линии. так как момент должен быть постоянным в течение всего рабочего процесса, рекомендуется принять прямую характеристику U/F.
- $\mathcal{P}$ Для нагрузки с переменным моментом, например, вентилятора и насоса, поскольку соотношение между его фактическим крутящим моментом и скоростью имеет квадратичную или кубическую зависимость, рекомендуется принять кривую U/F. соответствующую мощности 1,3, 1,7 или 2,0.

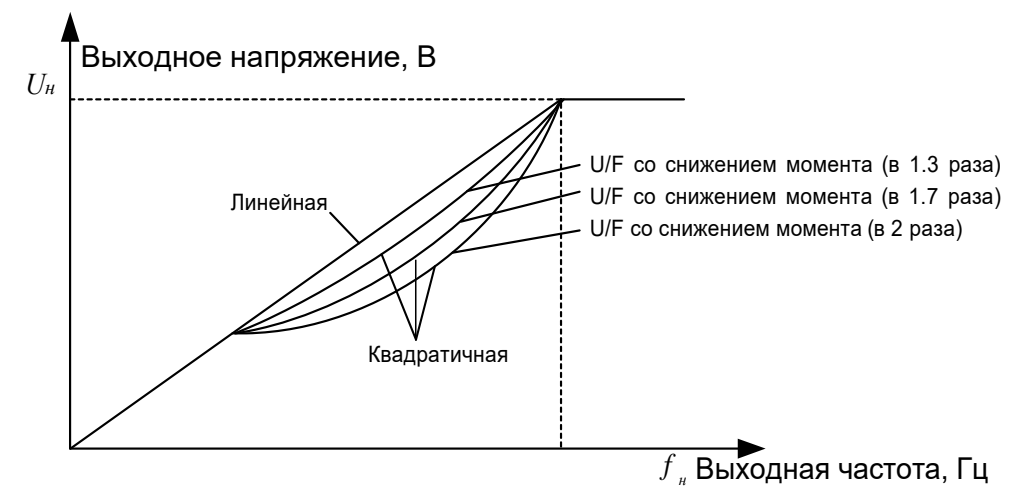

ПЧ серии АР также обеспечивает многоточечную кривую U/F. Пользователи могут изменять кривую U/F, выводимую инвертором, путем установки напряжения и частоты трех точек в середине. Вся кривая состоит из пяти точек, начиная с (0 Гц, 0 В) и заканчивая (основная частота двигателя, номинальное напряжение двигателя). Во время настройки требуется, чтобы 0 ≤ f1 ≤ f2 ≤ f3 ≤ основная частота двигателя и 0 ≤ U1 ≤ U2 ≤ U3 ≤ номинальное напряжение двигателя.

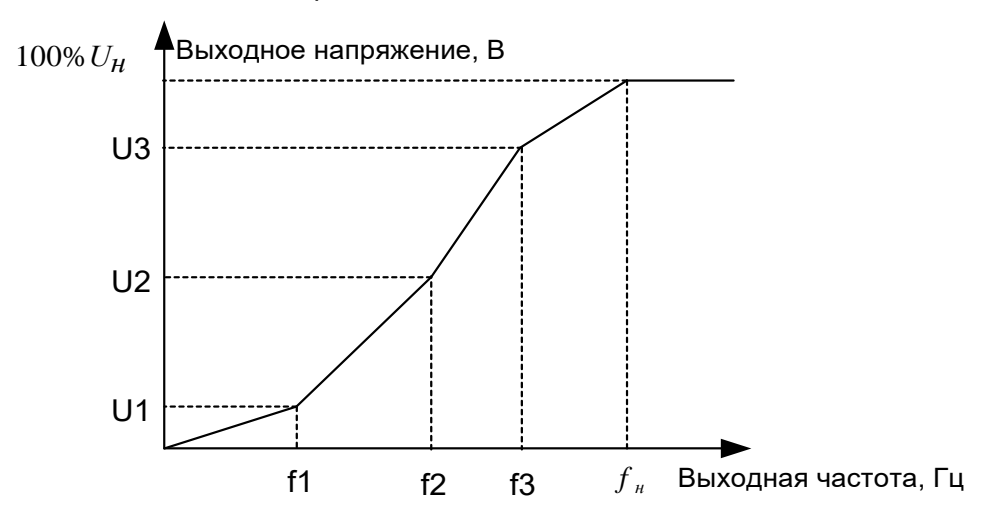

ПЧ серии АР имеет специальные функциональные параметры для U/F режима. Пользователи могут улучшить производительность работы дополнительной настройкой.

#### 1) Форсирование момента

Функция форсирования крутящего момента может эффективно компенсировать крутящий момент на малой скорости при U/F управлении. Автоматическое форсирование крутящего момента установлено по умолчанию, чтобы ПЧ мог регулировать значение повышения крутящего момента на основе реальной нагрузки.

#### Примечание:

- $1<sub>1</sub>$ Форсирование момента действует только до частоты ограничения подъема момента;
- $2.$ Если форсирование крутящего момента слишком велико, в двигателе может возникнуть низкочастотная вибрация или перегрузка по току, при возникновении такой ситуации уменьшите значение повышения крутящего момента.

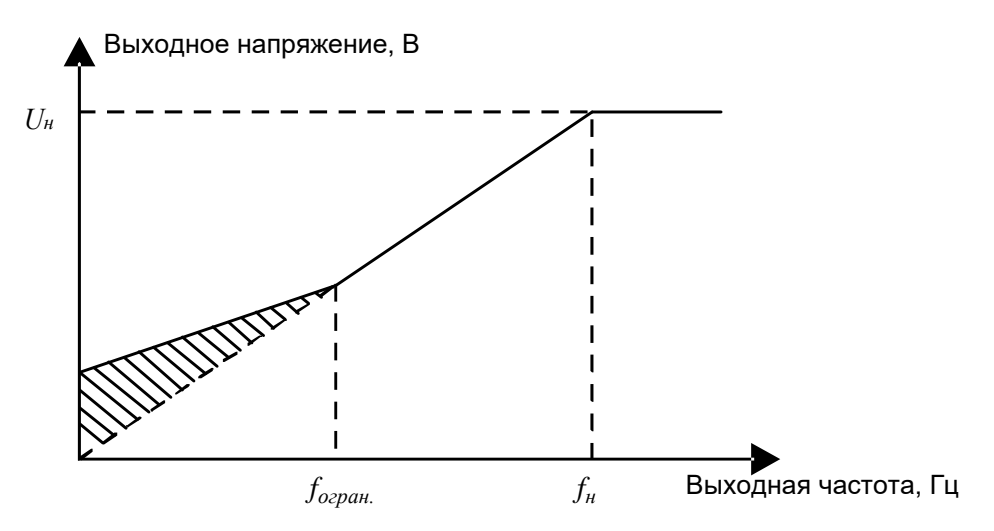

#### 2) Энергосберегающий режим

Во время работы ПЧ может искать точу максимальной эффективности, чтобы продолжить работать в режиме экономии энергии.

#### Примечание:

Эта функция обычно используется в случаях легкой нагрузки или без нагрузки.

#### 3) Усиление компенсации скольжения U/F

Управление U/F относится к режиму разомкнутого контура, который вызывает колебания. скорости двигателя при переходных нагрузках. В тех случаях, когда требуется точное поддержание скорости, пользователи могут установить усиление компенсации скольжения, чтобы компенсировать изменение скорости, вызванное колебаниями нагрузки, через внутреннюю регулировку выходного сигнала ПЧ.

Установленный диапазон усиления компенсации скольжения составляет 0-200%, в котором 100% соответствует номинальной частоте скольжения.

Примечание: Номинальная частота скольжения = (номинальная синхронная скорость двигателя - номинальная скорость двигателя) × количество пар полюсов двигателя / 60

#### **4) Контроль вибраций**

Вибрации двигателя часто возникают при управлении U/F в приводах большой мощности. Чтобы решить эту проблему, ПЧ серии АР имеет два параметра для управления коэффициентом вибраций, и пользователи могут устанавливать соответствующий функциональный код на основе частоты возникновения вибраций.

**Примечание:** Чем больше заданное значение, тем лучше эффект управления, однако, если заданное значение слишком велико, это может легко привести к слишком большому выходному току ПЧ.

#### **4) Управление IF асинхронным двигателем**

Управление инвертором осуществляется путем управления замкнутым контуром по общему выходному току ПЧ. Выходное напряжение адаптируется к текущему заданию, и управление в открытым контуром отдельно выполняется по частоте напряжения и тока.

Индивидуальная кривая U/F (разделение U/F):

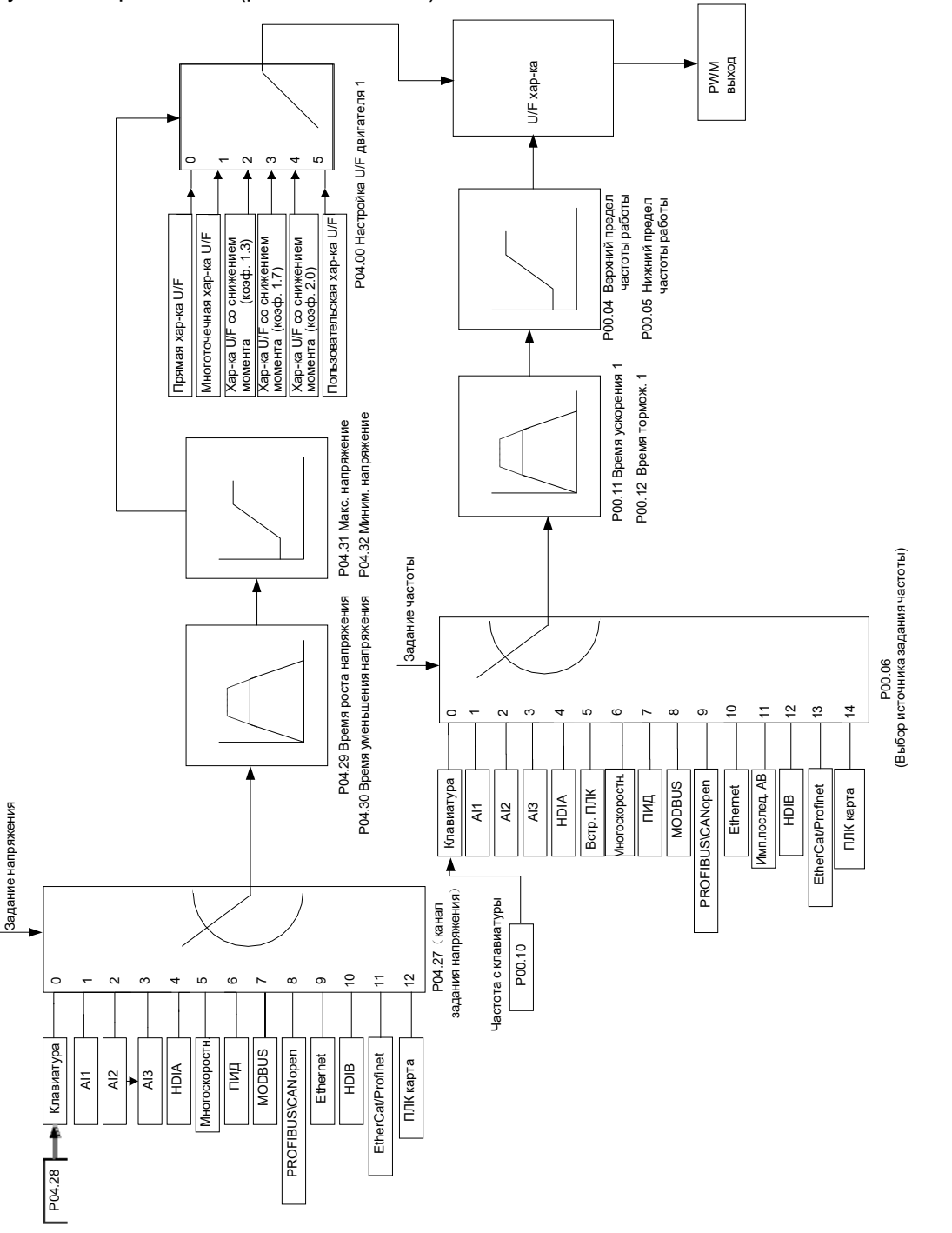

При выборе настраиваемой функции кривой U/F пользователи могут устанавливать задание и разгона/ торможения, напряжение время И частоту, которые будут формировать кривую U/F в реальном времени посредством комбинации параметров.

Примечание: Этот вид разделения кривой U/F может применяться в различных источниках питания с преобразованием частоты, однако пользователи должны быть осторожны при настройке параметров, так как неправильная настройка может привести к неисправности.

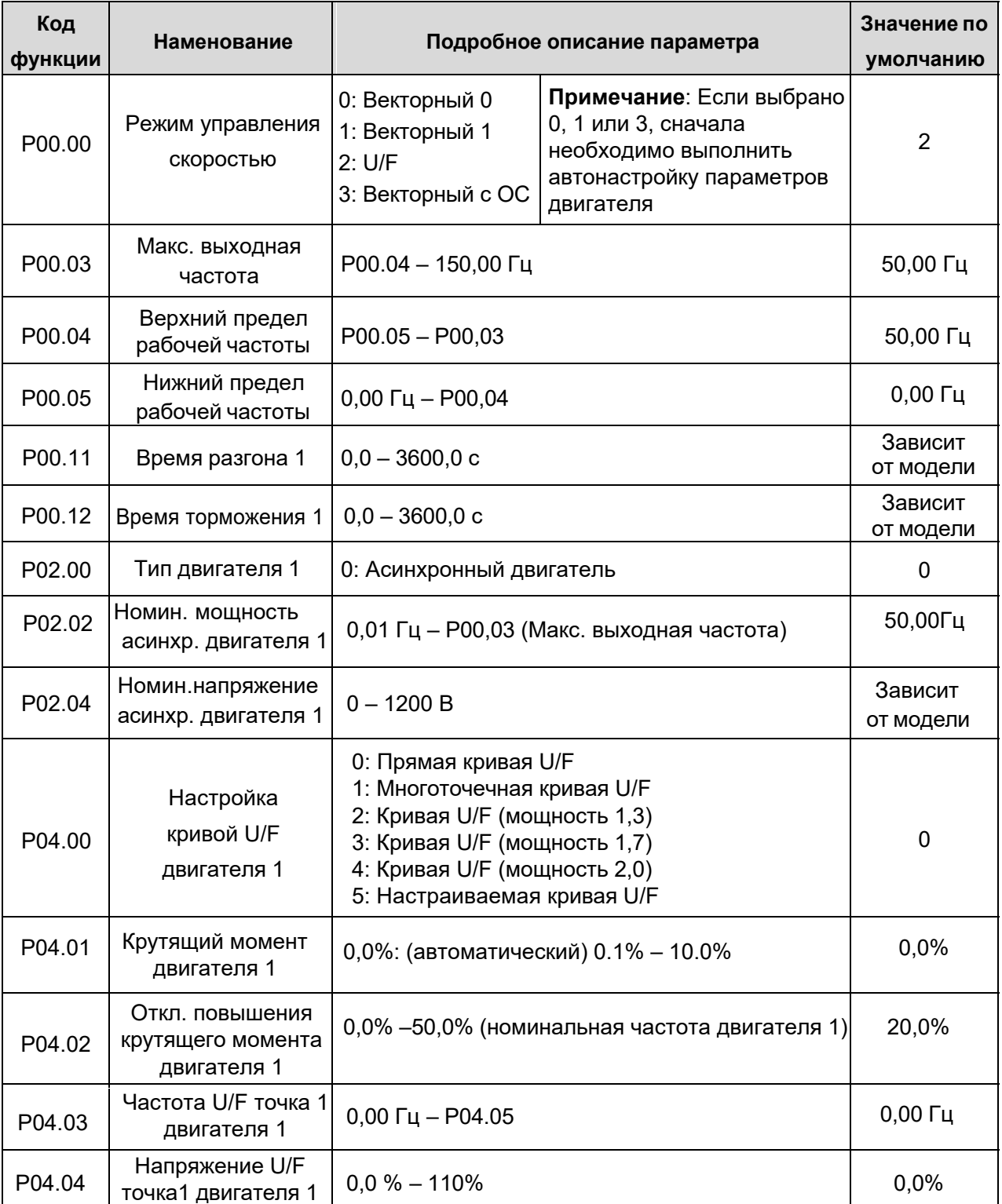

#### Список связанных параметров:

Примечание. Подробнее по параметрам группы Р04 смотрите на стр. 87 - 94

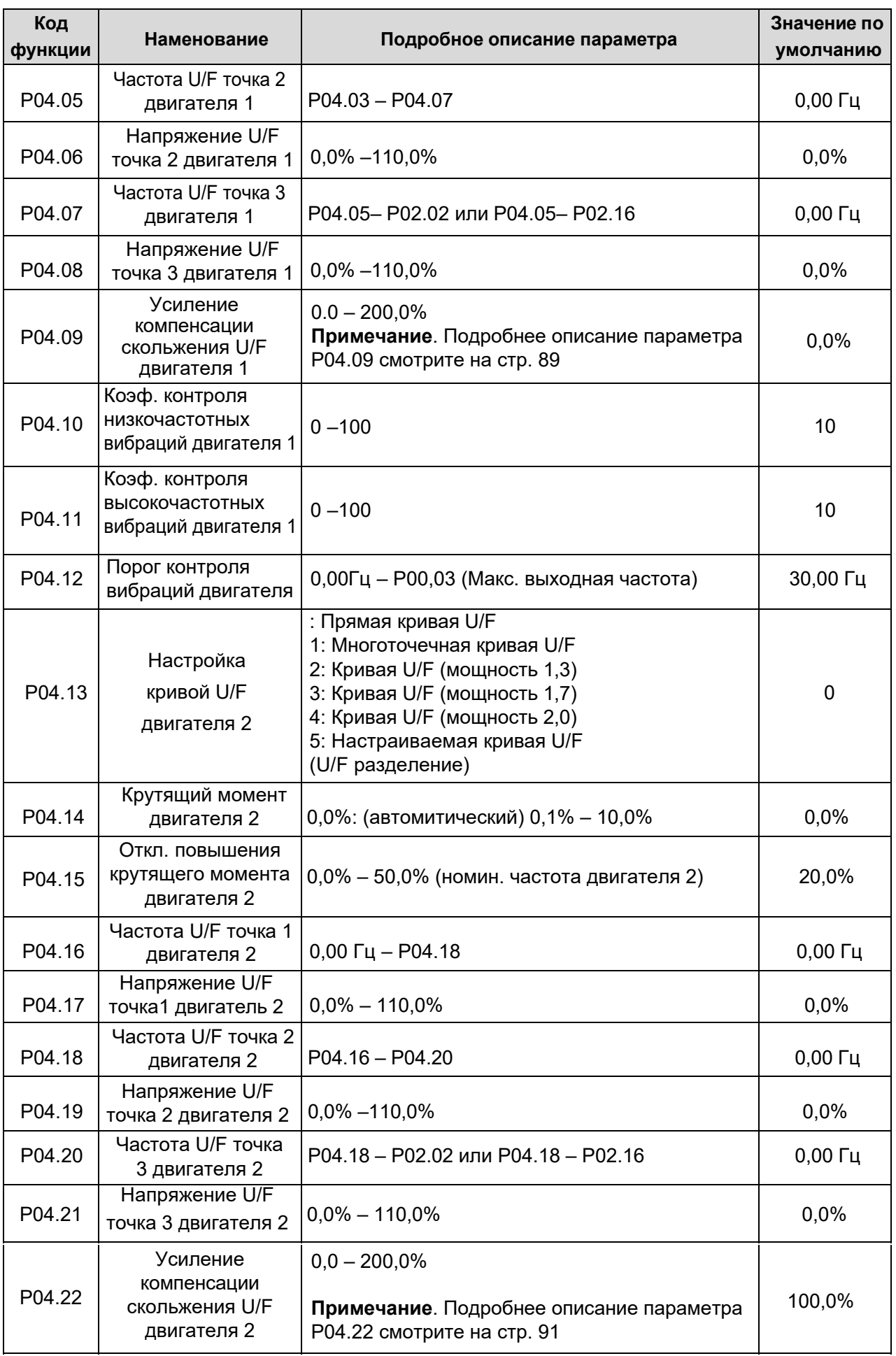

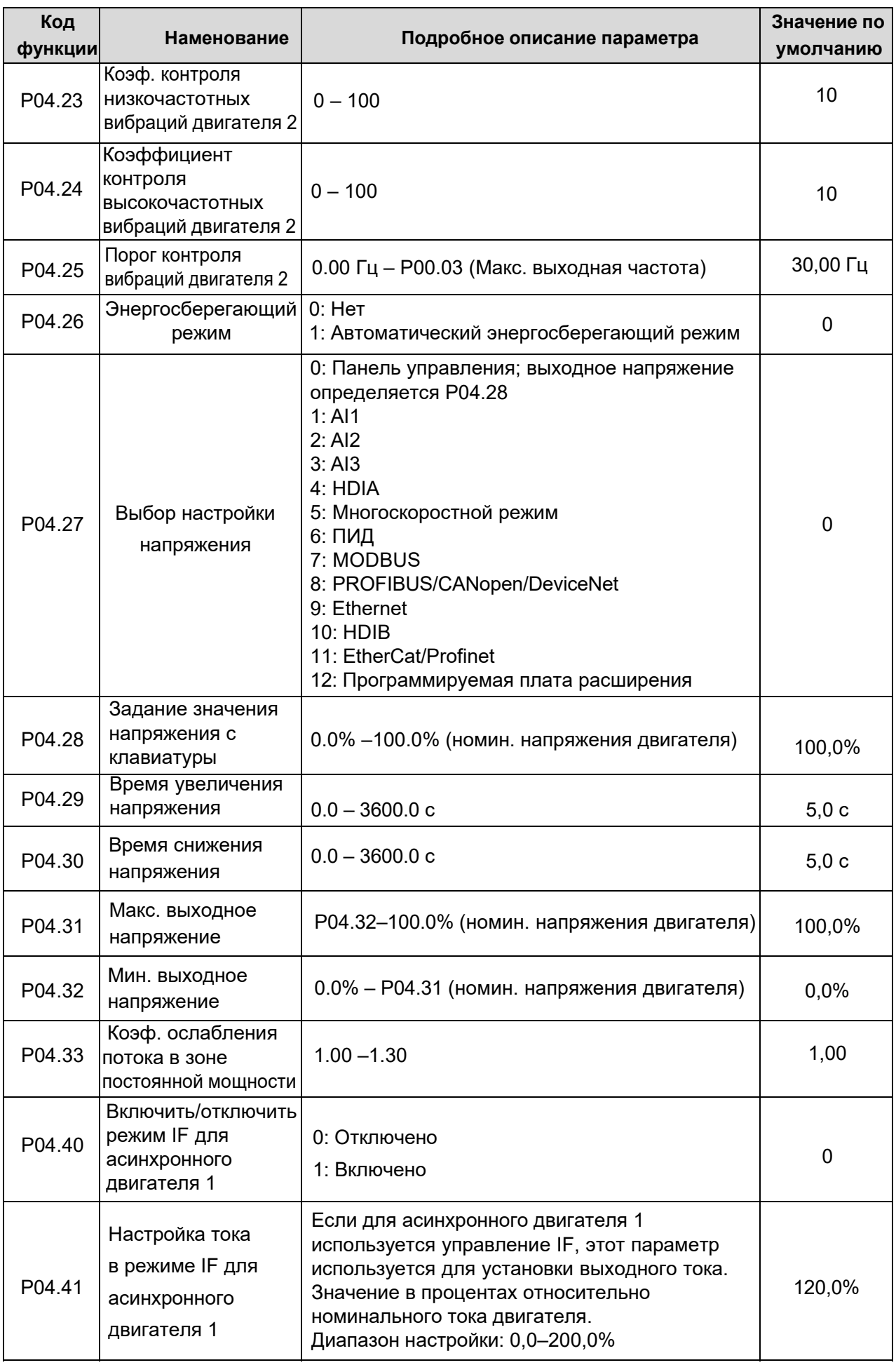

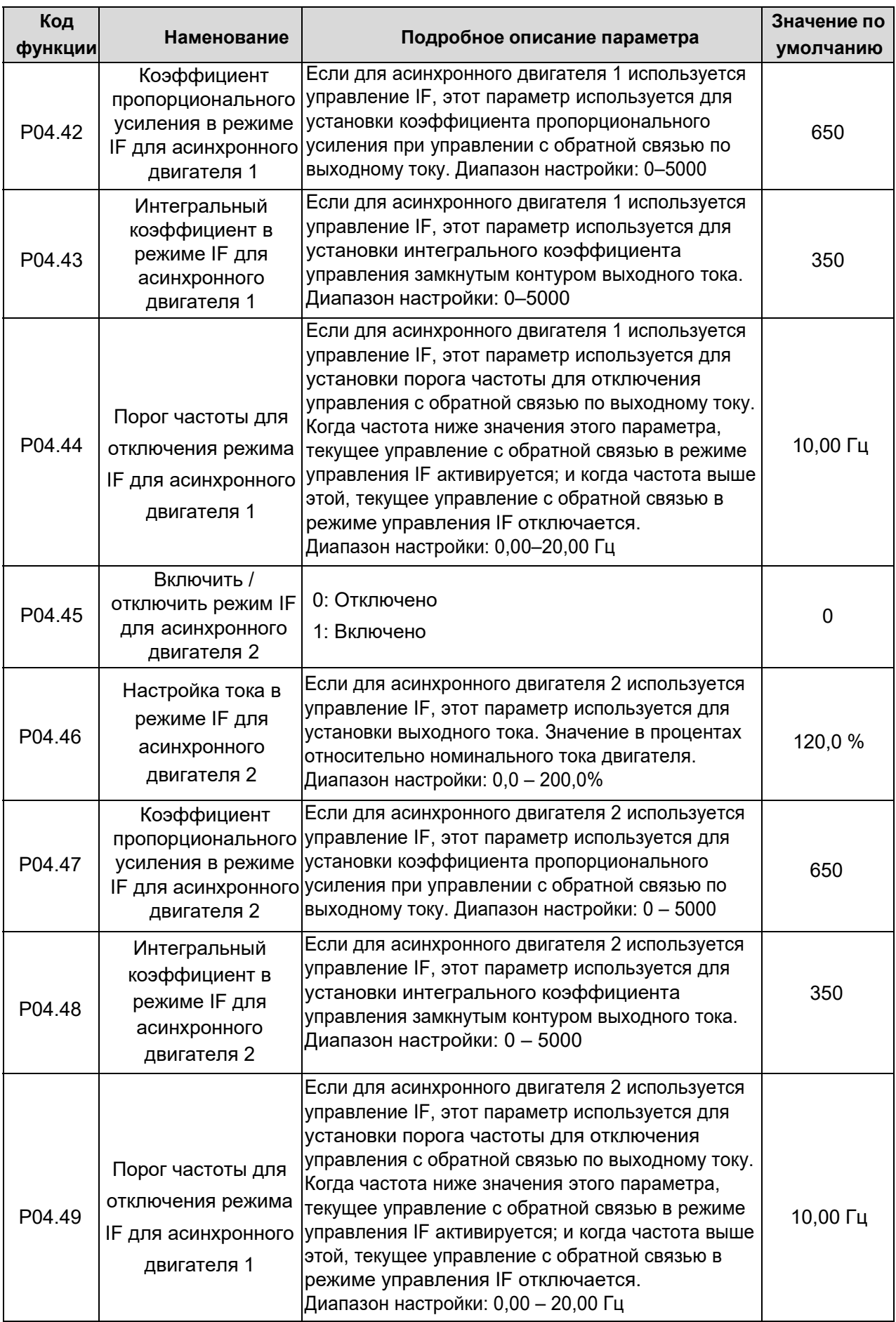

#### **1.3.4. Управление крутящим моментом.**

ПЧ серии АР поддерживает управление крутящим моментом и скоростью. Режим управления скоростью направлен на стабилизацию частоты для поддержания заданного значения в соответствии с фактической скоростью движения, при этом макс. Несущая способность ограничена пределом крутящего момента. Режим управления крутящим моментом направлен на стабилизацию крутящего момента для поддержания заданного значения в соответствии с фактическим выходным крутящим моментом, при этом выходная частота ограничена верхним / нижним пределом.

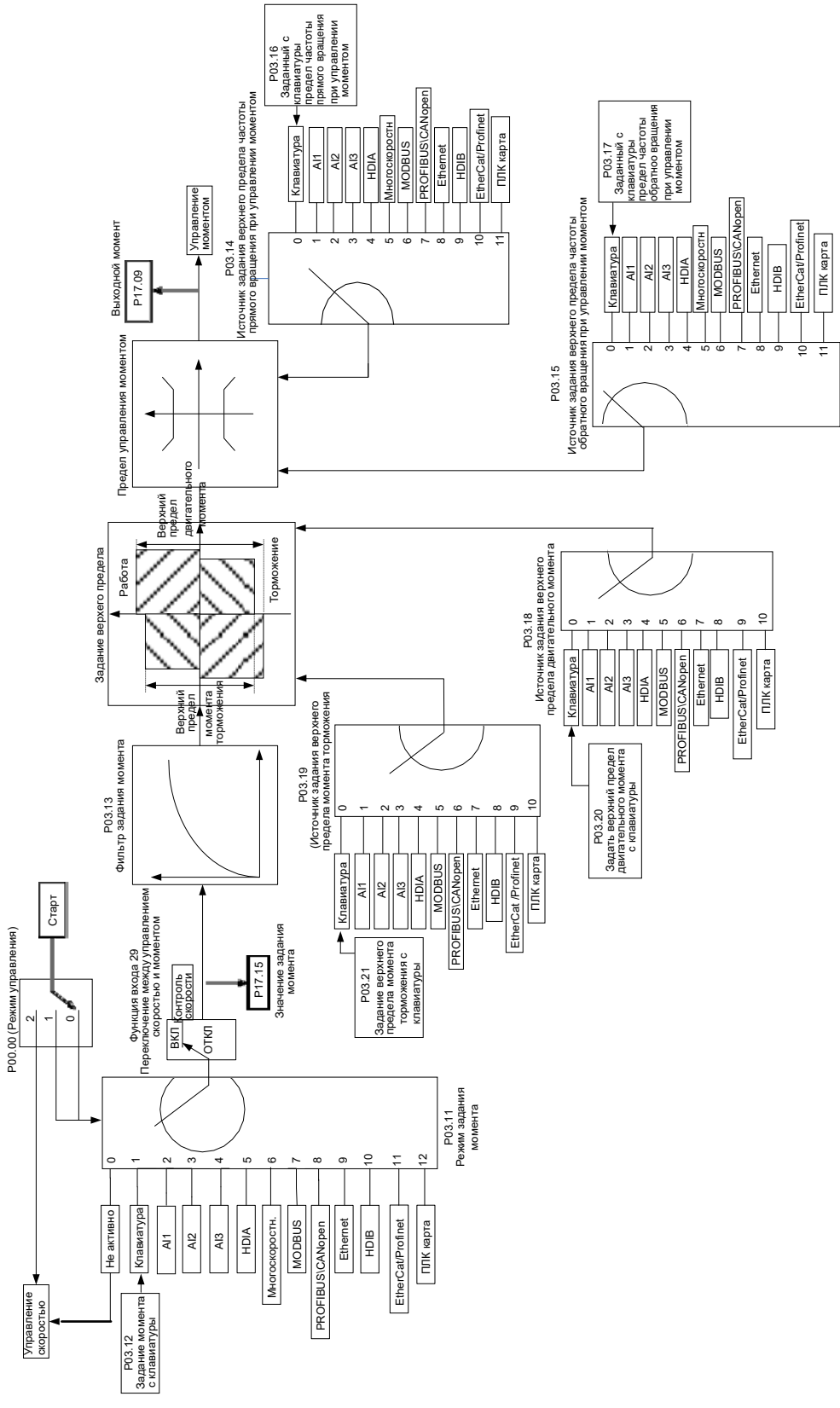

#### **Код функции Наменование Подробное описание параметра Значение по умолчанию** P00.00 Режим управления скоростью 0: Бездатчиковый векторный 0 1: Бездатчиковый векторный 1 2: U/F 3: Векторный с датчиком ОС **Примечание:** Если выбрано 0, 1 или 3, сначала необходимо выполнить автонастройку параметров двигателя 2 P03.32 Режим управления крутящим моментом 0:Отключено 1:Включено 0 P03.11 Выбор настройки крутящего момента 0: Панель управления (P03.12) 1: Панель управления (P03.12) 2: AI1 3: AI2 4: AI3 5: Импульсный сигнал HDIA 6: Многоскоростной режим 7: MODBUS 8: PROFIBUS/CANopen/DeviceNet 9: Ethernet 10: Импульсный сигнал HDIB 11: EtherCat/Profinet 12: Программируемая плата расширения **Примечание:** 100% соответствует номинальному току двигателя. 0 P03.12 Задание момента с панели управления  $-300,0\% \sim 300,0\%$  (номин. тока двигателя) | 50,0% P03.13 Время фильтрации крутящего момента  $0.000 \sim 10.000 \text{ c}$  0.010 c P03.14 Источник настройки верхнего предела частоты при прямом вращении, при управлении крутящим моментом 0: Панель управления (P03.16) 1: AI1 2: AI2 3: AI3 4: HDIA 5: Многоскоростной режим 6: MODBUS 7: PROFIBUS /CANopen/ DeviceNet 8: Ethernet 9: HDIB 10: EtherCat/ Profinet 11: Программируемая плата расширения **Примечание**: 100% соответствуют максимальной выходной частоте  $\Omega$

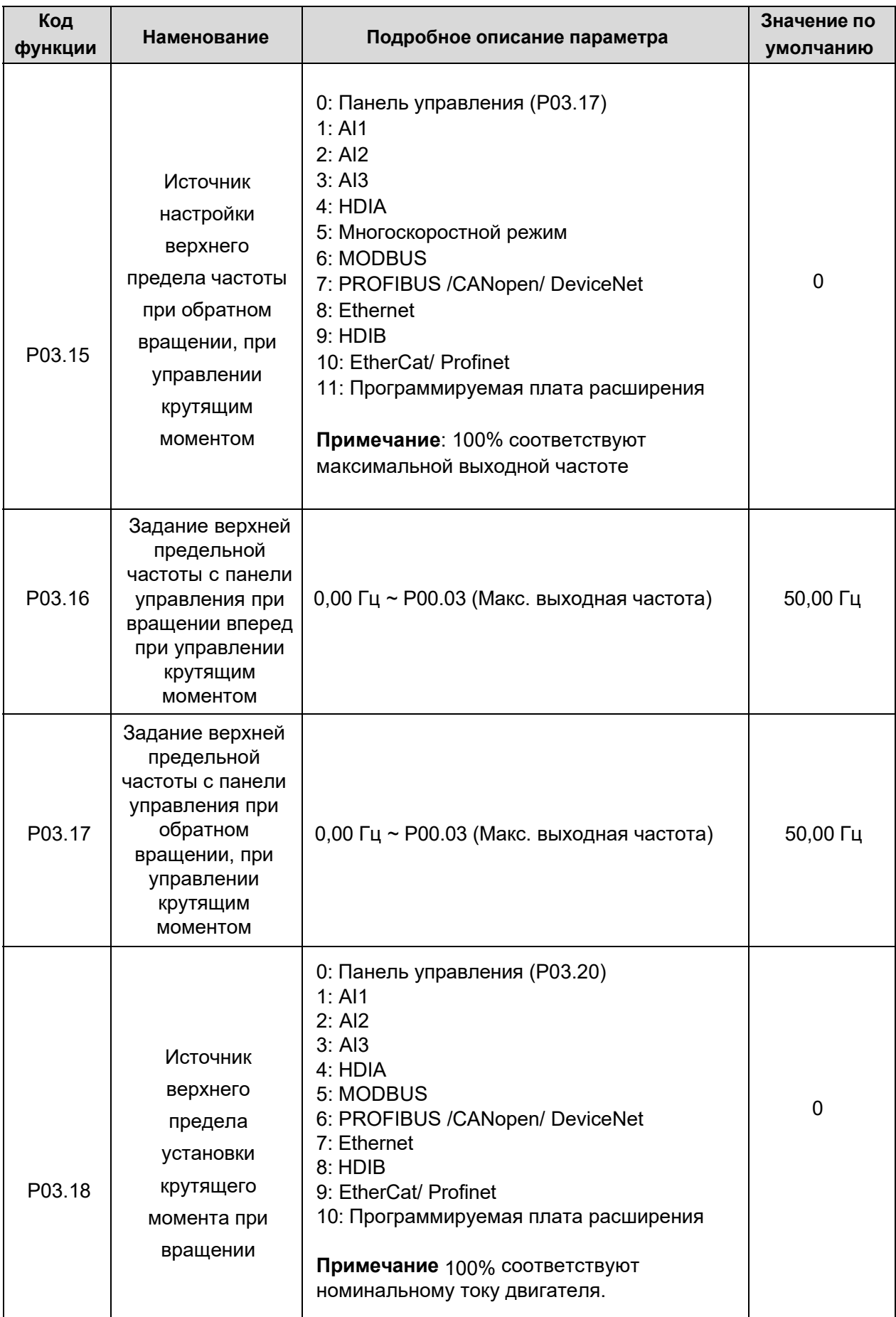

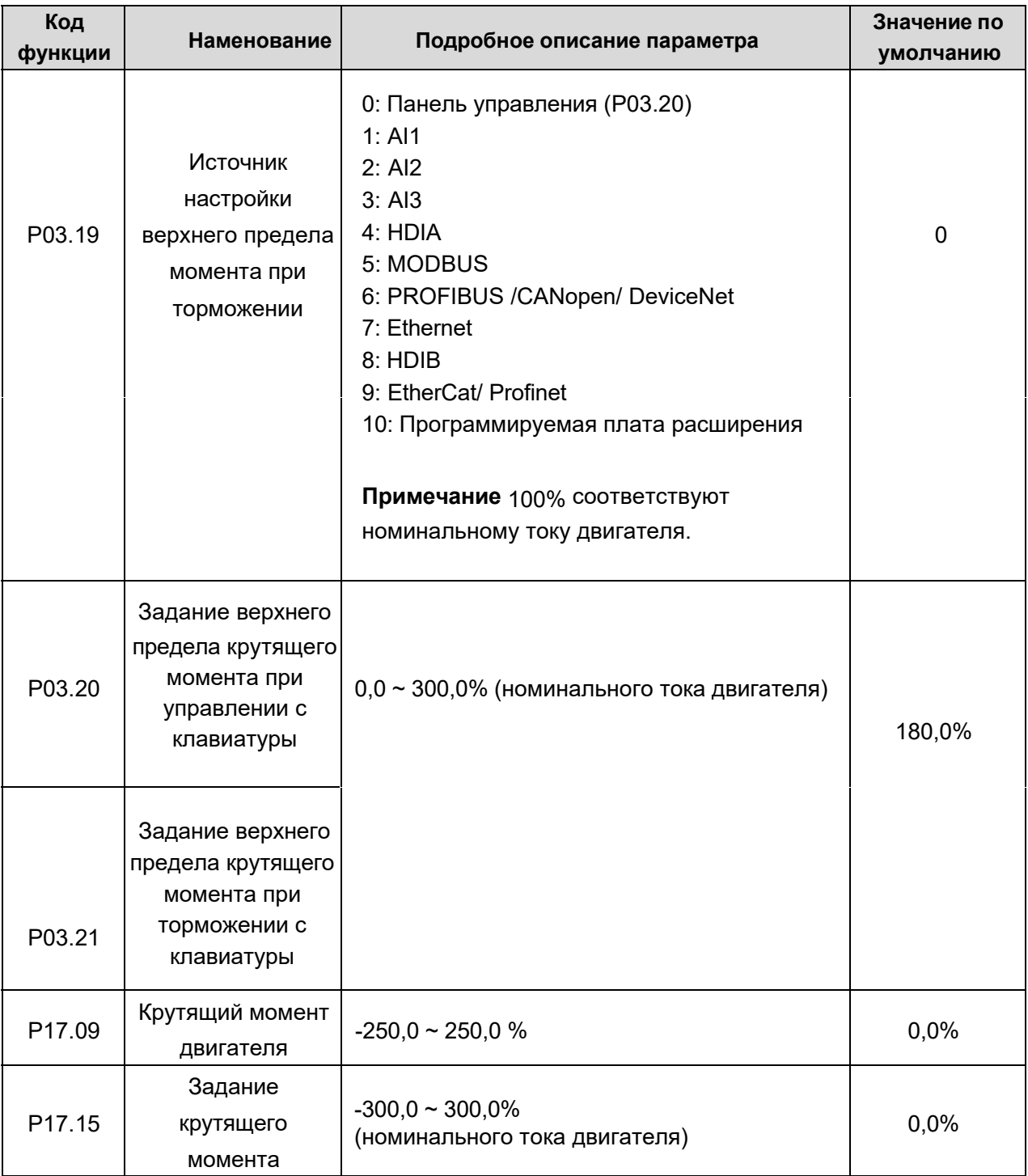

#### **1.3.5. Параметры двигателя.**

Перед автонастройкой проверьте соблюдение условий безопасности, связанных с двигателем и нагрузкой, так как возможны травмы из-за внезапного пуска двигателя во время автонастройки.

Несмотря на то, что двигатель не вращается во время статической автонастройки, двигатель остается в работе и получает питание, не прикасайтесь к двигателю во время автонастройки; в противном случае возможно поражение электрическим током.

Если двигатель подключен к нагрузке, не выполняйте автонастройку с вращением; в противном случае возможны неправильная работа или повреждение ПЧ. Если автонастройка с вращением выполняется на двигателе, подключенном к нагрузке, параметры двигателя могут неправильно настроиться что приведет к неправильной работе двигателя. Отключите нагрузку, чтобы выполнить автонастройку с вращением.

ПЧ серии АР может управлять асинхронными и синхронными двигателями, а также поддерживает три набора параметров двигателя, которые можно переключать с помощью многофункциональных цифровых входных клемм или протоколов связи.

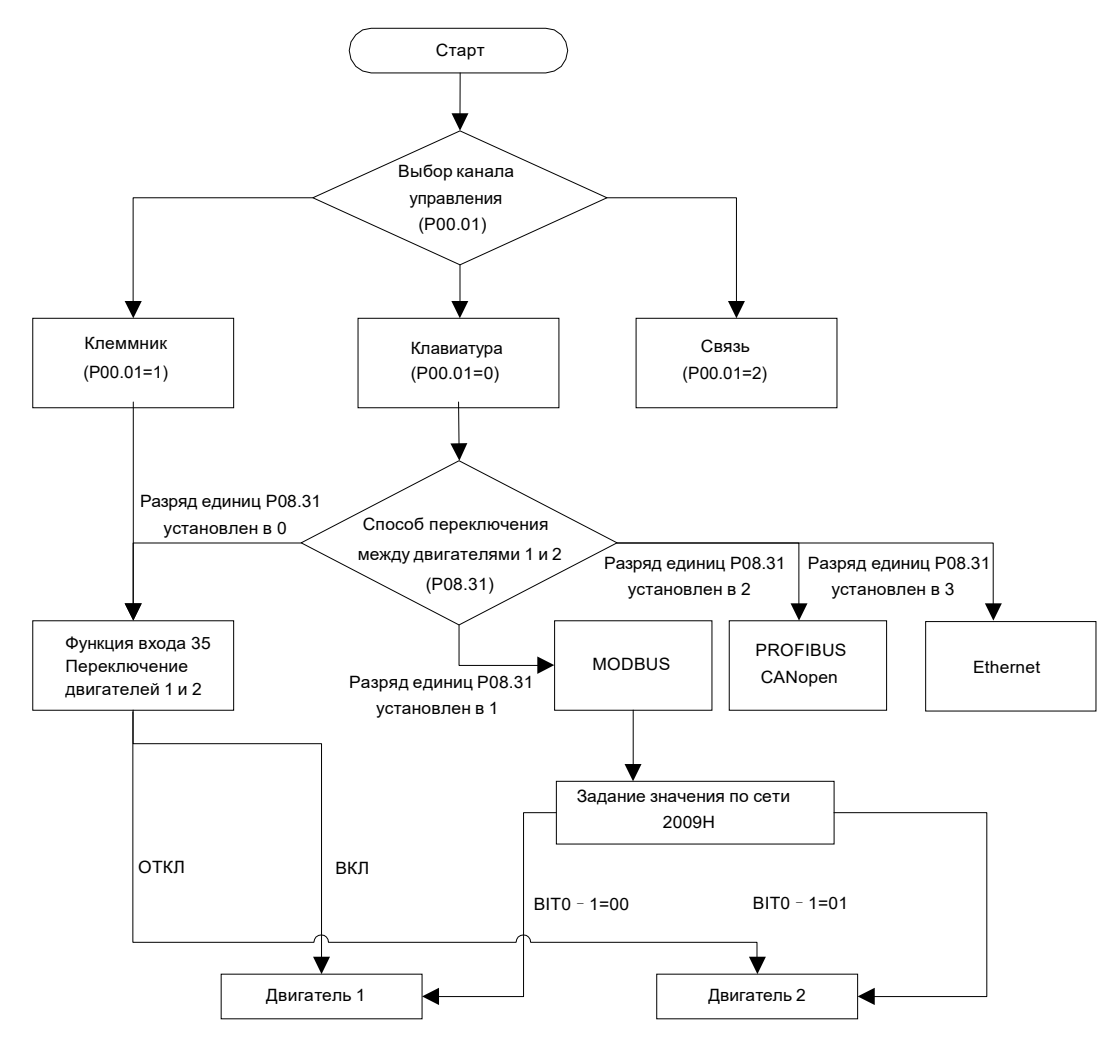

Эффективность управления ПЧ основана на точной модели двигателя, поэтому пользователю необходимо выполнить автонастройку параметров двигателя перед первым запуском двигателя (например, двигатель 1).

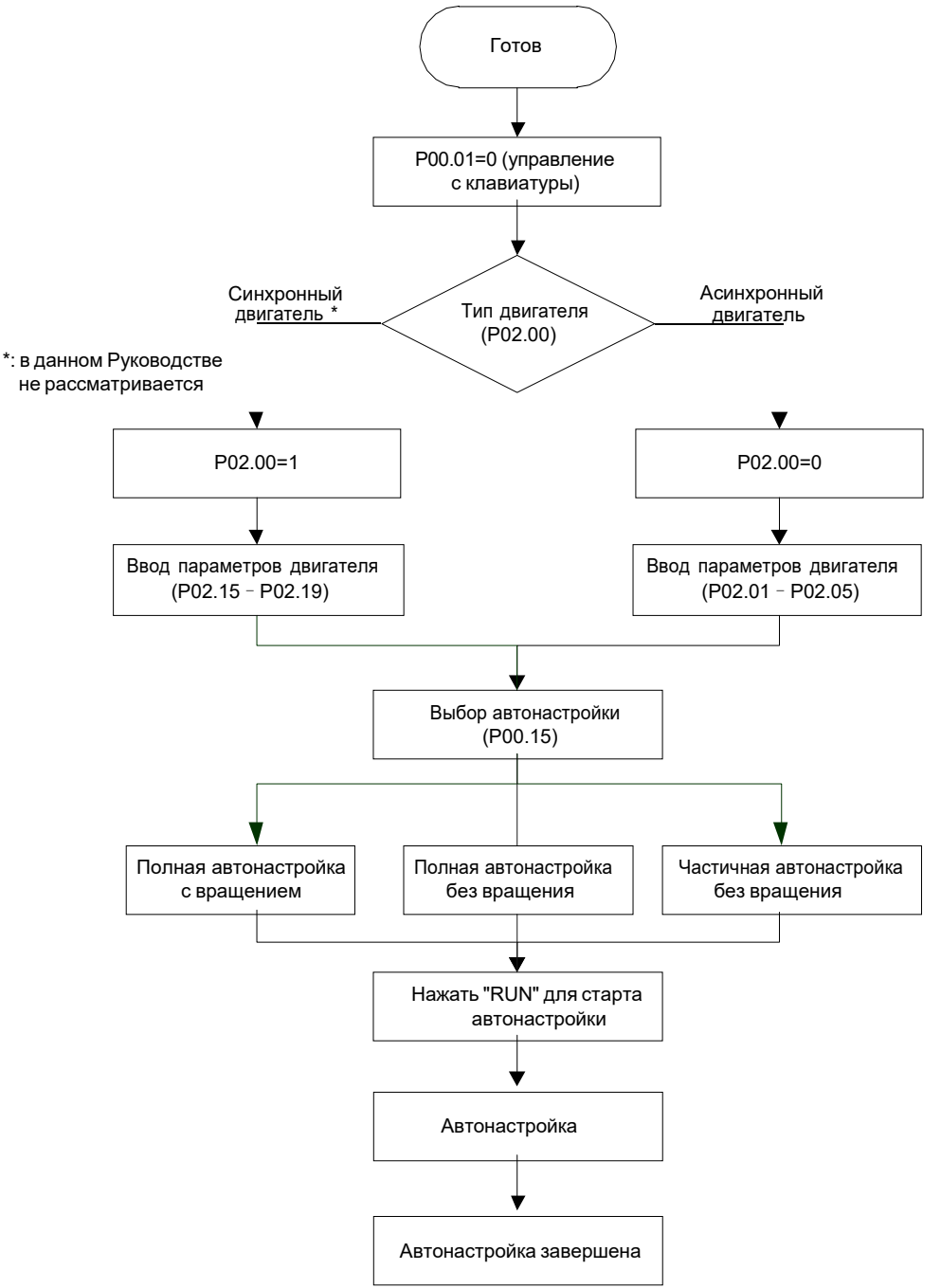

#### **Примечание:**

1. Параметры двигателя должны быть установлены правильно в соответствии с заводской табличкой двигателя;

2. Если во время автонастройки двигателя выбрана автонастройка с вращением, необходимо отключить двигатель от нагрузки, чтобы измерения проводились в статическом состоянии и состоянии холостого хода, если этого не сделать, результаты автонастройки могут быть неточными. Будет выполнена автонастройка P02.06 – P02.10.

3. Если во время автонастройки двигателя выбрана статическая автонастройка, нет необходимости отключать двигатель от нагрузки.

4. Автонастройка двигателя может выполняться только на текущем двигателе, если пользователям необходимо выполнить автонастройку на другом двигателе, переключите двигатель, выбрав канал переключения двигателей 1 и 2 в параметре P08.31.

#### **Список связанных параметров:**

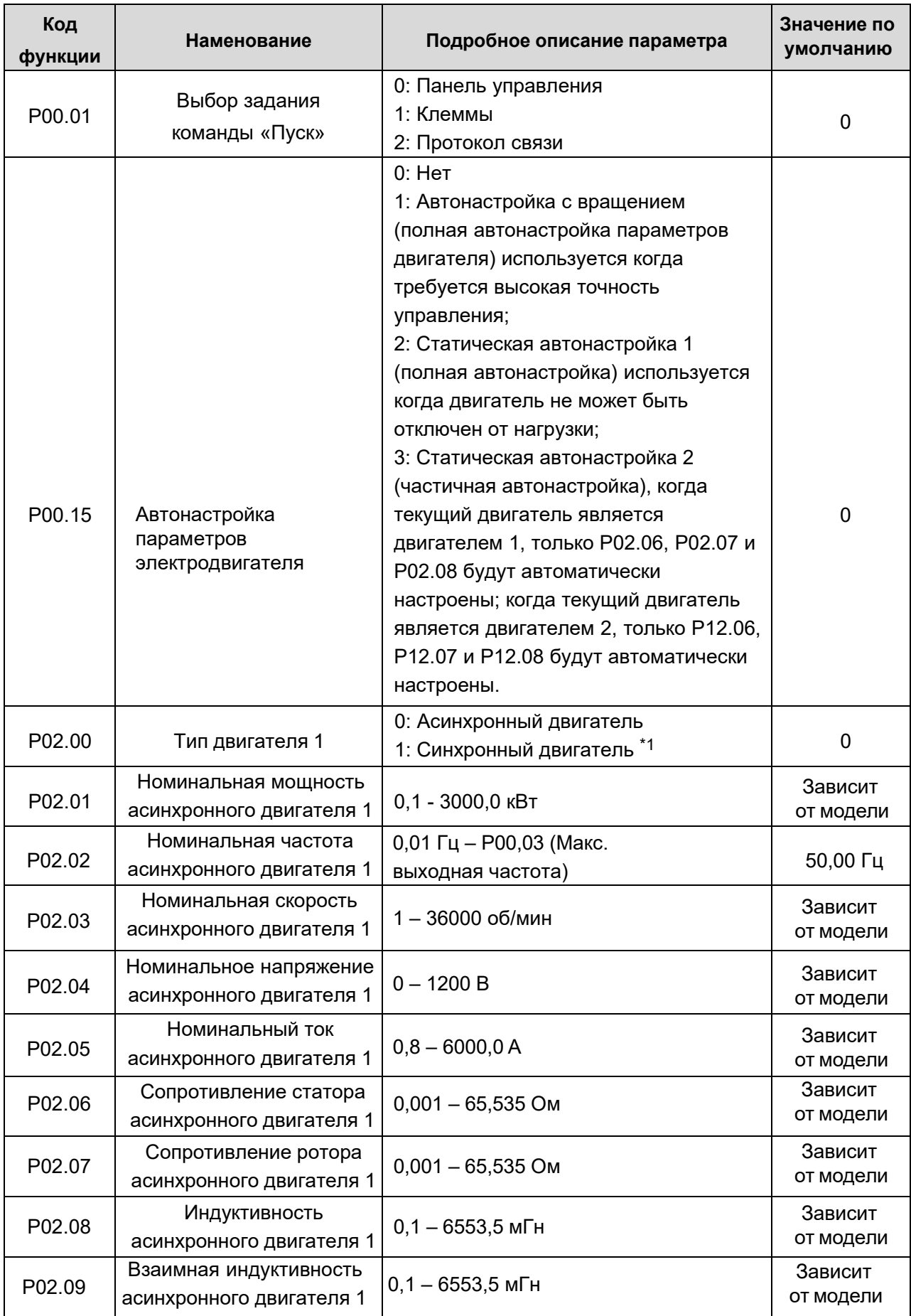

\*1: Настройки параметров для синхронного двигателя в данном руководстве не рассматривается

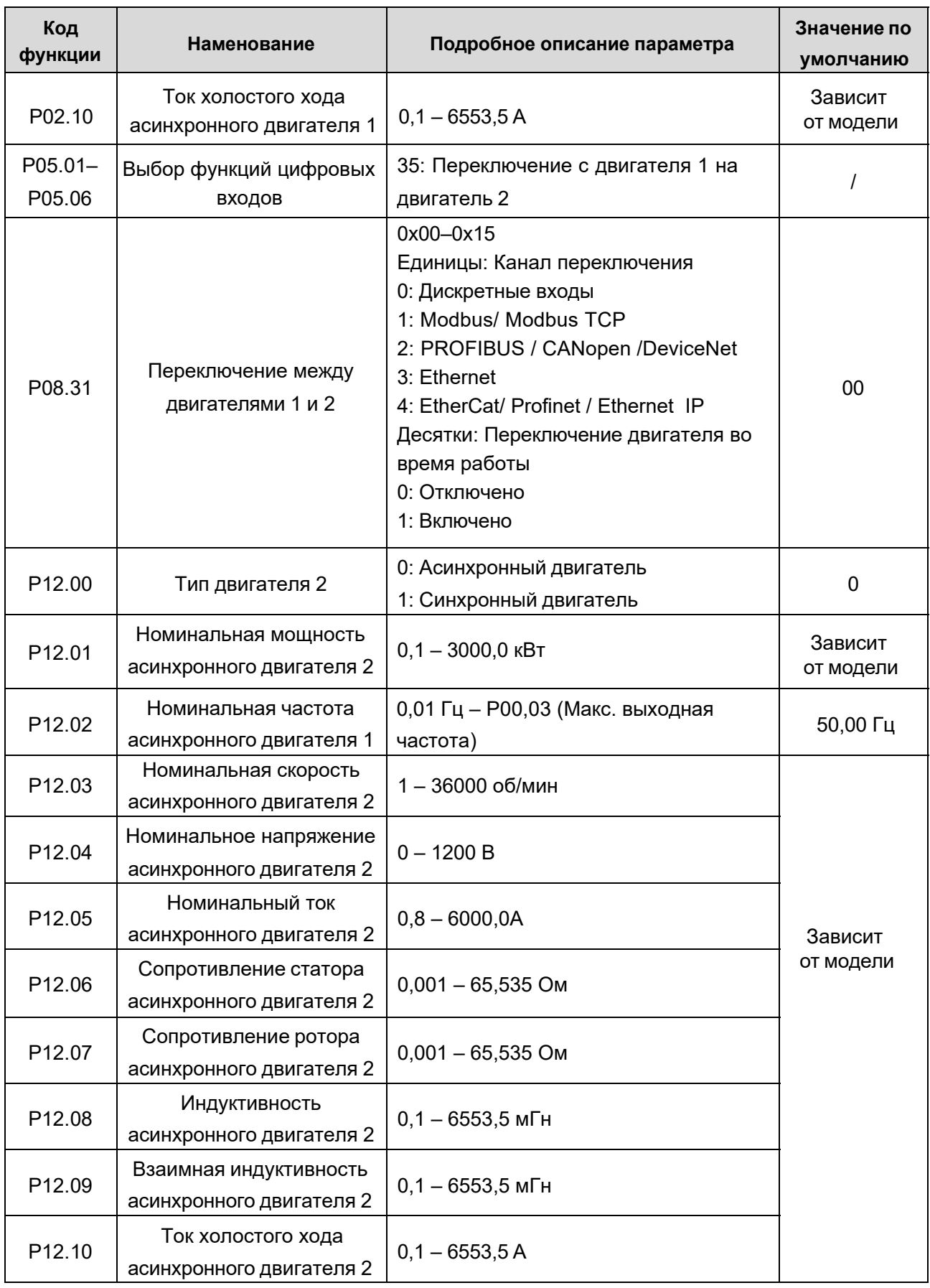

#### **1.3.6. Управление «Пуск / Стоп».**

Управление пуском / остановом ПЧ разделено на три состояния: запуск после подачи команды при включении питания; запуск после перезапуска при отключении питания; запуск после автоматического сброса ошибки. Описание этих трех состояний управления пуском / остановом представлено ниже.

Для ПЧ существует три режима запуска: запуск с начальной частотой, запуск после торможения постоянным током и запуск после отслеживания скорости. Пользователи могут выбрать правильный режим запуска в зависимости от реальных условий.

Для нагрузки с большой инерцией, особенно в случаях, когда может произойти реверсирование, пользователи могут выбрать запуск после торможения постоянным током или запуск после поиска скорости.

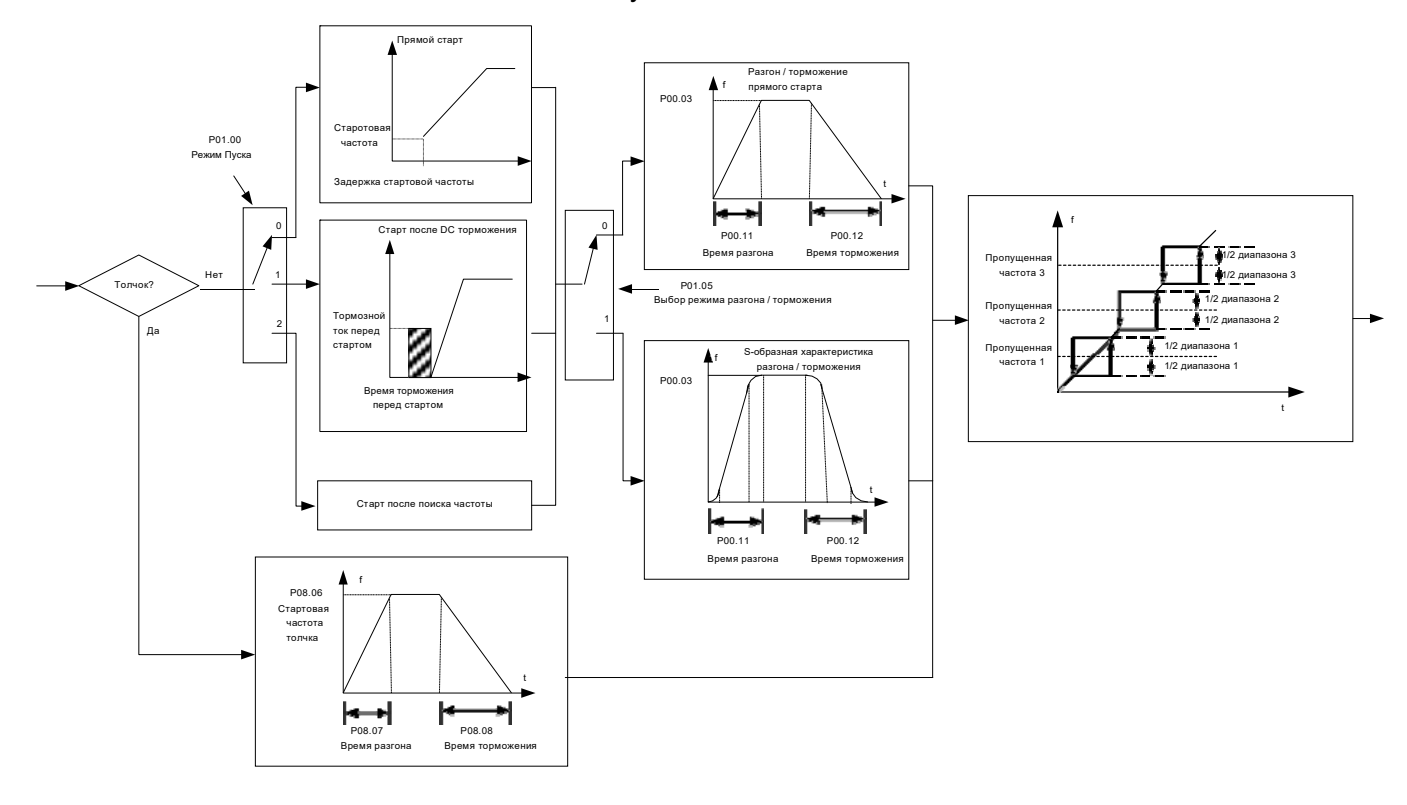

#### 1. Логическая схема для команды «Пуск» после включения

#### 2. Логическая схема перезапуска после отключения питания

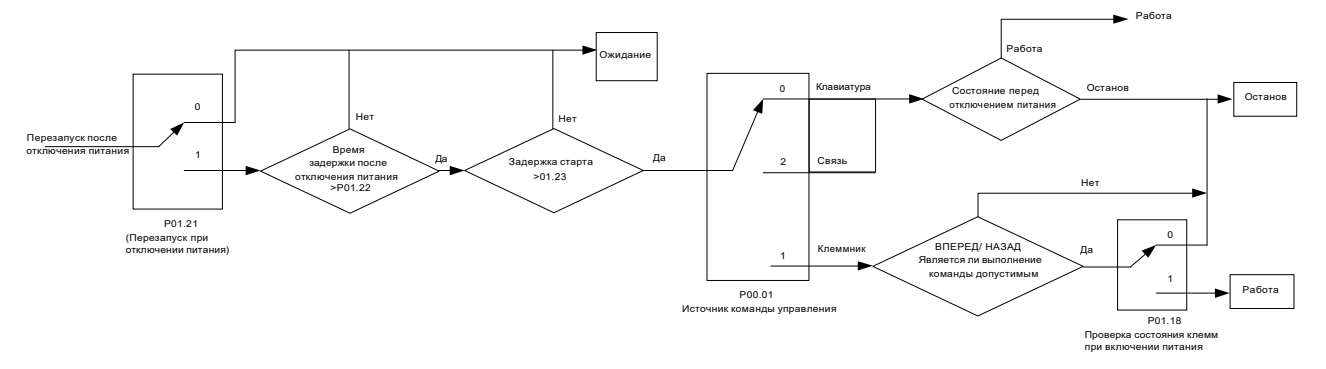

3. Логическая схема для перезапуска после автоматического сброса ошибки

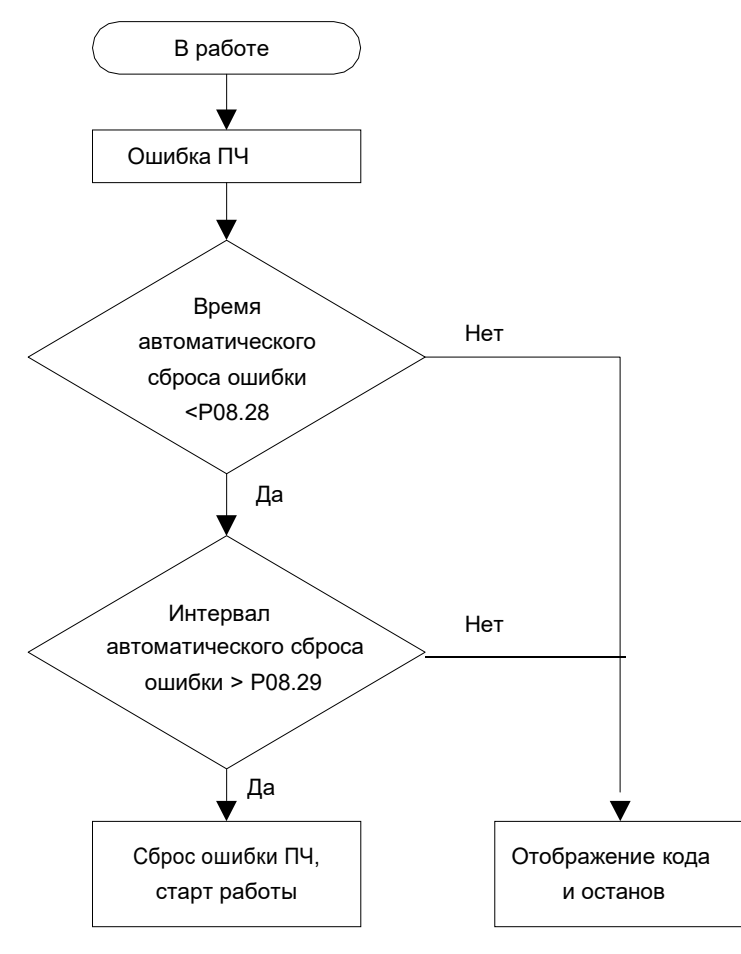

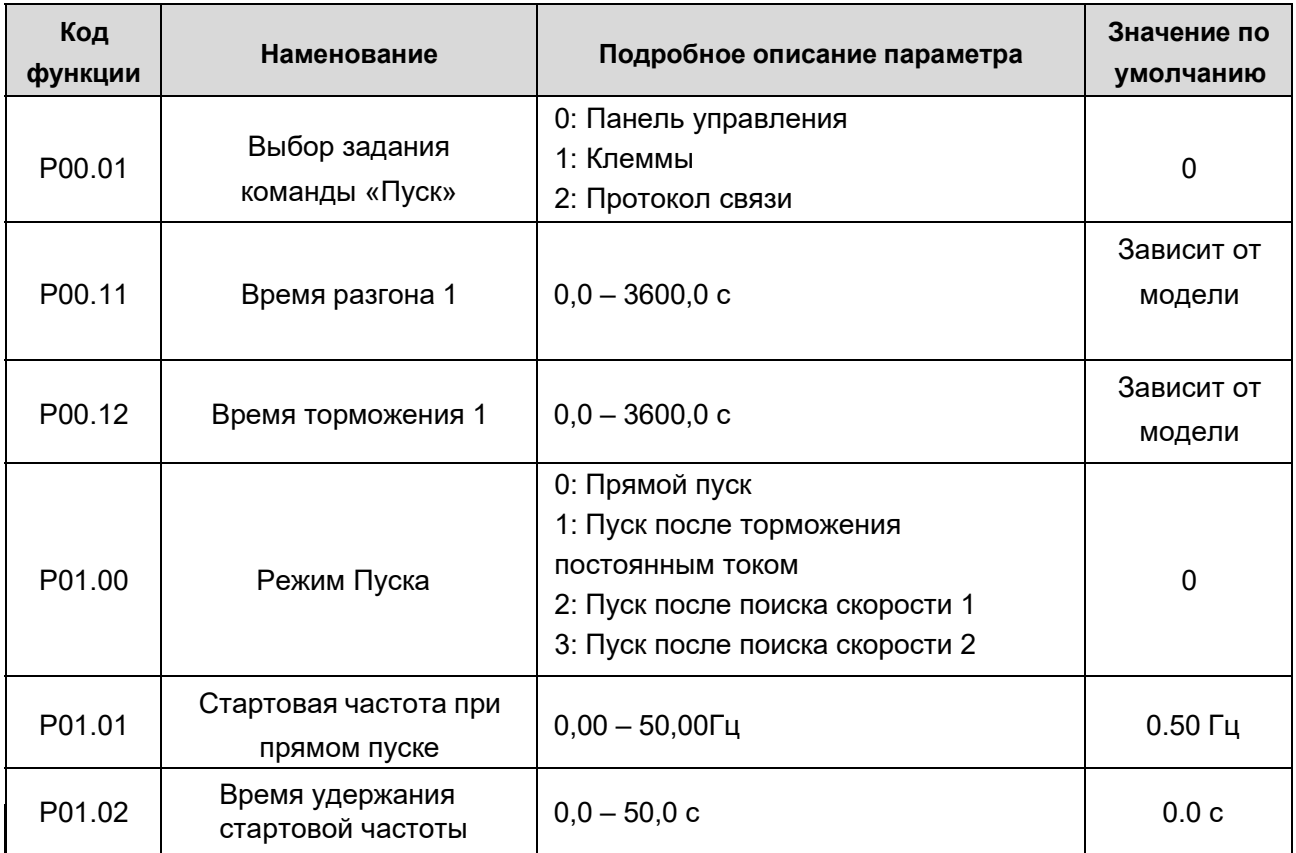

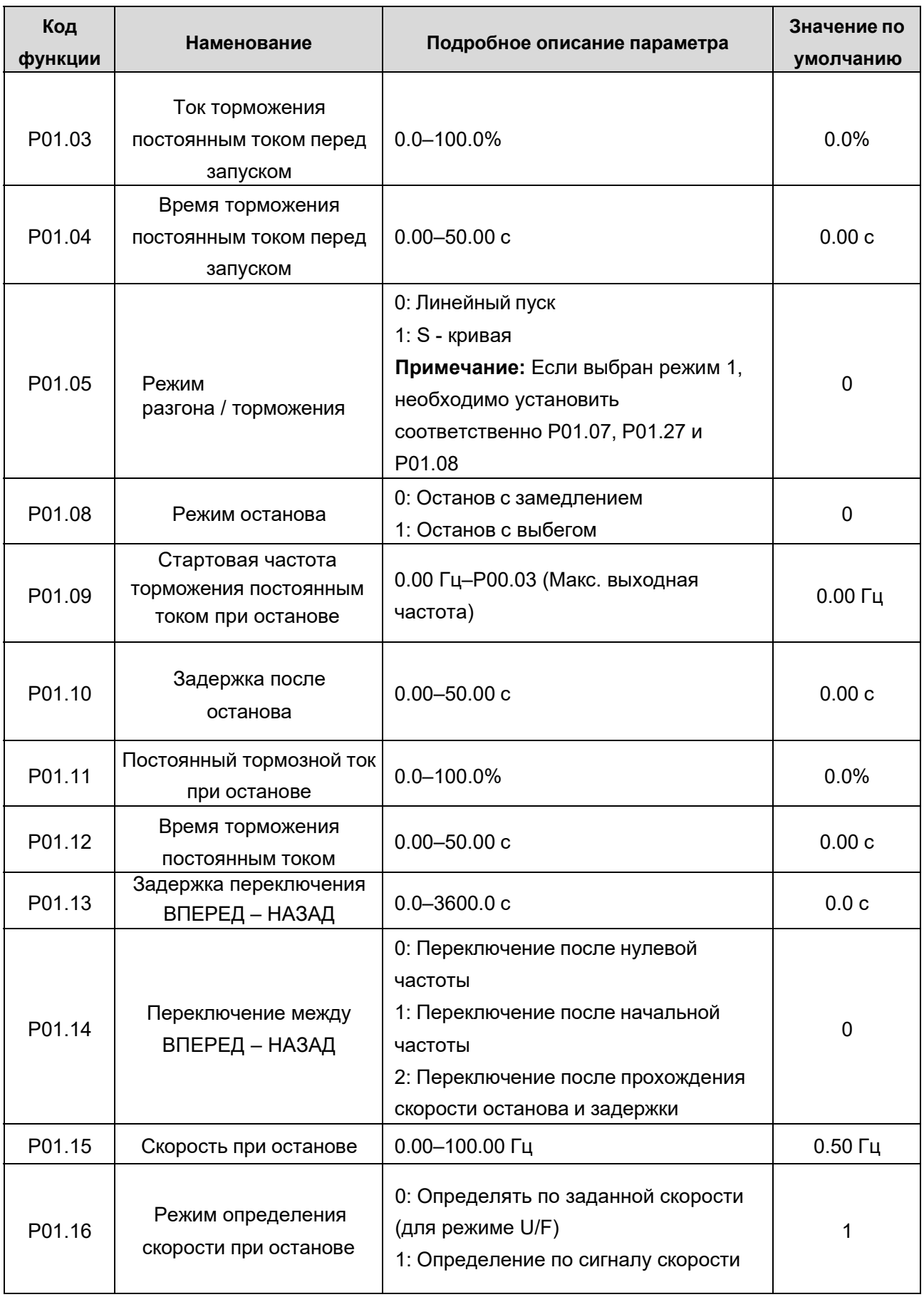

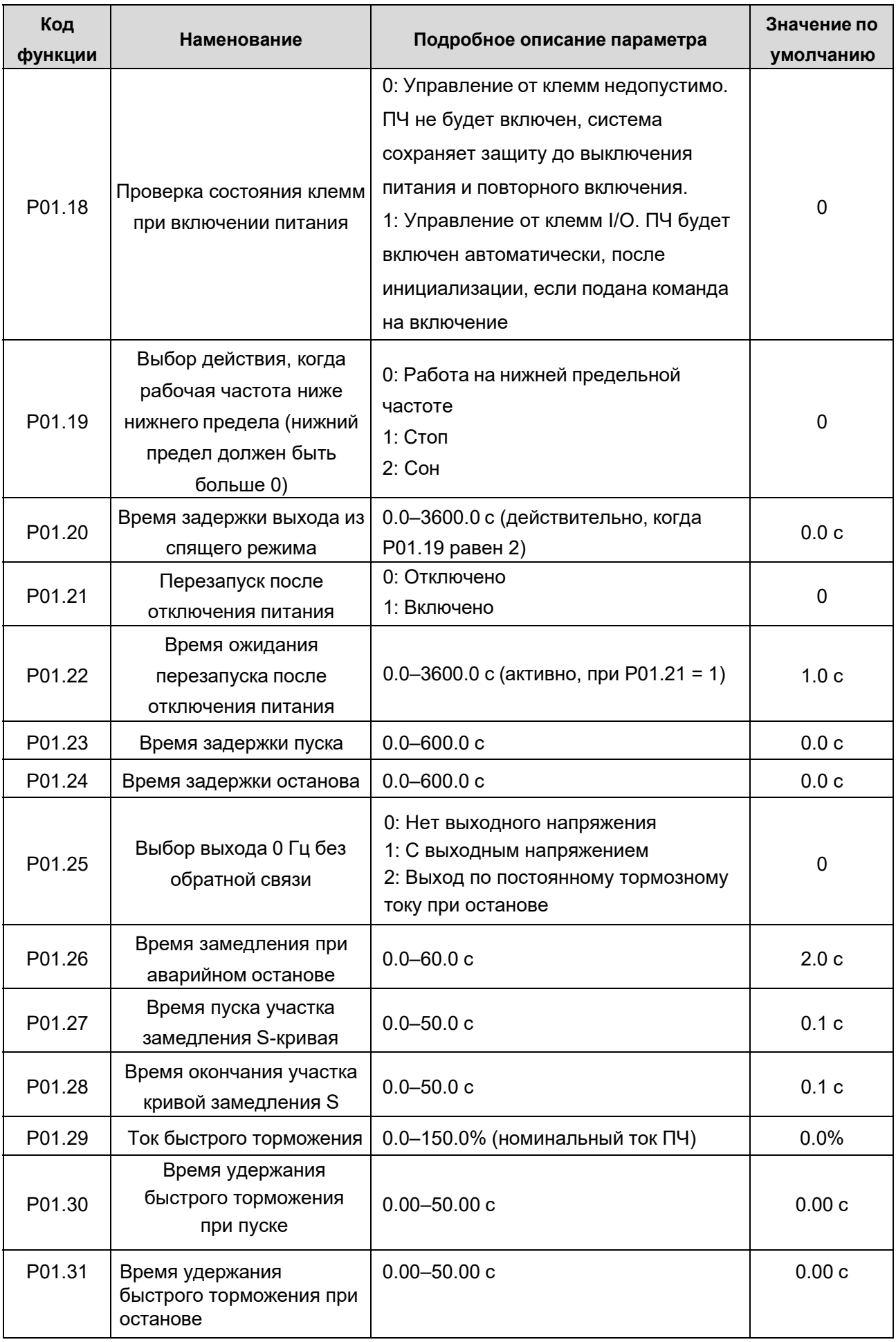

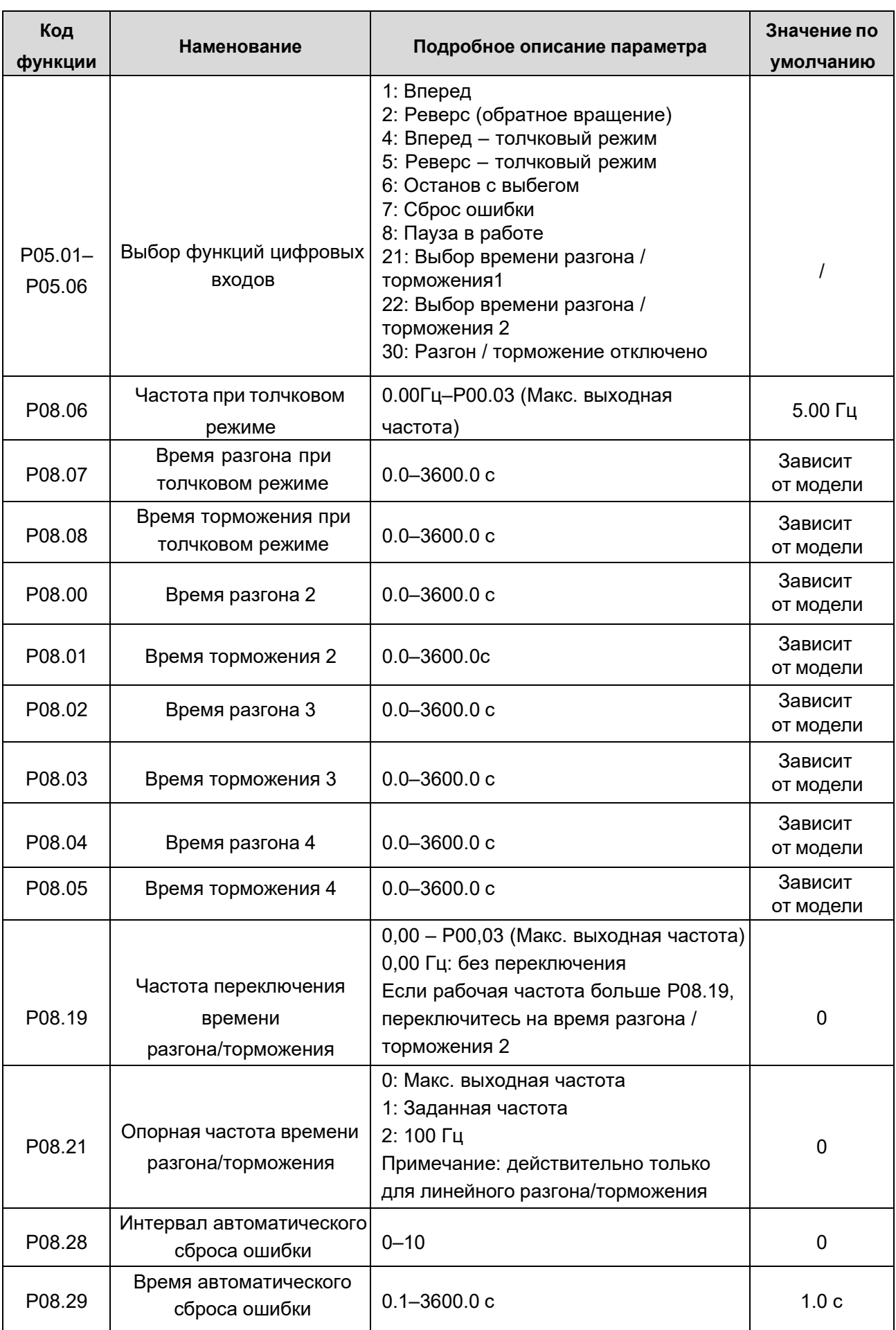

#### **1.3.7. Задание частоты**

ПЧ серии АР поддерживают несколько типов задания выходной частоты, которые можно разделить на два типа: основной канал задания и вспомогательный канал задания.

Существуют два основных канала задания частоты: A и B. Эти два канала поддерживают простые арифметические операции между собой, и их можно динамически переключать, используя многофункциональные клеммы.

Существует режим задания для вспомогательного канала посредством клемм цифровых входов «Вверх/Вниз». Задав функциональные коды, пользователи могут включить соответствующий режим задания.

Текущее задание состоит из основного канала задания и вспомогательного канала задания.

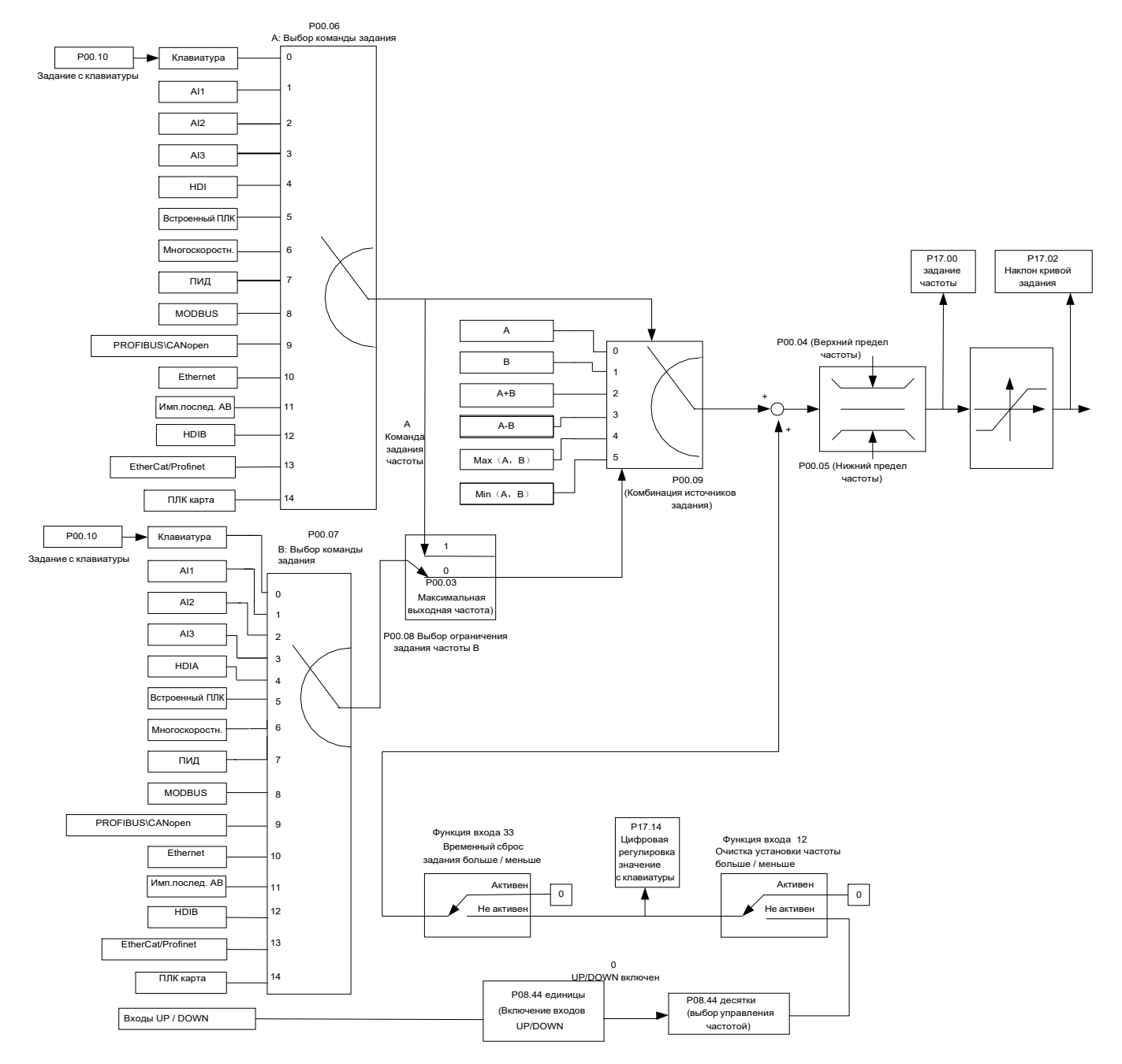

ПЧ АР поддерживает переключение между различными каналами задания, а правила переключения каналов показаны ниже.

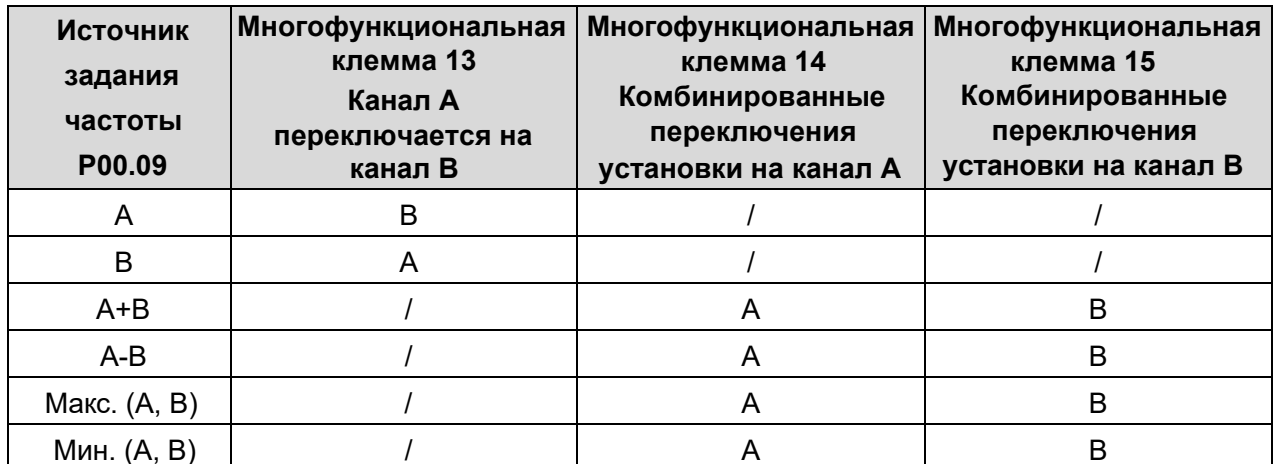

Примечание: "/" указывает, что клемма не действительна для данной комбинации

При настройке частоты преобразователя с помощью входов ВВЕРХ (10) и ВНИЗ (11) пользователи могут быстро увеличивать / уменьшать частоту, устанавив Р08.45 (скорость увеличения частоты входа ВВЕРХ) и Р08.46 (Скорость уменьшения частоты для входа ВНИЗ).

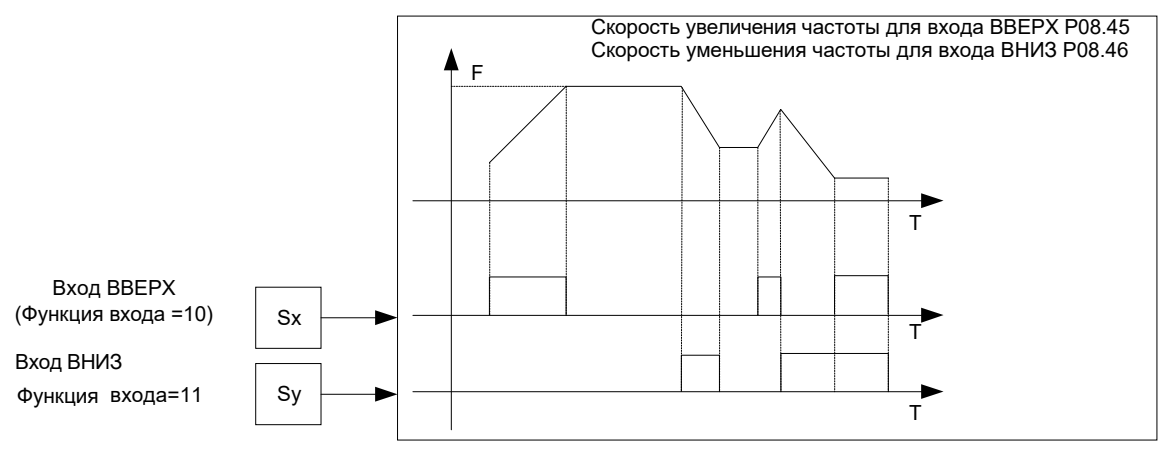

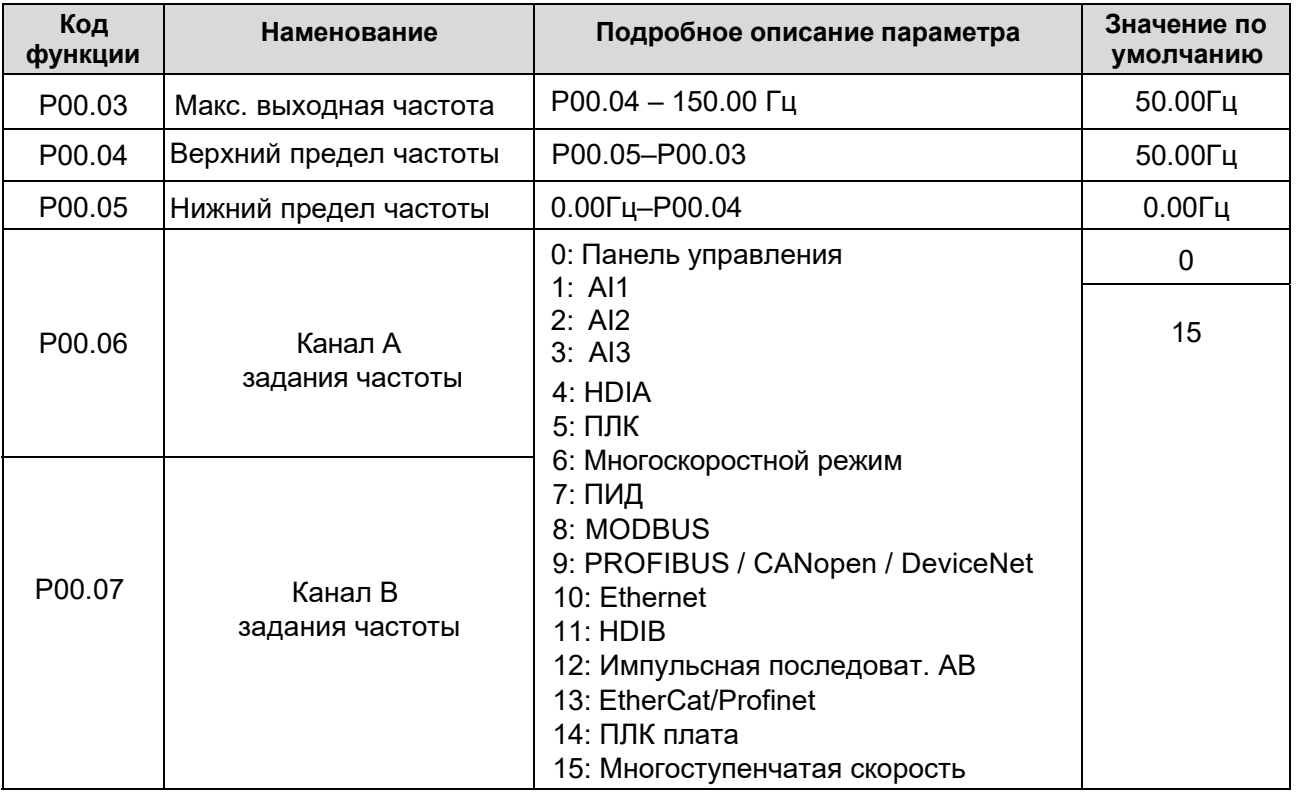
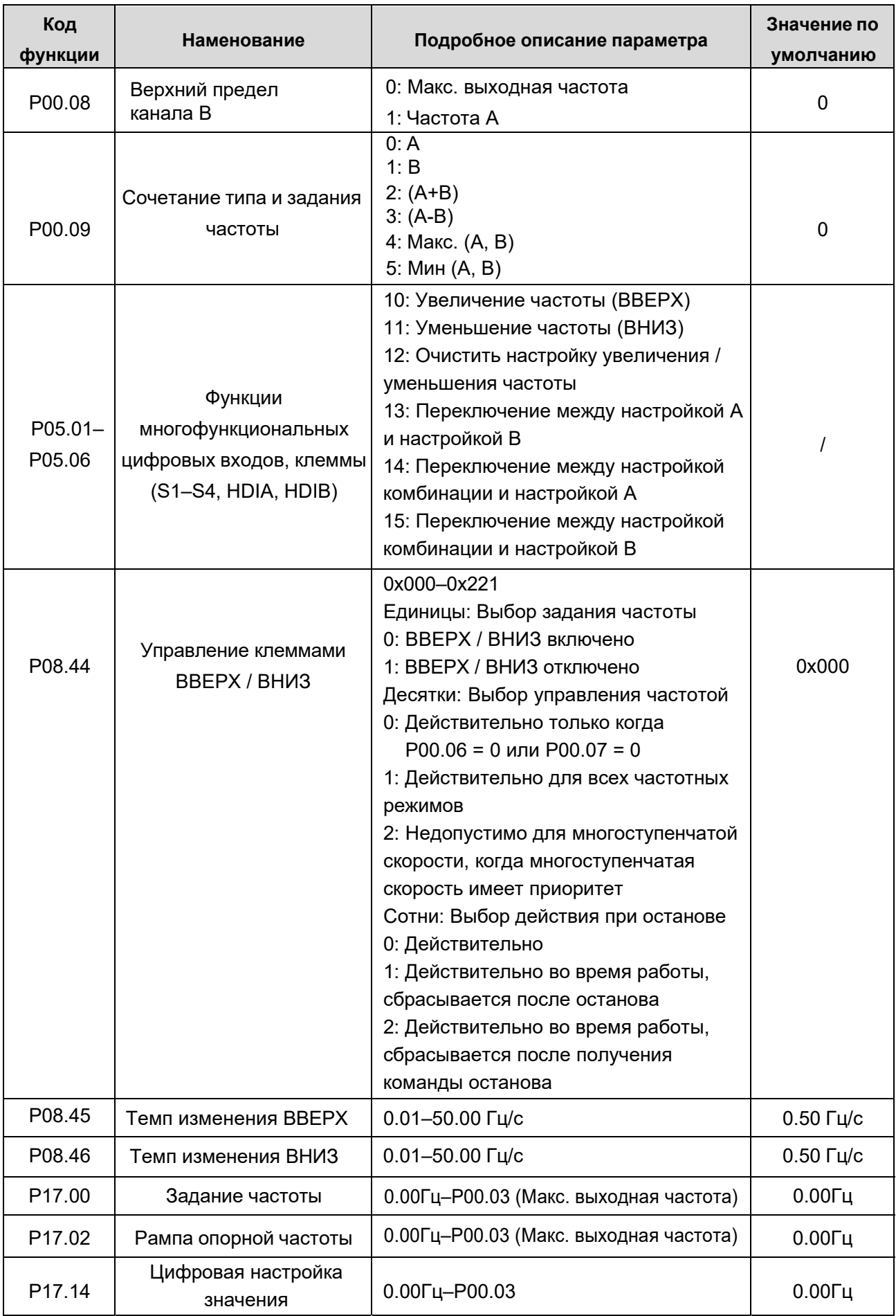

## **1.3.8. Аналоговые входы.**

ПЧ АР имеет две аналоговых входа (AI1: 0 - 10В / 0 - 20мА (вход напряжения или тока можно выбрать с помощью P05.50); AI2: -10 ~ +10 В) и два высокоскоростных импульсных входа. Каждый вход может быть отфильтрован по отдельности, может быть настроен путем задания опорных значений, соответствующих максимальному или минимальному значению.

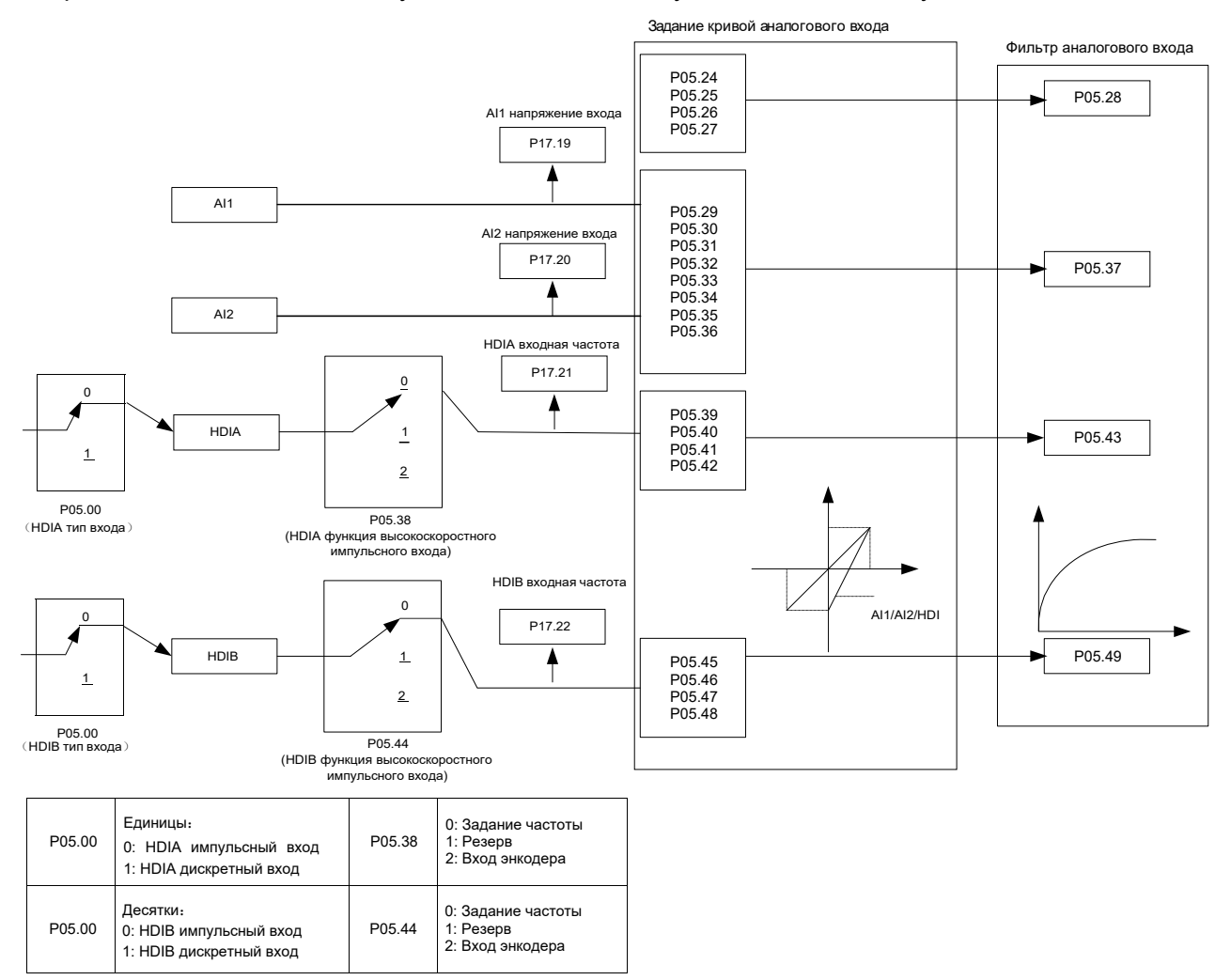

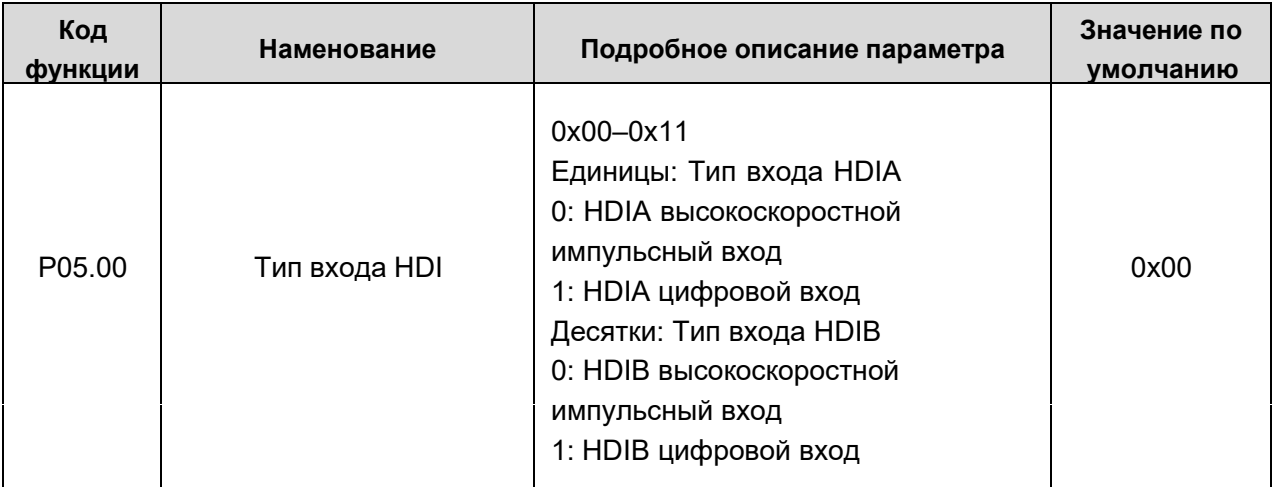

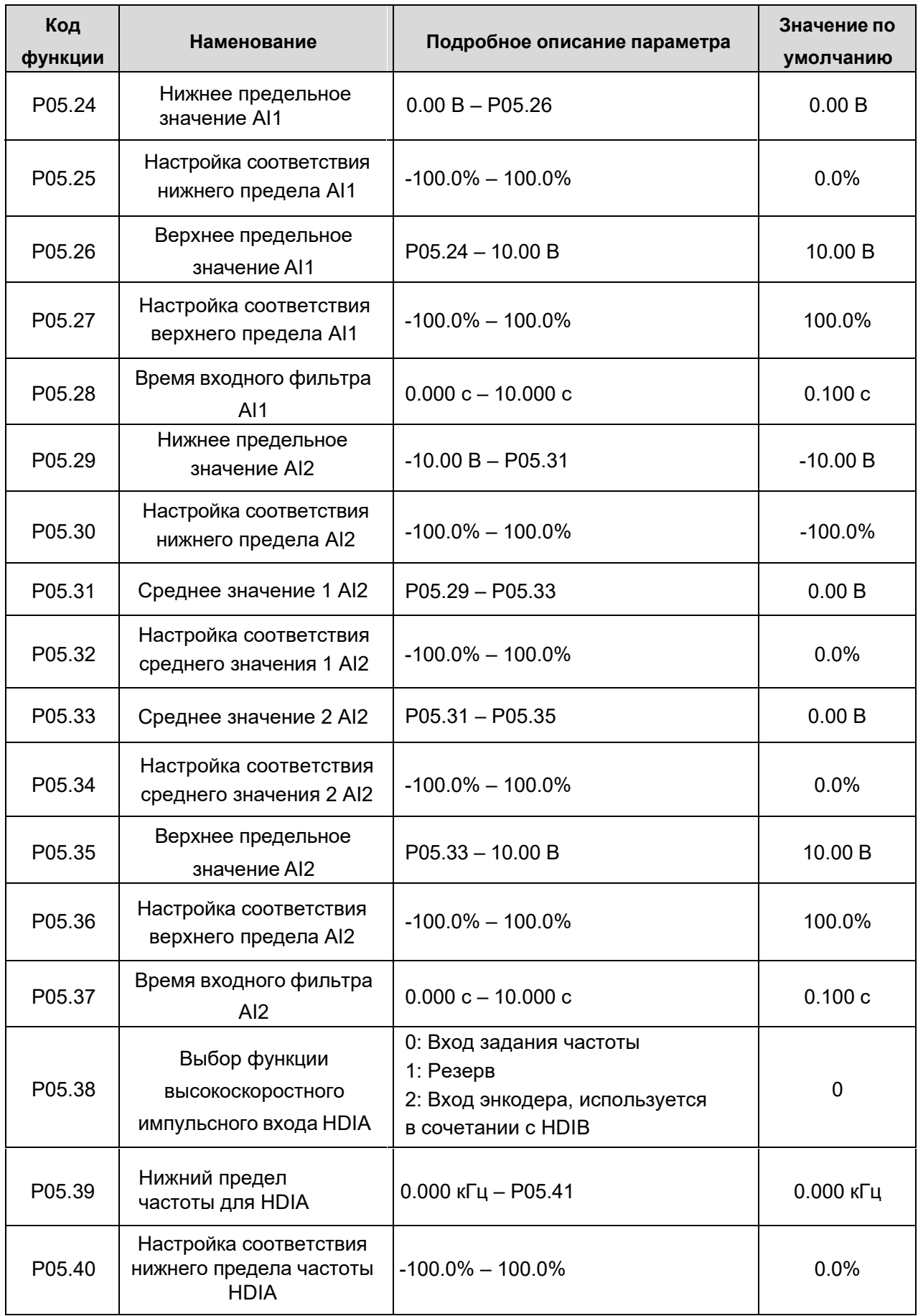

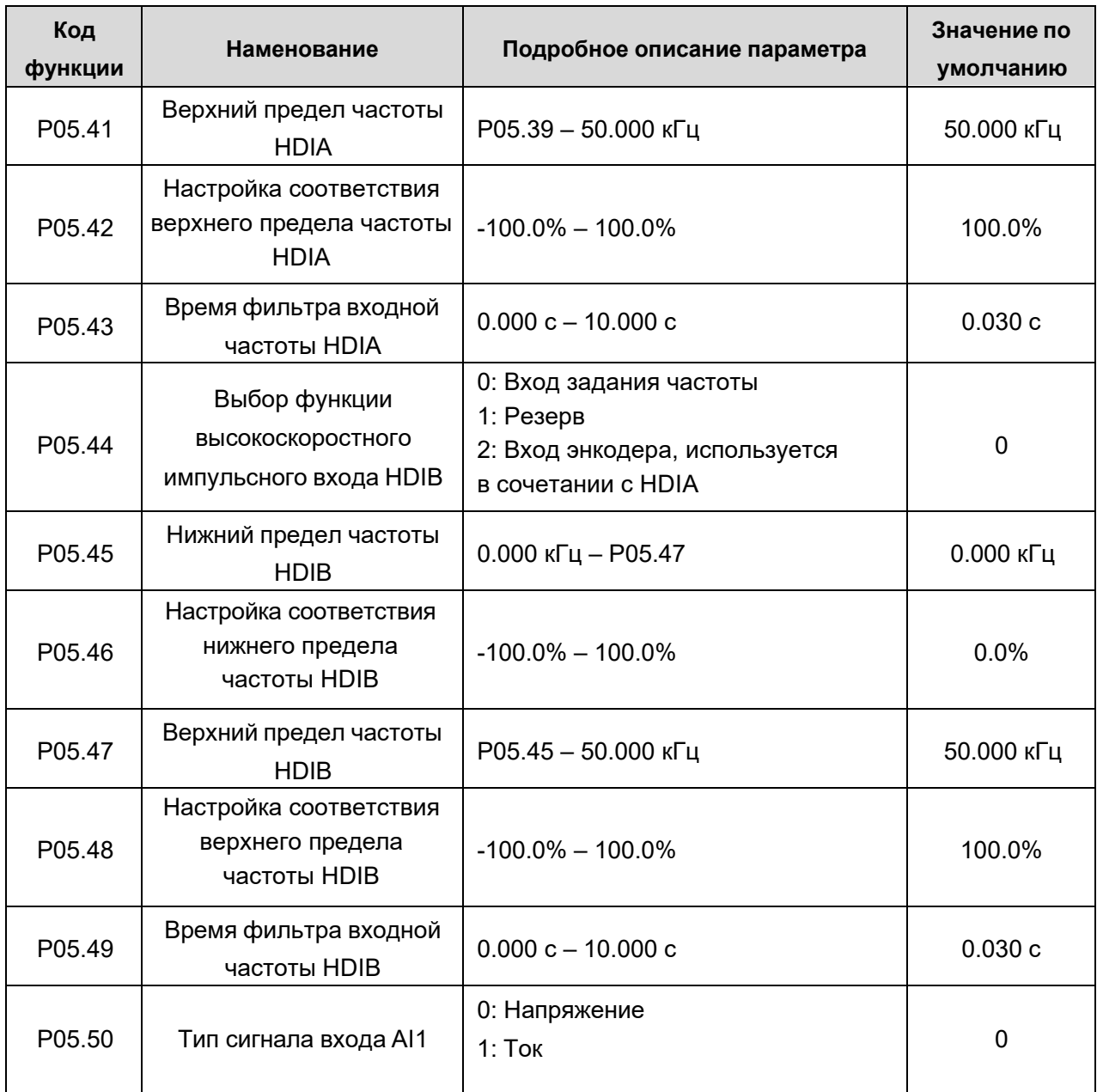

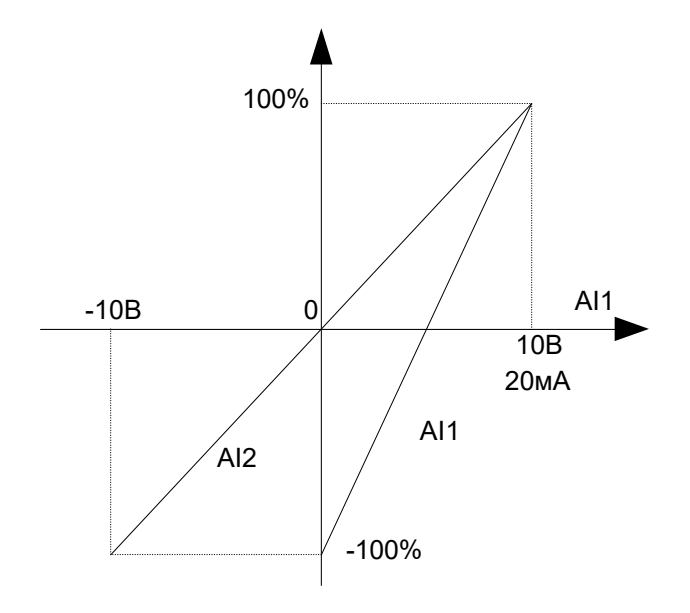

График, отображающий настройки по умолчанию для AI1 и AI2:

### **1.3.9 Аналоговые выходы.**

ПЧ серии АР имеет одну клемму аналогового выхода (0–10 В / 0–20 мА) и одну клемму высокоскоростного импульсного выхода. Аналоговые выходные сигналы могут быть отфильтрованы отдельно, а пропорциональное отношение можно отрегулировать, установив макс. значение, мин значение и процент от их соответствующего выхода. Аналоговый выходной сигнал может выводить скорость двигателя, выходную частоту, выходной ток, крутящий момент двигателя и мощность двигателя в определенной пропорции.

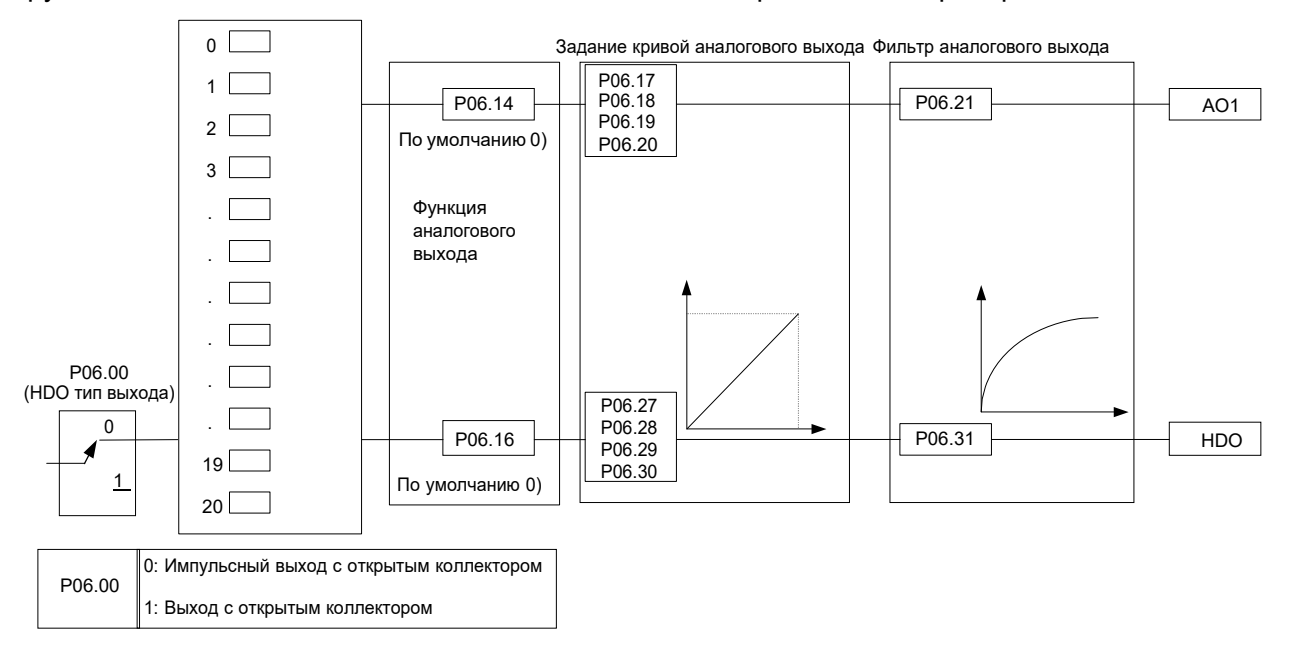

### **Функции аналоговых выходов**

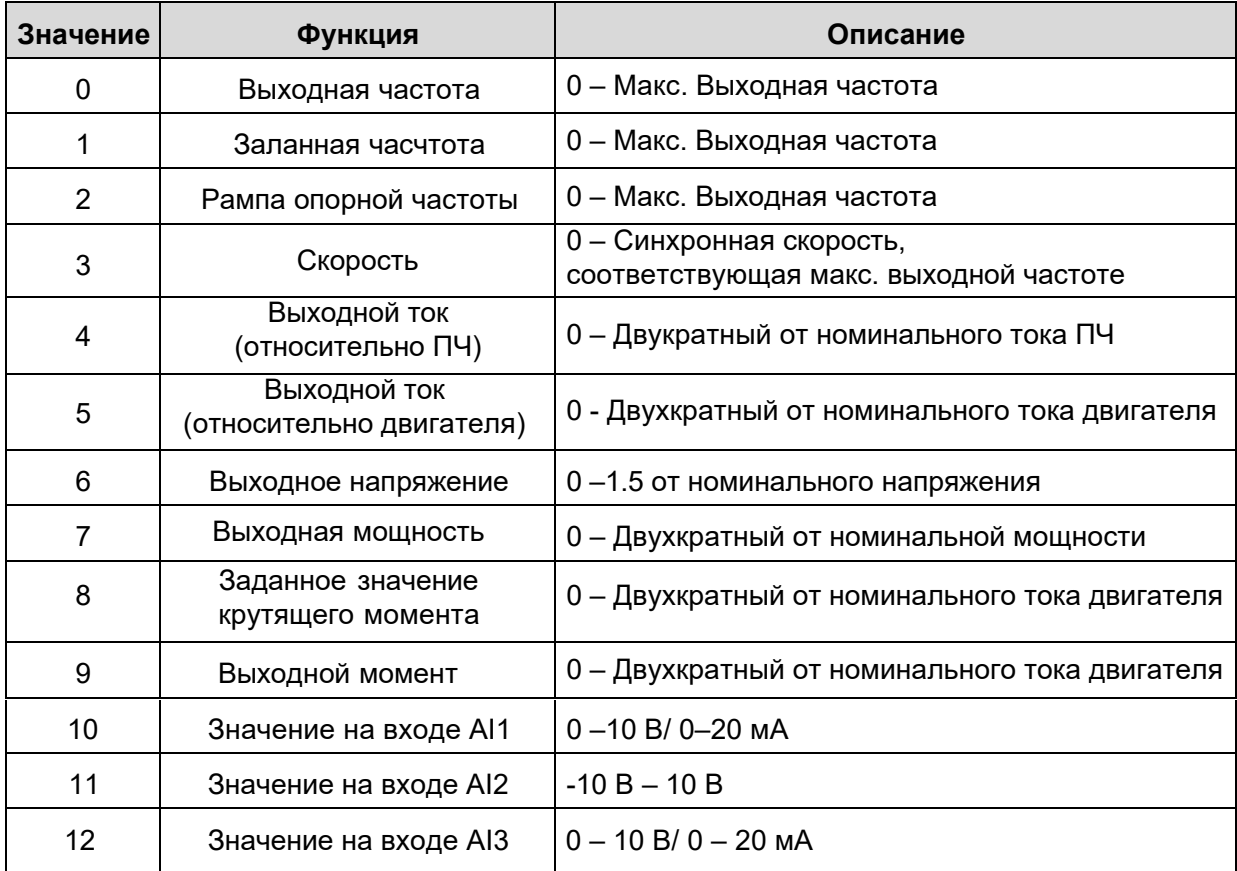

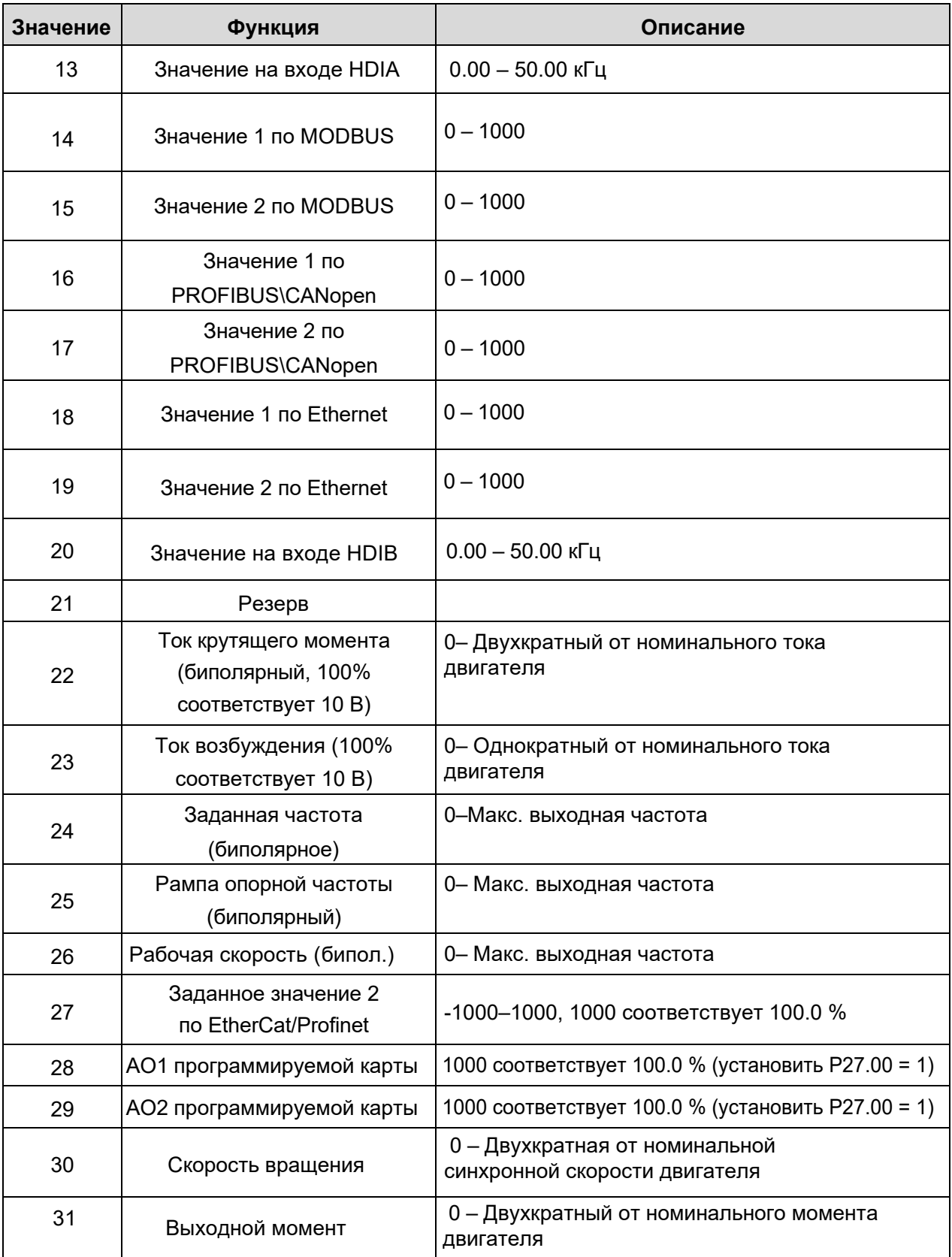

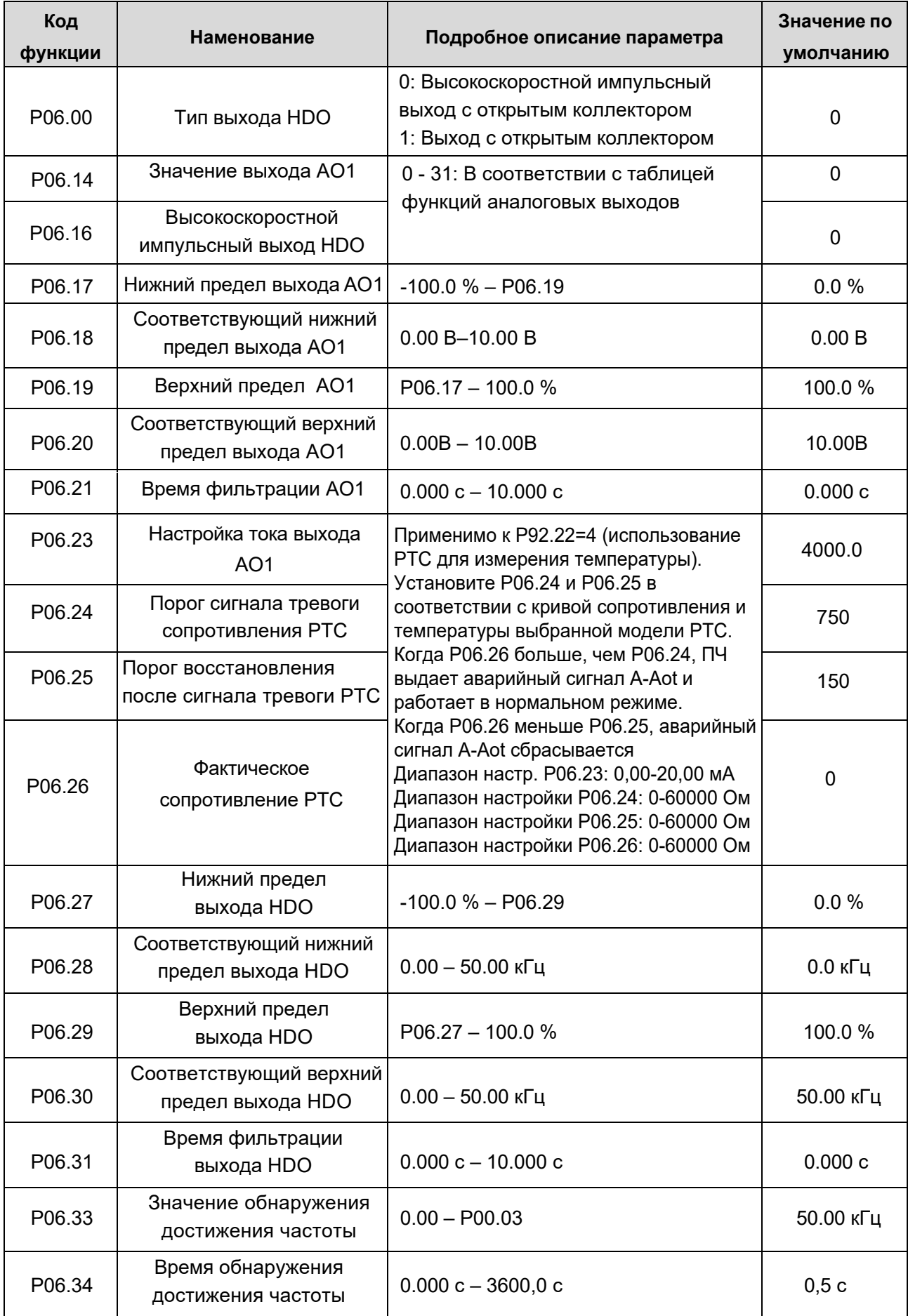

## **1.3.10. Цифровые входы.**

ПЧ серии АР оснащен четырьмя программируемыми цифровыми входами и двумя высокочастотными входами HDI. Функции всех цифровых входов можно настроить с помощью соответствующих кодов. Входы HDI могут быть настроены как для работы в качестве цифрового входа, так и в качестве высокоскоростного импульсного входа, чтобы служить каналом адания опорной частоты или входного сигнала датчика скорости (энкодера).

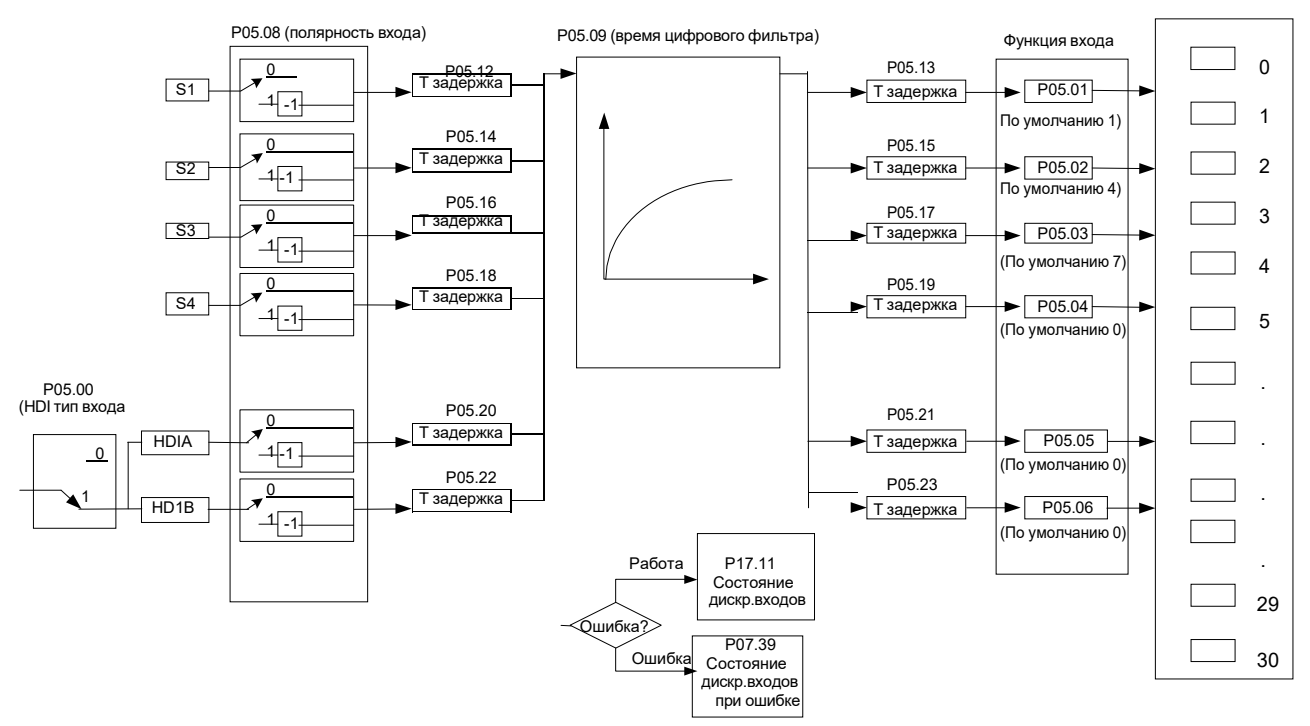

### **Функции цифровых входов.**

Примечание: Два разных входа не могут быть установлены на одну и ту же функцию.

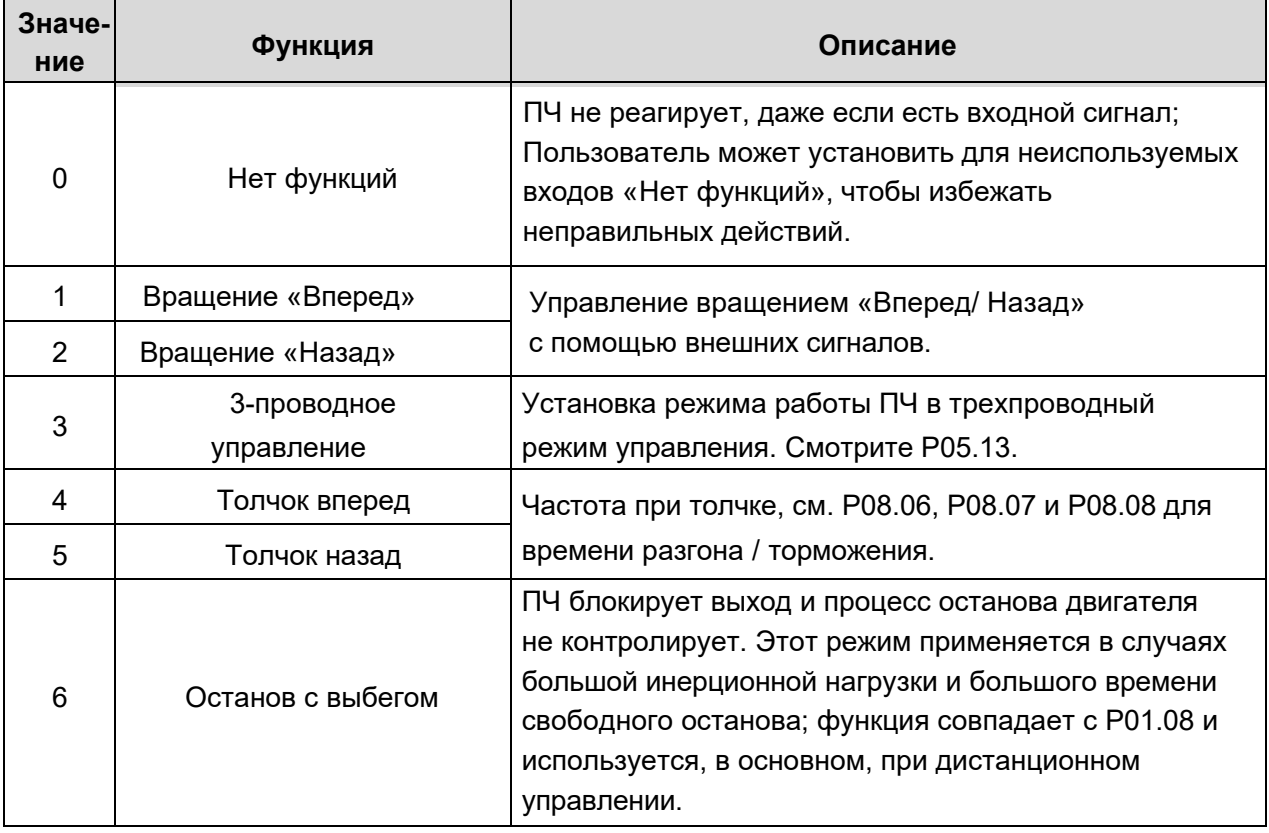

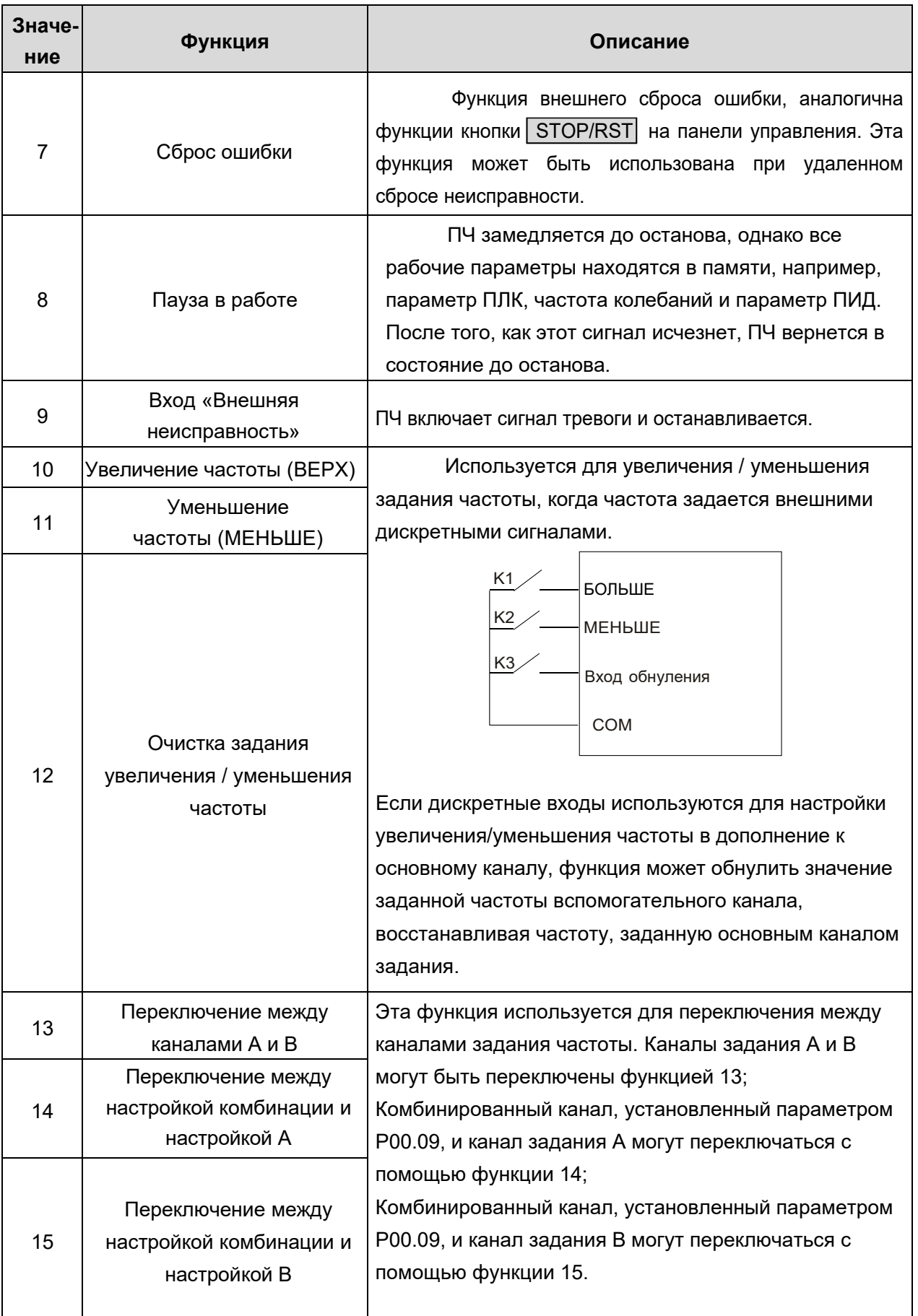

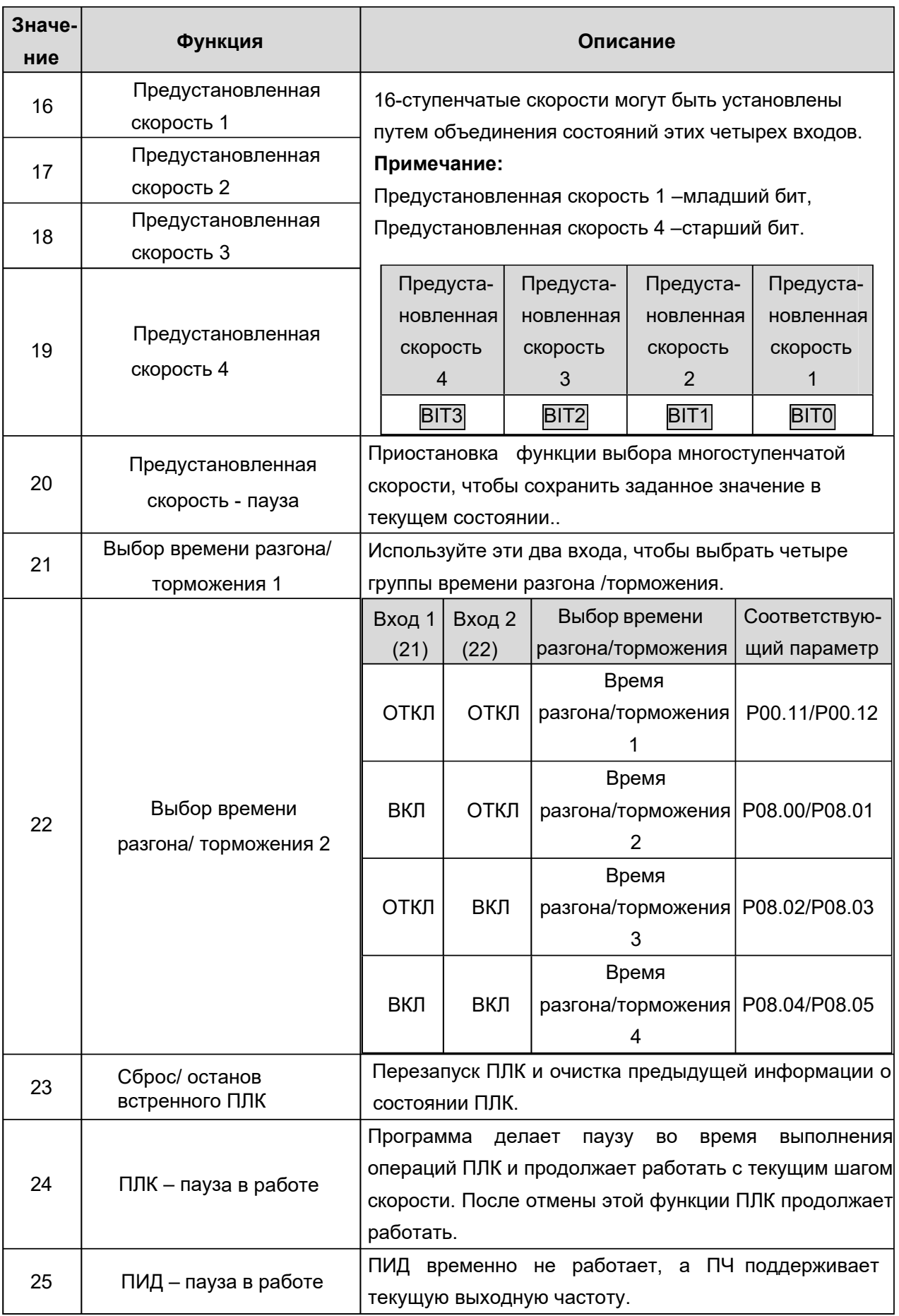

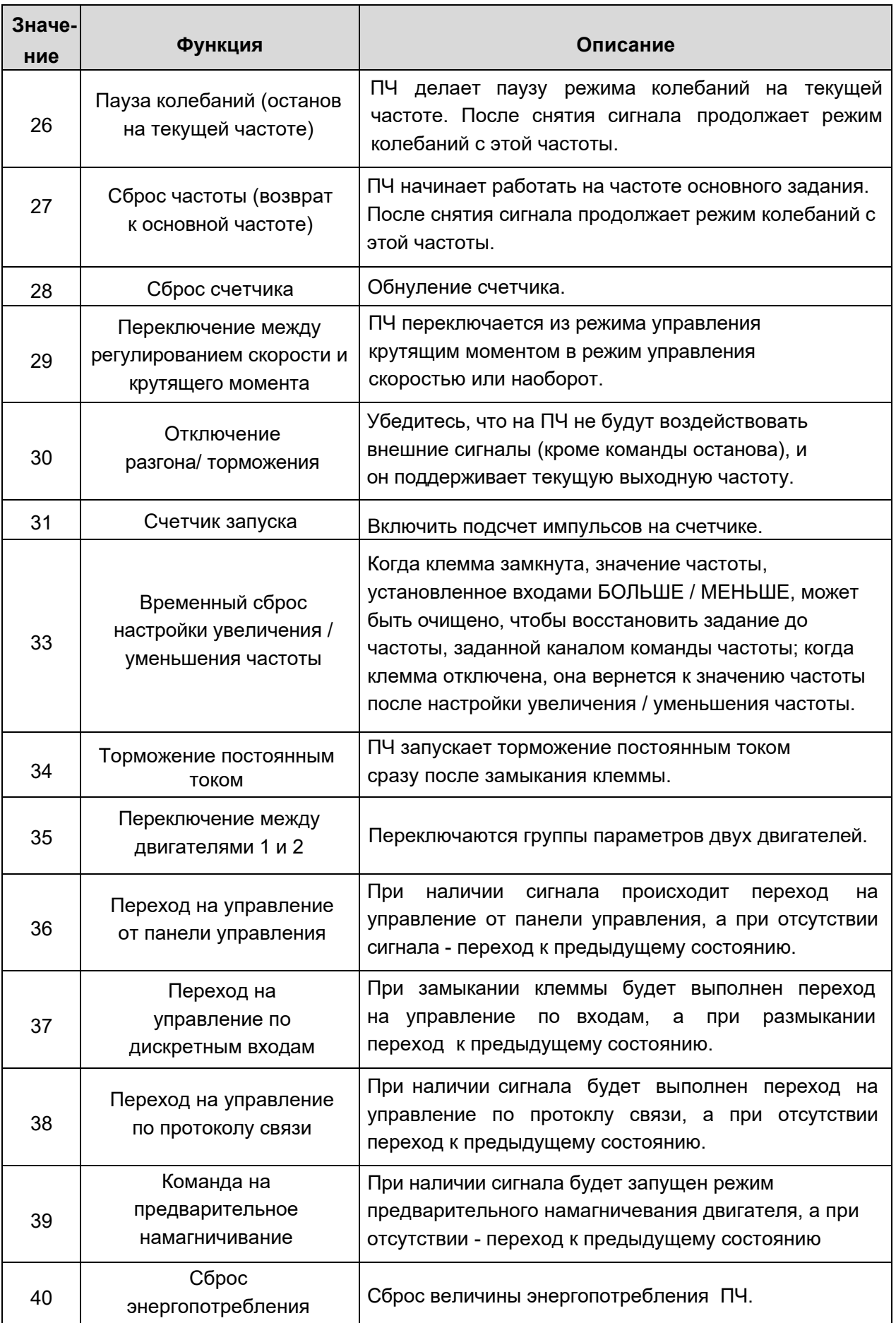

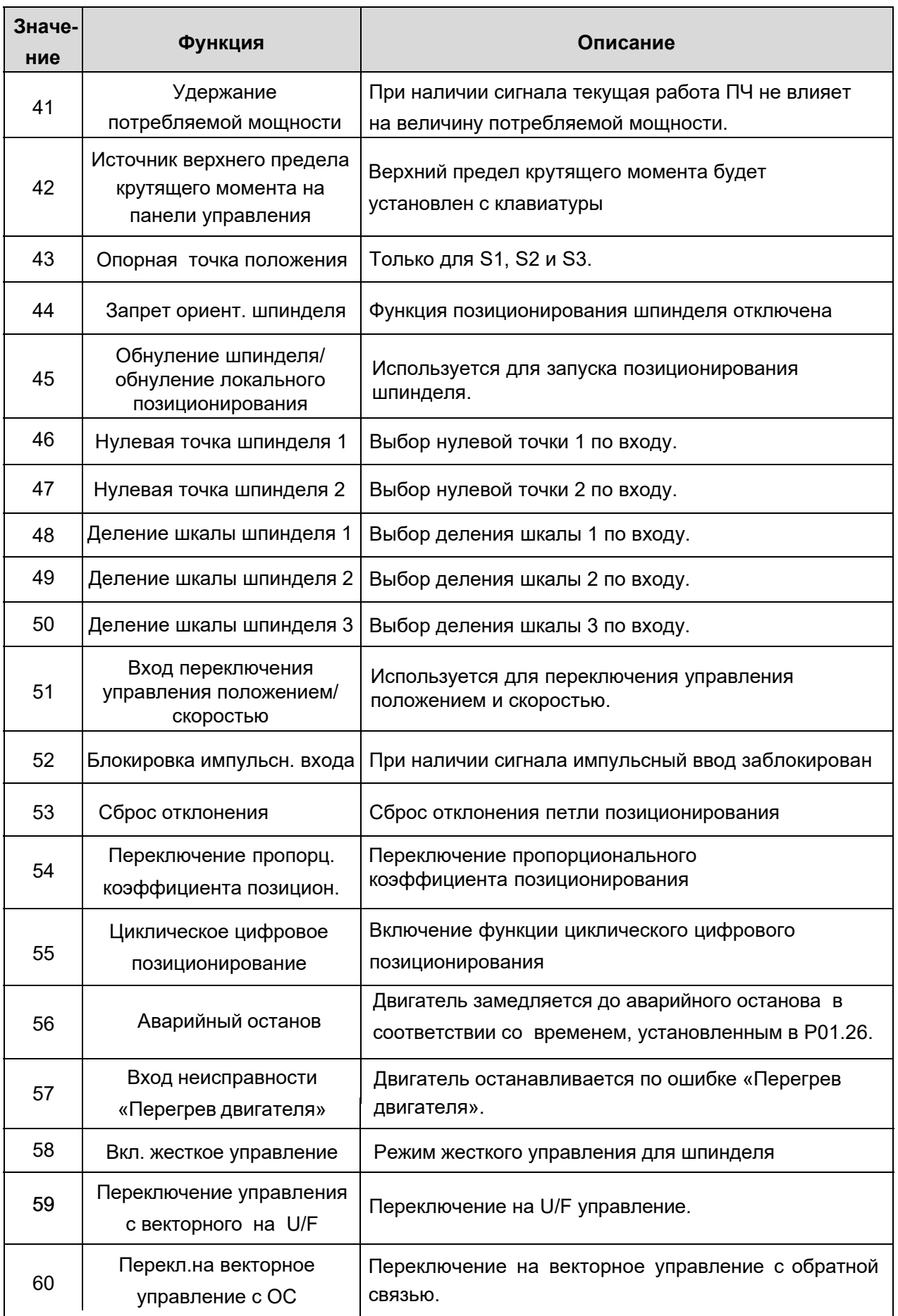

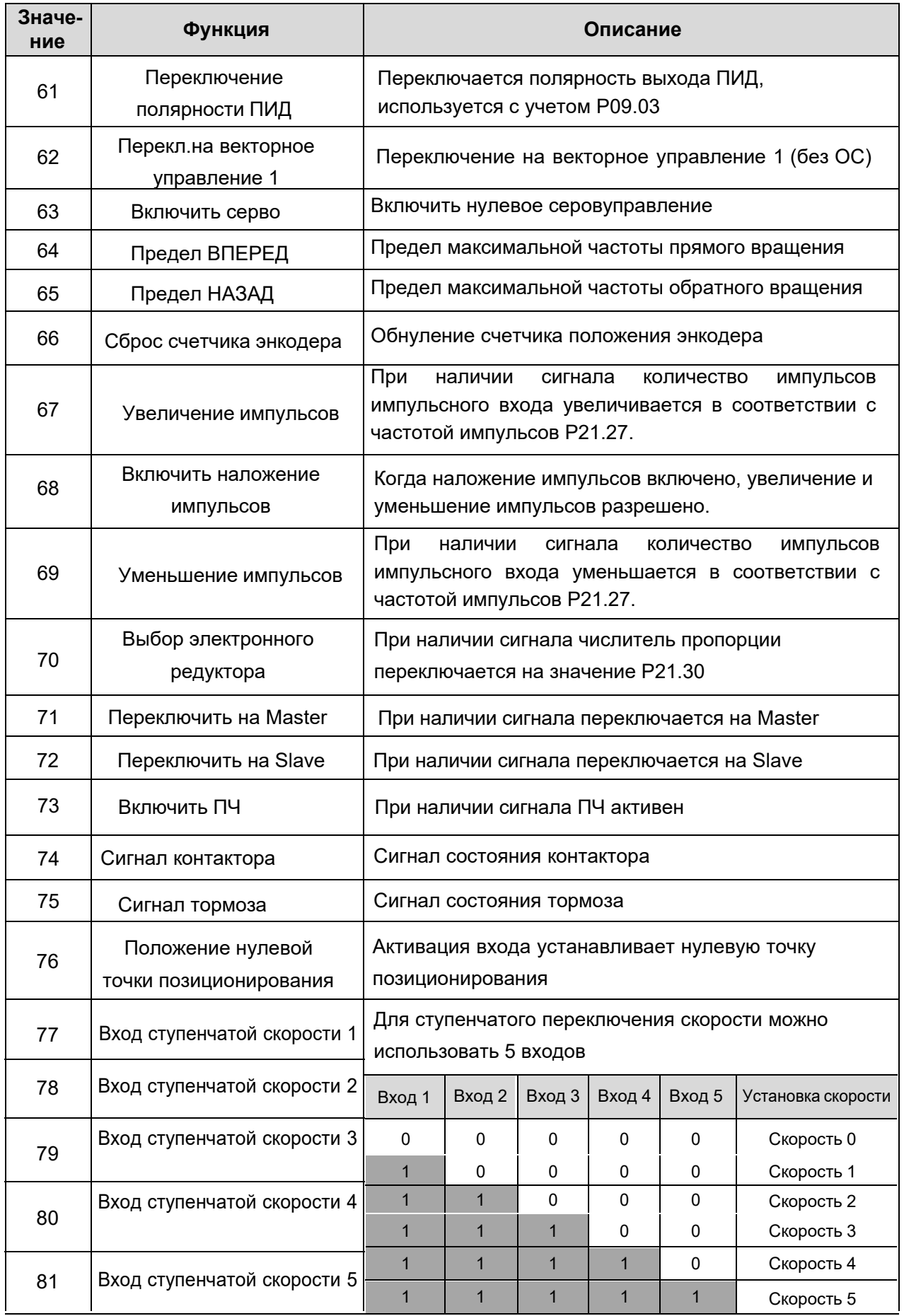

 $\bar{z}$ 

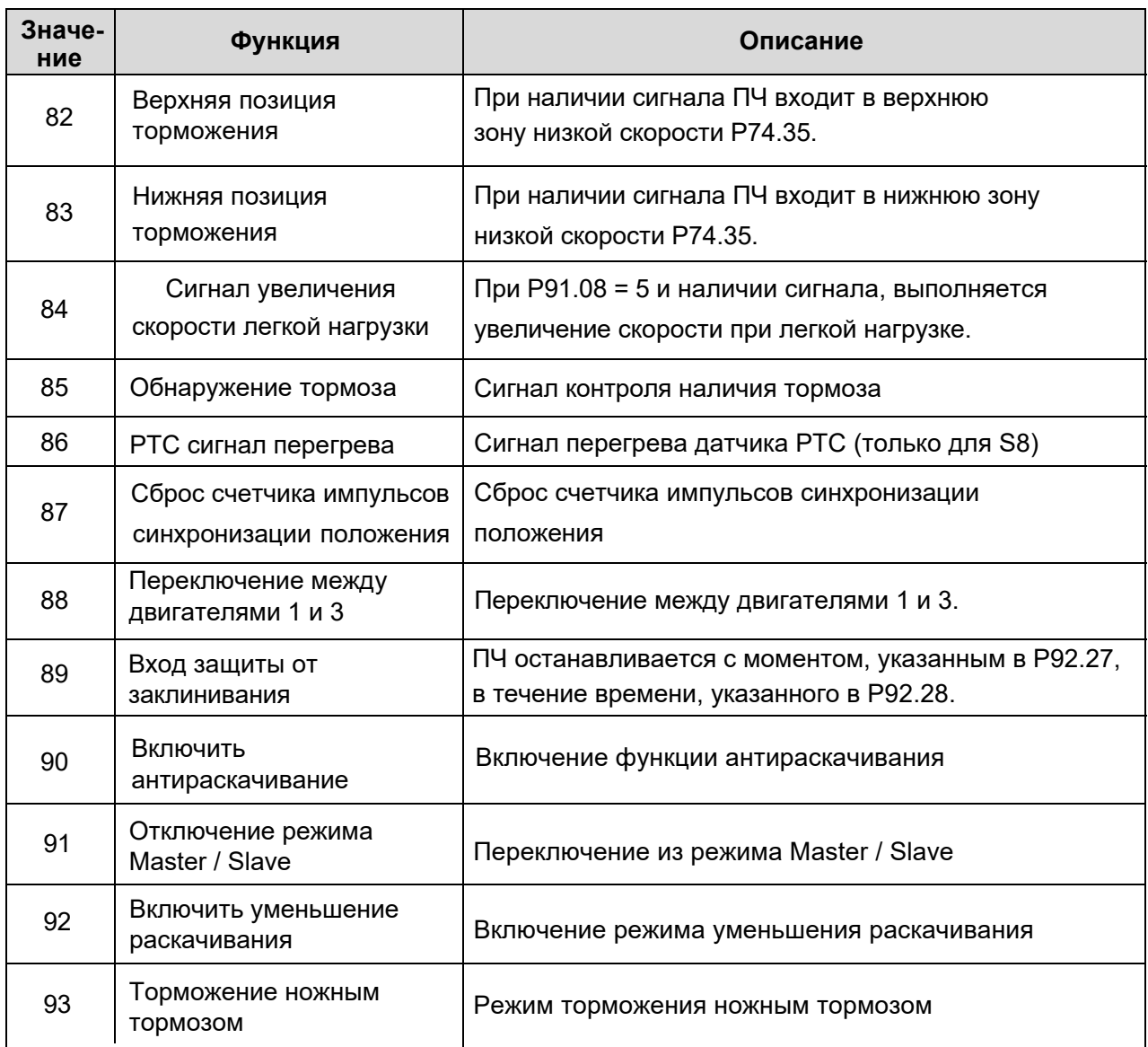

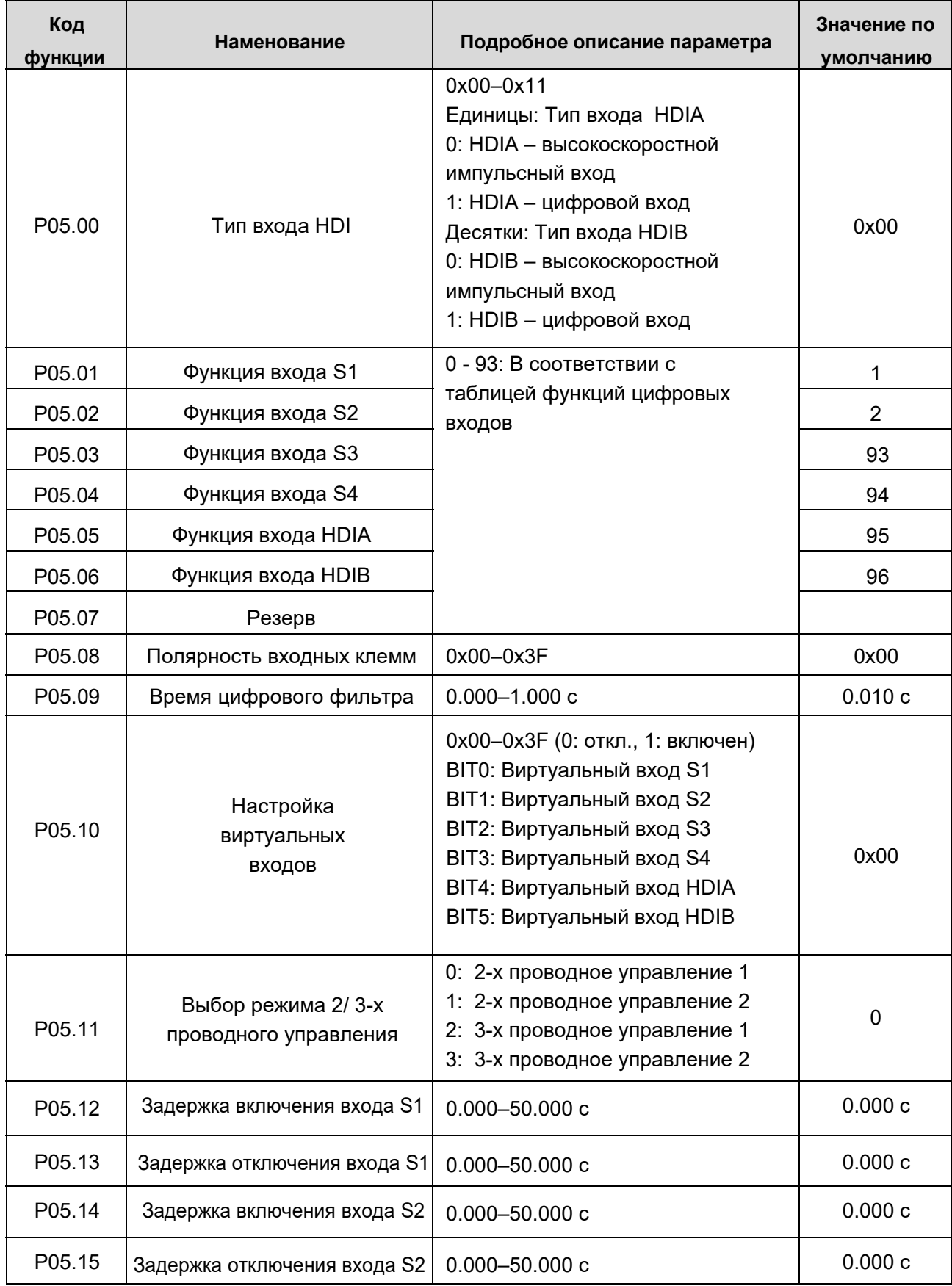

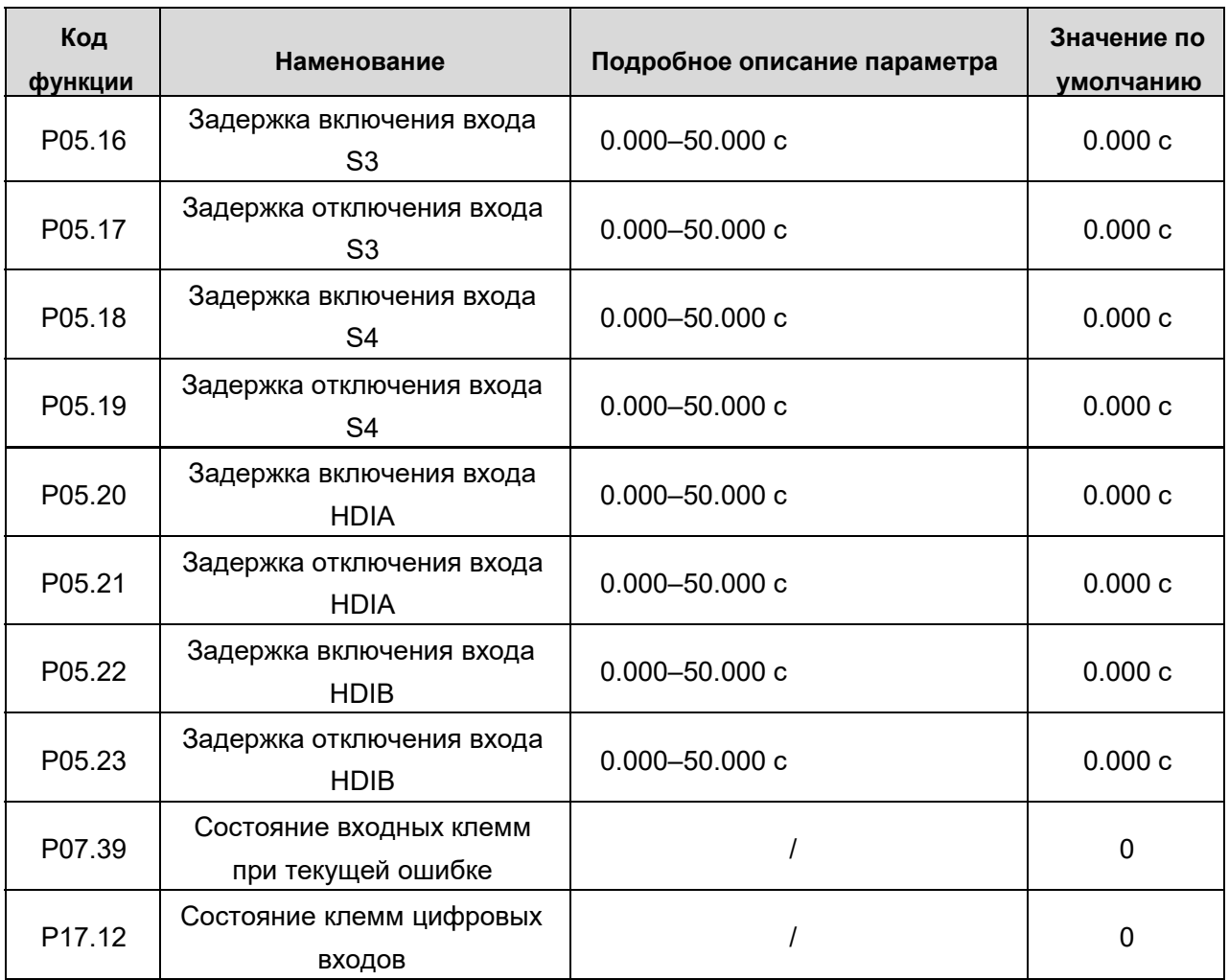

## **1.3.11. Цифровые выходы.**

ПЧ серии АР имеет два релейных выхода, один выход с открытым коллектором Y и один высокоскоростной импульсный выход (HDO). Функция каждого цифрового цифрового выхода может быть запрограммирована функциональными кодами, при этом функция высокоскоростного импульсного выхода HDO также может быть настроена на высокоскоростной импульсный выход или цифровой выход с помощью функционального кода.

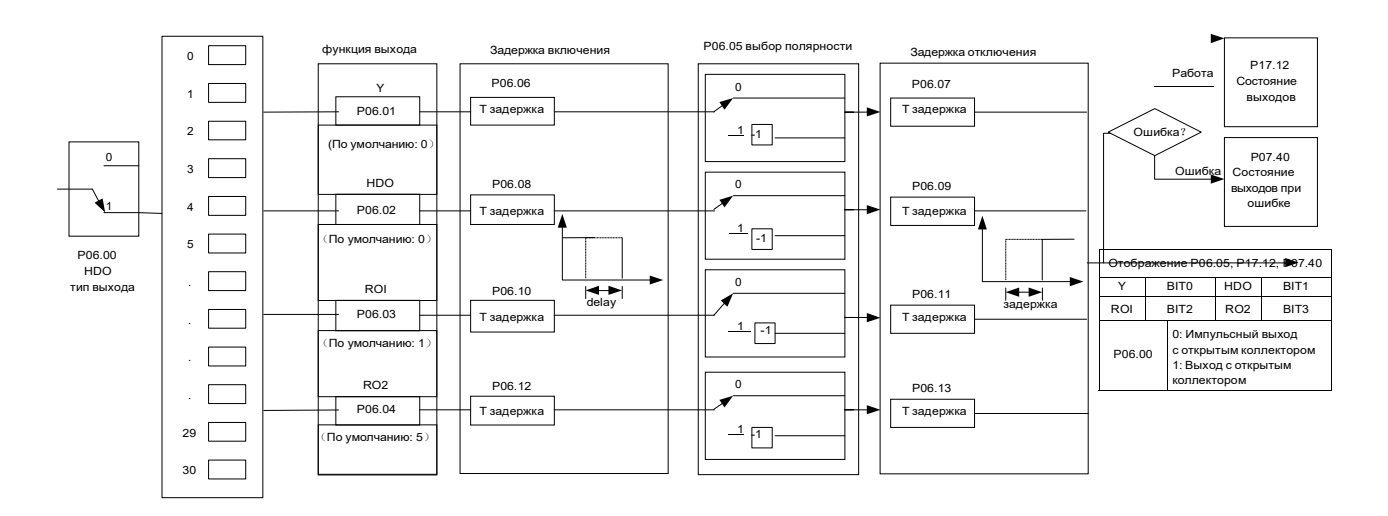

## **Функции цифровых выходов.**

Примечание: Разные выходы могут быть установлены на одну и ту же функцию.

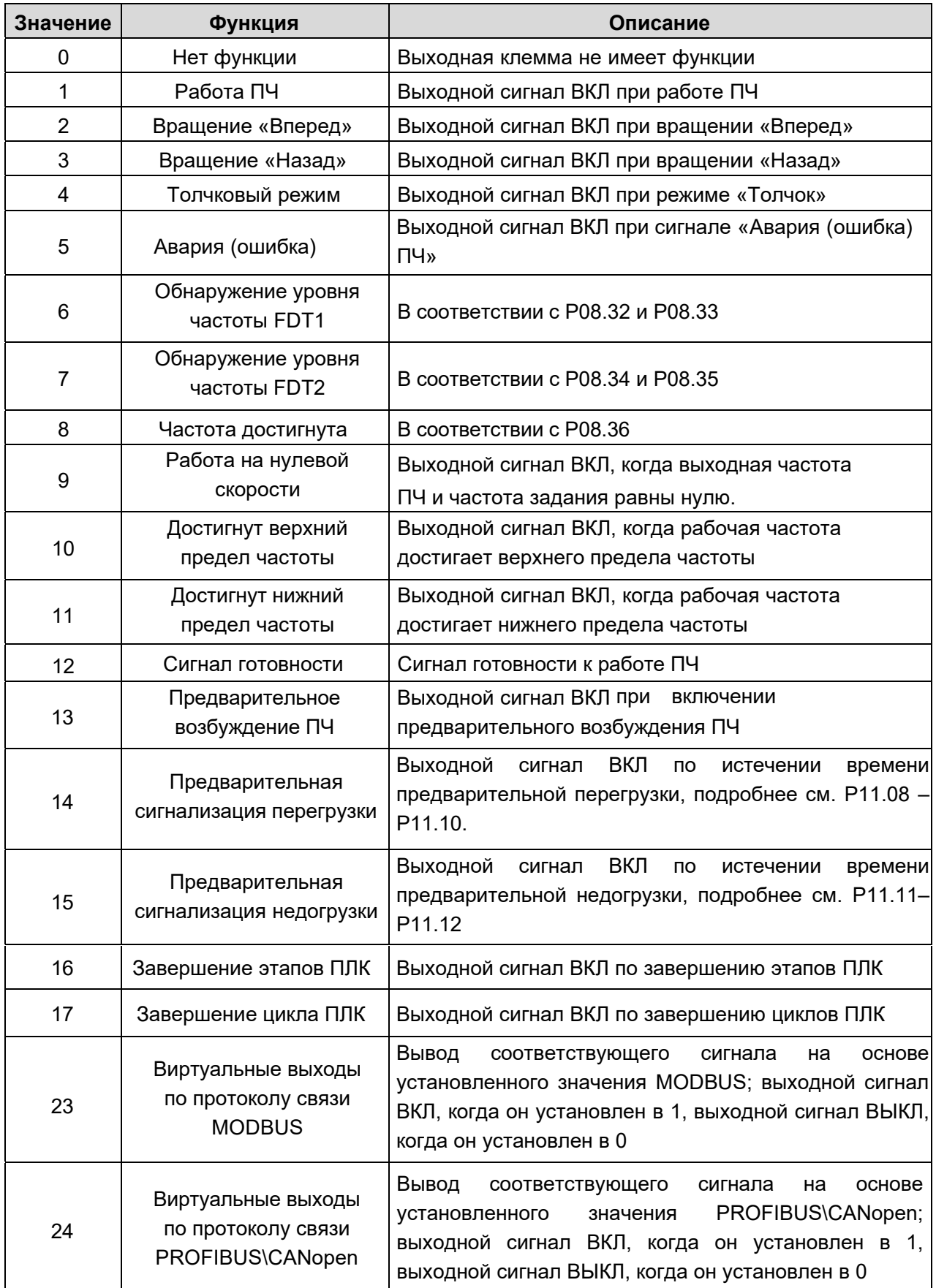

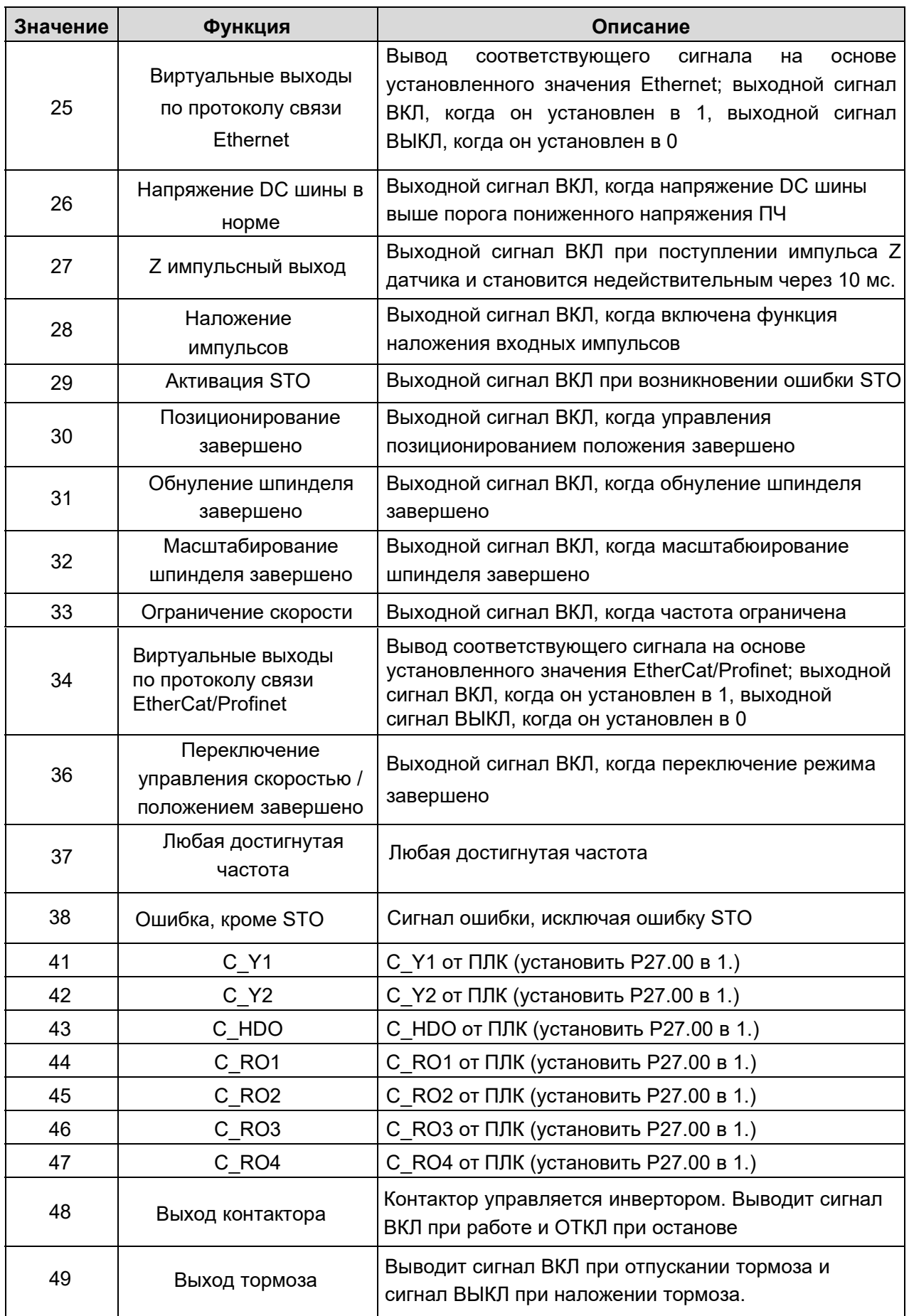

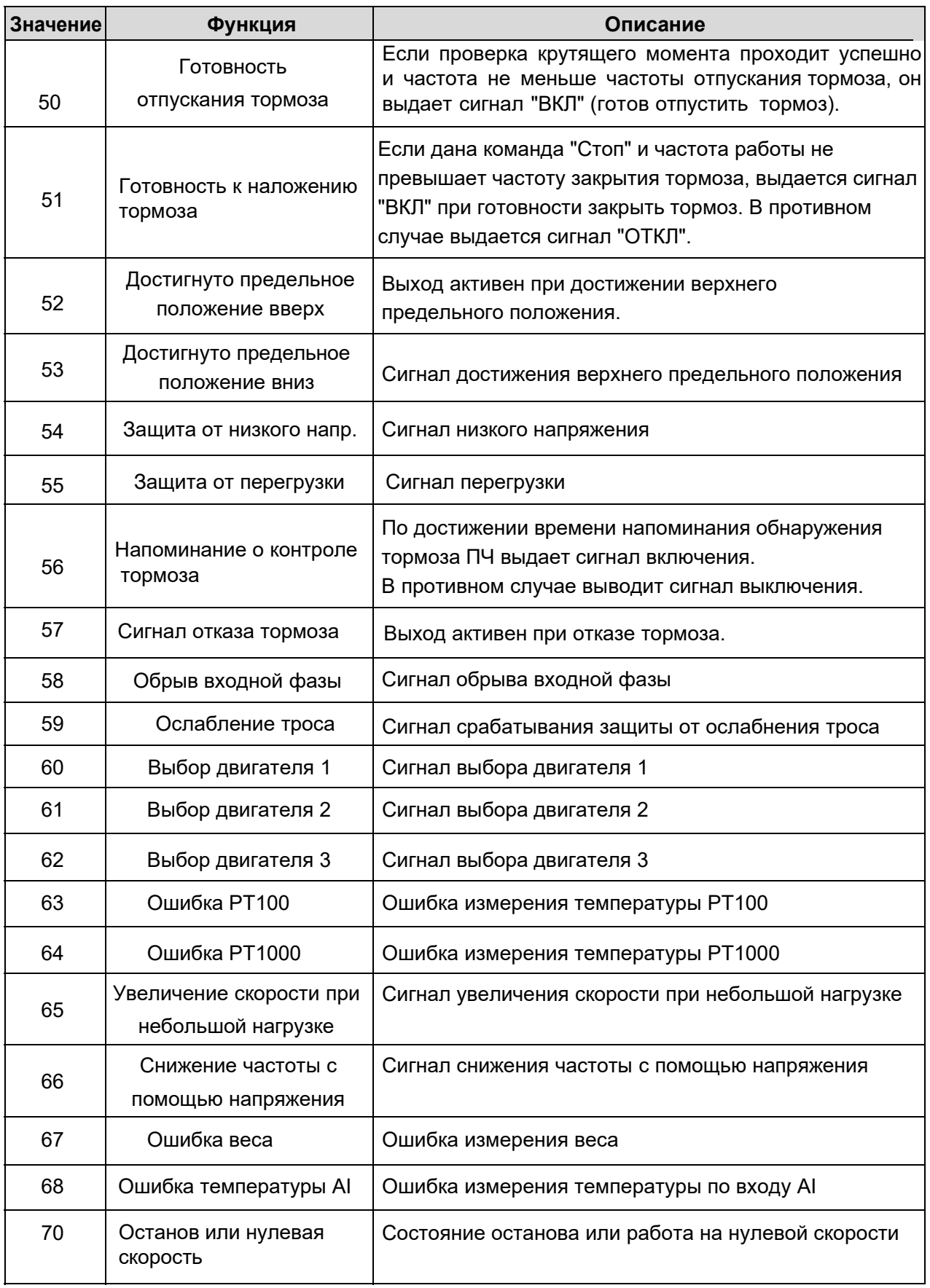

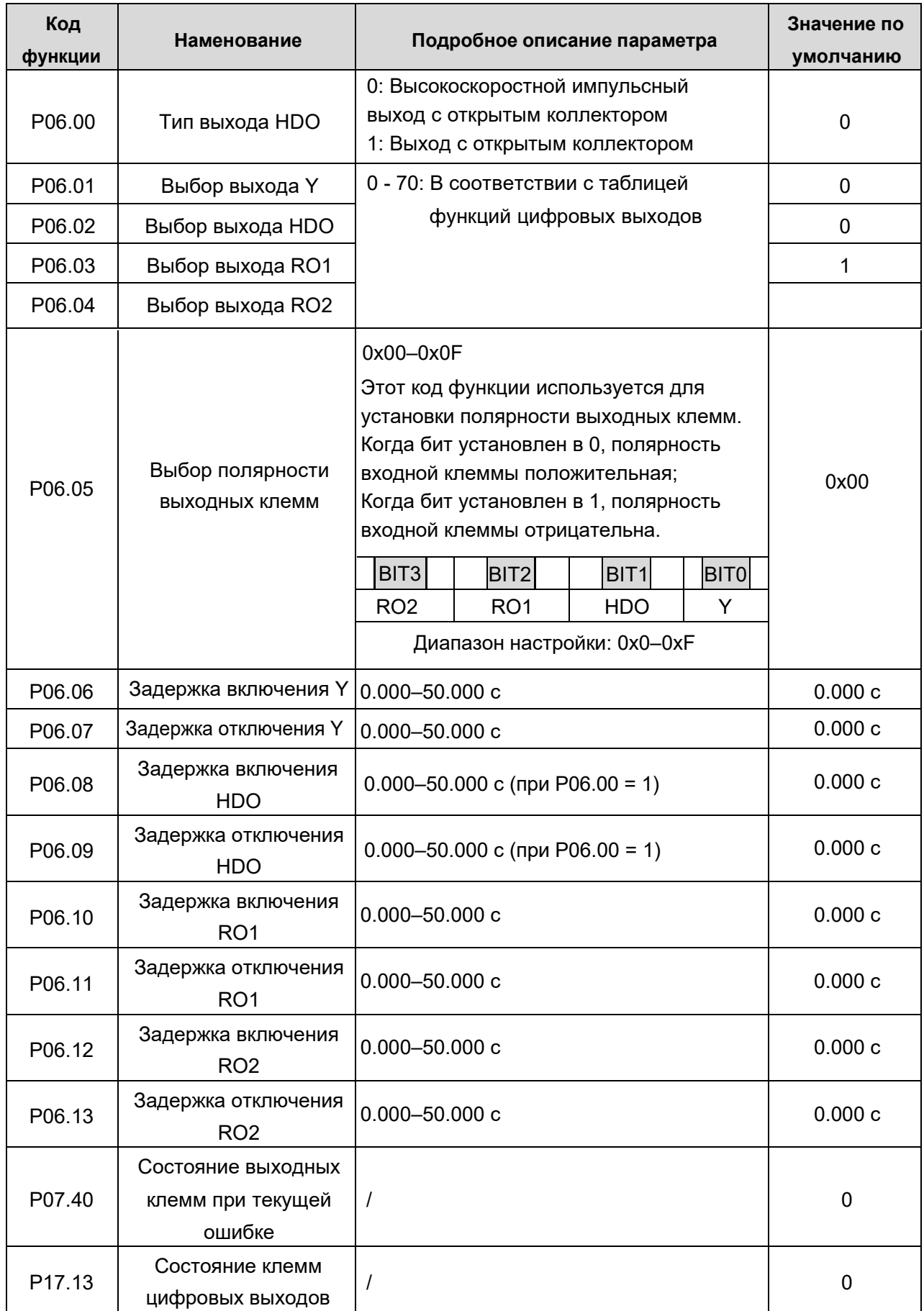

## **1.3.12. Встроенный ПЛК**

Встроенный ПЛК - многоступенчатый генератор скорости, который позволяет автоматически изменять рабочую частоту и направление в зависимости от времени работы для выполнения требований техпроцесса.

ПЧ серии АР может реализовывать 16-ступенчатое управление скоростями и предоставлять пользователям четыре группы времени ускорения / замедления.

После того, как встроенный ПЛК завершает один цикл (или одну секцию), многофункциональное реле может выводить один сигнал ВКЛ.

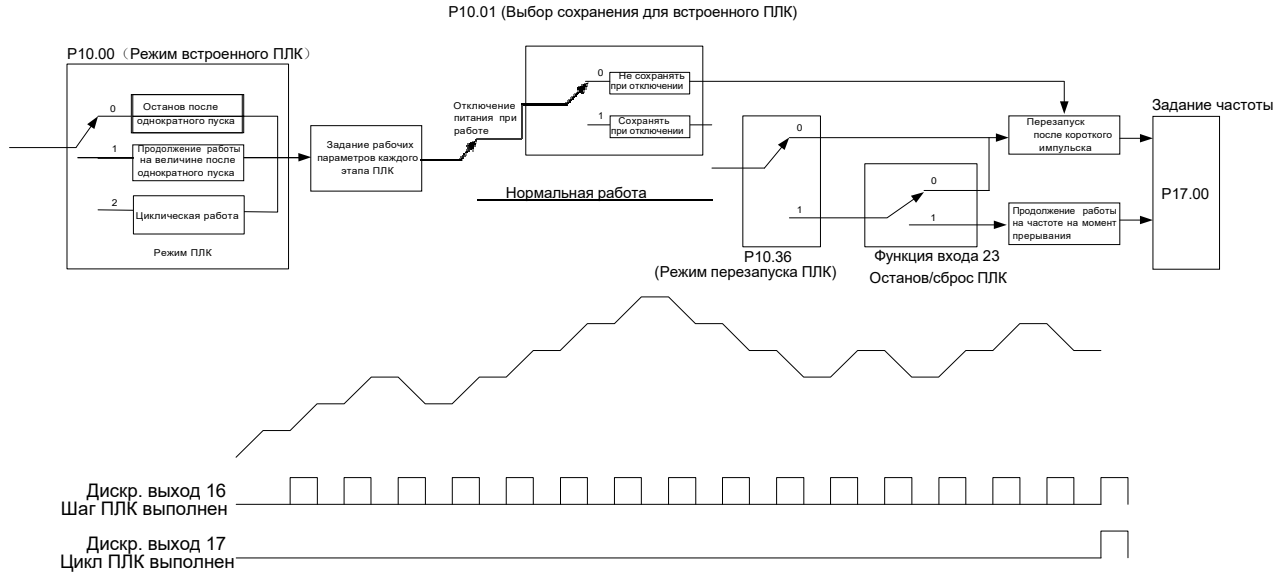

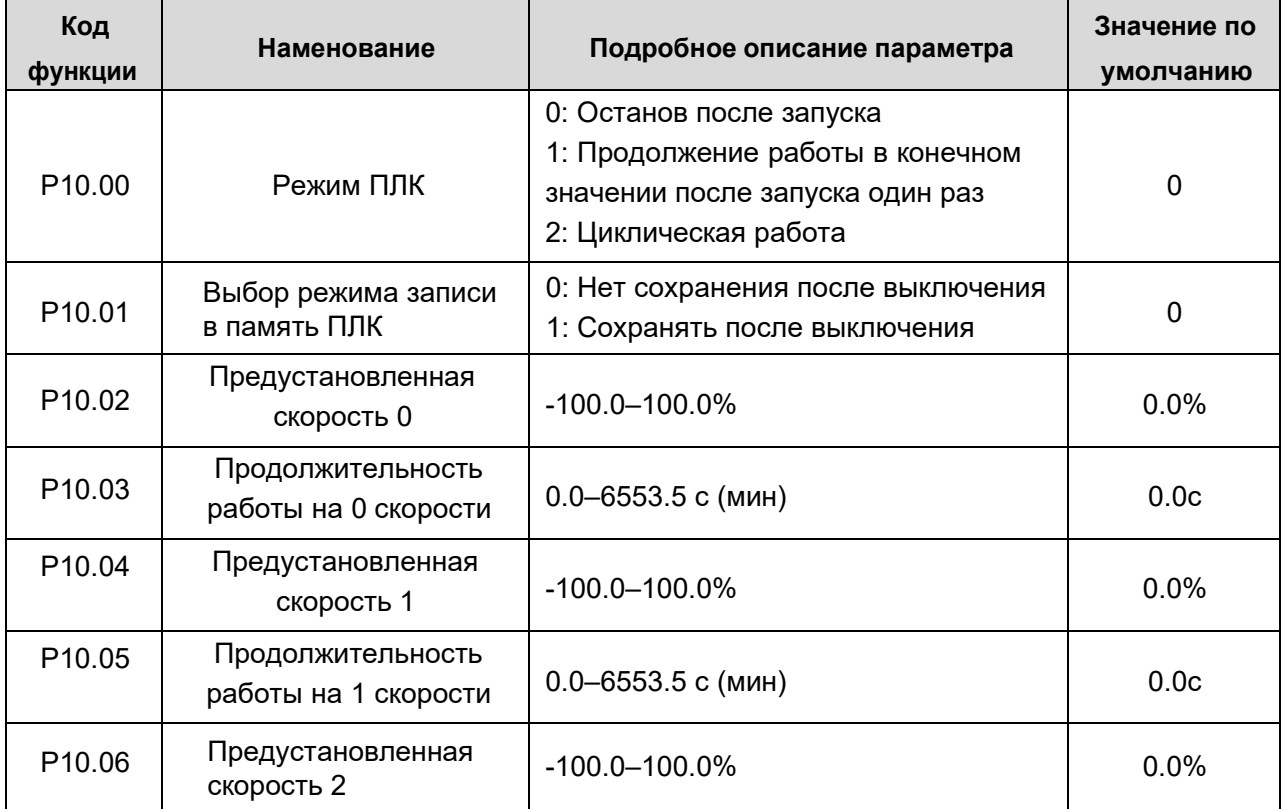

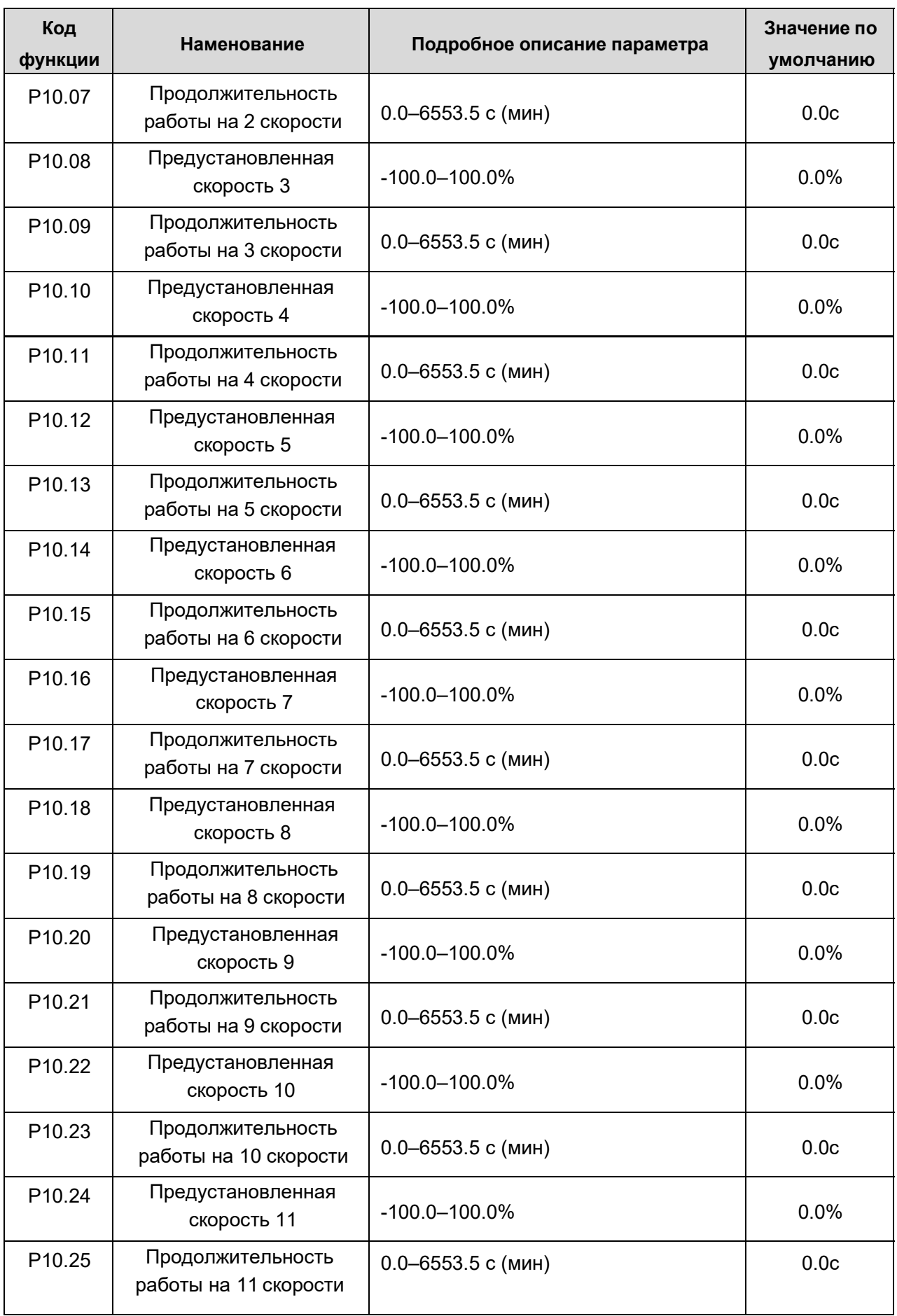

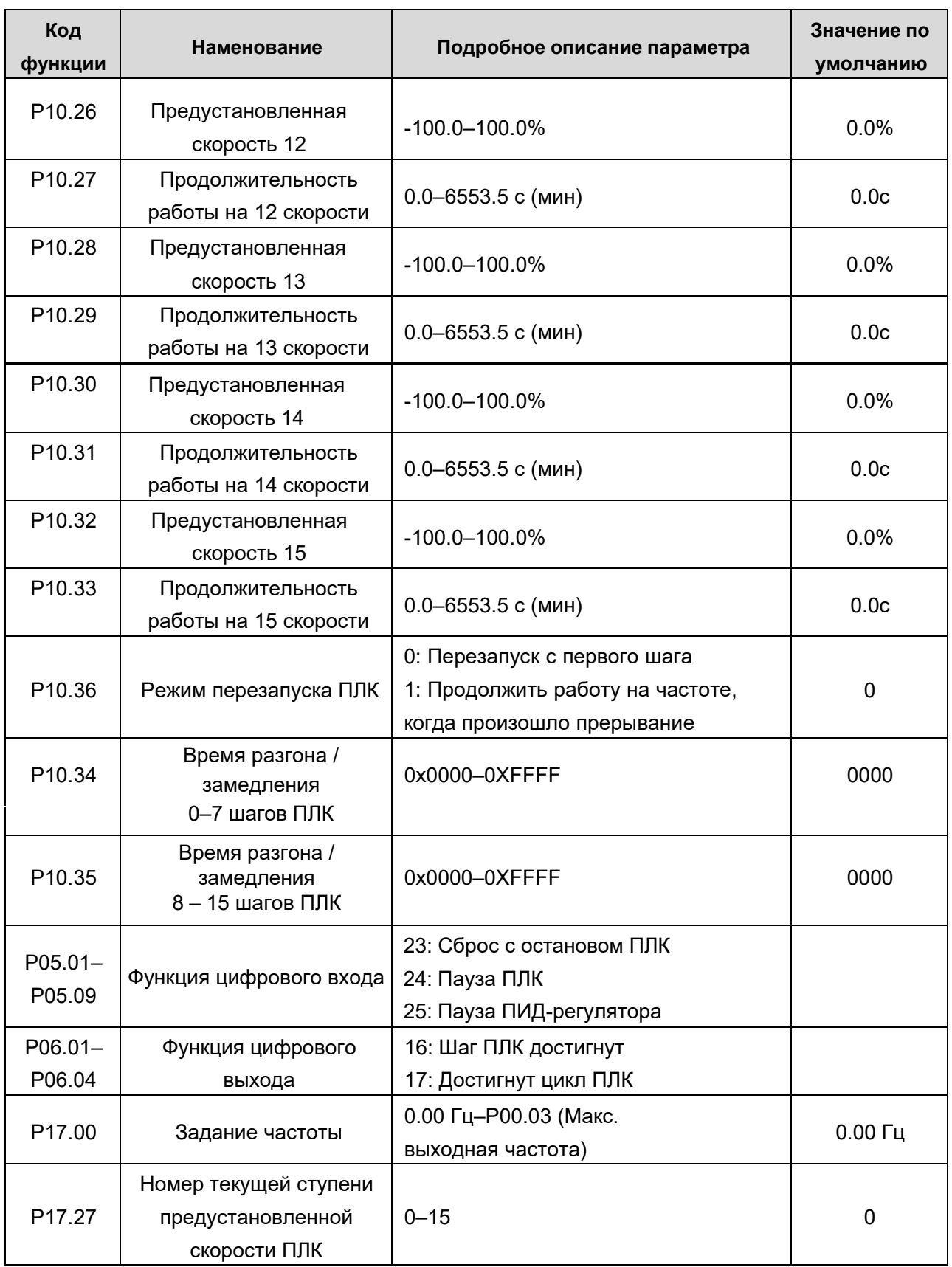

### **1.3.13. Предустановленные скорости.**

Установите параметры, используемые для предустановленных скоростей. ПЧ может хранить 16 предустановленных скоростей, которые выбираются с помощью входов предустановленных скоростей 1 – 4, соответствующих скоростям от 0 до 15.

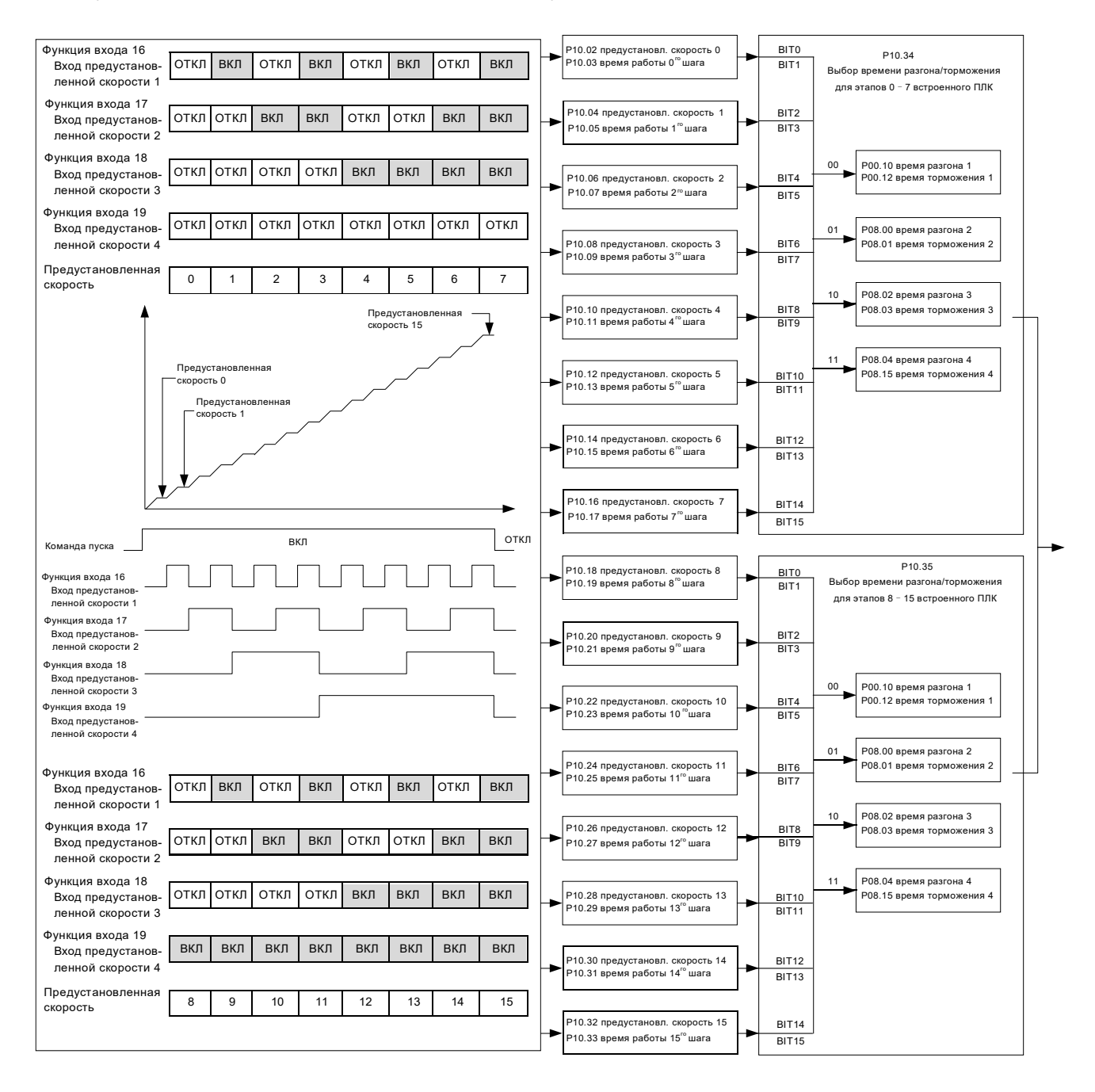

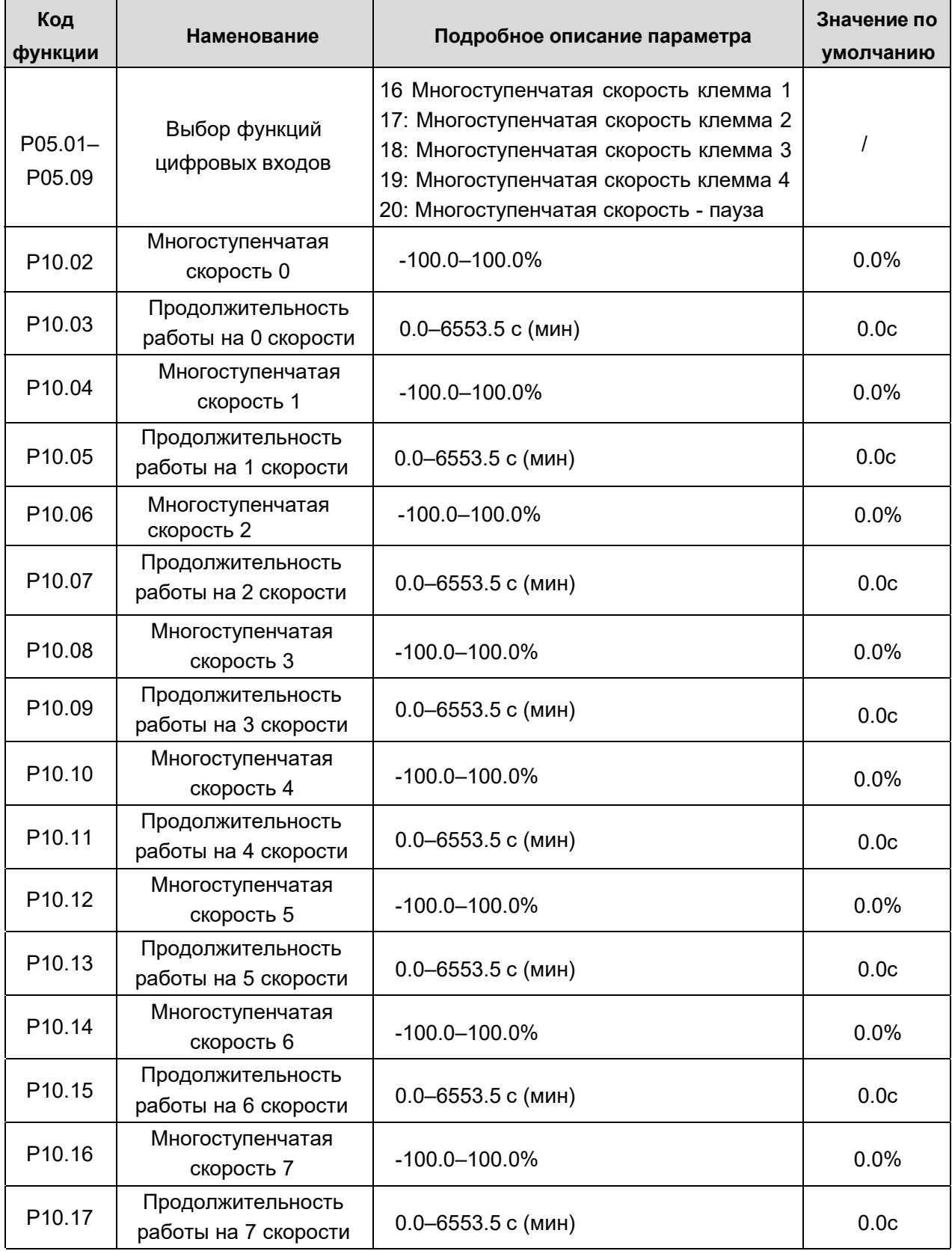

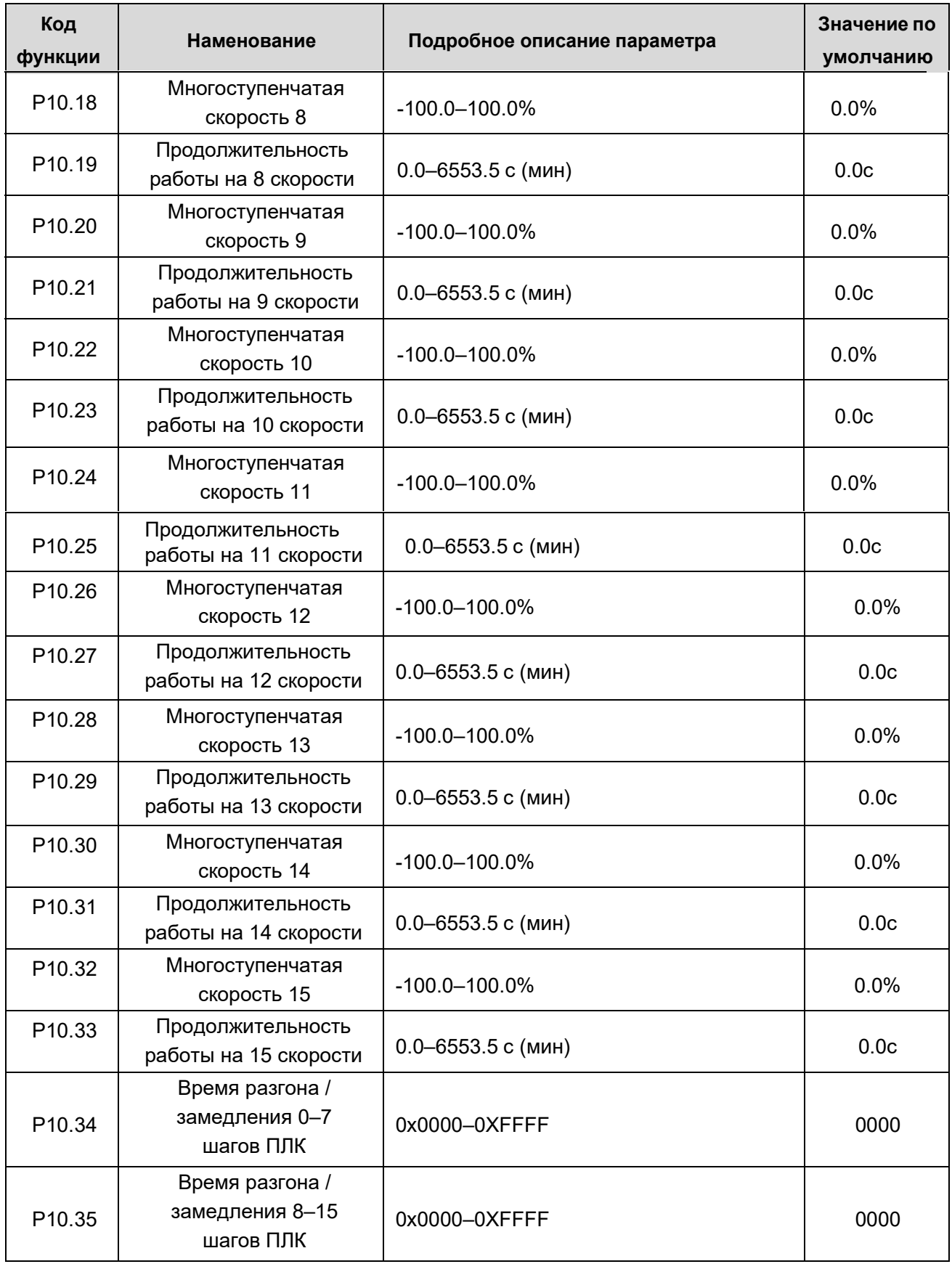

## 1.3.14. Настройка энкодера, подключенного напрямую к ПЧ.

В ПЧ серии АР предусмотрена возможность подключения инкрементального энкодера напрямую к высокоскоростным входам HDI (максимальная частота 50 кГц).

Напрямую к ПЧ можно подключить только инкрементальный HTL-энкодера с питанием =24В.

Возможно подключение только сигналов А и В. Подключение сигнала Z не предусмотрено.

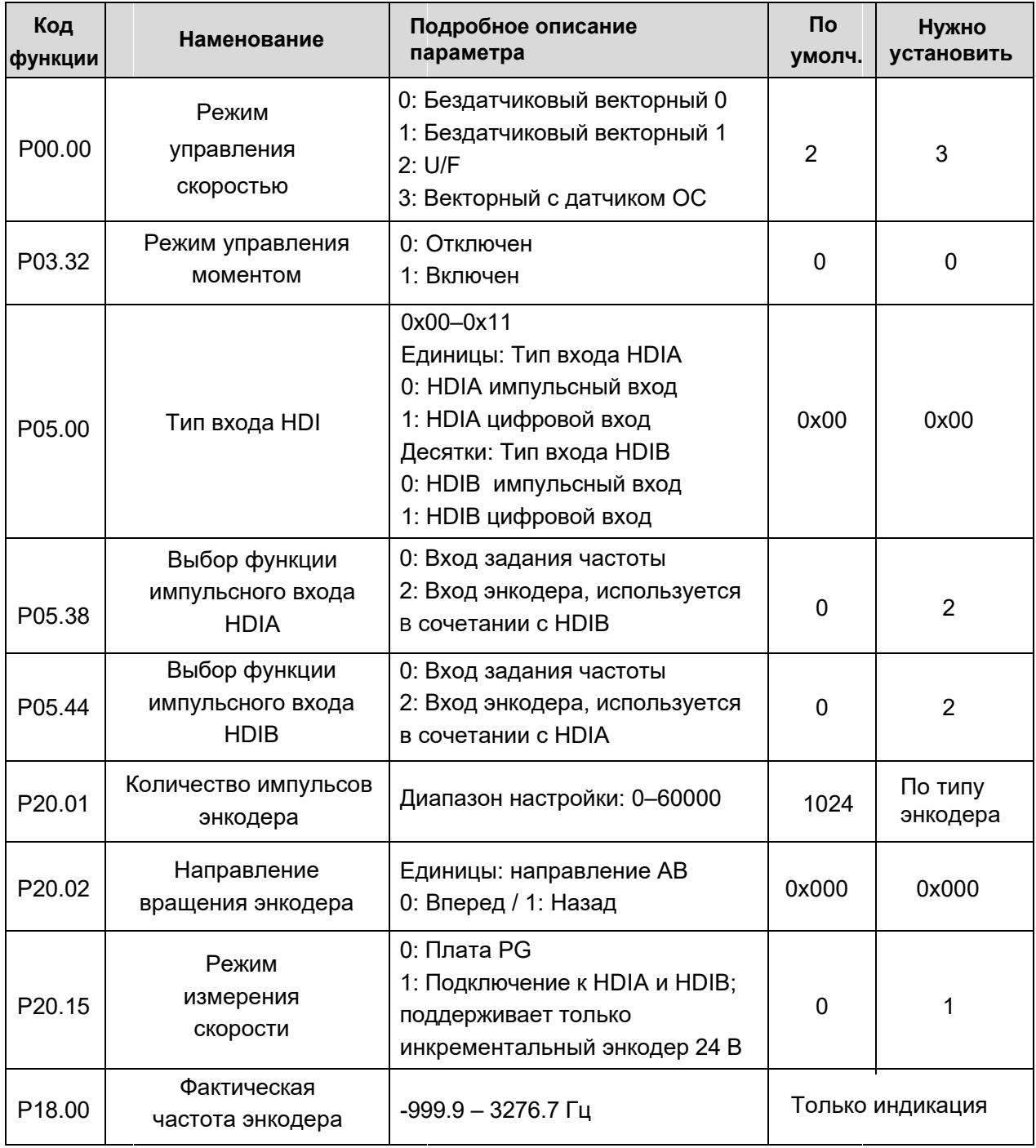

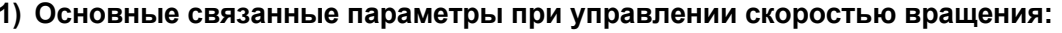

### 2) Параметры для управления моментом:

Если необходимо управлять моментом электродвигателя, задайте Р03.32 = 1 и настройте параметры Р03.11 - 03.21.

Отображение текущего задания момента: Р17.15. Текущий момент двигателя: Р17.09.

## **3) Процедуры ввода в эксплуатацию для векторного управления асинхронным двигателем с обратной связью.**

**Шаг 1:** Подключите энкодер к ПЧ согласно схеме, приведенной ниже:

### **Схема подключения энкодера:**

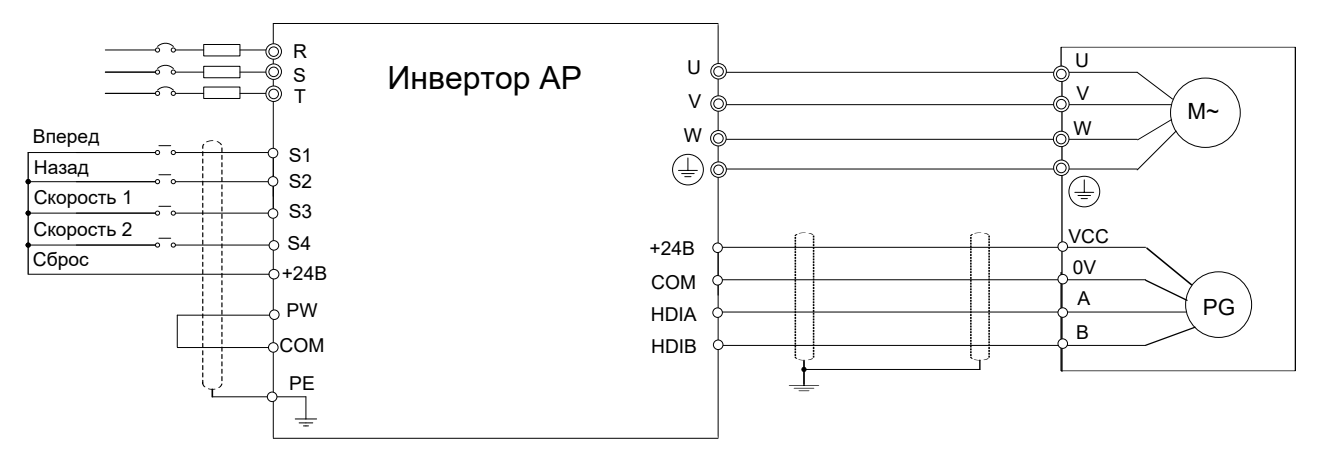

**Шаг 2:** Выполнить сброс на заводские параметры ( P00.18 = 1)

**Шаг 3:** Задать параметры двигателя по паспортной табличке (P00.03, P00.04, Р02.01 - Р02.05)

**Шаг 4:** Выполнить автонастройку параметров двигателя

Для выполнения автонастройки задайте Р00.15 = 1 для автонастройки с вращением, если двигатель отключен от нагрузки (происходит быстрее) или Р00.15 = 2 для автонастройки без вращения, если двигатель не может быть отключен от нагрузки.

Подайте команду ПУСК и дождитесь окончания автонастройки. На дисплее должна появиться индикация "-ГUN-". Полученные в результате параметры будут автоматически сохранены в группе параметров двигателя P02.

**Шаг 5:** Убедитесь, что энкодер установлен и настроен правильно.

Проверьте направление вращения и настройку параметров:

Установите количество импульсов (P20.01), установите P00.00 = 2 и P00.10 = 20 Гц, и запустите ПЧ, в этот момент двигатель вращается с частотой 20 Гц, проверьте, соответствует ли значение измеренной скорости P18.00 действительности. Если значение отрицательное, значит направление датчика изменено, в этом случае установите P20.02 = 1; если значение скорости сильно отклоняется, это указывает на неправильную настройку P20.01.

**Шаг 6:** Векторный пилотный прогон с замкнутым контуром.

Установите P00.00 = 3 и выполните векторное управление в замкнутом контуре, изменяя P00.10 и параметры PI контура регулирования скорости и тока в группе P03, добейтесь стабильной работы во всем диапазоне рабочих частот.

## 1.3.15. Обработка ошибок.

ПЧ предоставляет обширную информацию относительно устранения неисправностей для удобства пользователей.

При возникновении ошибки необходимо:

- 1) По коду текущей ошибки определить тип неисправности и вероятную причину.
- 2) При необходимости проверить наличии и тип предыдущих ошибок (Р07.27 Р07.32)
- 3) Используя данные о состоянии ПЧ на момент возникновения текущей и предыдущей ошибок (Р07.33 - Р07.56) определить причину возникновения ошибки.
- 4) Если причина ошибки устранена продолжить работу.

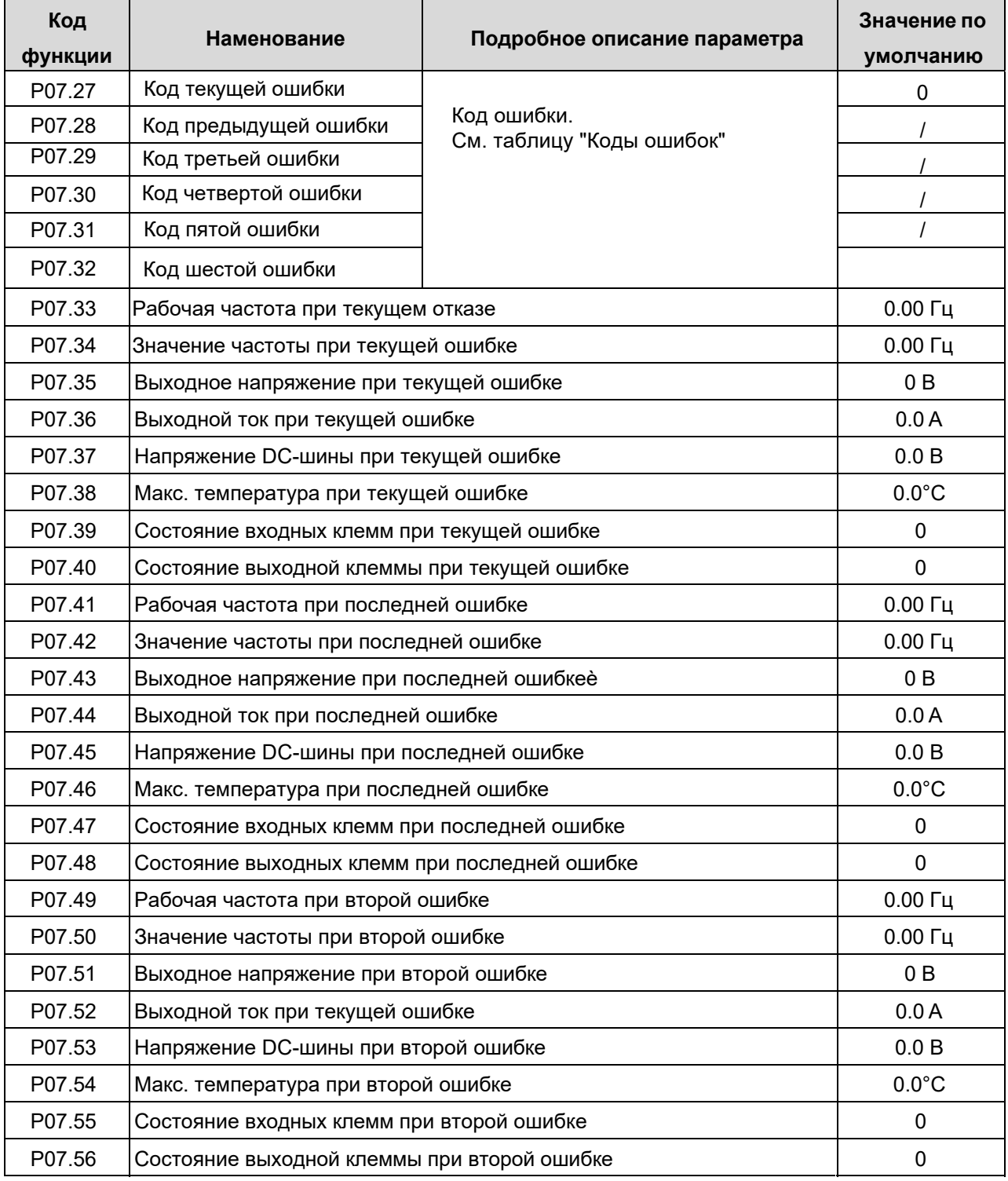

## **Коды ошибок:**

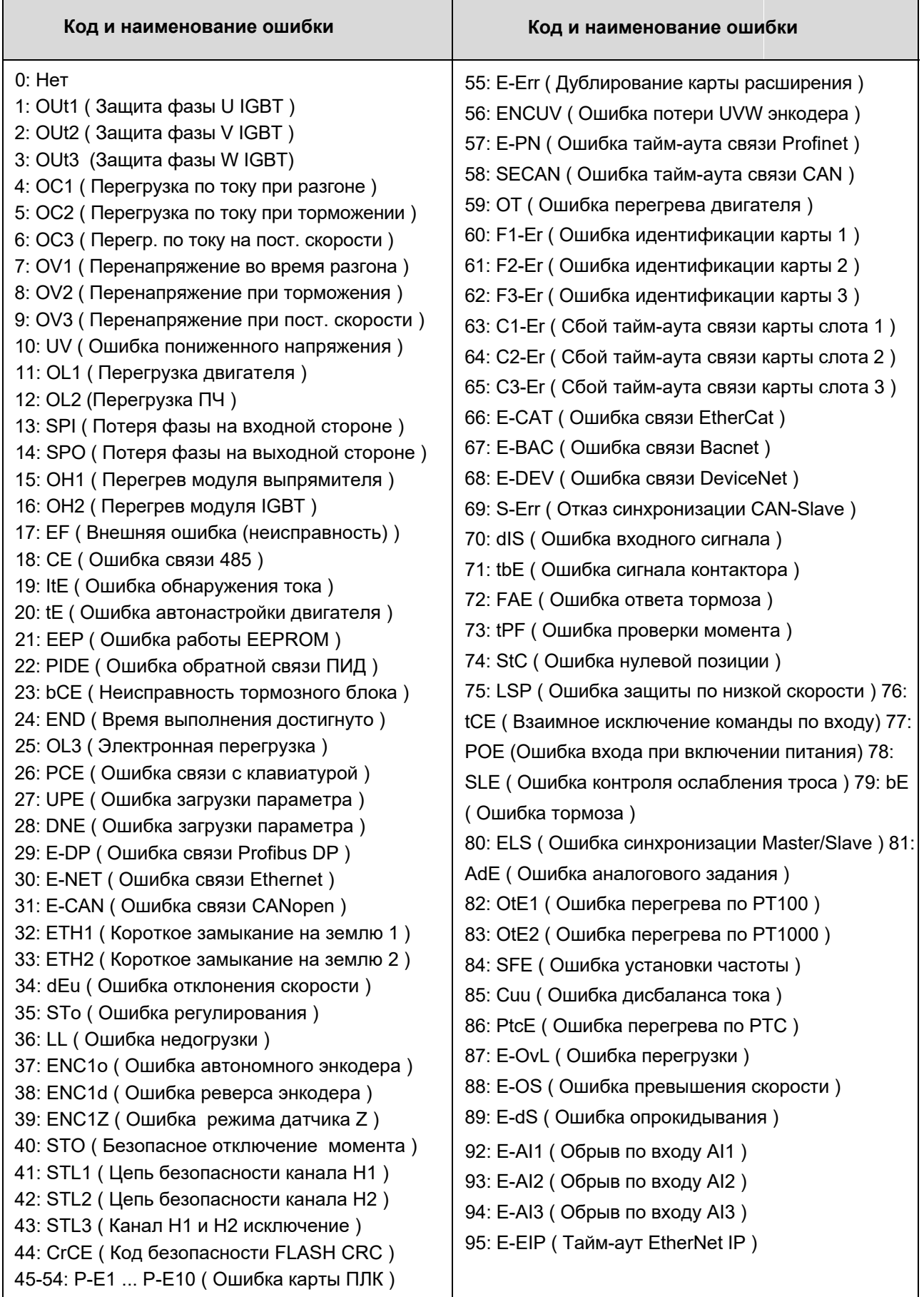

# 2. Функциональные параметры

В этой главе перечислены все коды функций и соответствующее описание каждого кода функции.

## 2.1. Структура и обозначения.

Код параметра состоит из двух частей: "Номер группы. Номер параметра". Например, «Р03.03» указывает, что это функция номер 03 в группе Р03.

Функциональные параметры ПЧ классифицируются в соответствии с функциями:

Р00 Базовые функции, Р01 Управление «Пуск/Останов», Р02 Параметры двигателя 1, Р03 Векторное управление двигателем 1, Р04 Управление U/F, Р05 Входные клеммы, Р06 Выходные клеммы, Р07 НМI - Человеко-машинный интерфейс, Р08 Расширенные функции, Р10 ПЛК и многоступенчатое управление скоростью, Р11 Параметры защит, Р12 Параметры двигателя 2, Р14 Протоколы связи, Р15 Функции коммуникационной платы расширения 1, Р16 Функции коммуникационной платы расширения 2, Р17 Функции мониторинга (состояния), Р18 Проверка состояния управления с обратной связью, Р19 Проверка состояния платы расширения. Р20 Энкодер двигателя 1. Р21 Контроль положения. Р24 Энкодер двигателя 2. Р25 Функции вхдоов платы расширения. Р26 Функции выходов платы расширения. РЗ0 Управление сегментами ACC/DEC, Р90 Основные крановые функции.

В данной инструкции не рассматриваются дополнительные крановые функции для специальных применений, настраиваемые в группах Р91, Р92, Р93.

Список функций разделен на следующие столбцы:

Столбец 1 «Код функции»: номер группы параметров функции и параметра;

Столбец 2 «Имя»: полное имя параметра функции;

Столбец 3 «Подробное описание параметра»: подробное описание этого параметра функции;

Столбец 4 «Значение по умолчанию»: заводская настройка значение параметра функции;

Столбец 5: «Изменение»: атрибут модификации параметра функции, показывает может ли параметр функции быть изменен и при каком условии, как показано ниже.

"○": значение этого параметра может быть изменено, когда ПЧ находится как в состоянии<br>останова, так и в состоянии работы;

"©": значение этого параметра не может быть изменено, когда ПЧ находится в рабочем состоянии;

"•": индикация измеренного значения, которое нельзя изменить.

(Атрибут модификации не может быть изменен пользователем.)

### Примечание:

- $\mathbf{1}$ Номера параметров приведены в десятичной системе. При переводе в 16-ричную систему номер группы и номер параметра переводятся независимо друг от друга.
- $2<sup>1</sup>$ «Значение по умолчанию» - это значение, которое восстанавливается после обновления параметра при восстановлении до значения по умолчанию.
- 3. Для усиления защиты параметров ПЧ предусматривает возможность защиты паролем доступа к их редактированию.

После установки пароля пользователя (а именно, пароль пользователя P07.00 не равен нулю), когда пользователи нажимают клавишу PRG/ESC, чтобы войти в состояние редактирования кода функции, система сначала перейдет в состояние проверки пароля пользователя, которое отображает «0.0.0.0.0.», требуя от операторов ввода правильного пароля пользователя. Для заводских параметров, кроме пароля пользователя, также необходимо ввести правильный заводской пароль (пользователи не должны пытаться изменять заводские параметры, так как неправильная настройка может легко привести к неправильной работе или повреждению ПЧ). Когда защита паролем разблокирована, пароль пользователя может быть изменен в любое время; пароль пользователя соответствует последнему вводу. Пароль пользователя можно отменить, установив P07.00 в 0; но если для P07.00 при включении установлено ненулевое значение, параметр будет защищен паролем. При изменении параметров функции через последовательную связь функция пароля пользователя также следует приведенным выше правилам.

### **2.2. Навигатор по группам параметров.**

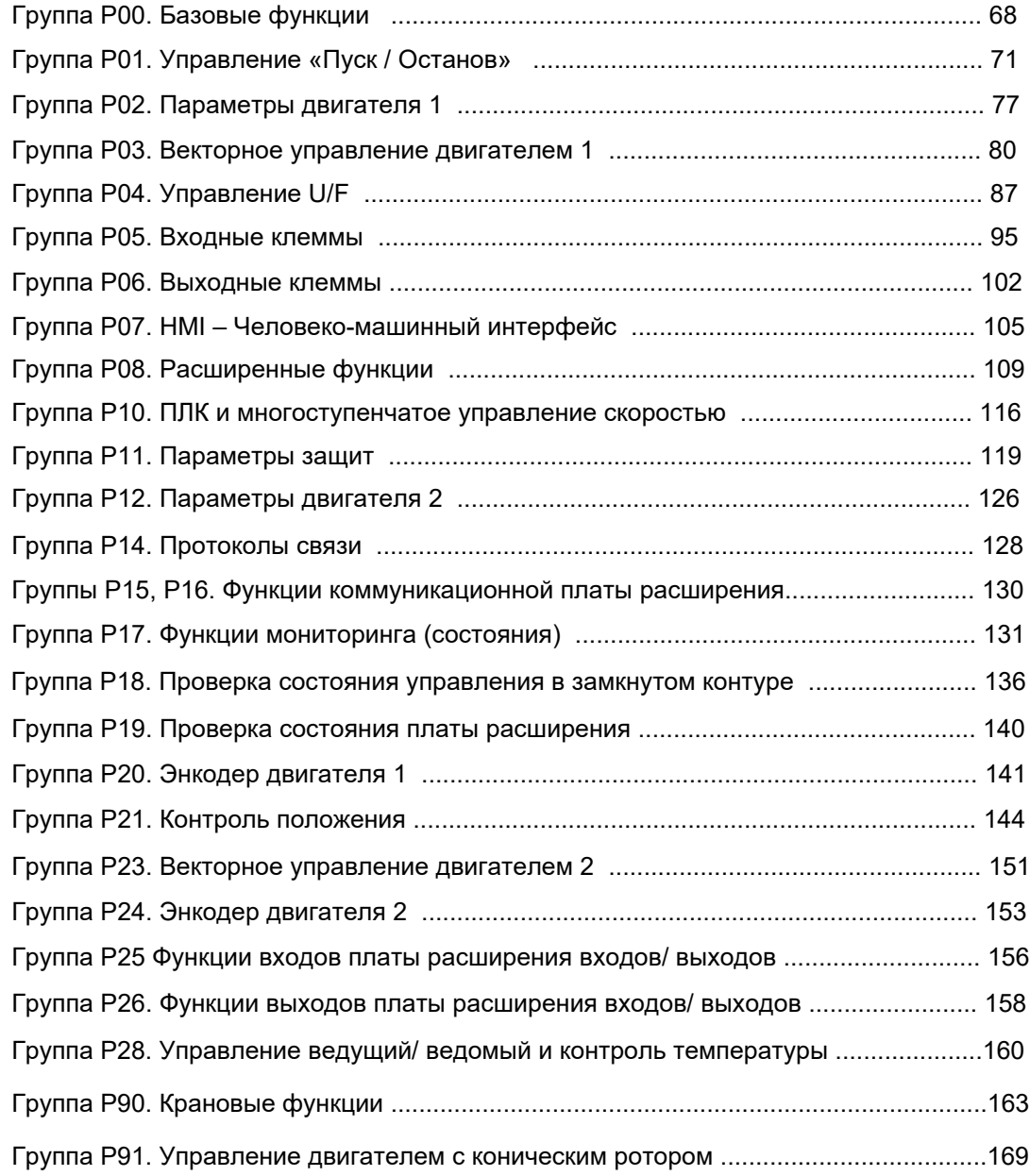

## 2.3. Таблица функциональных параметров.

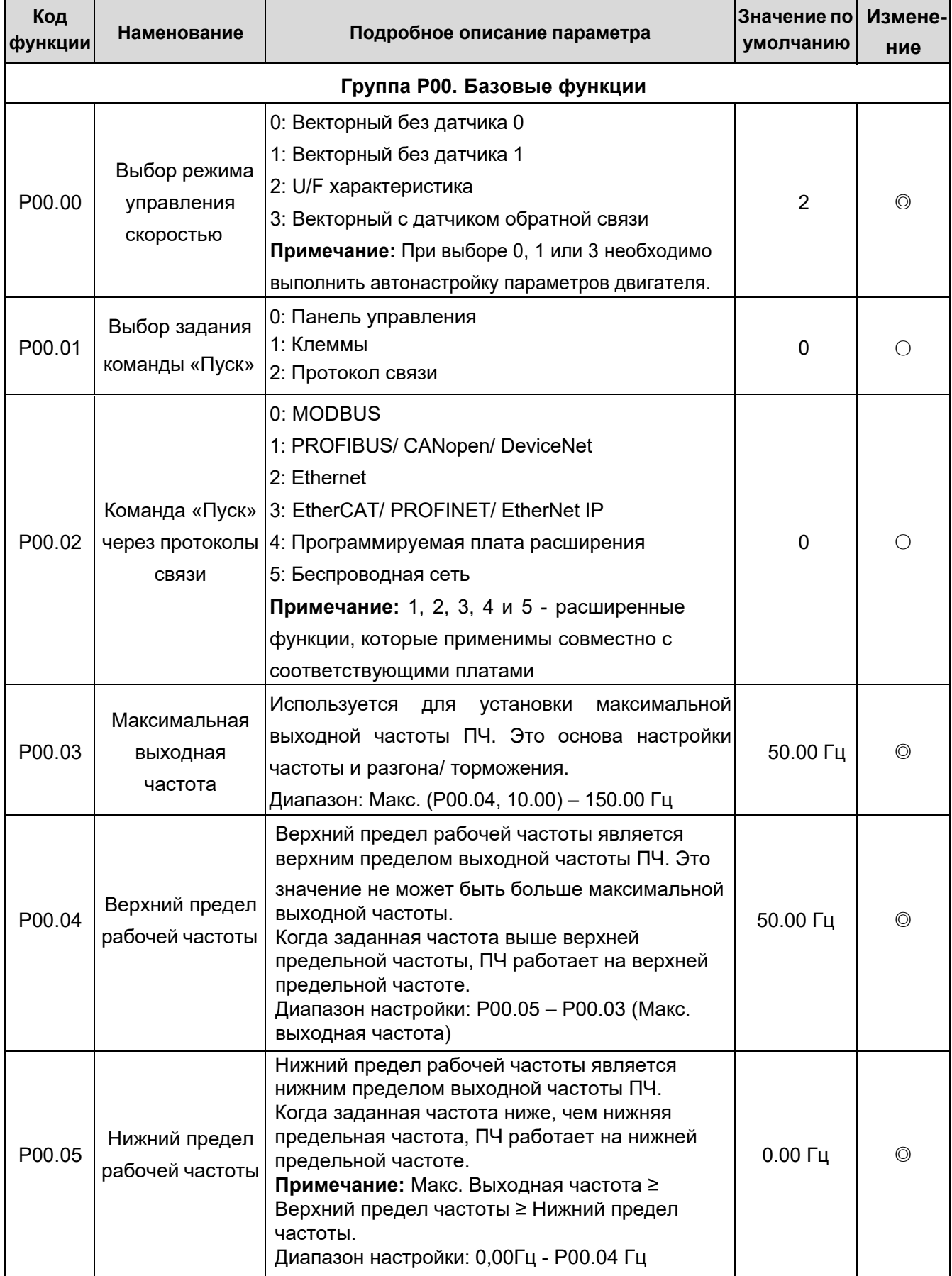

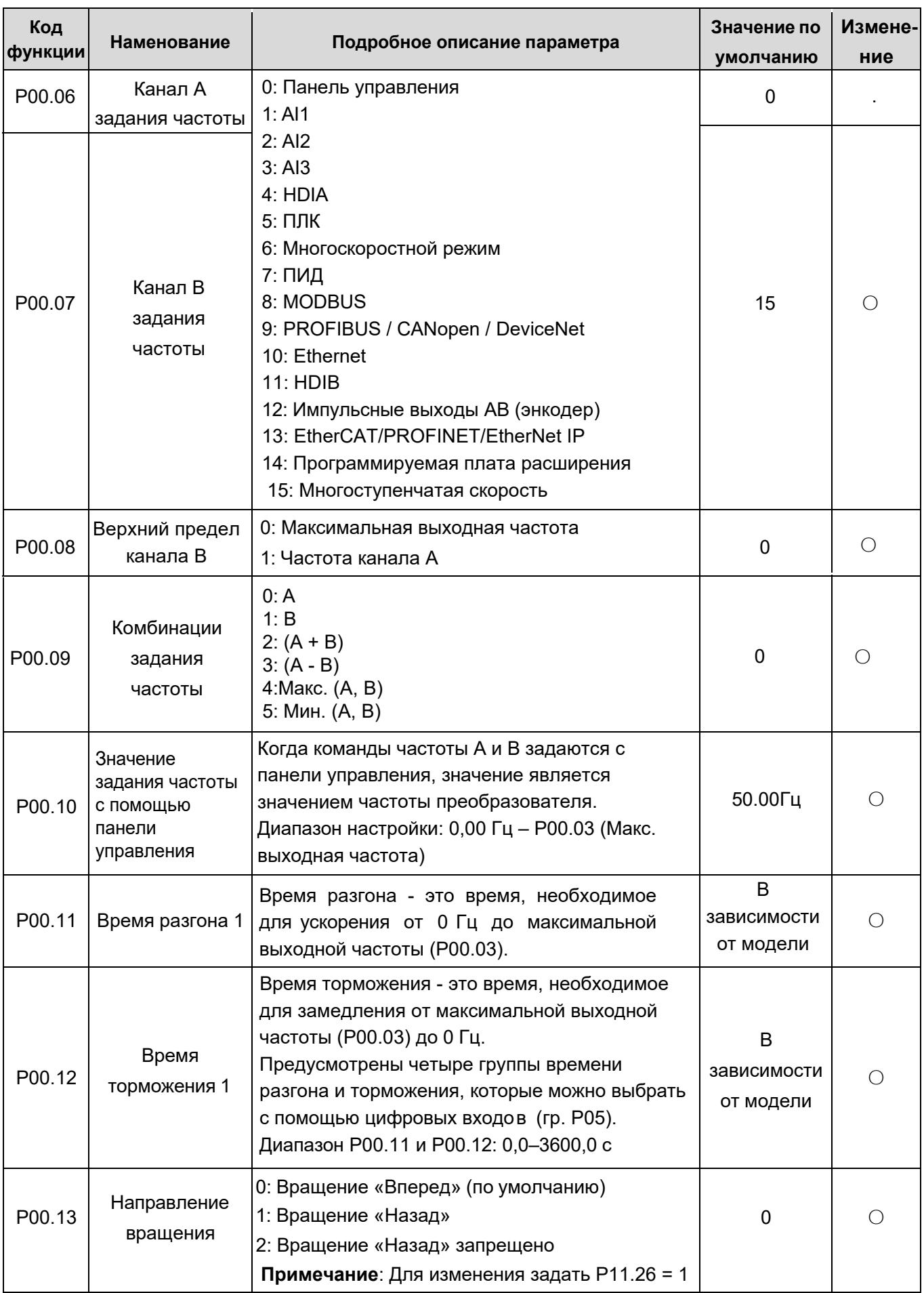

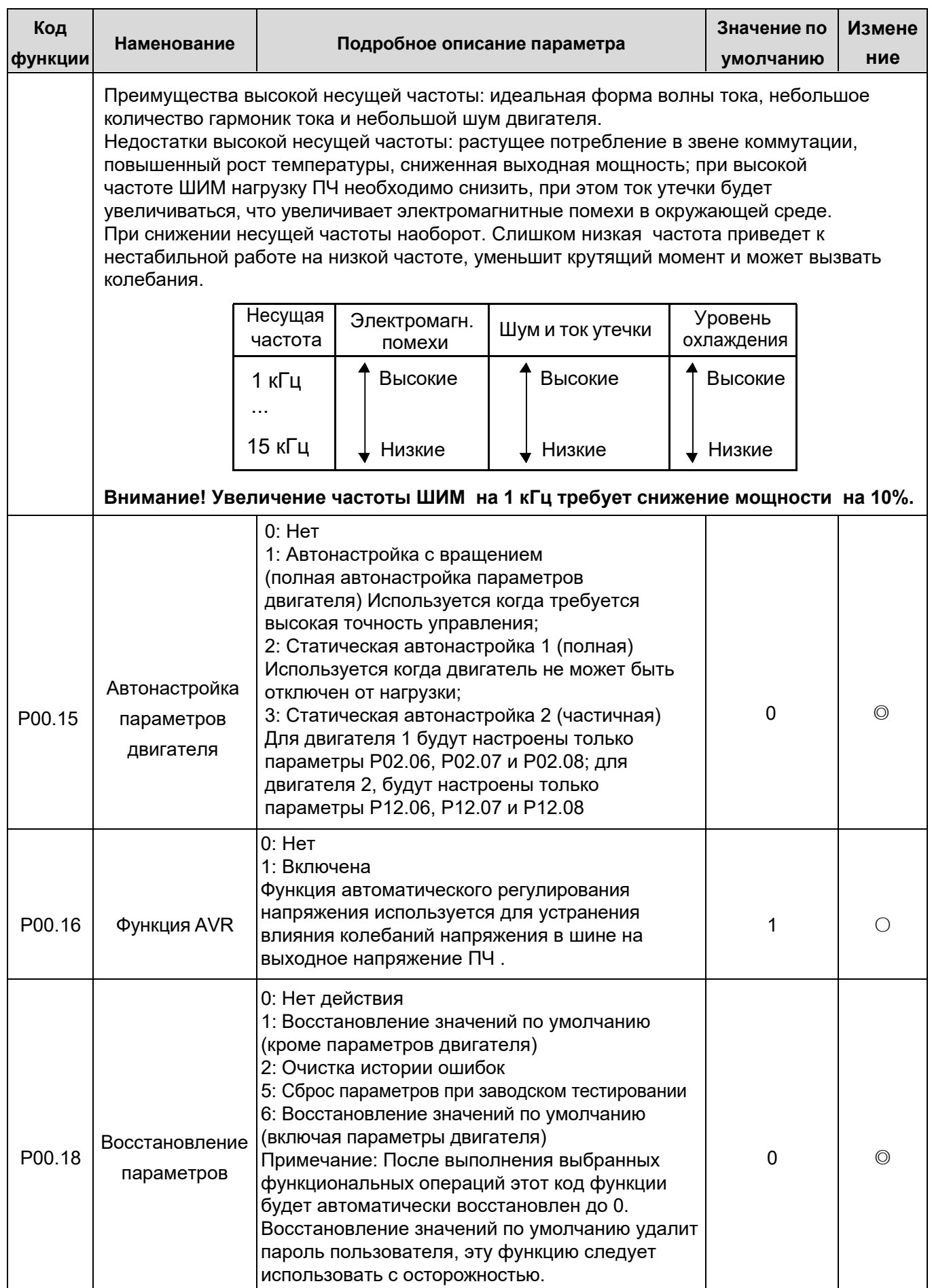

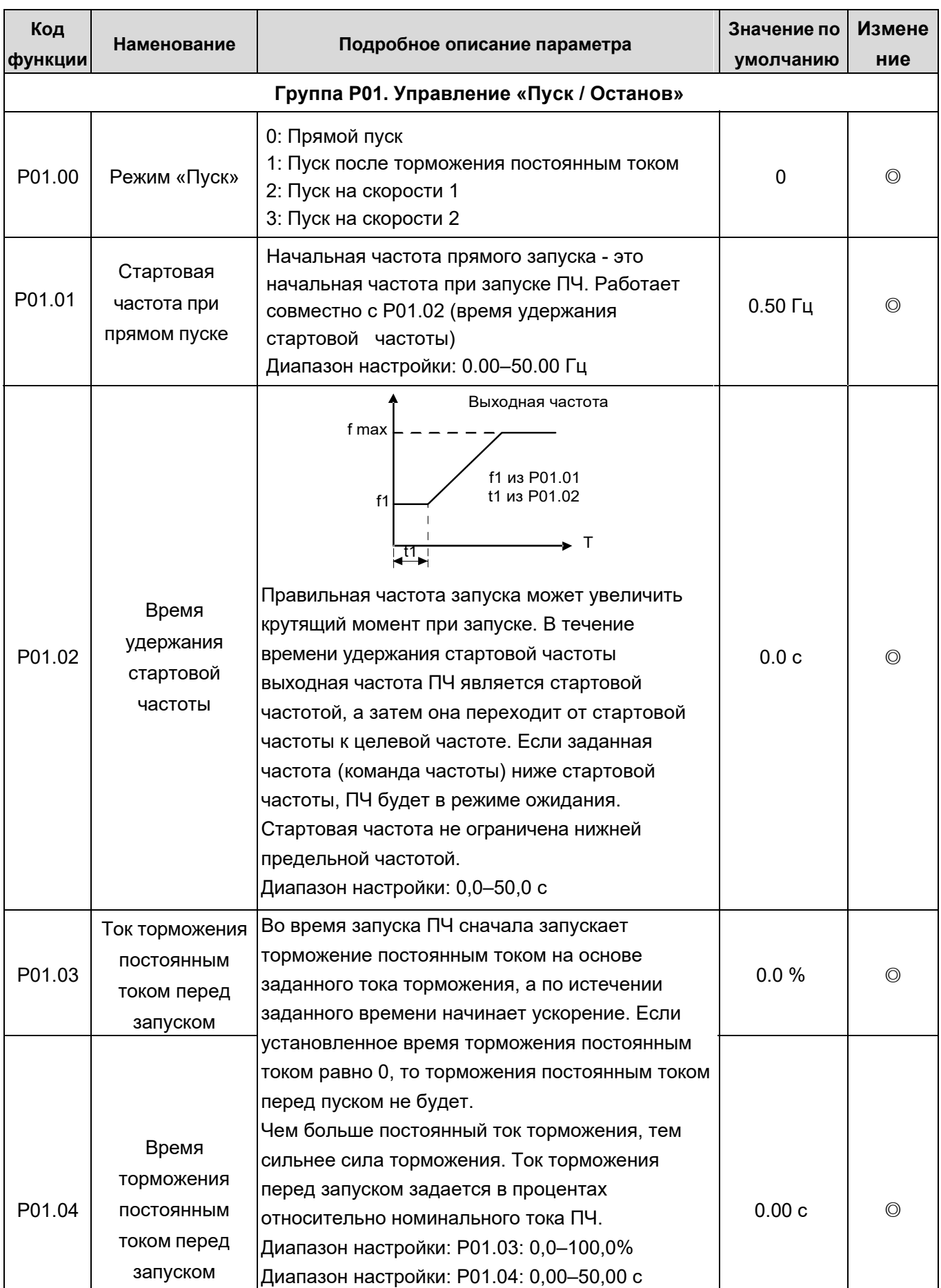
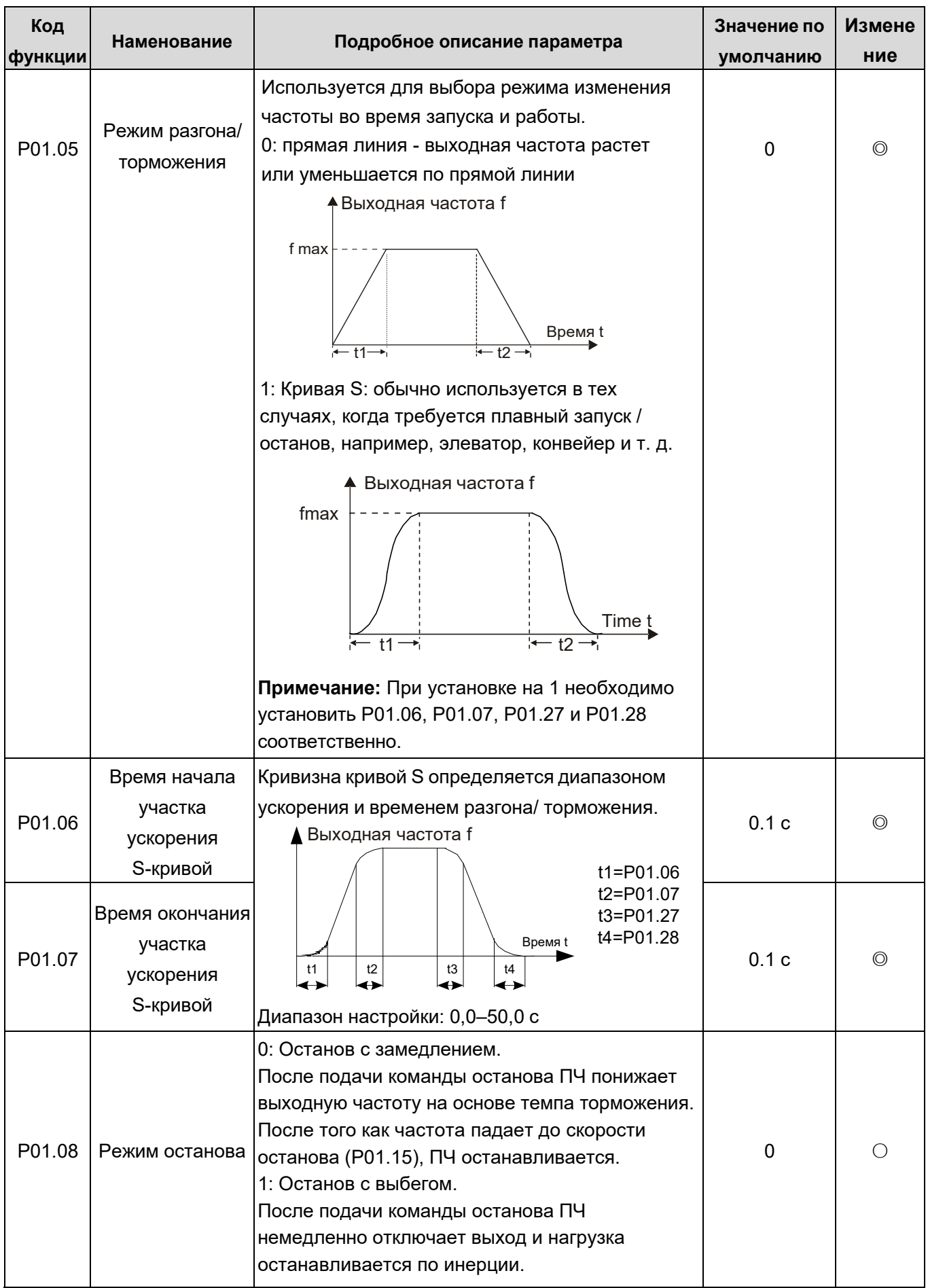

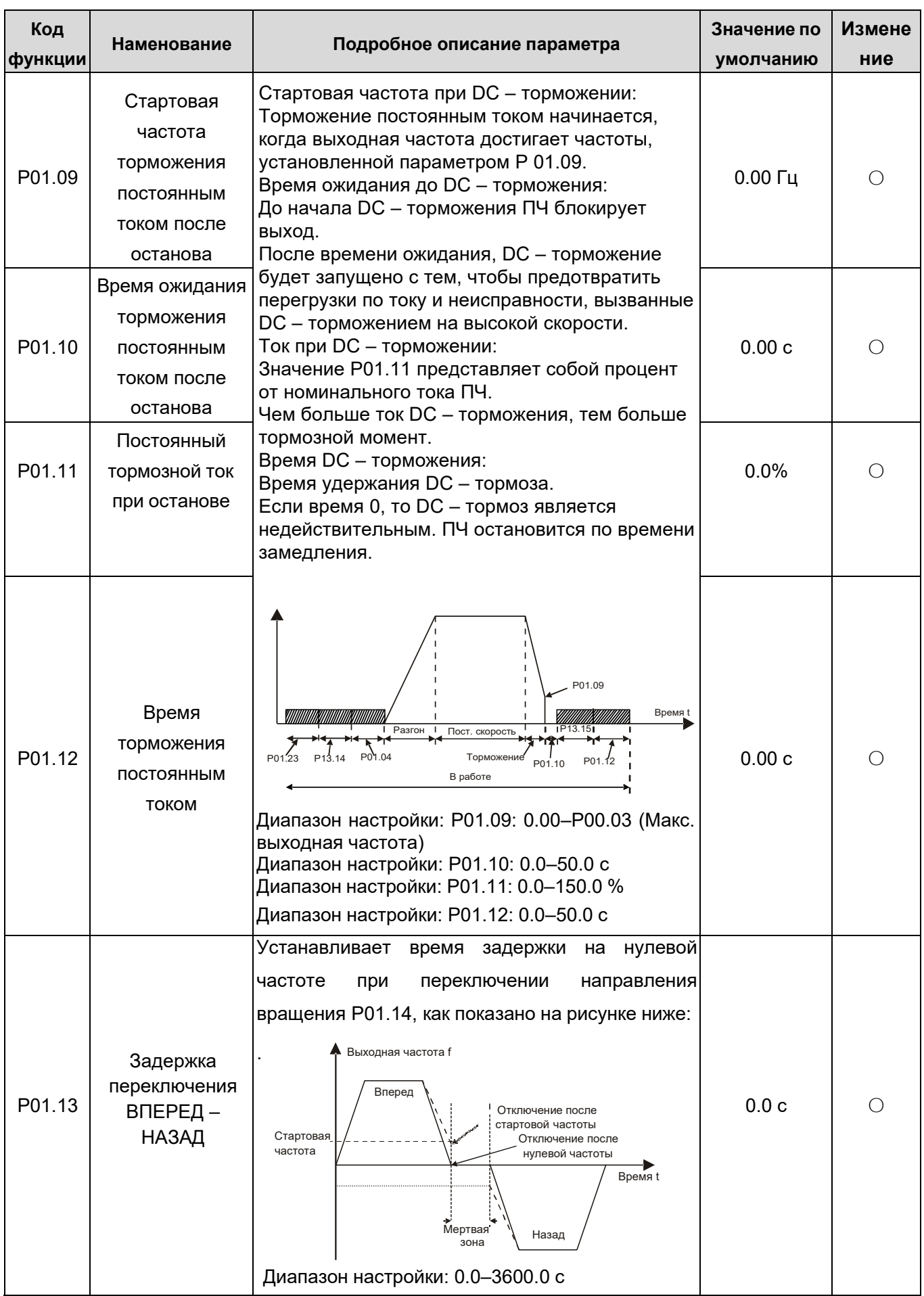

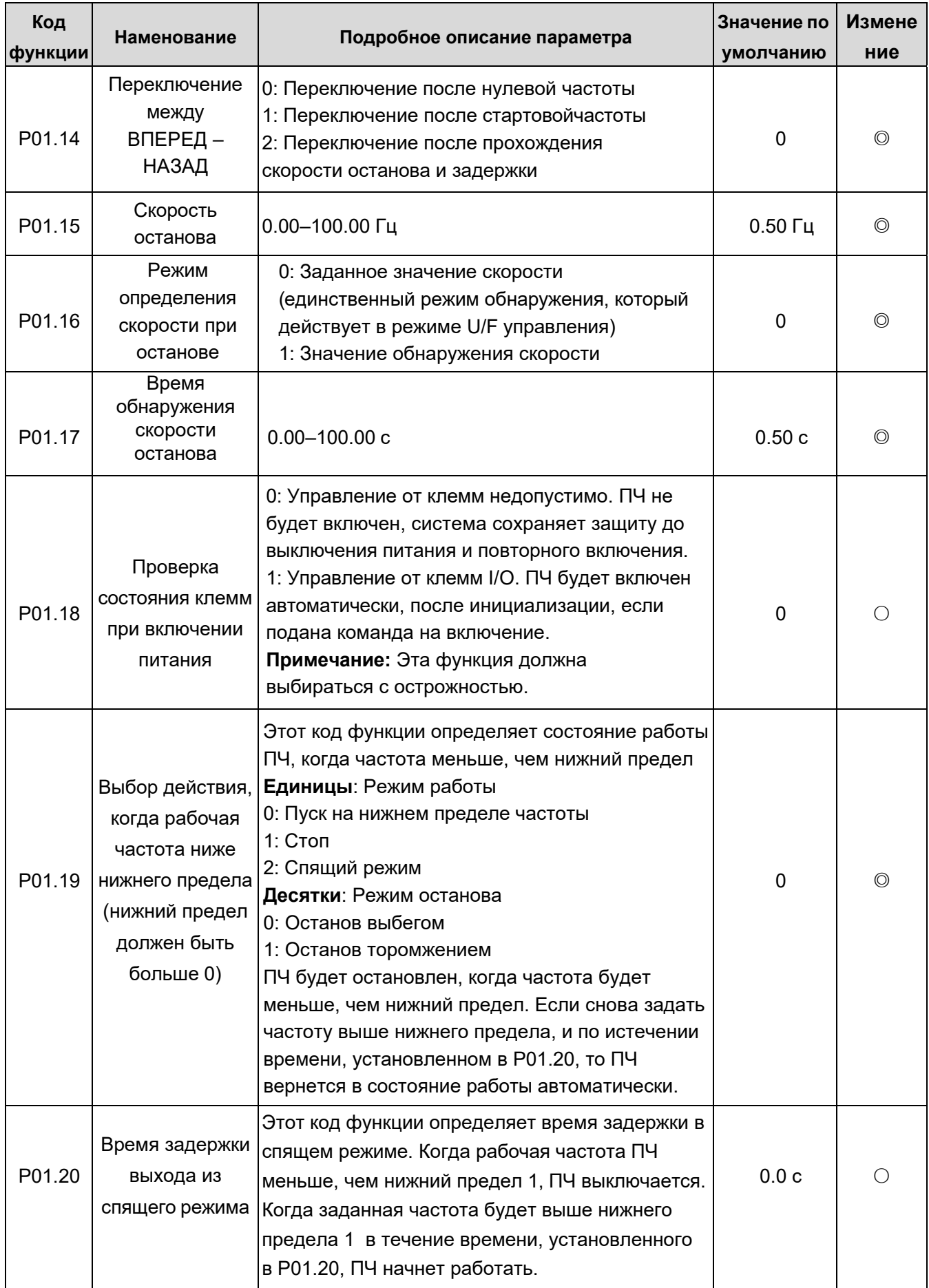

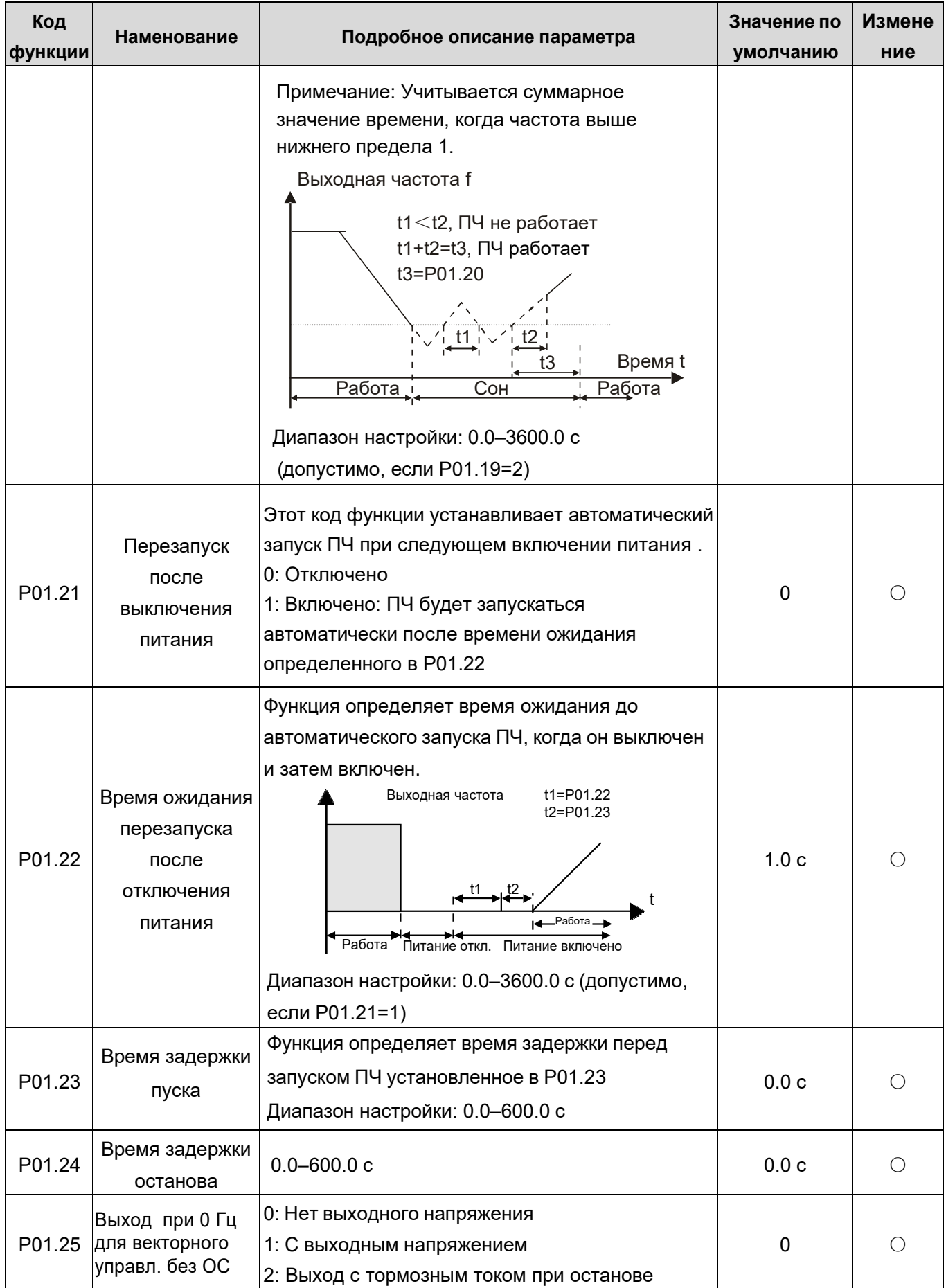

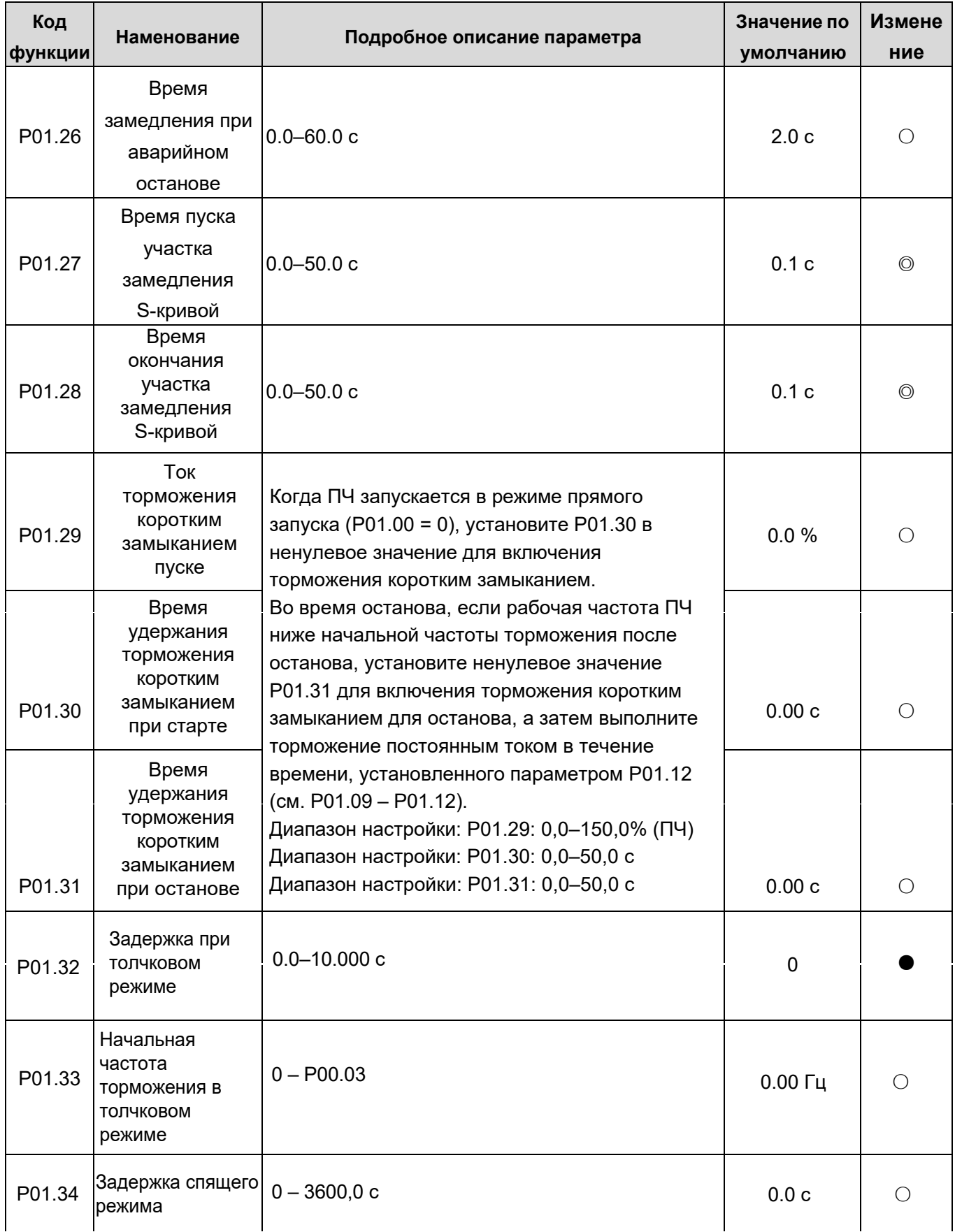

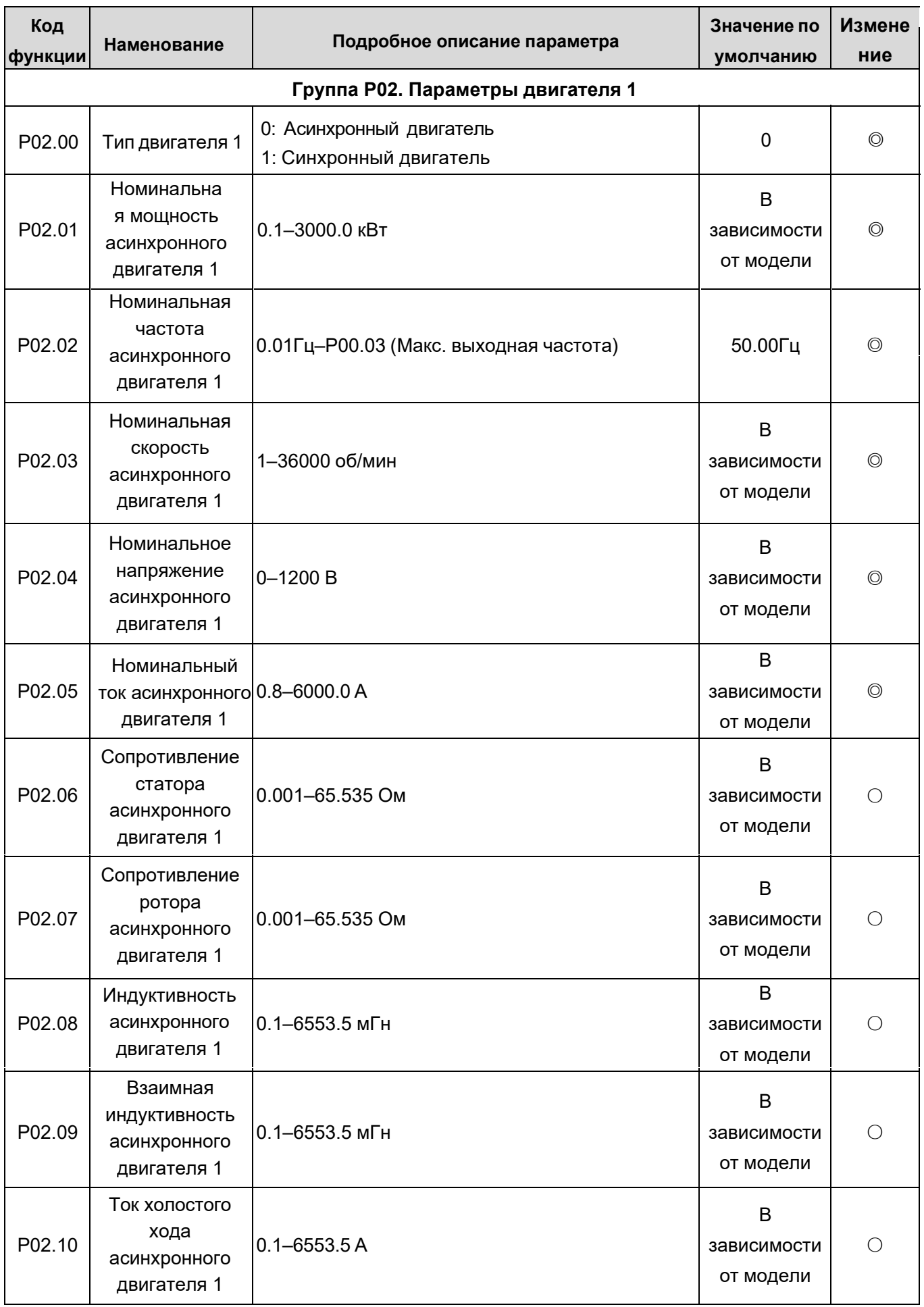

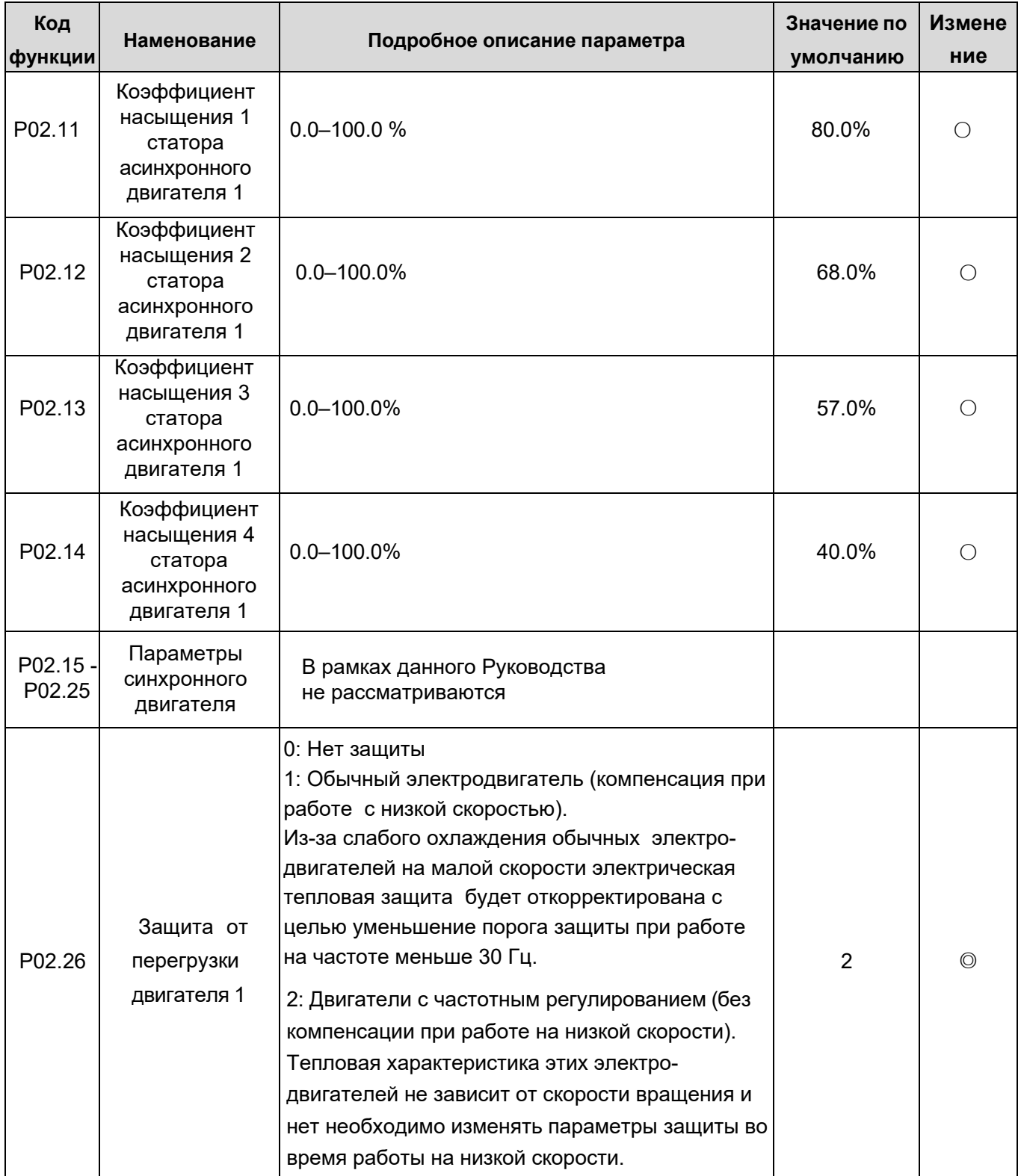

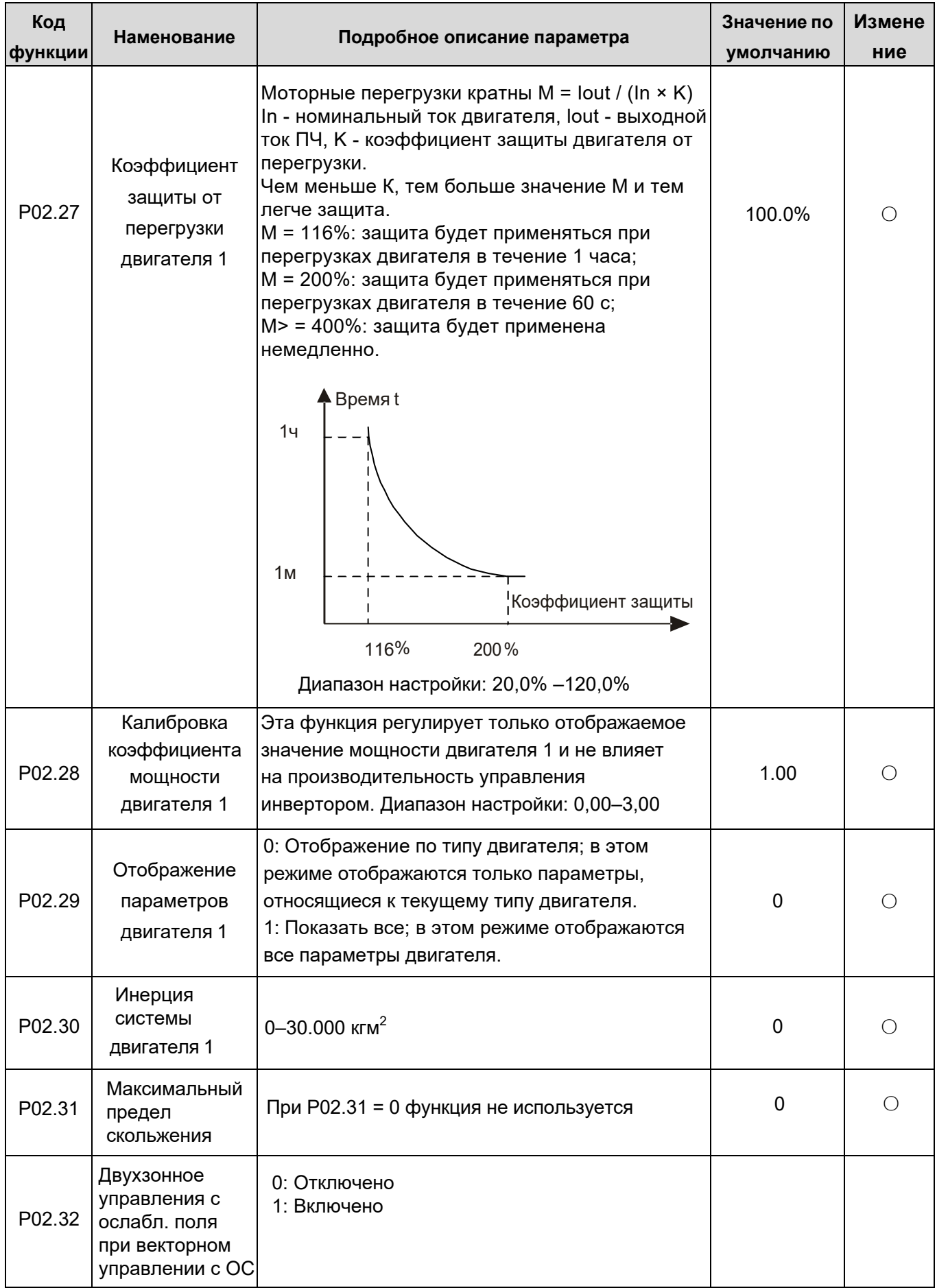

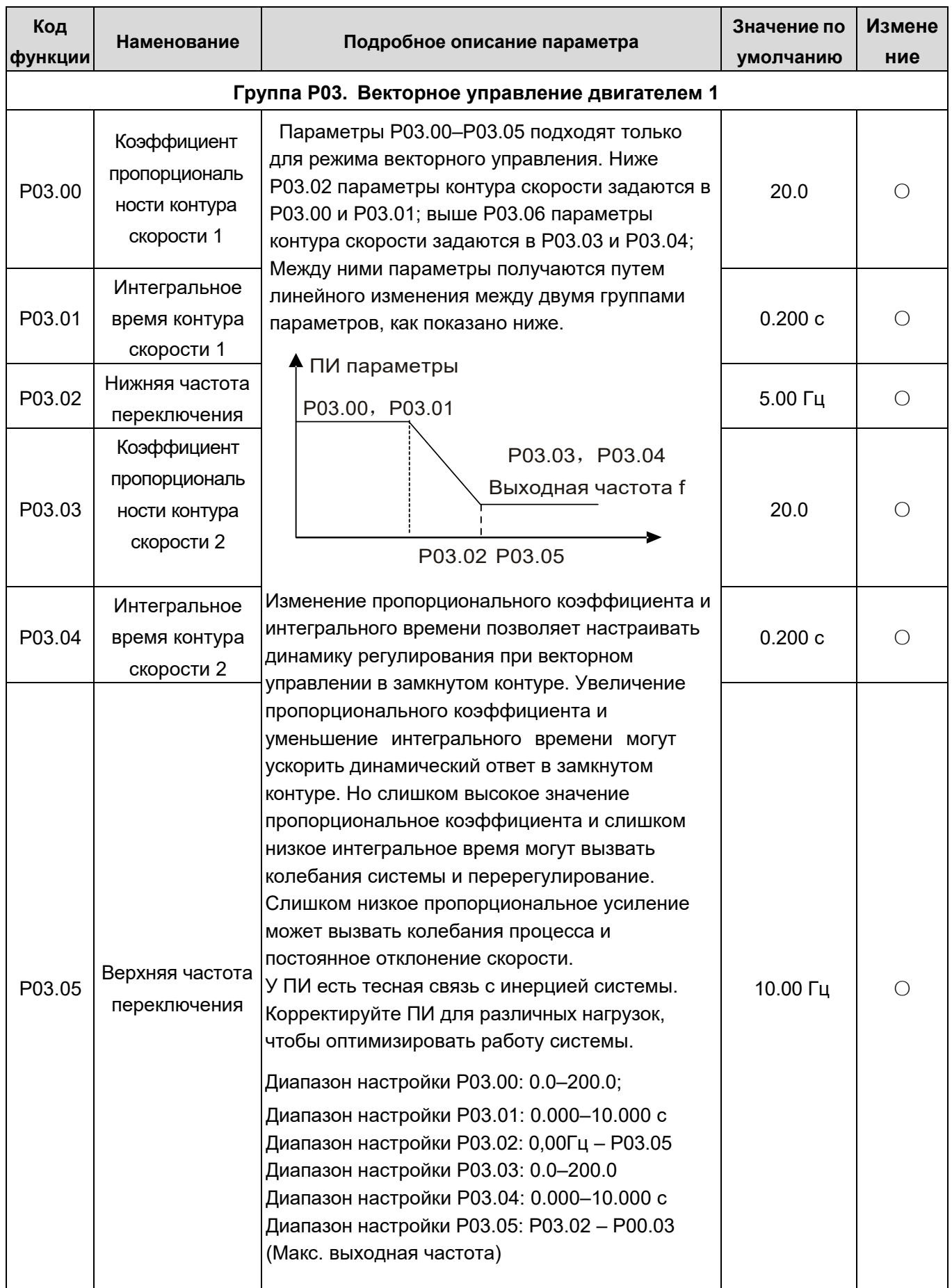

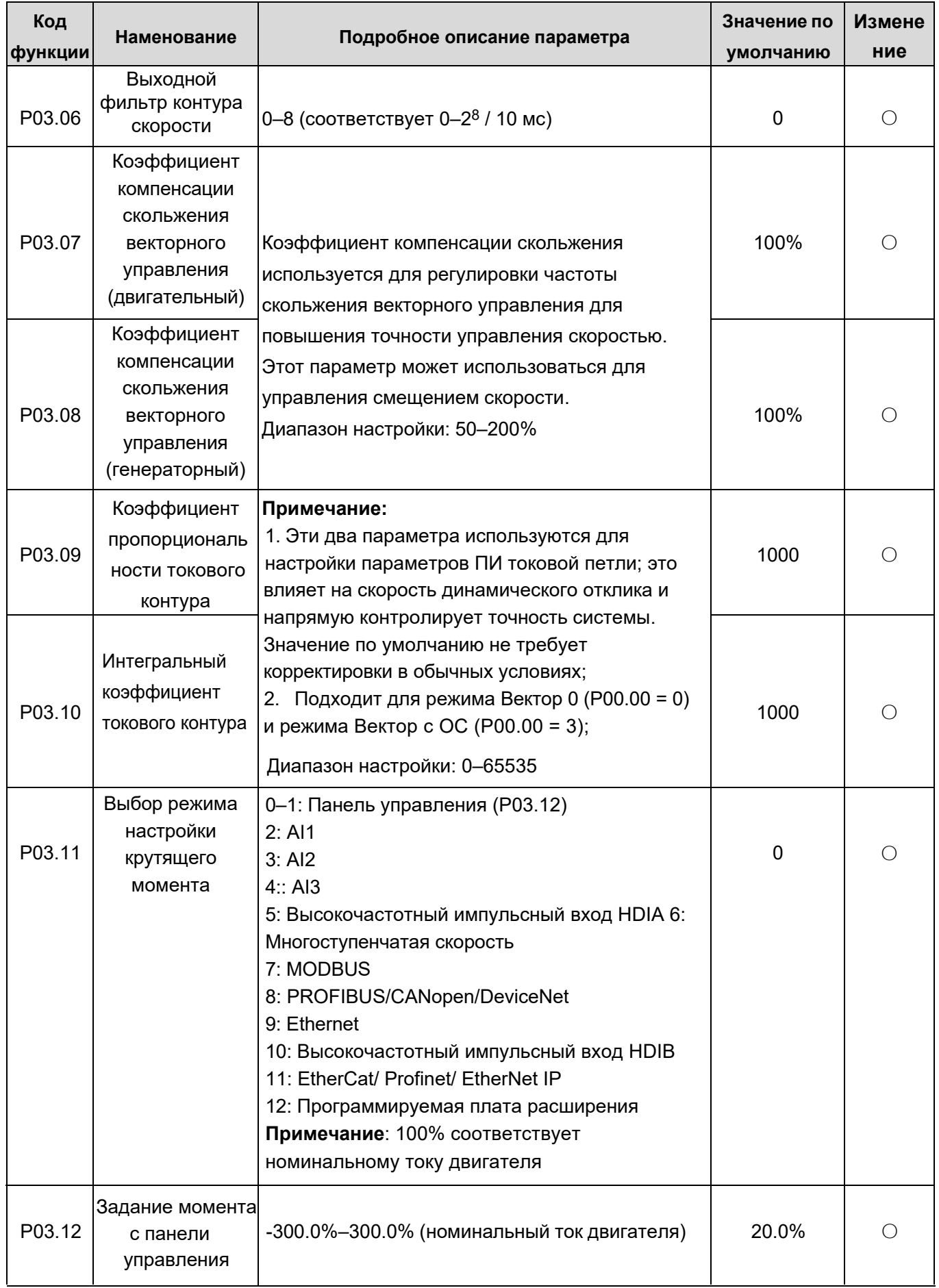

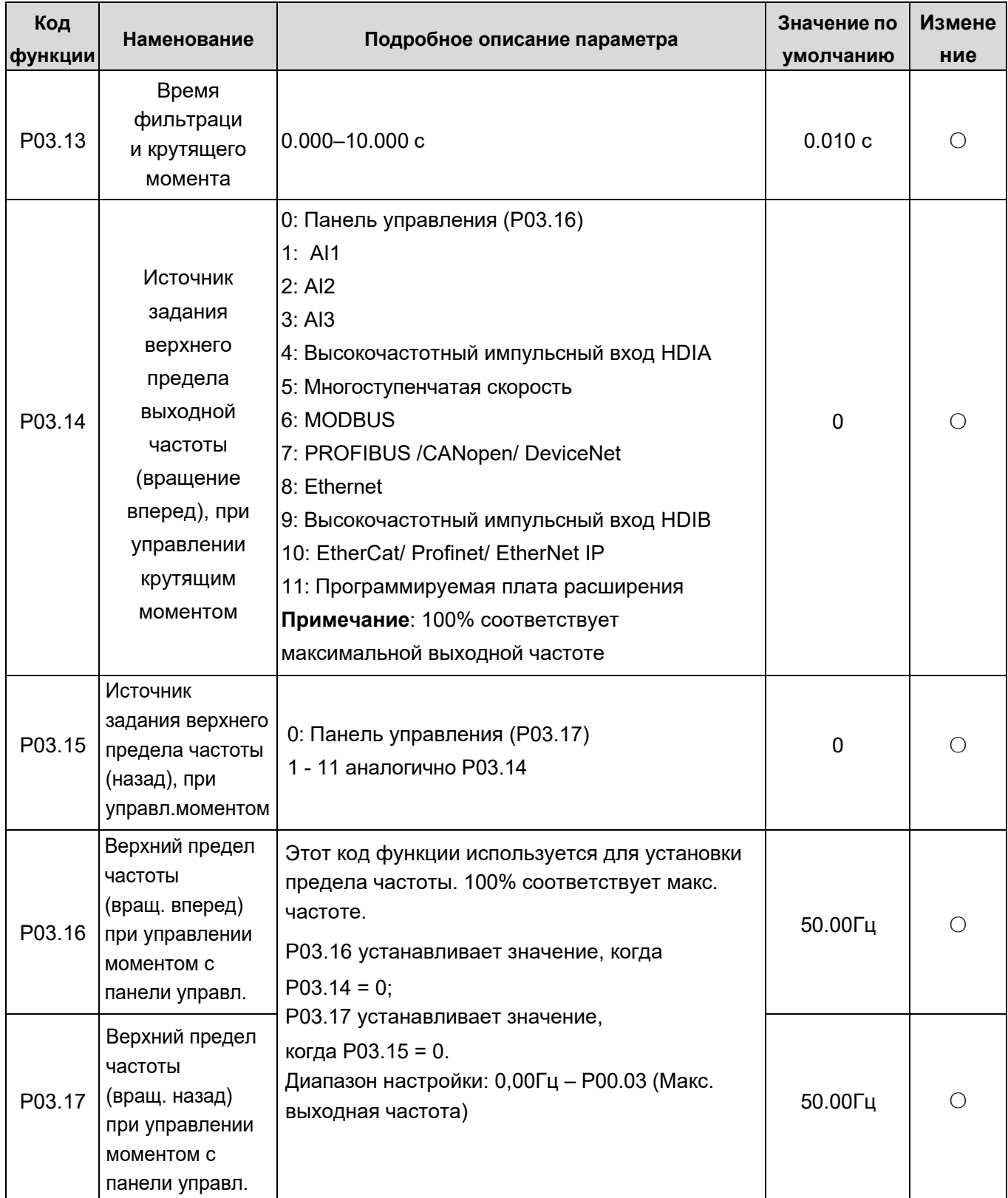

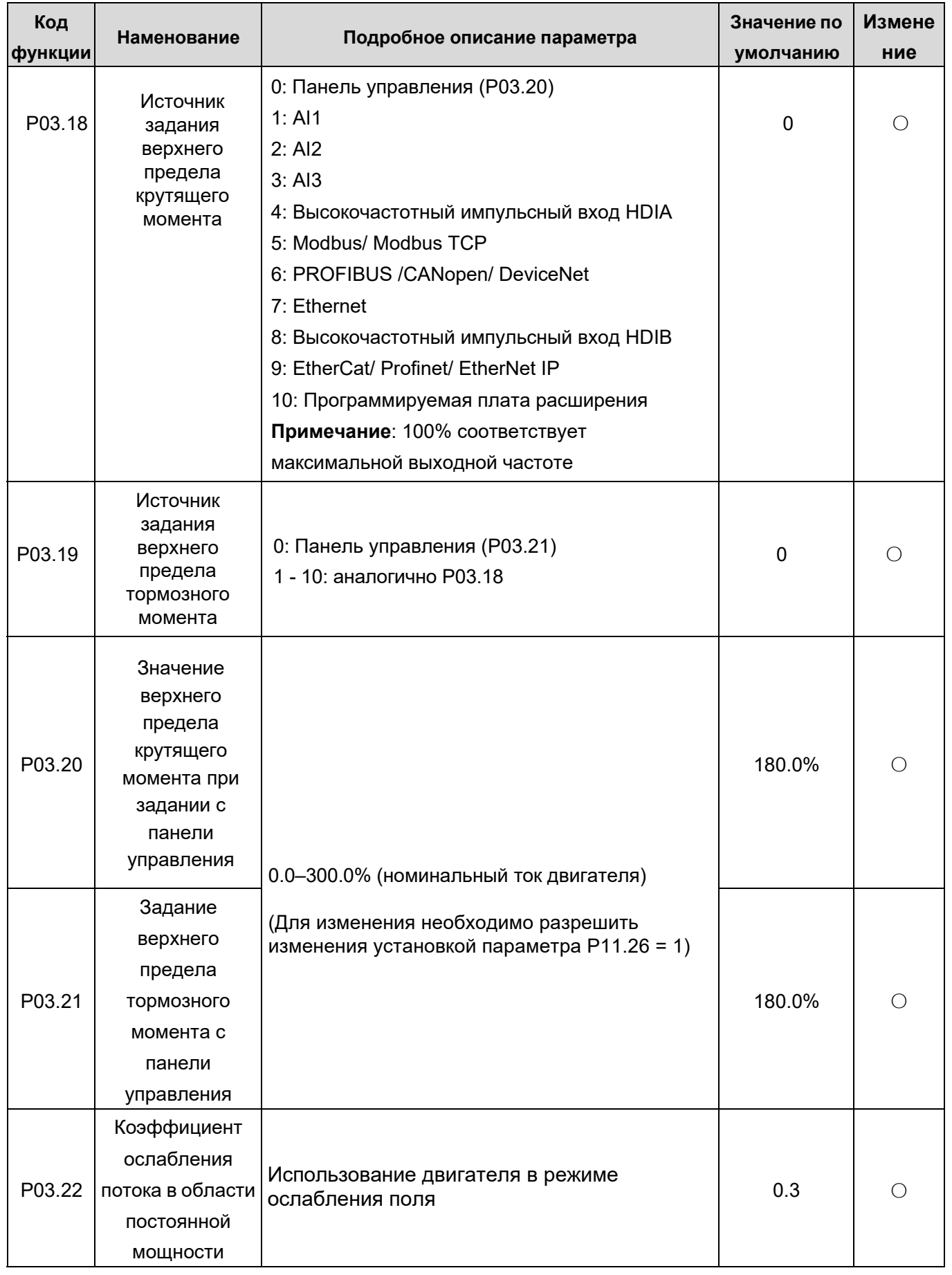

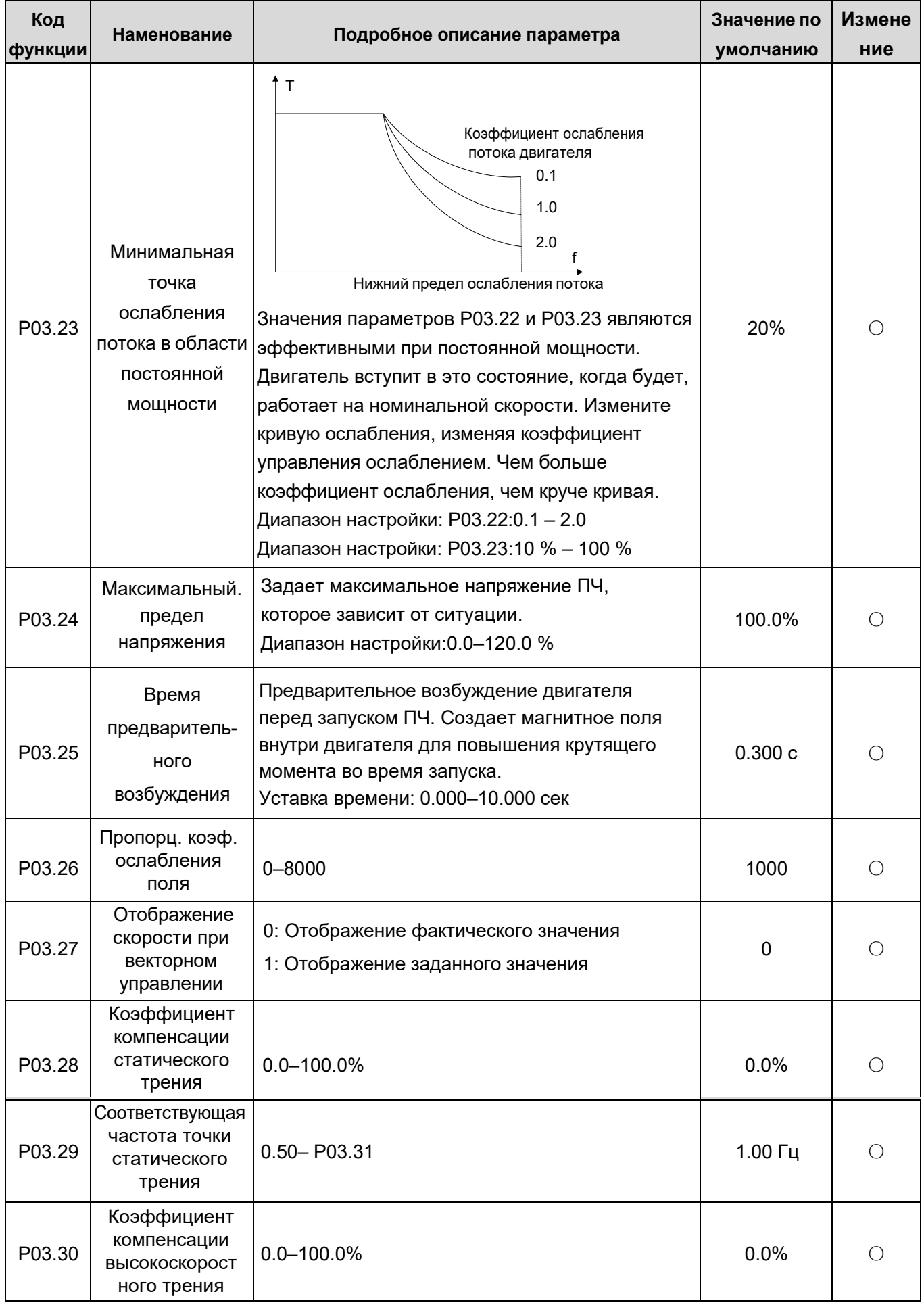

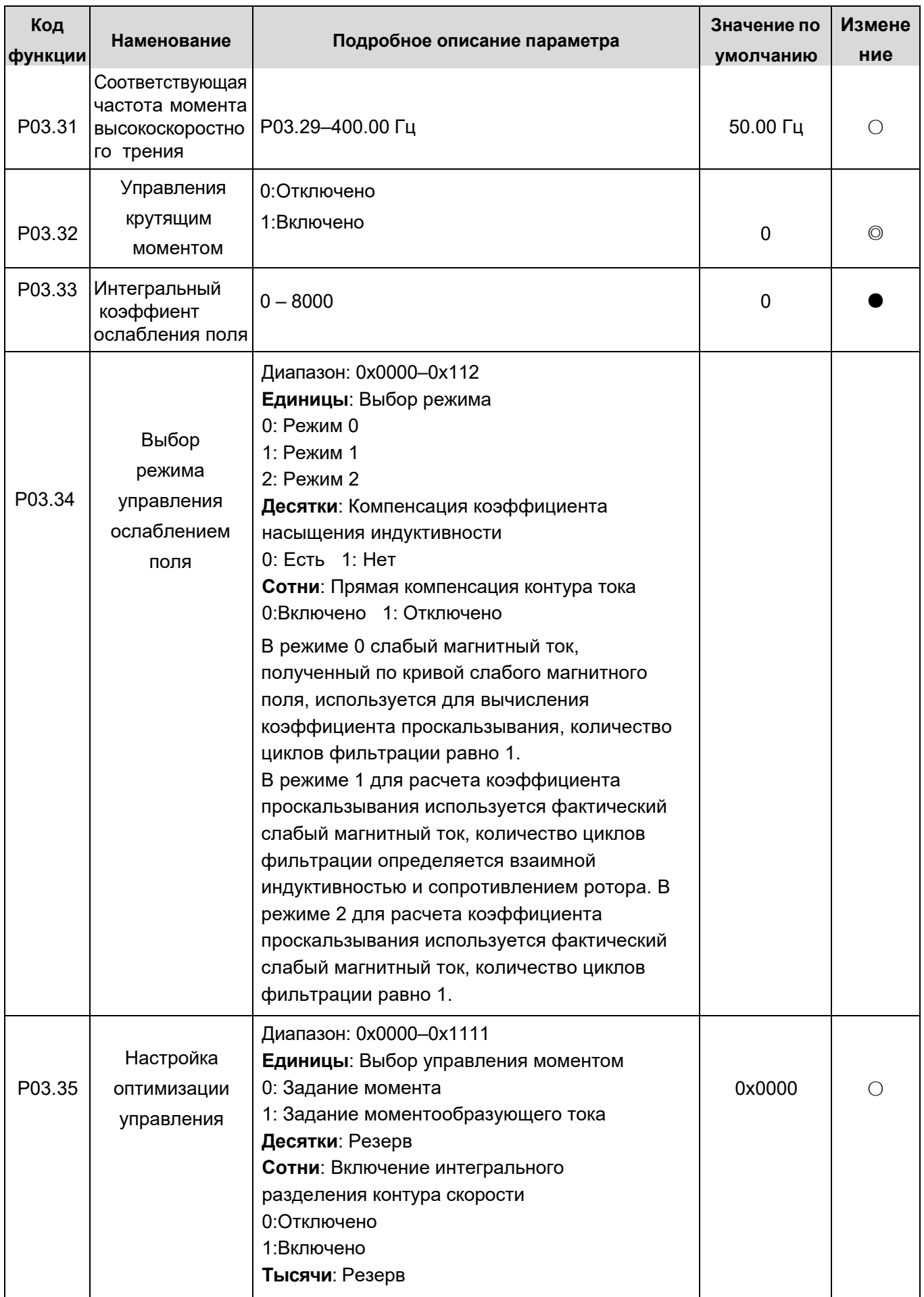

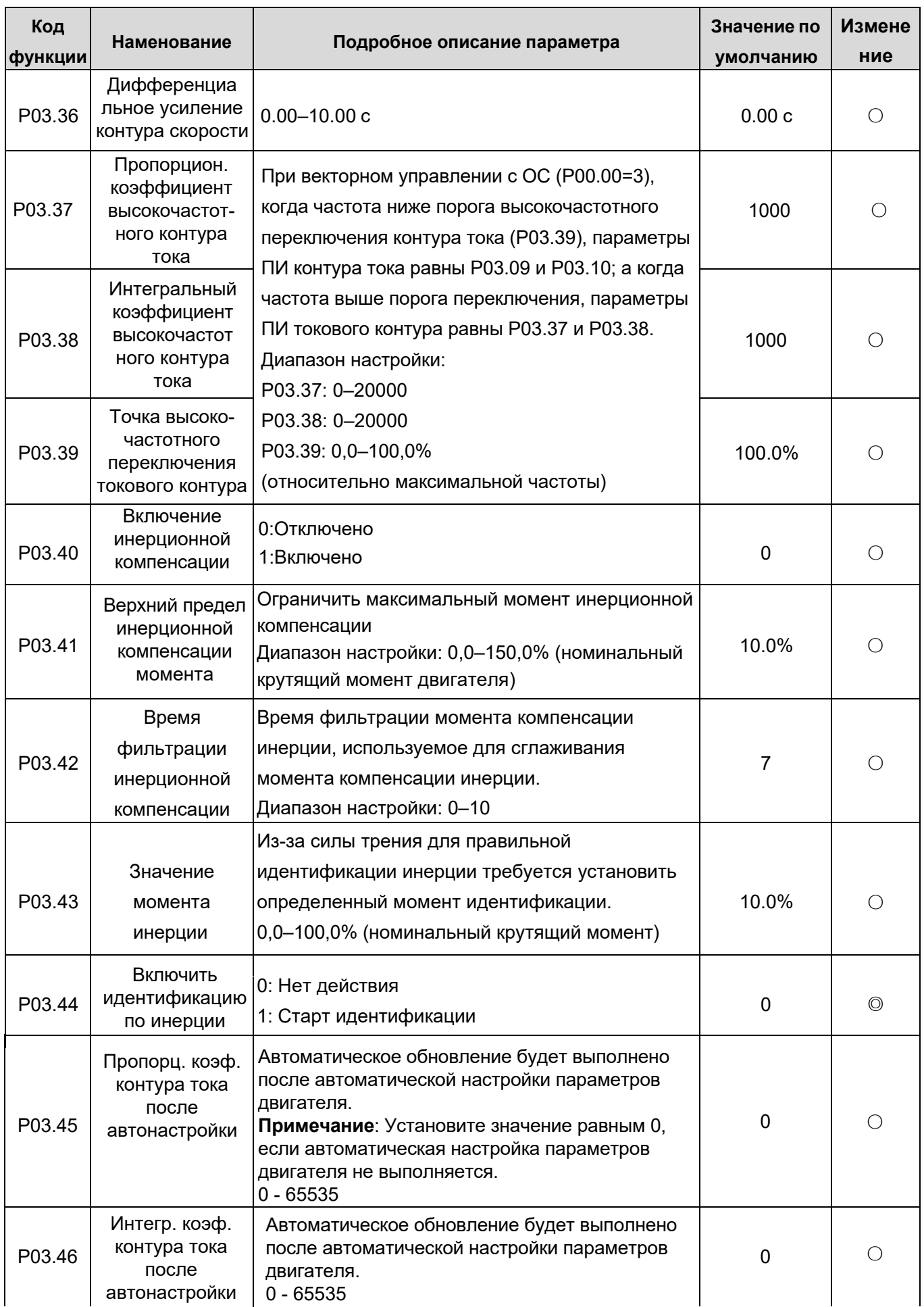

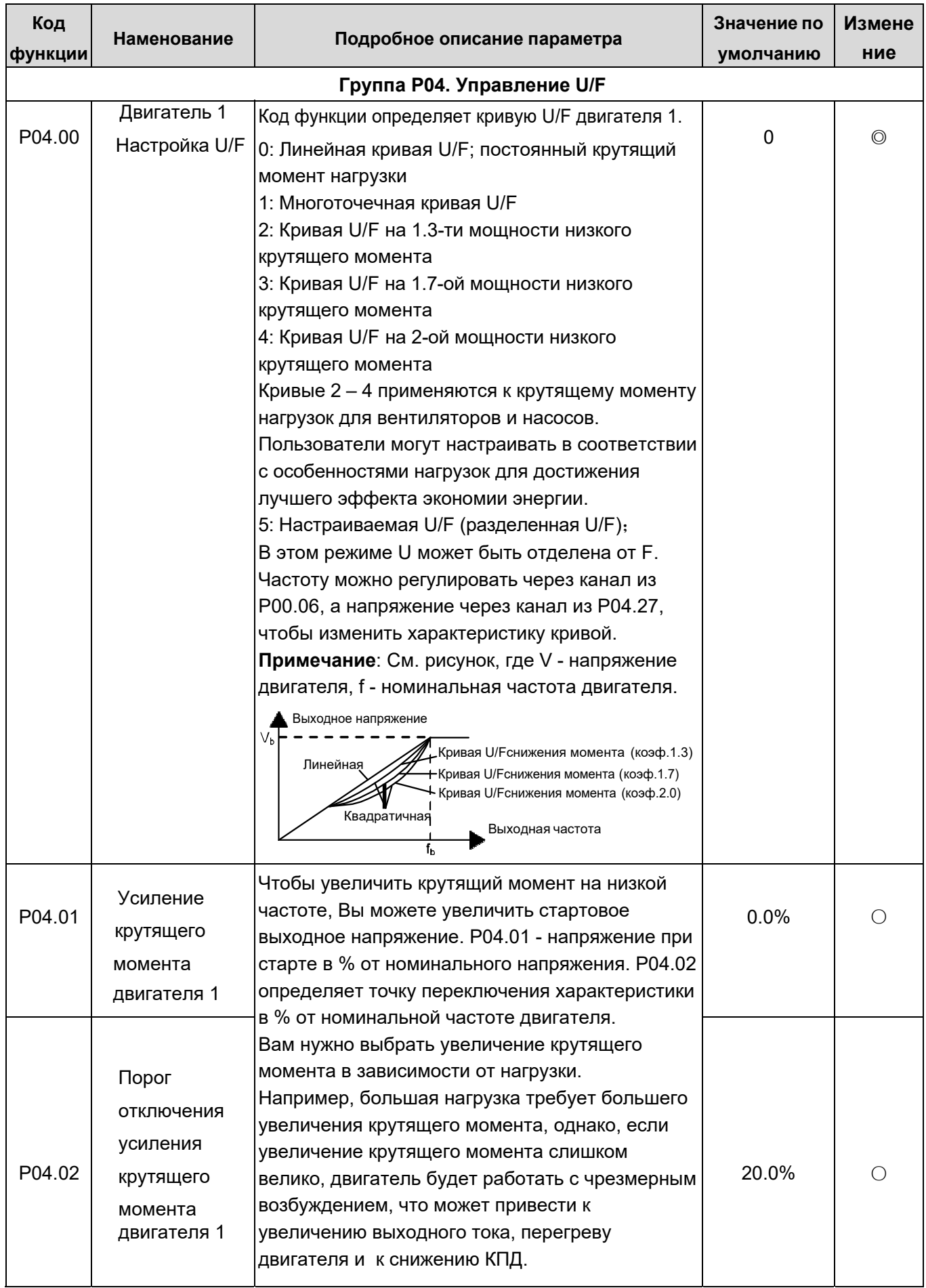

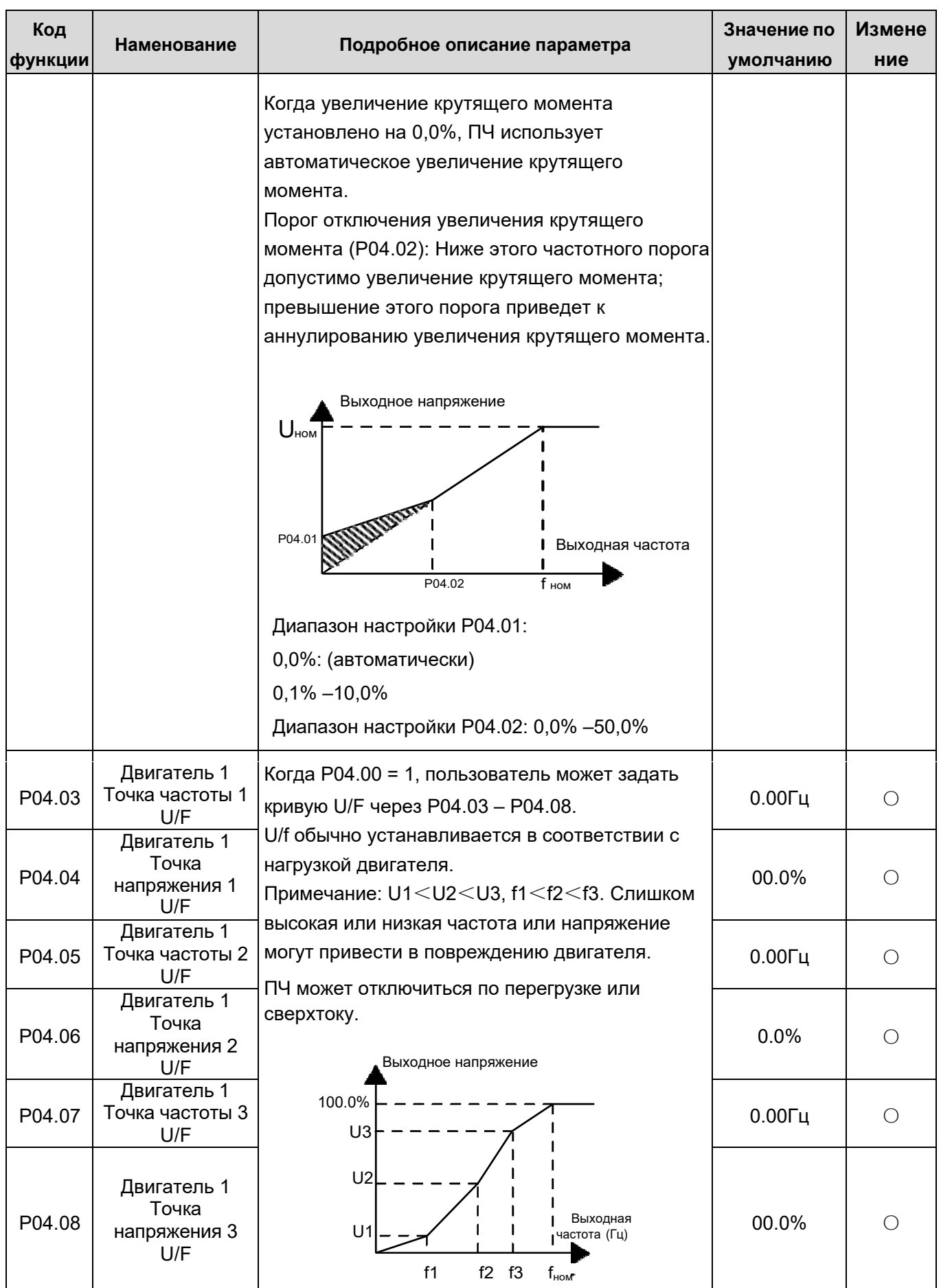

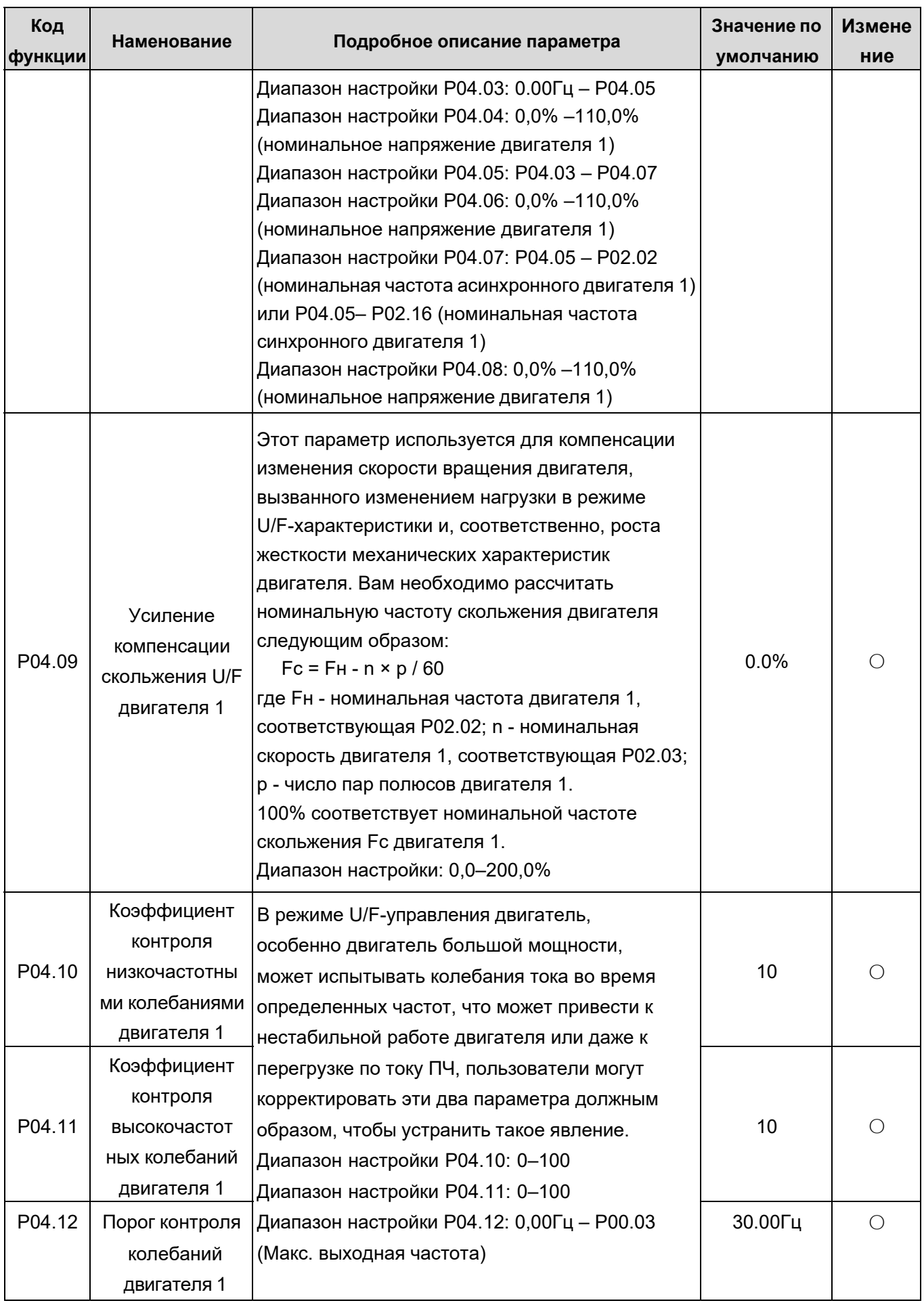

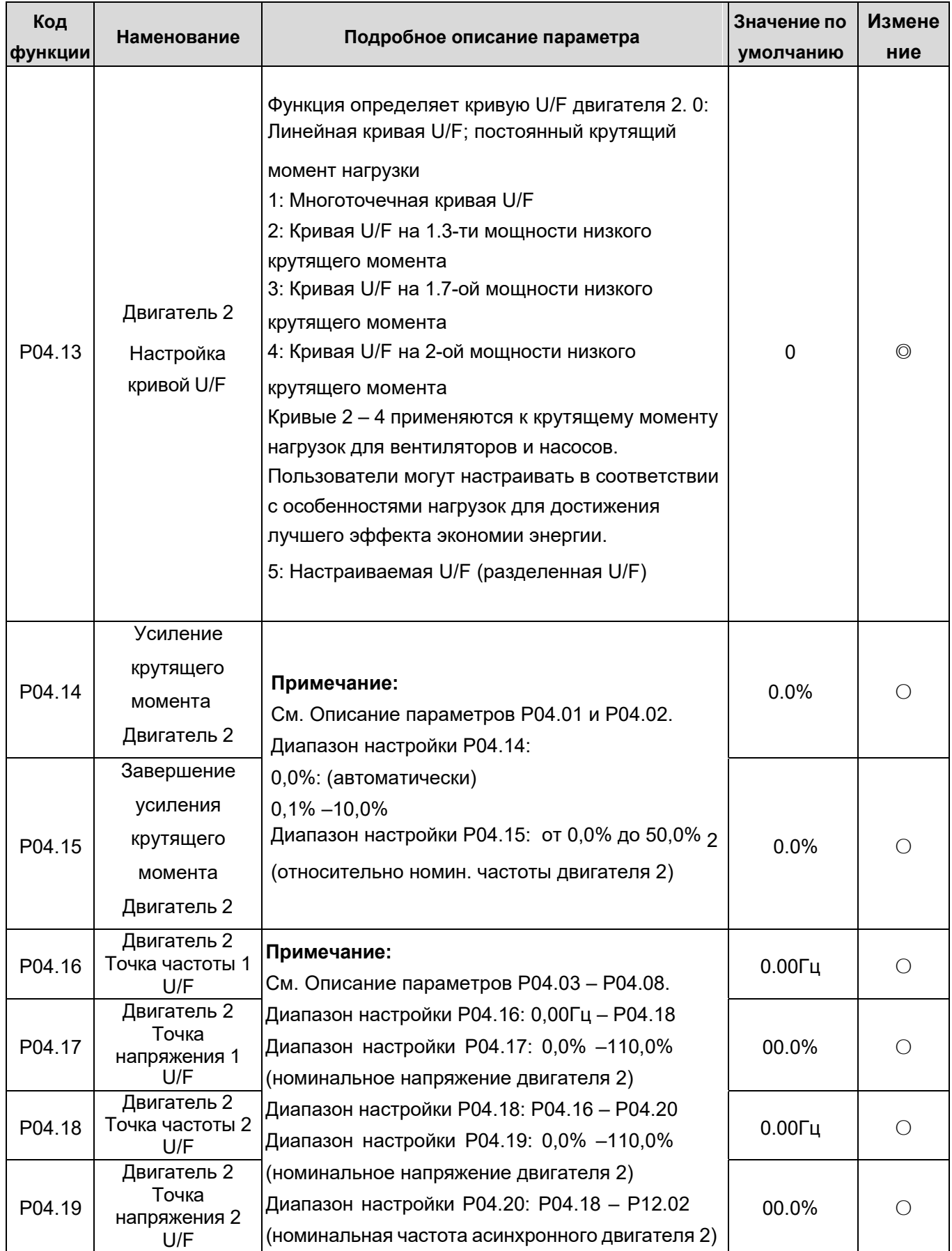

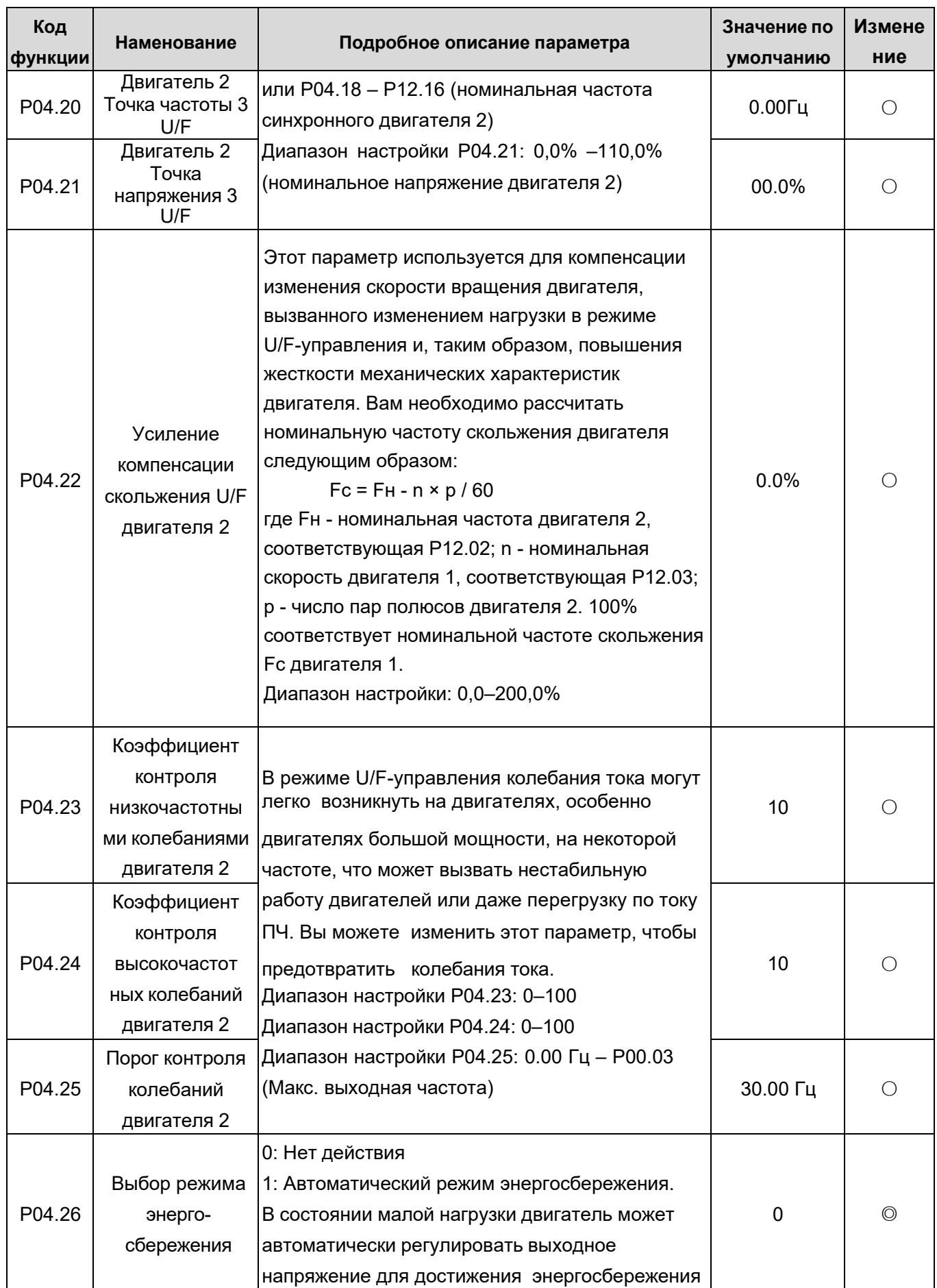

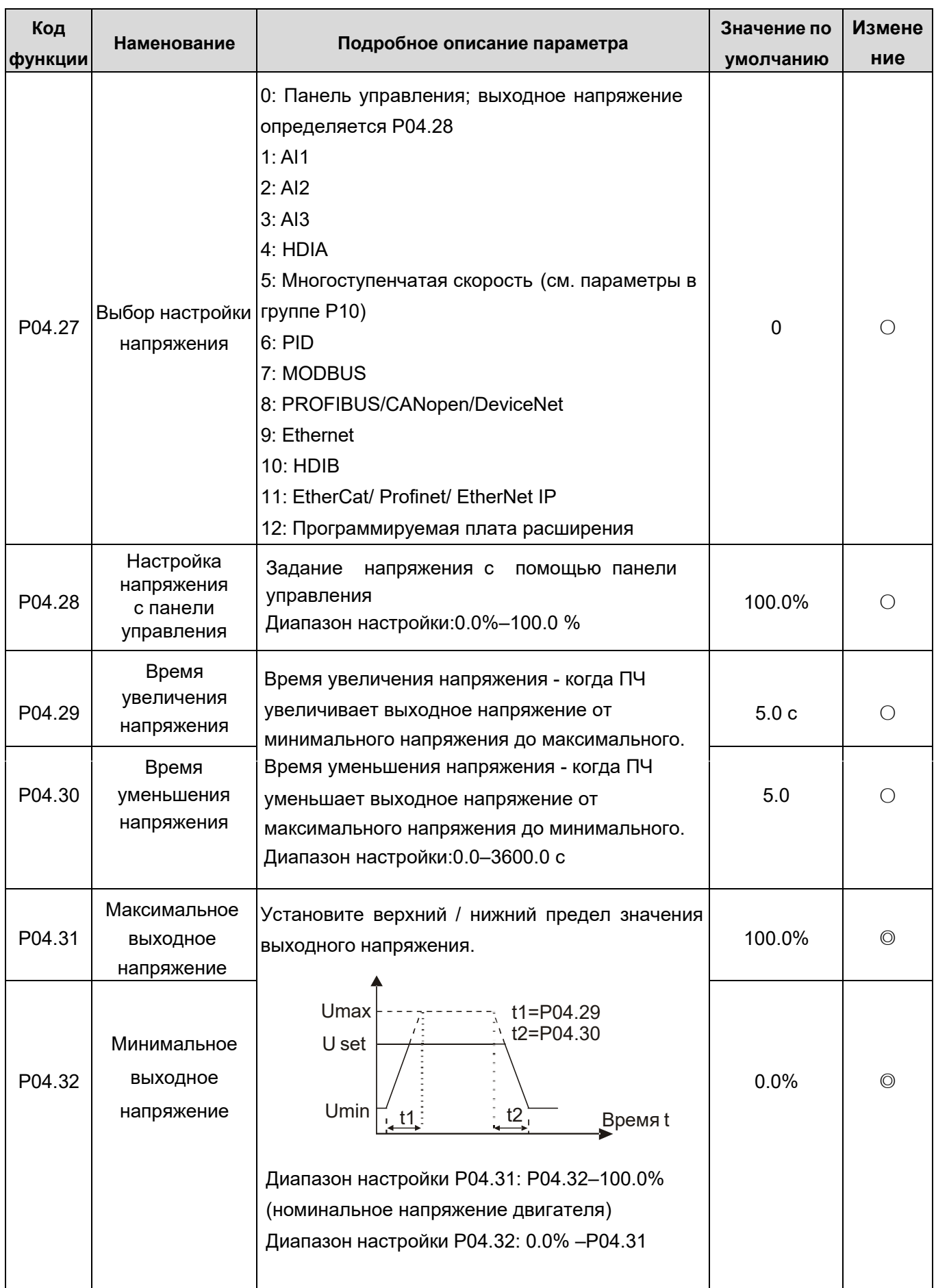

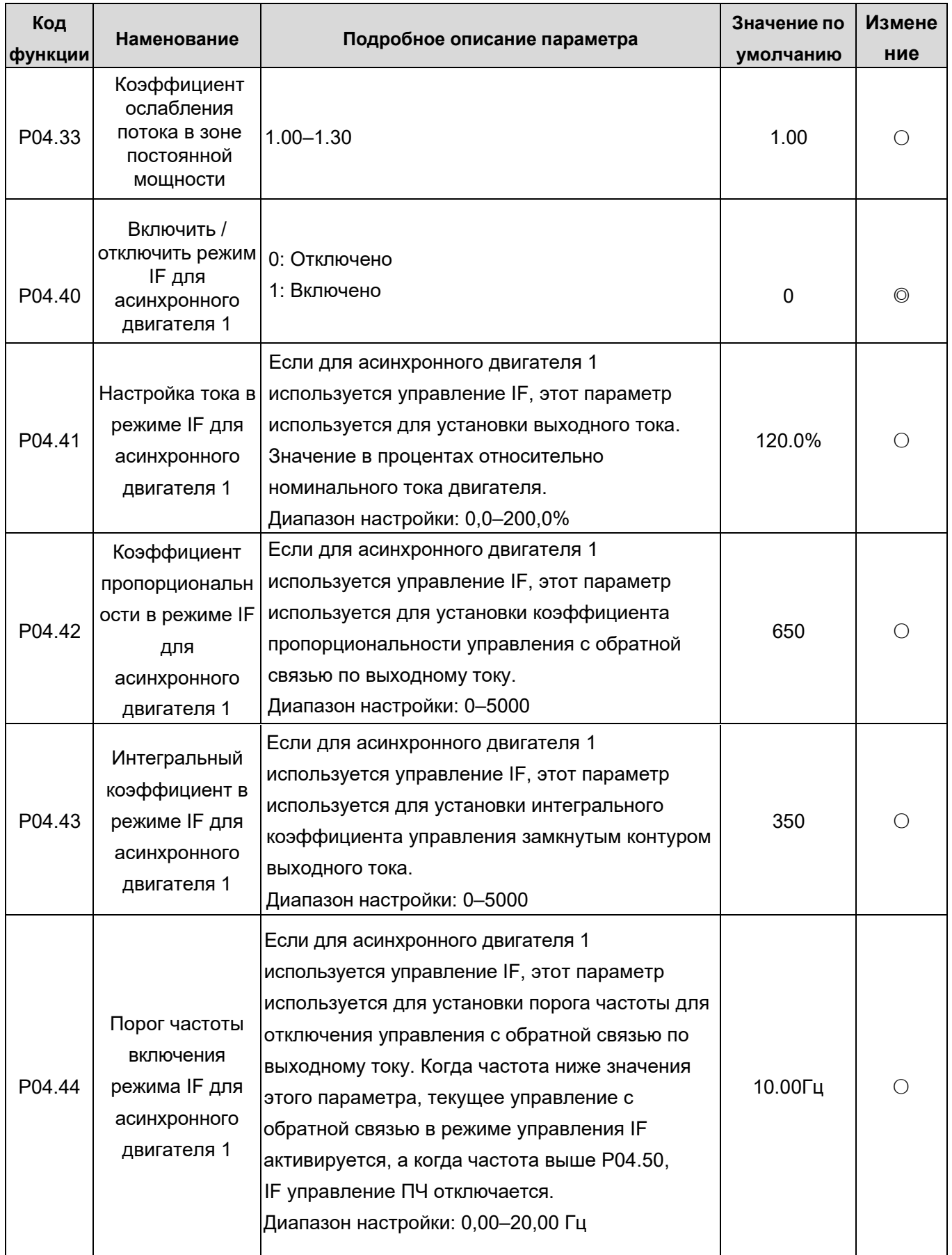

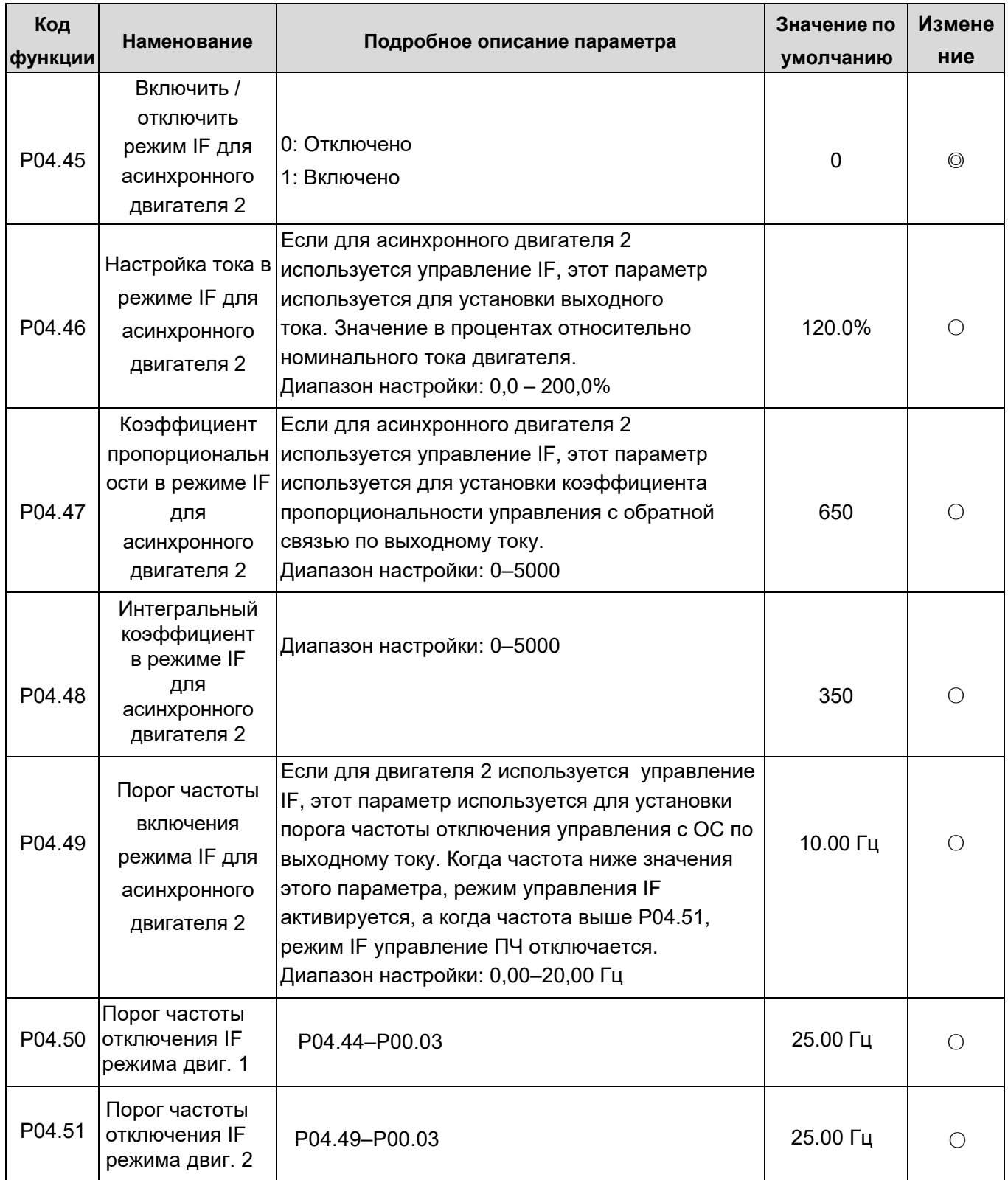

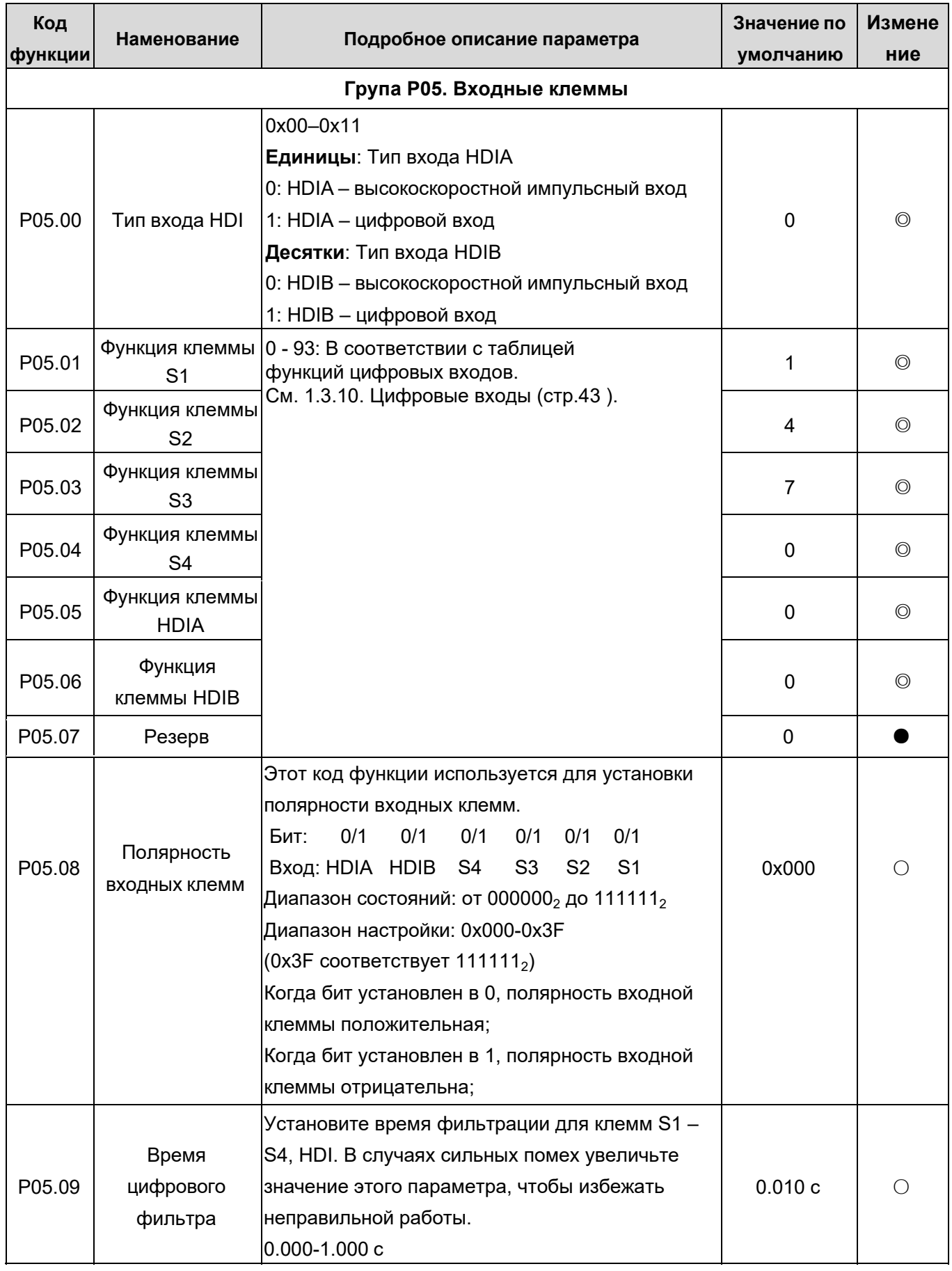

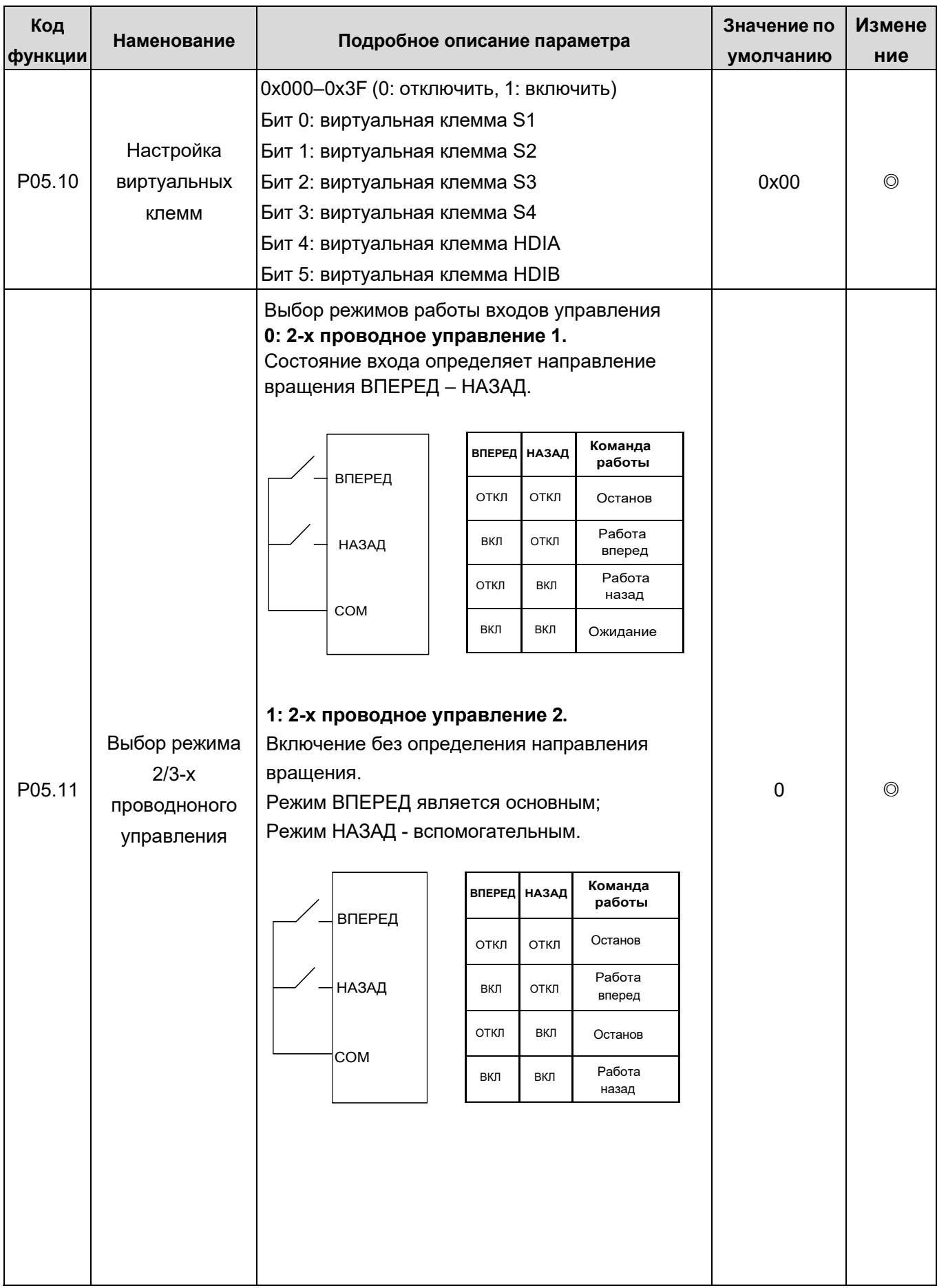

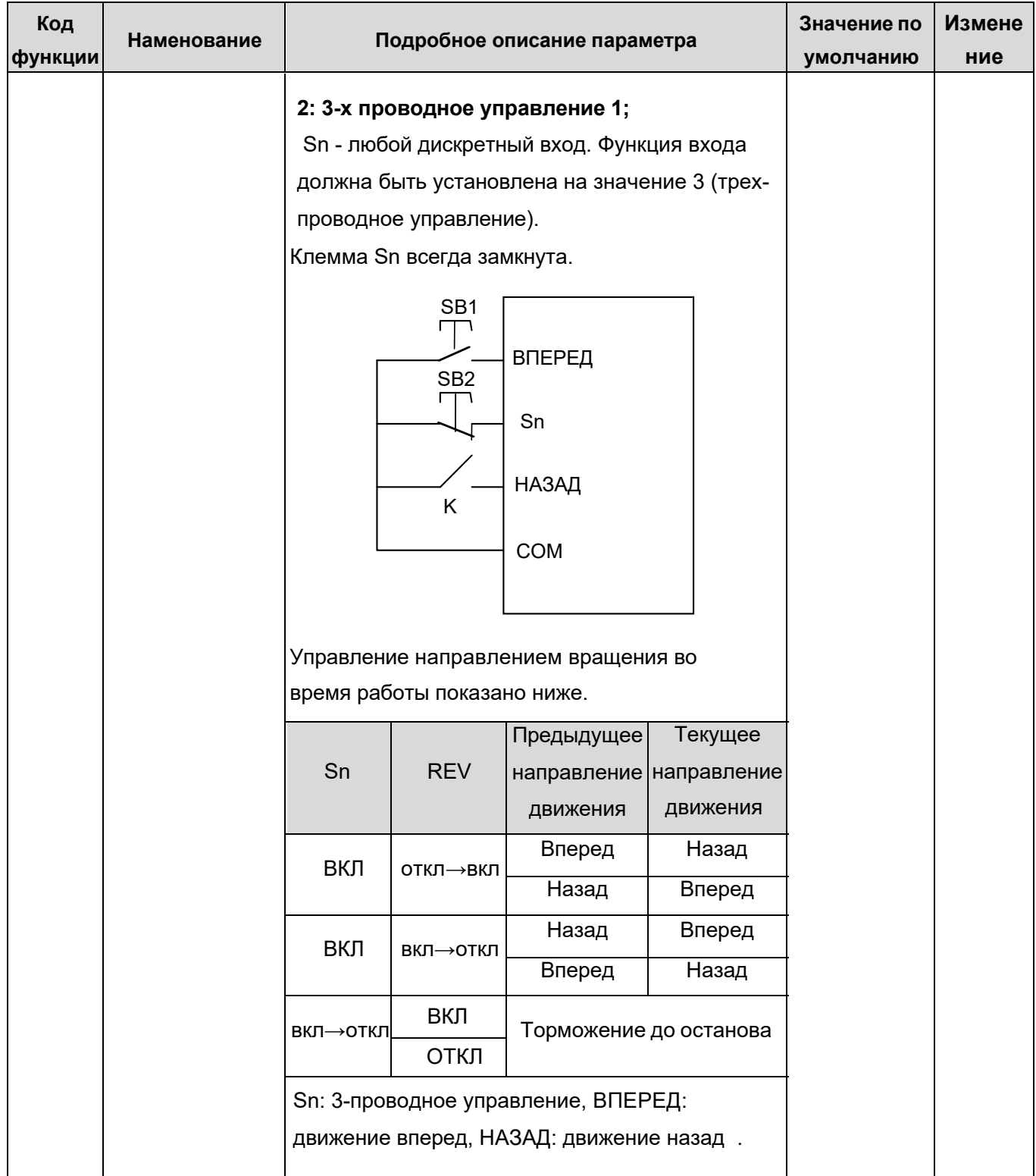

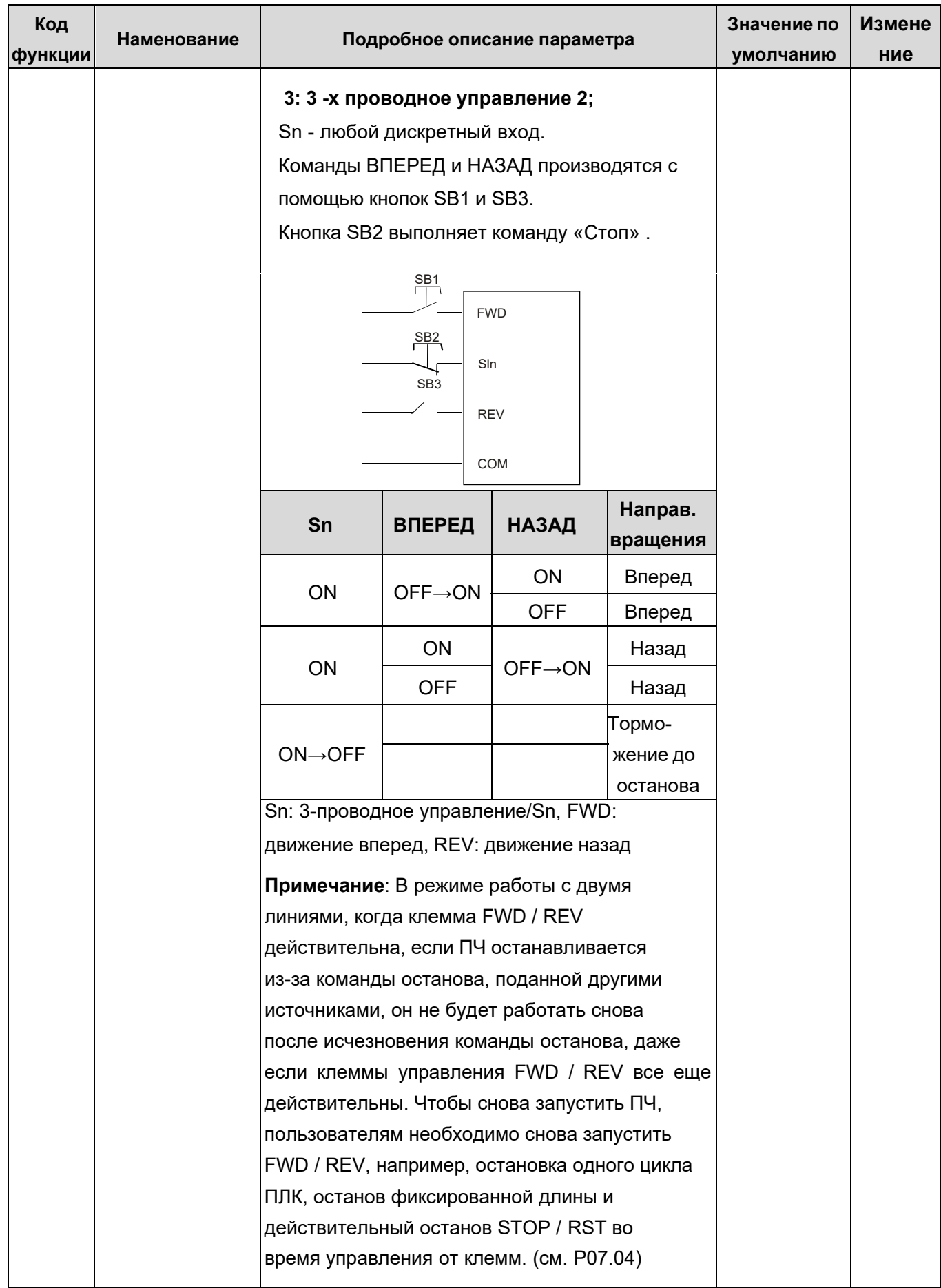

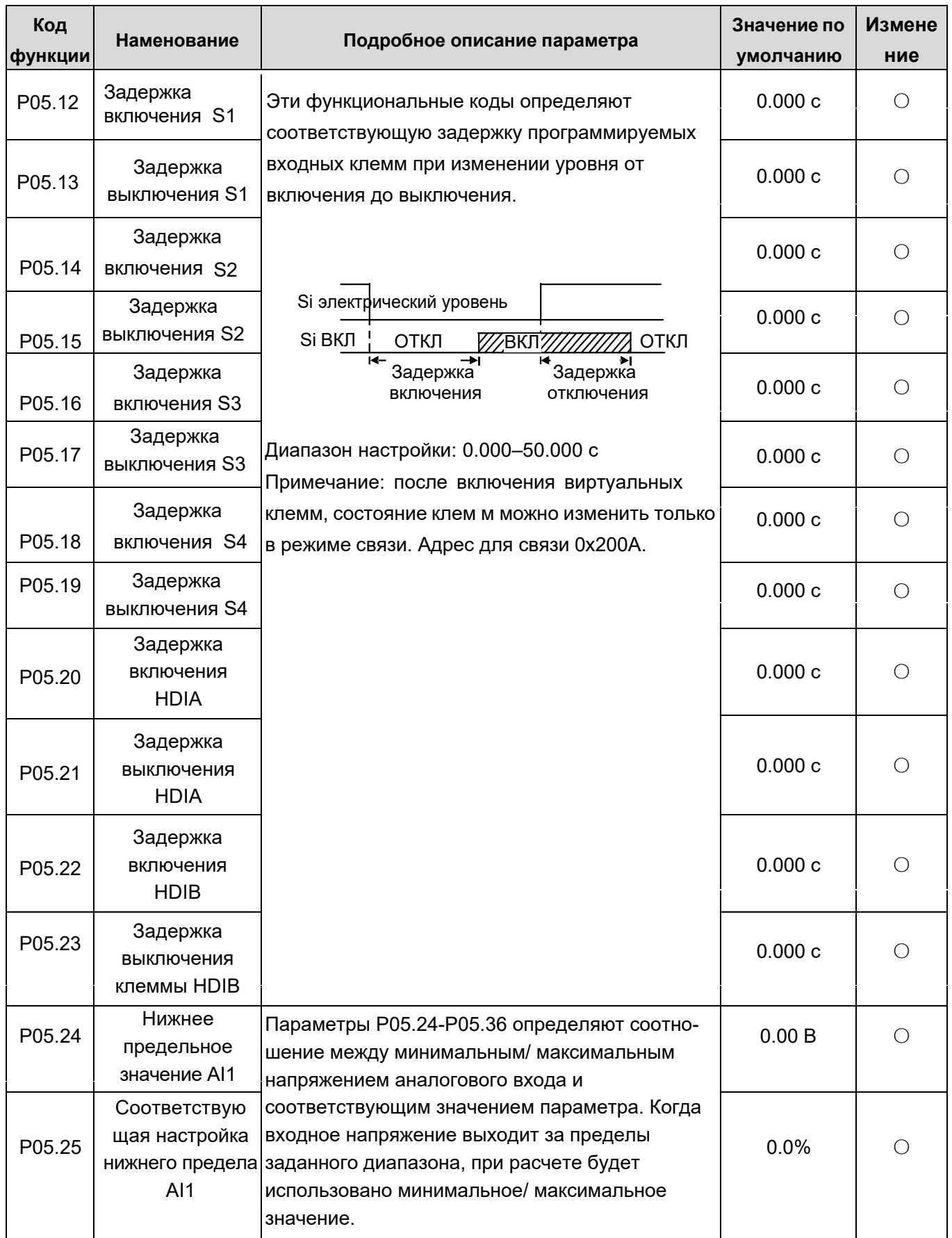

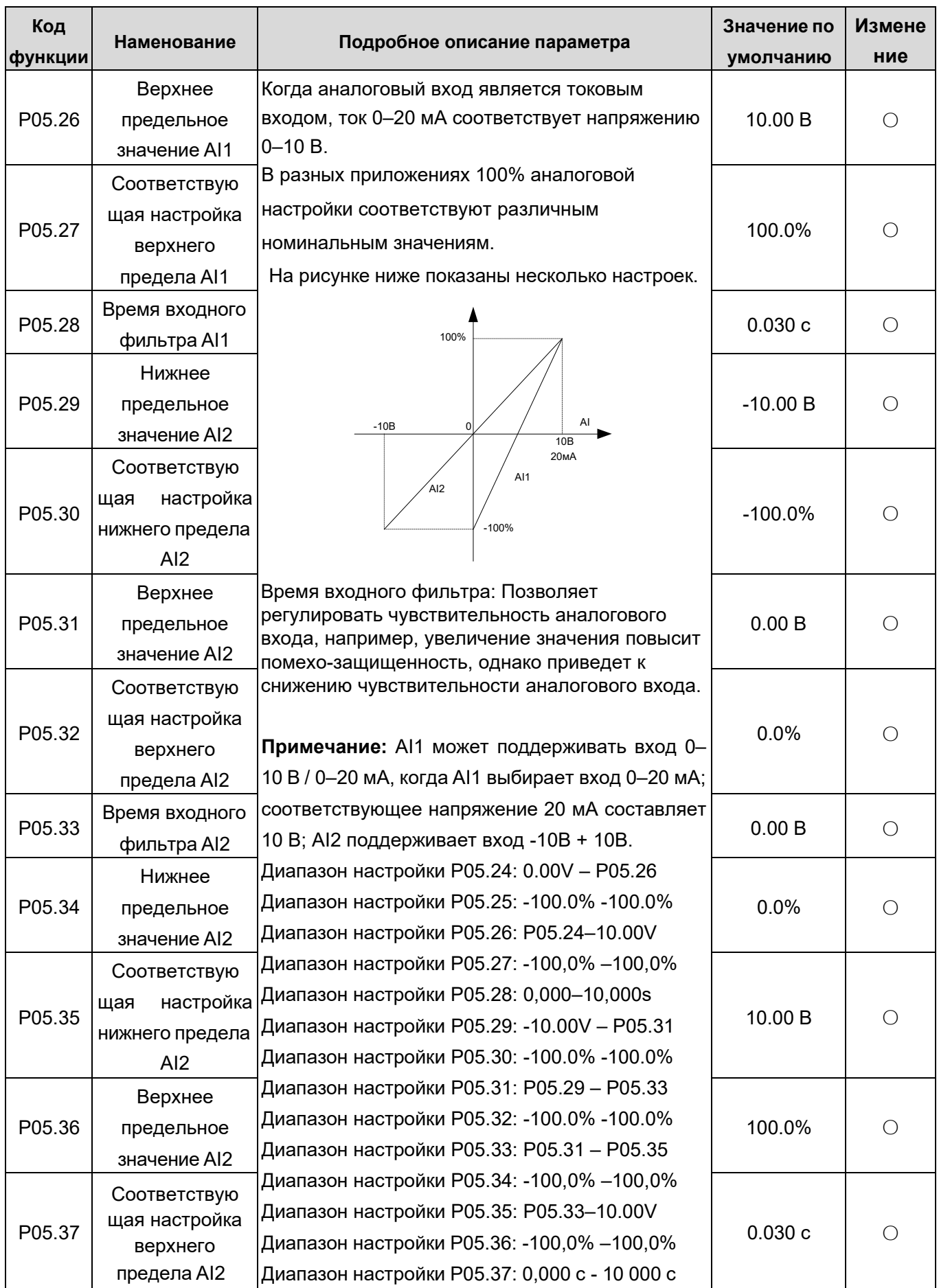

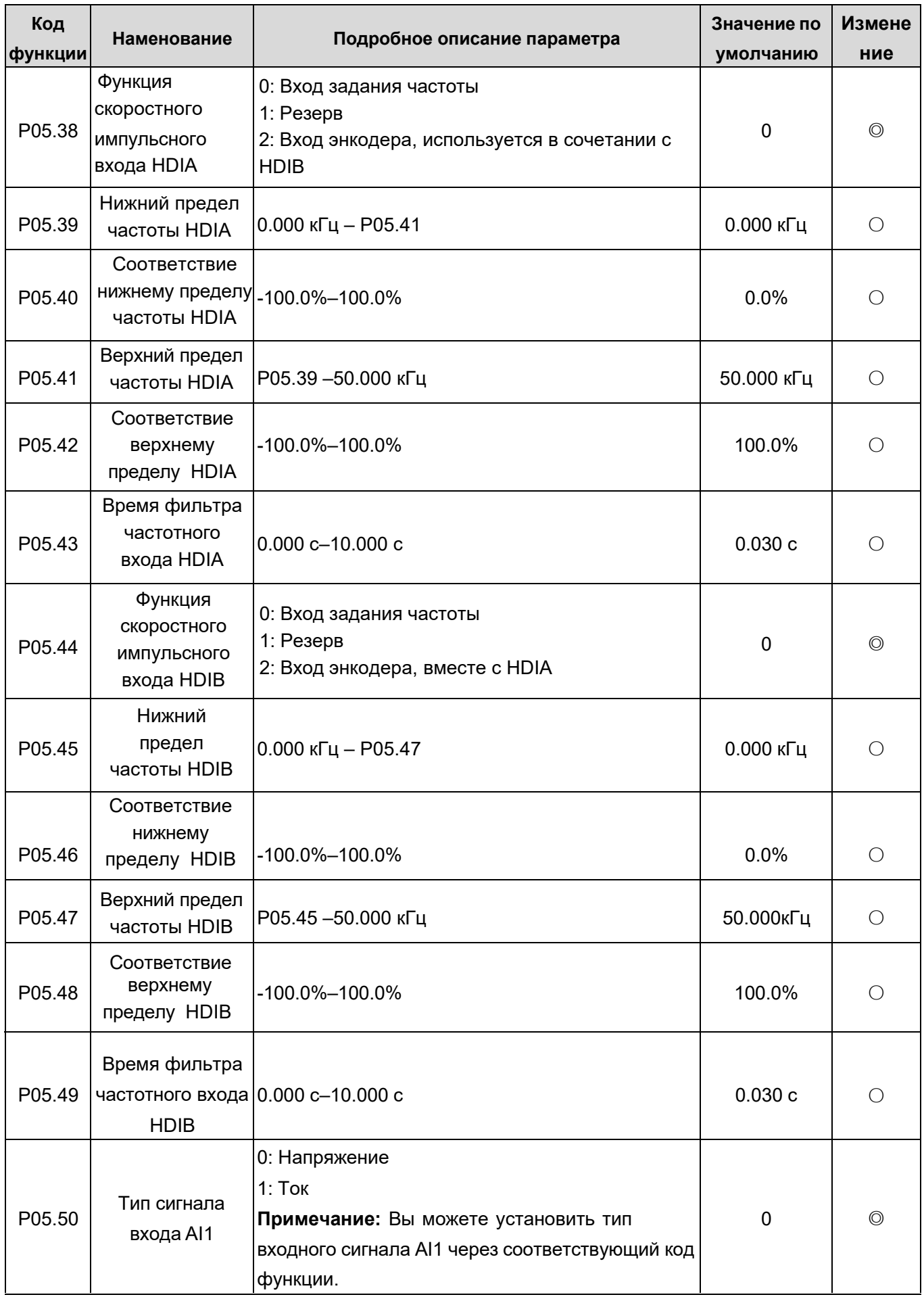

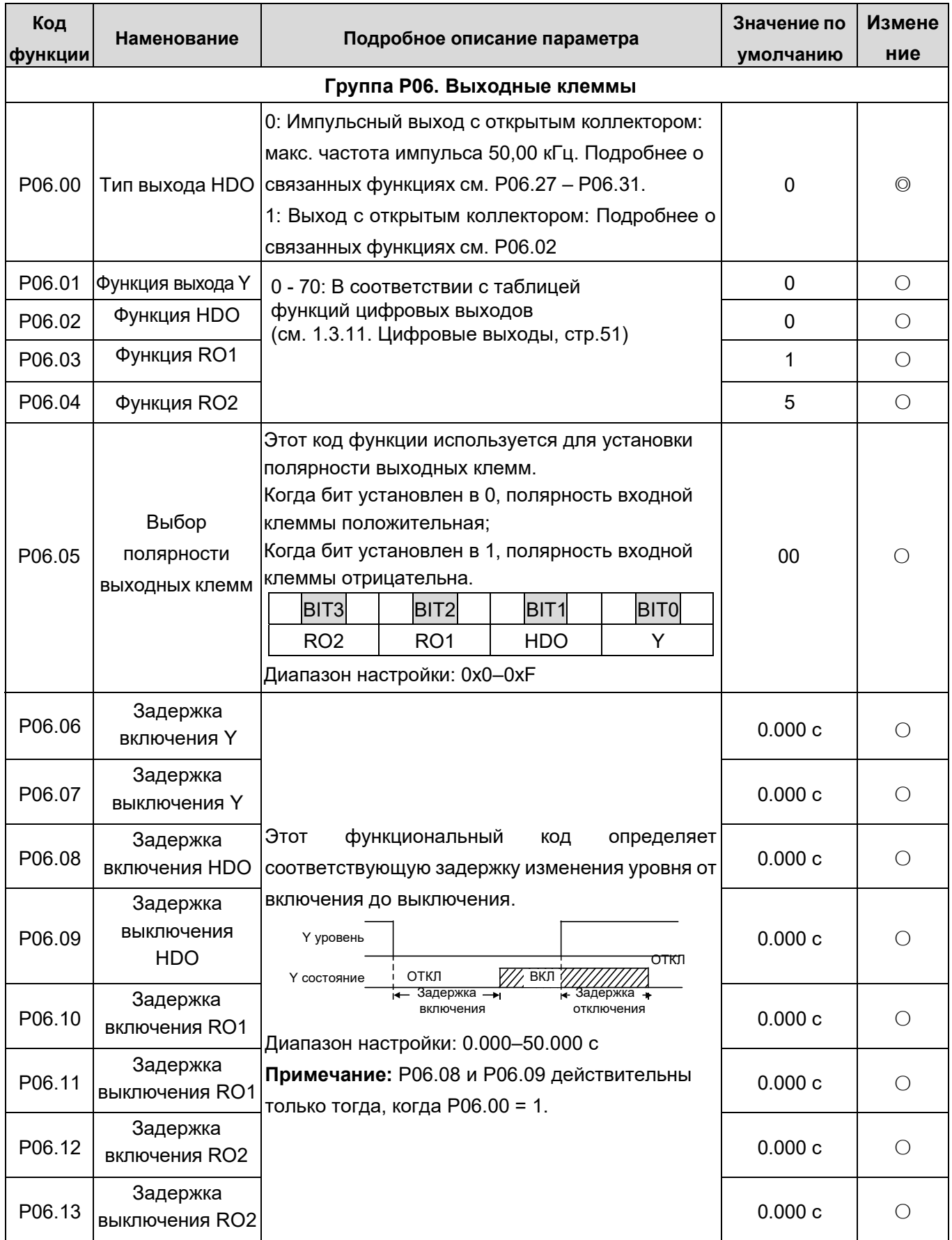

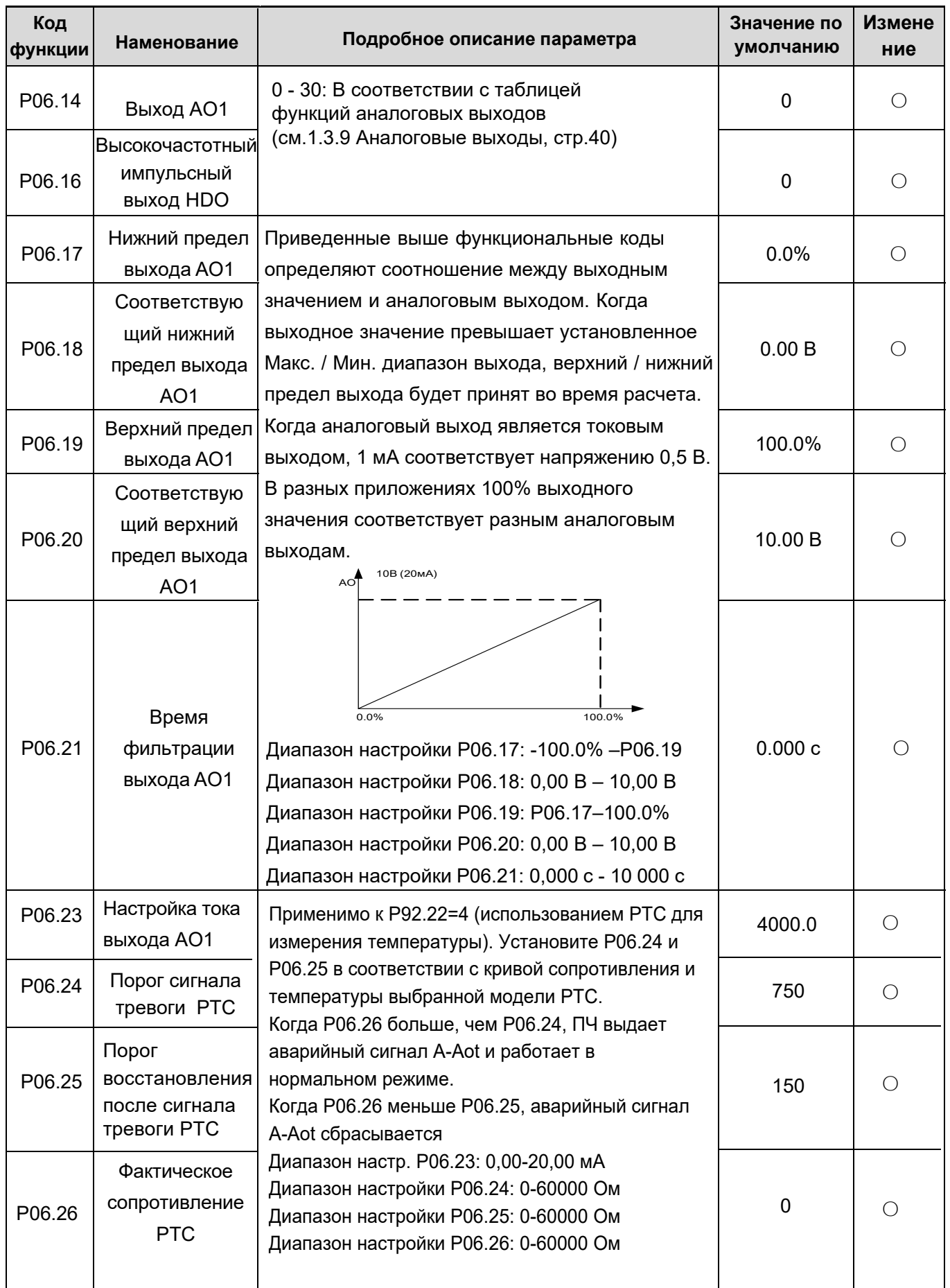

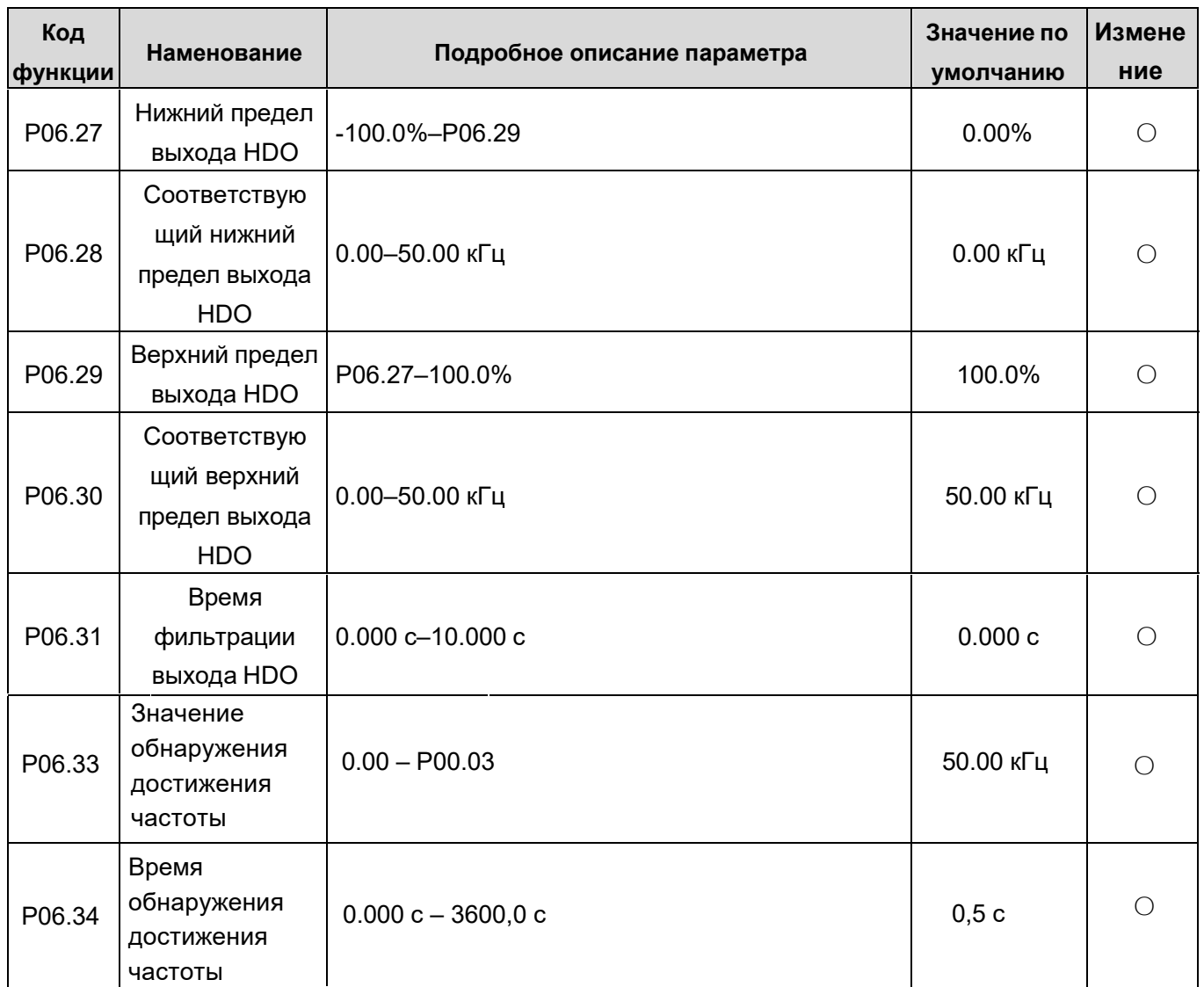

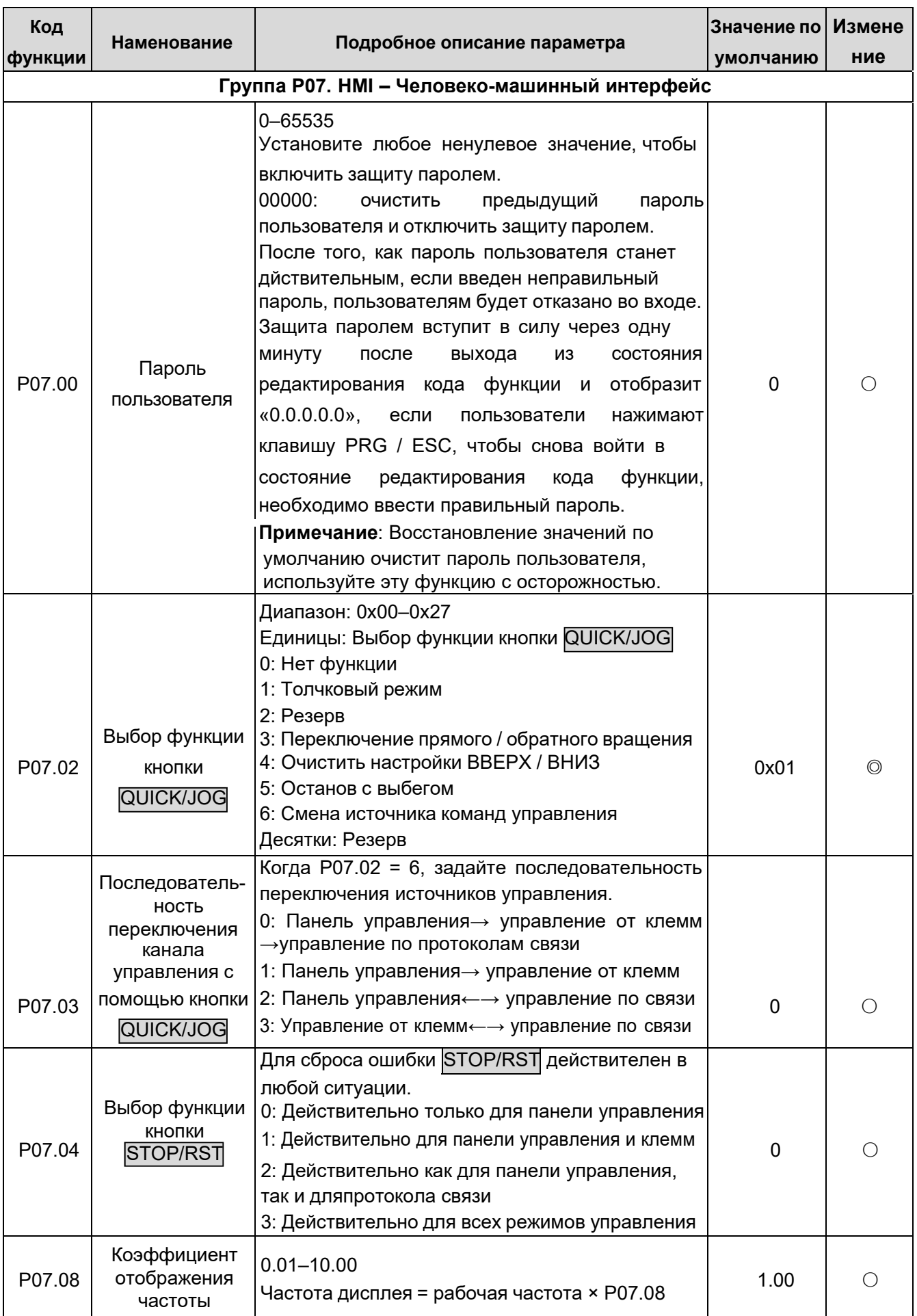

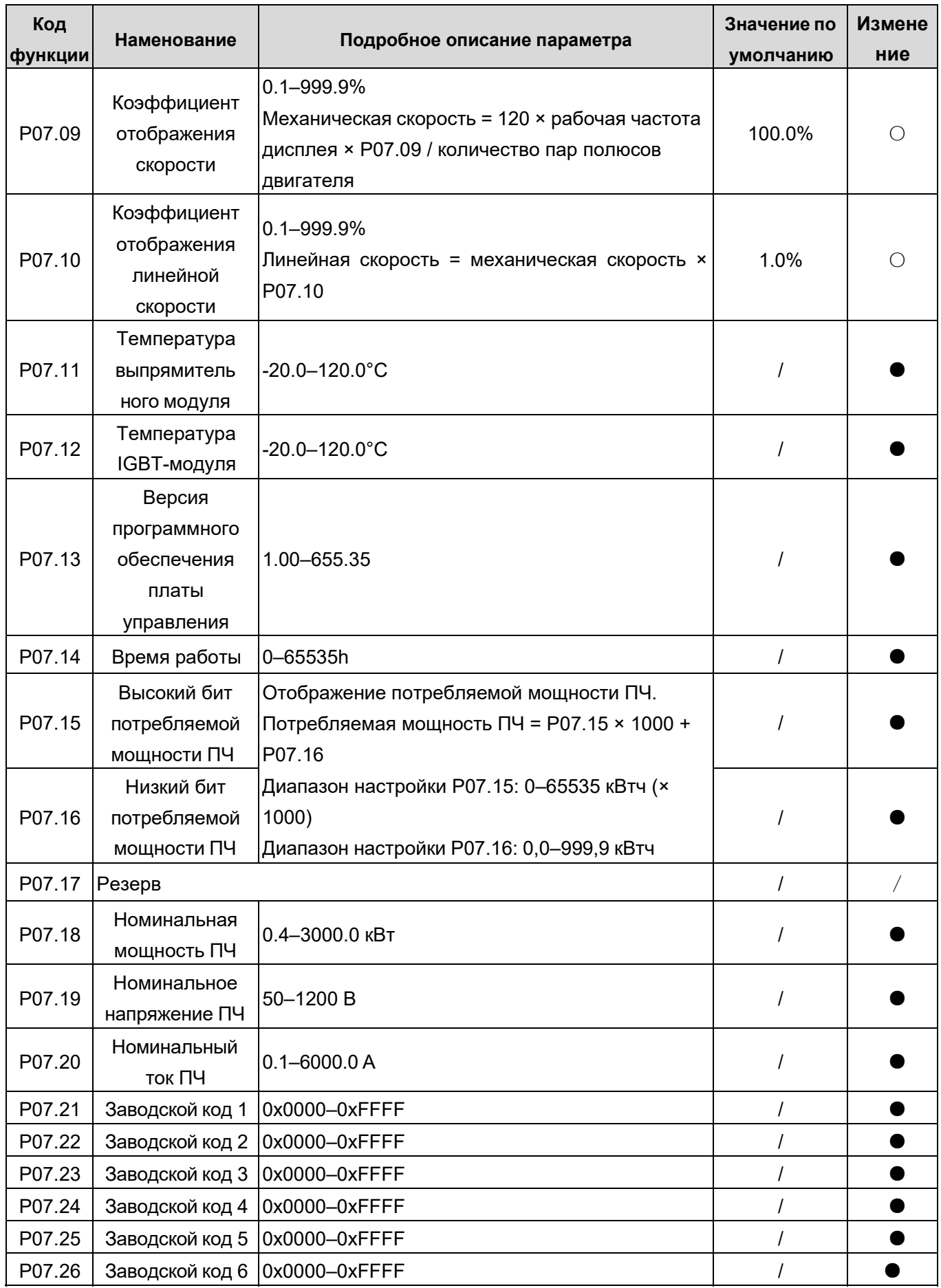

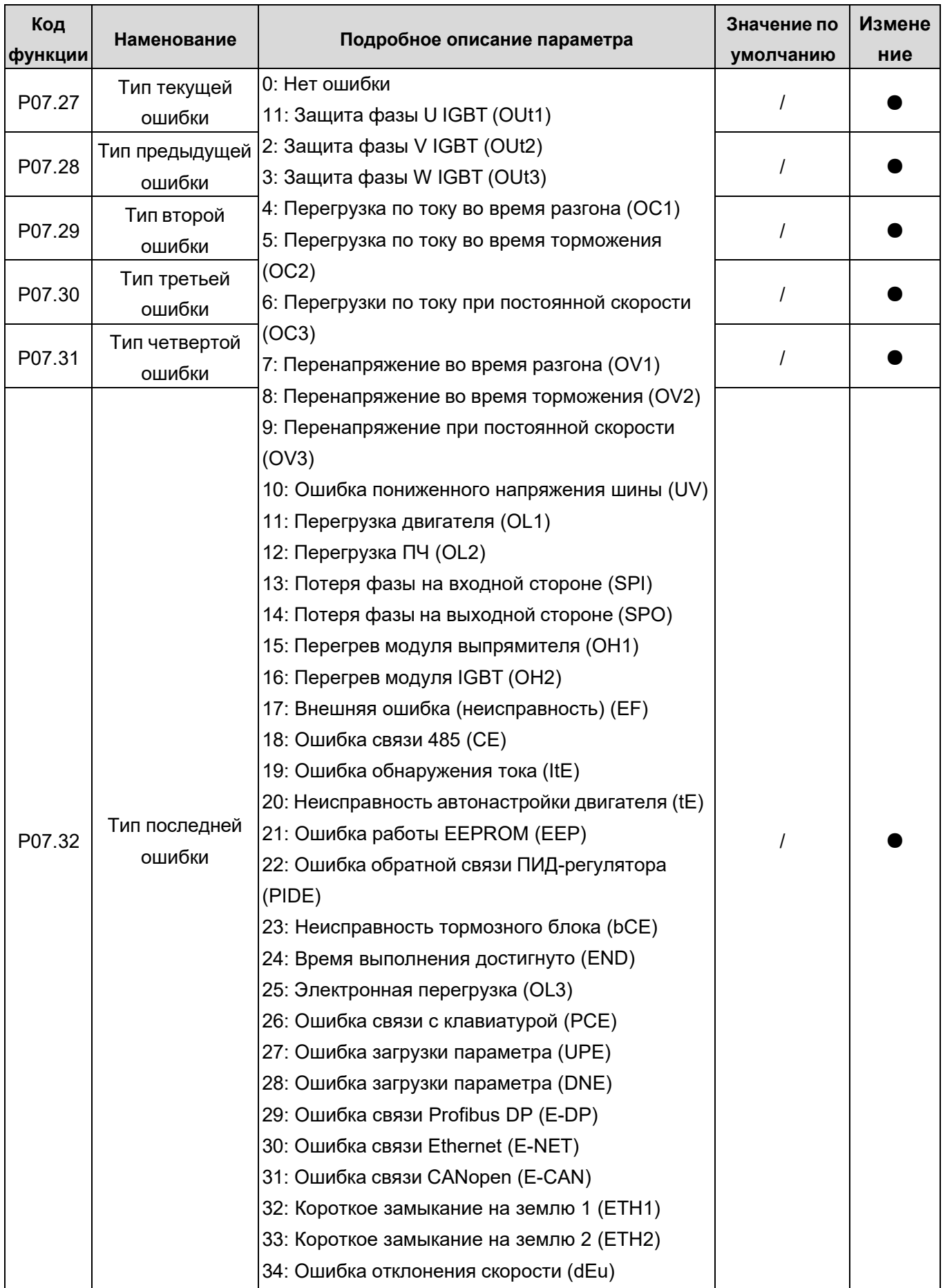
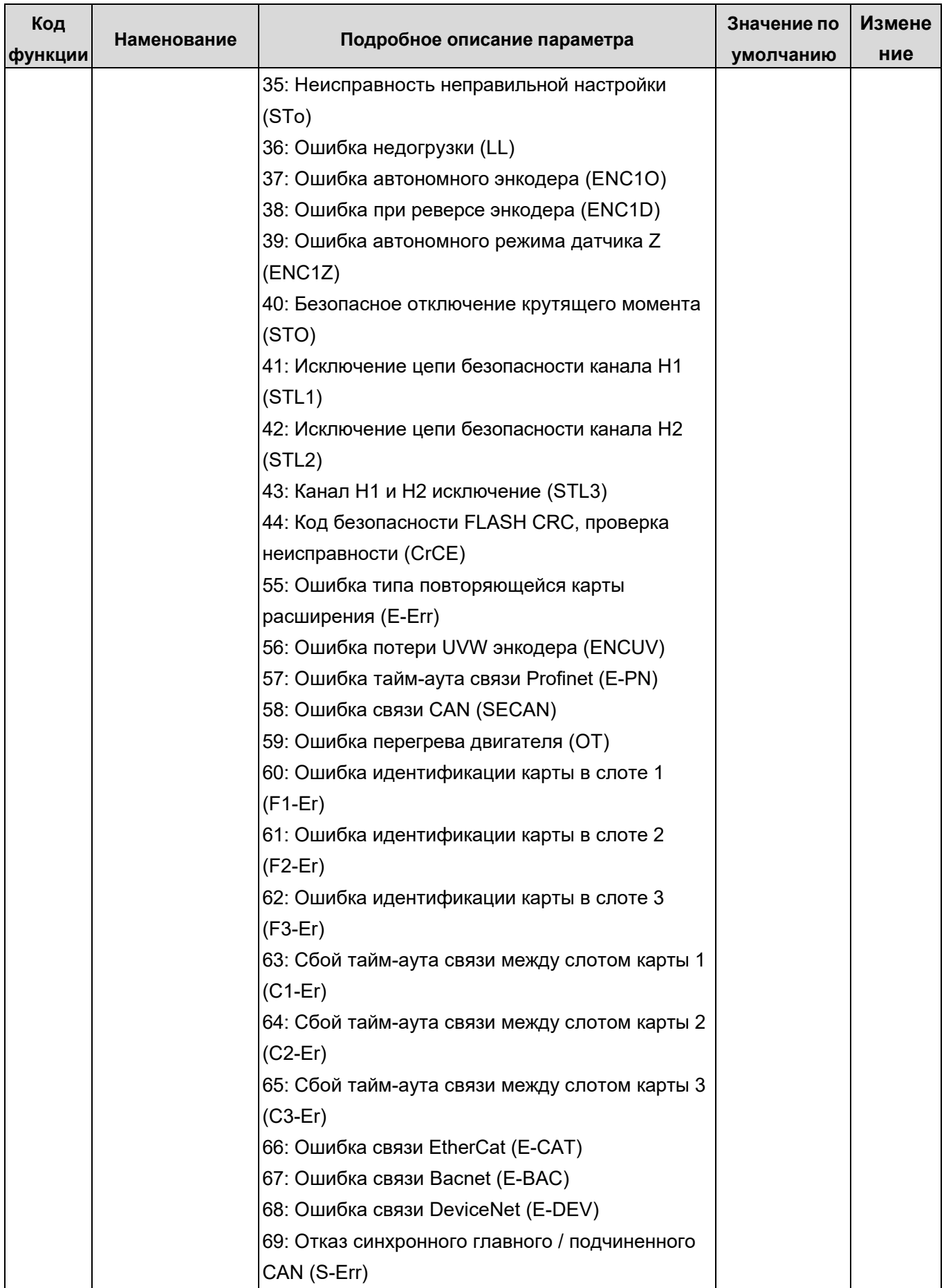

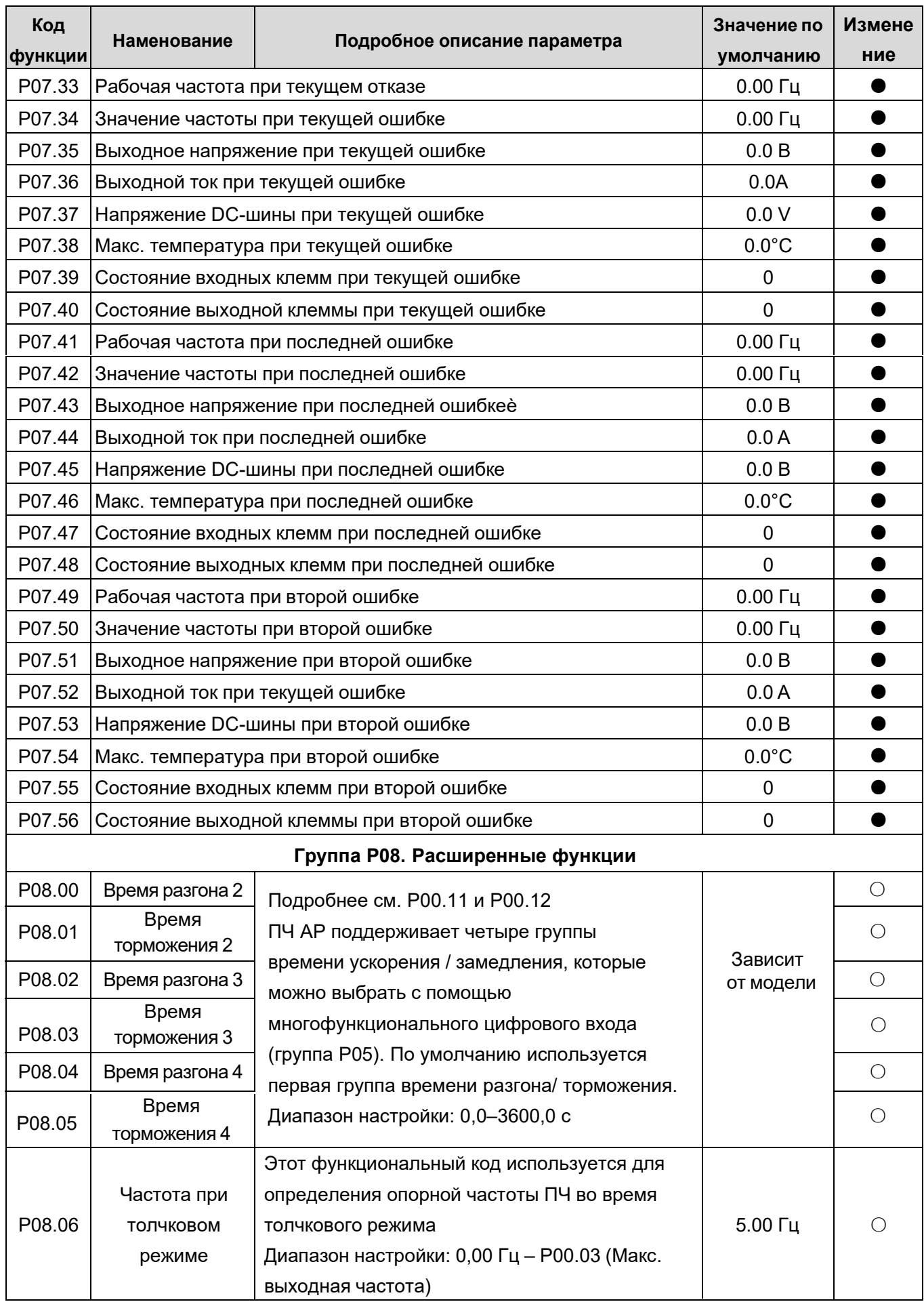

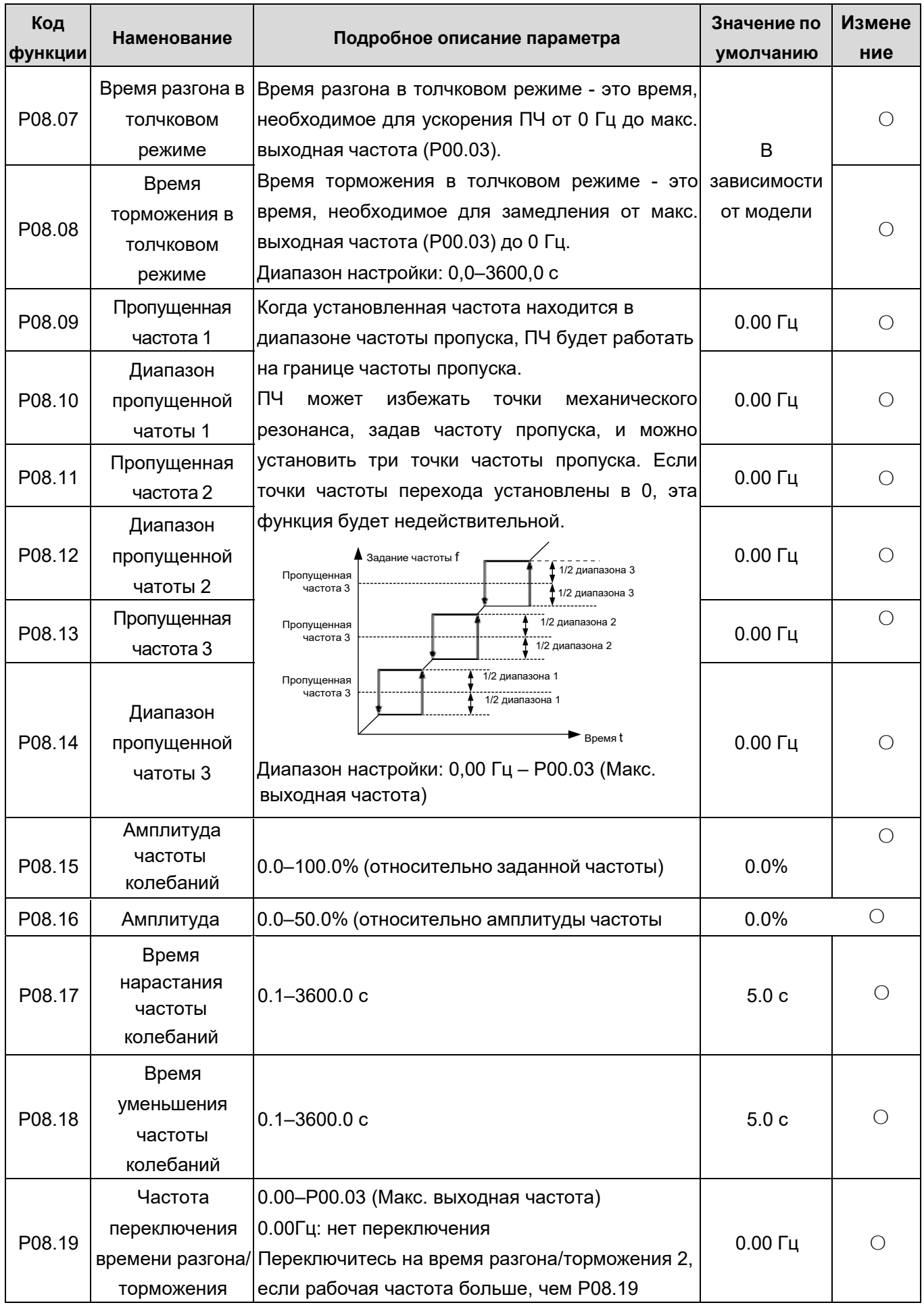

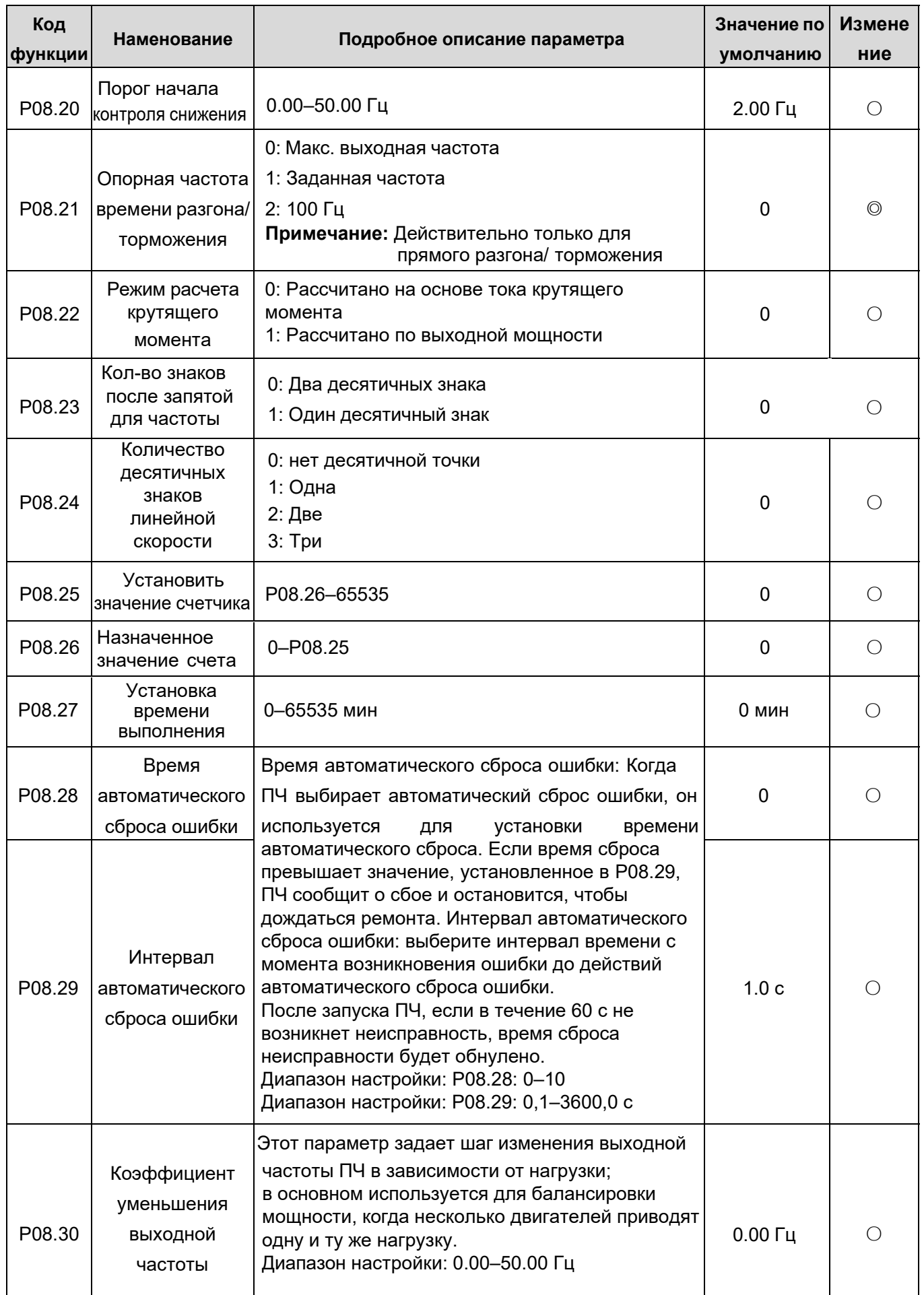

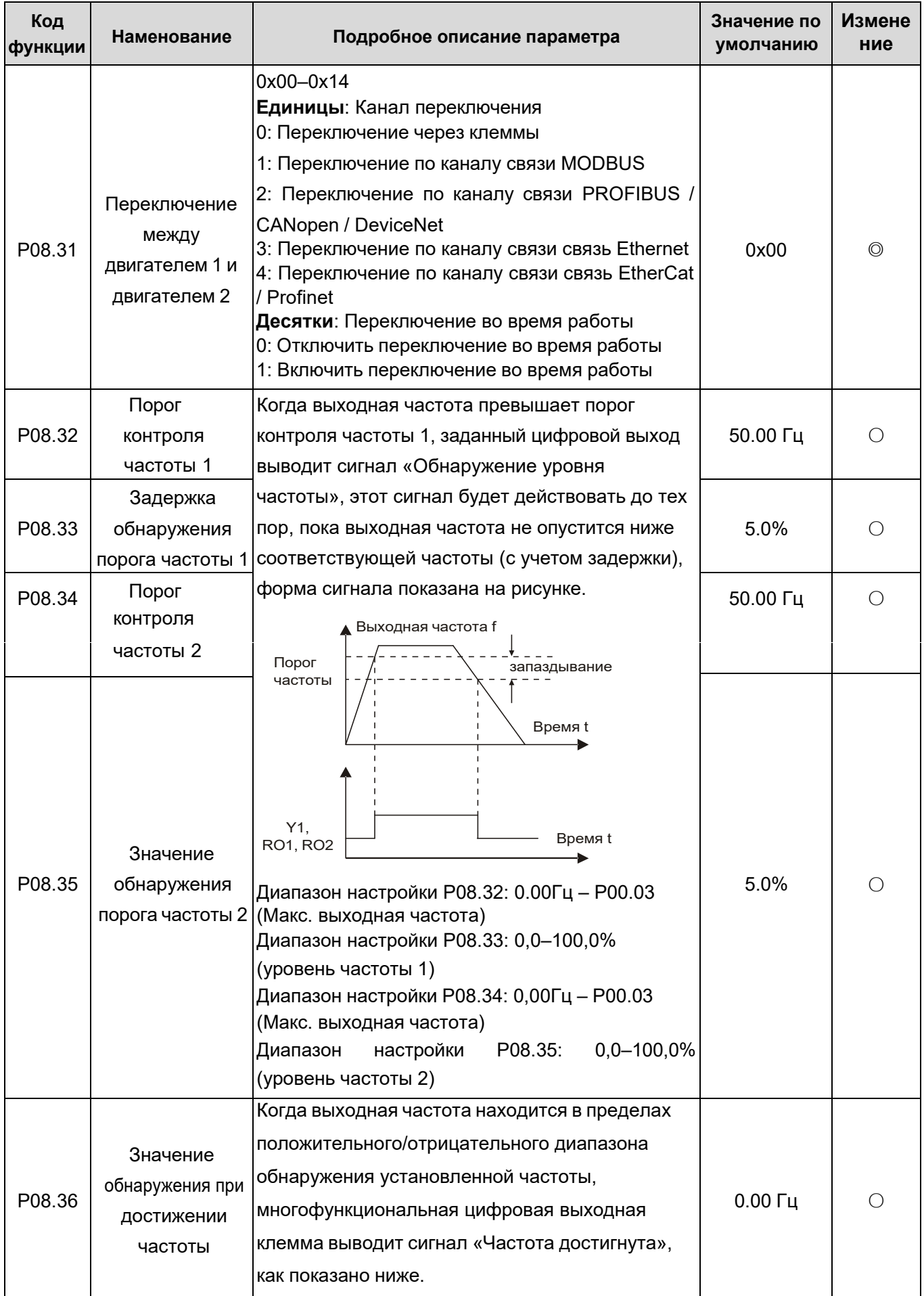

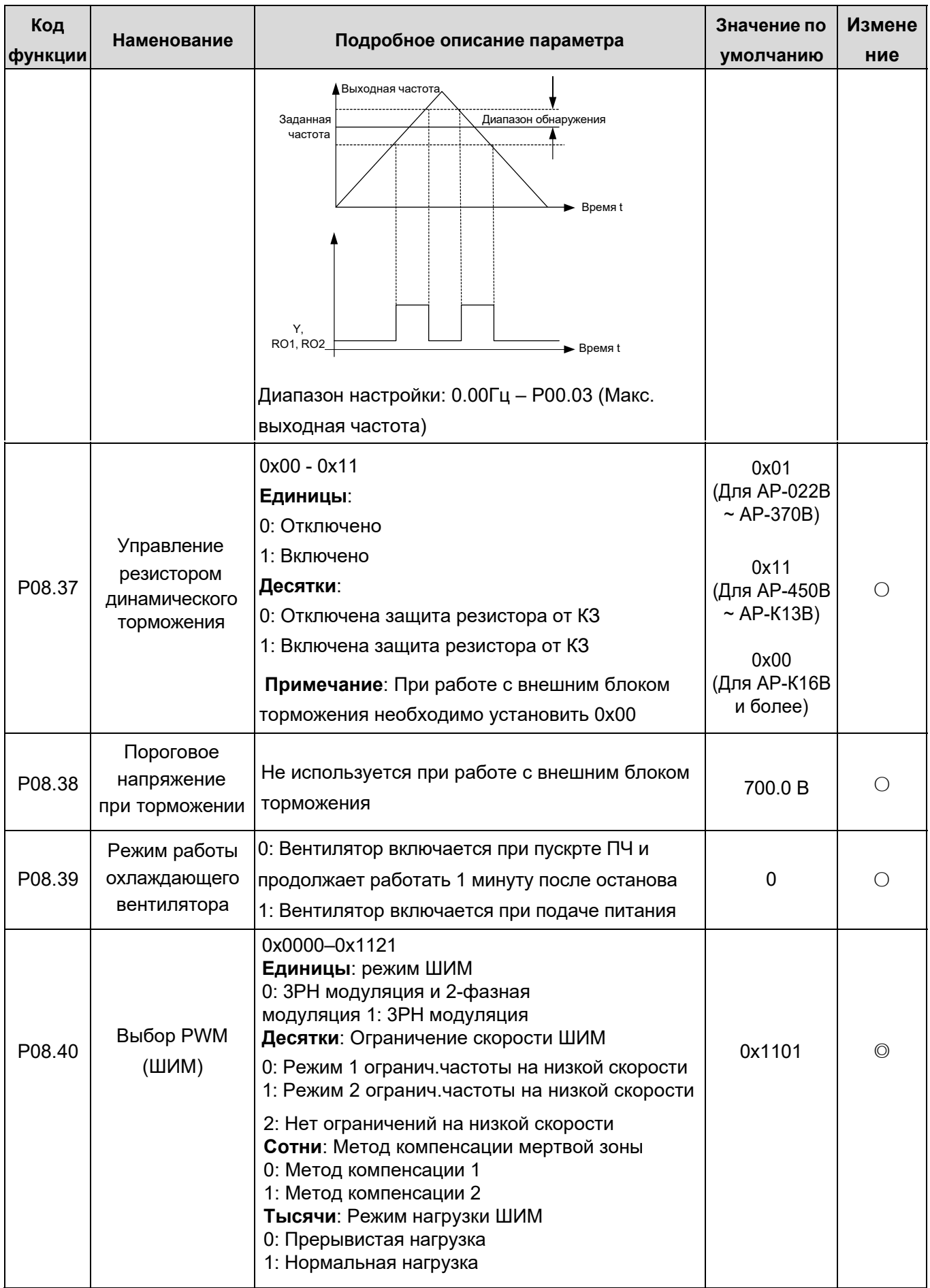

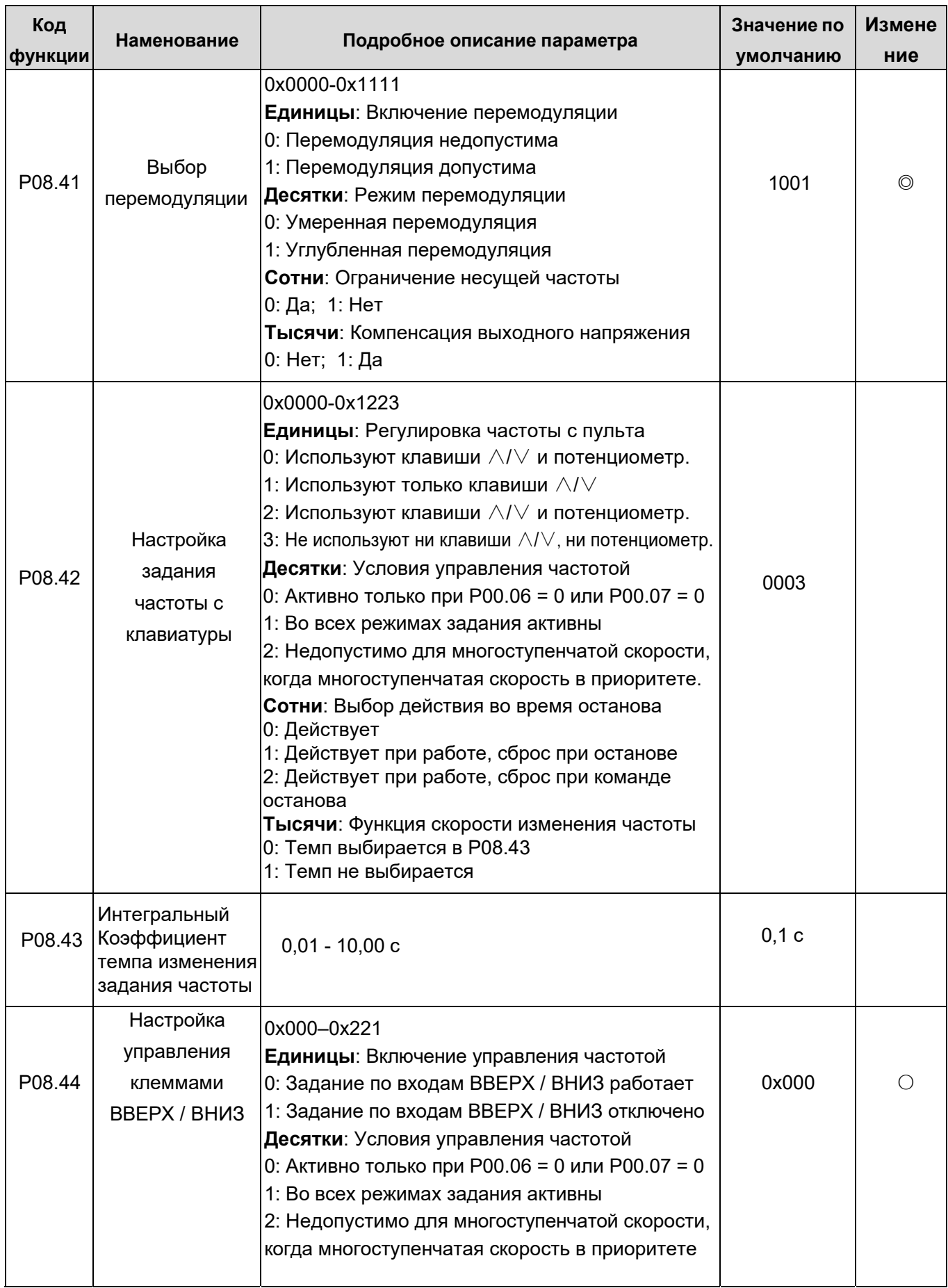

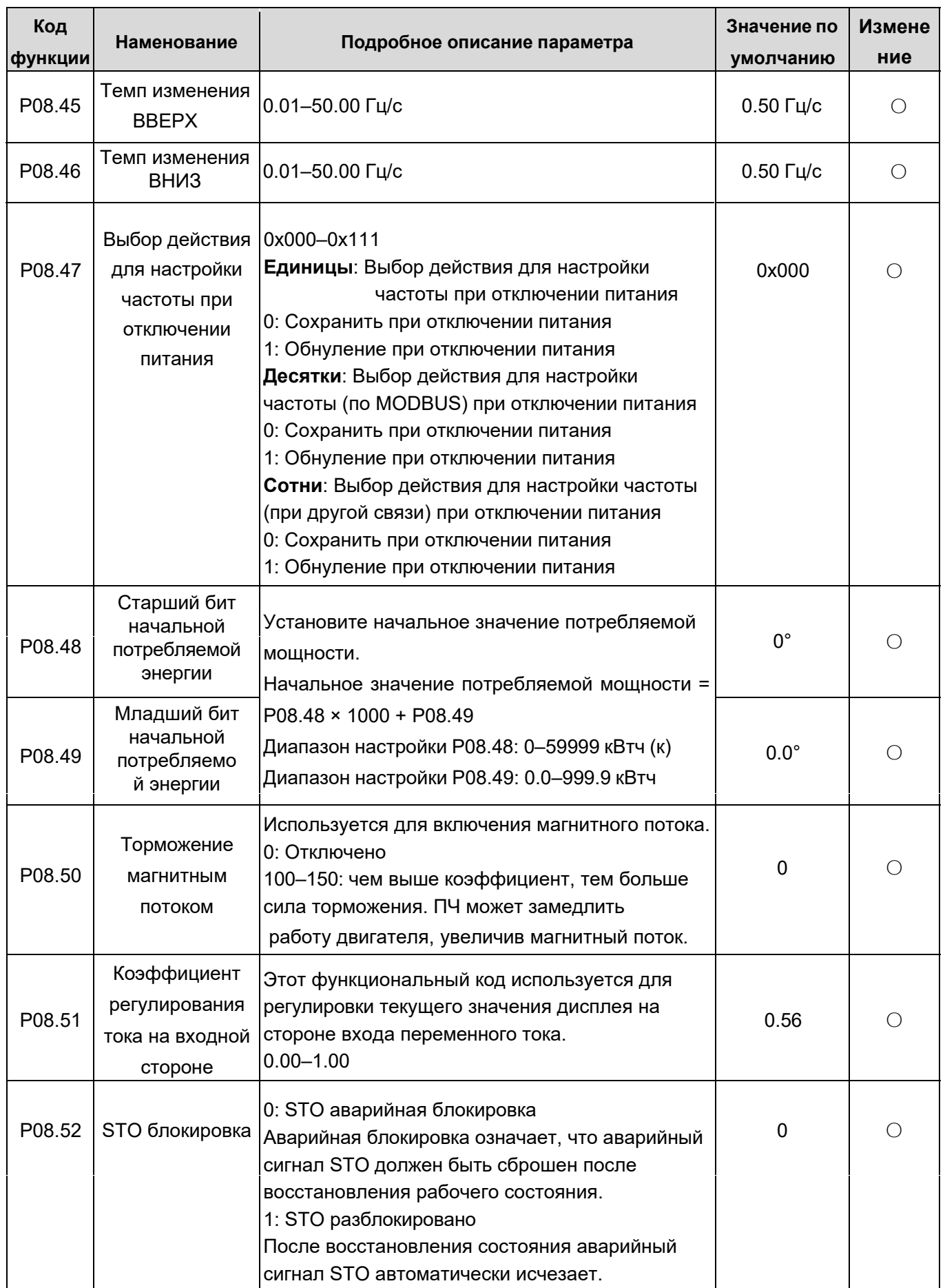

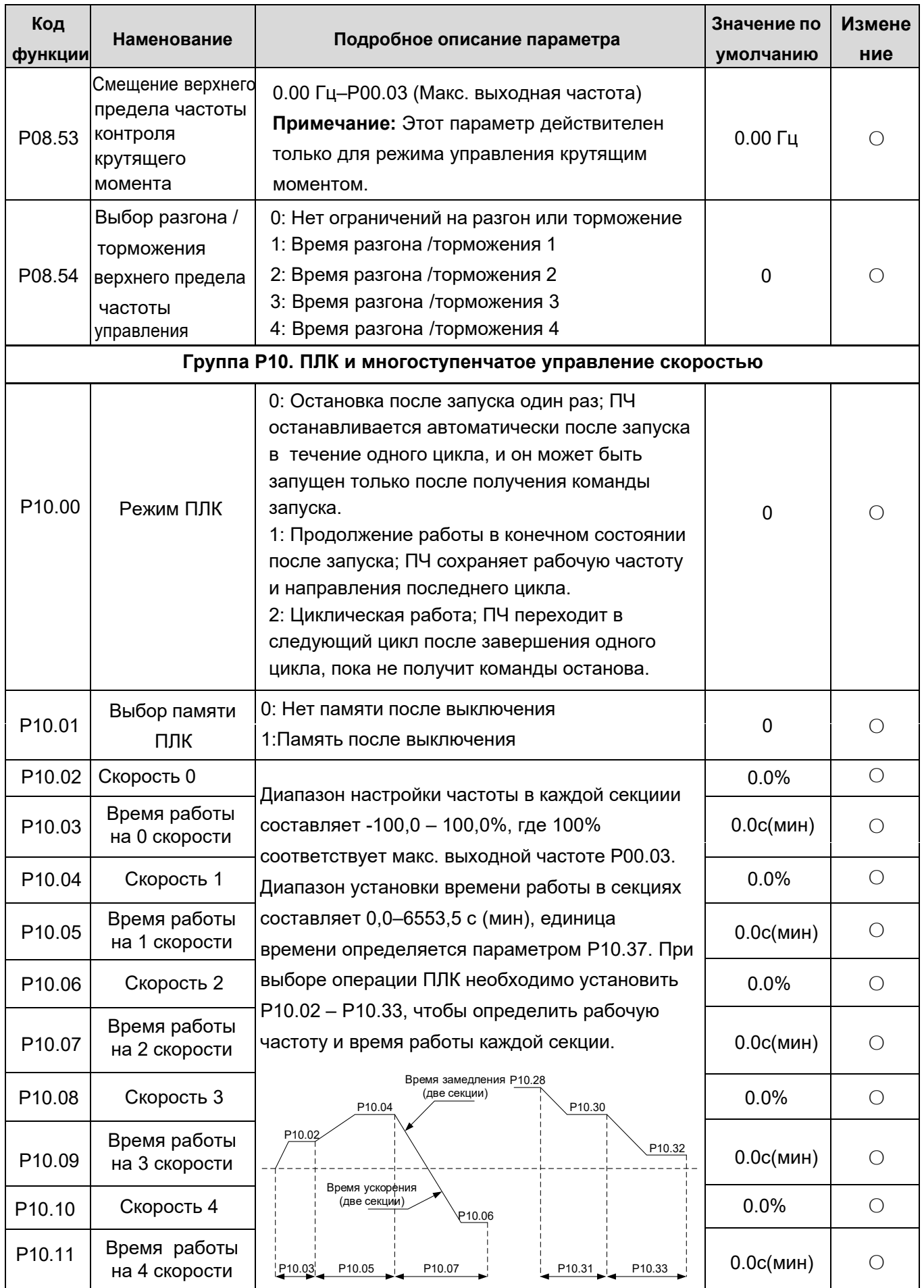

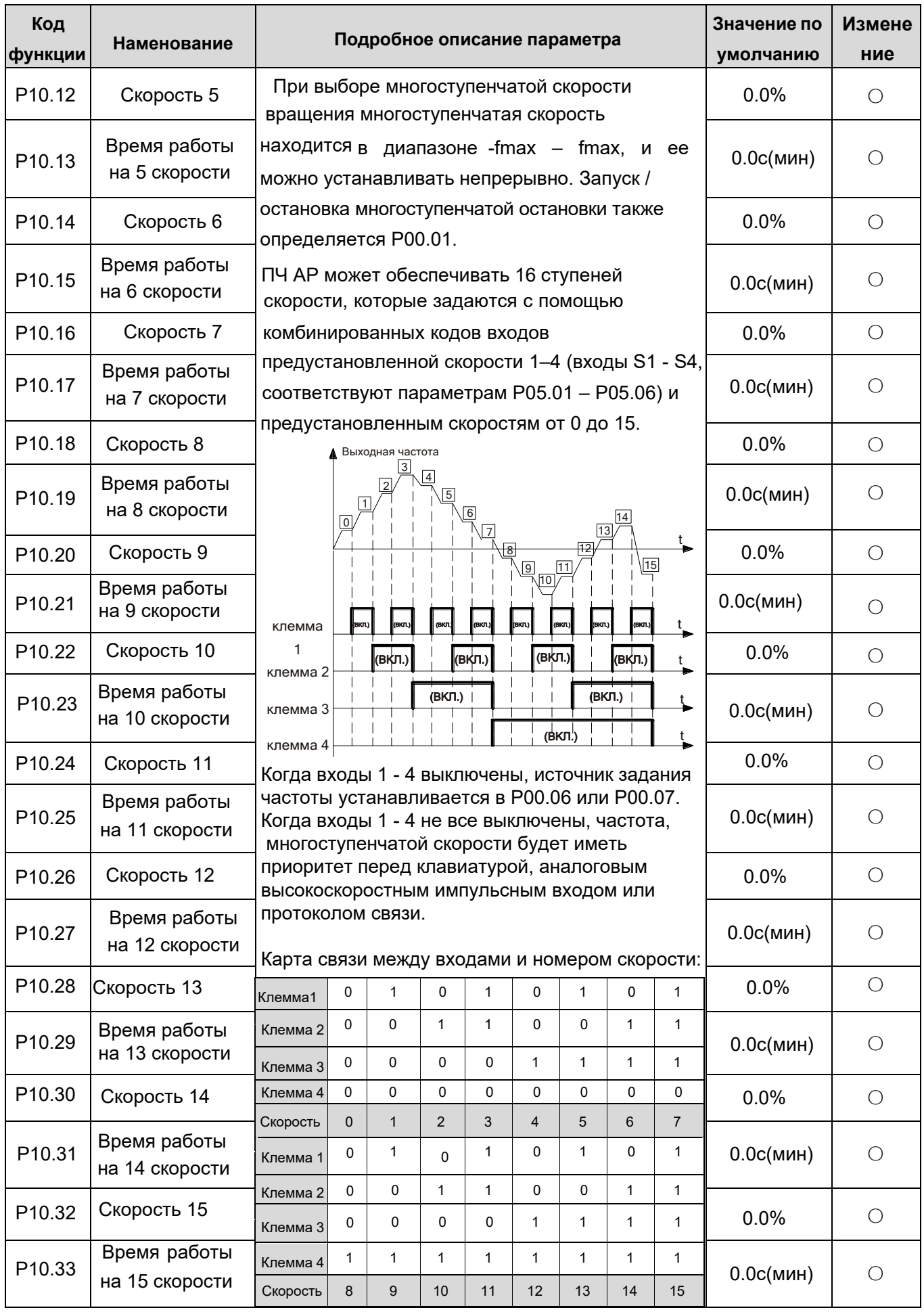

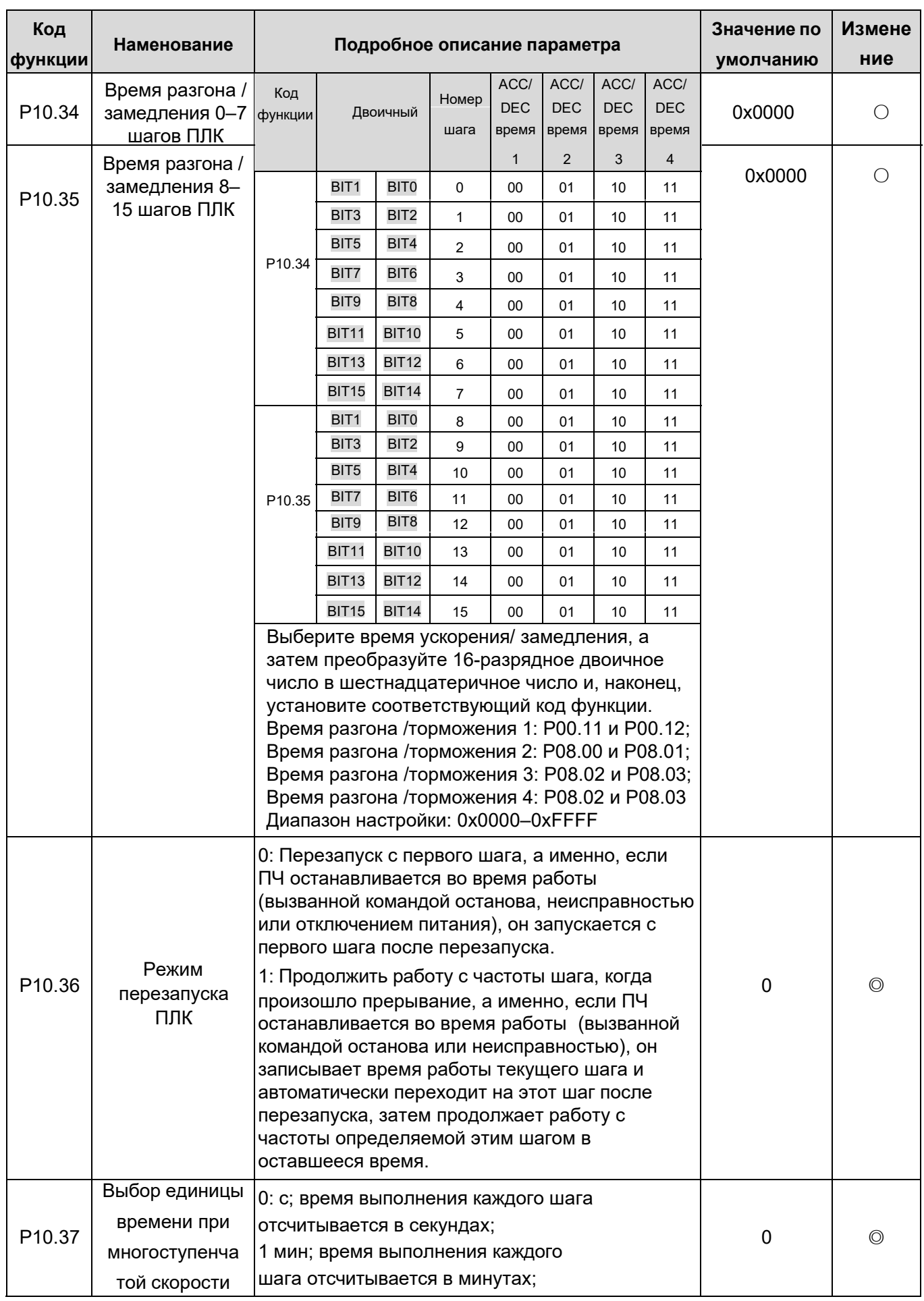

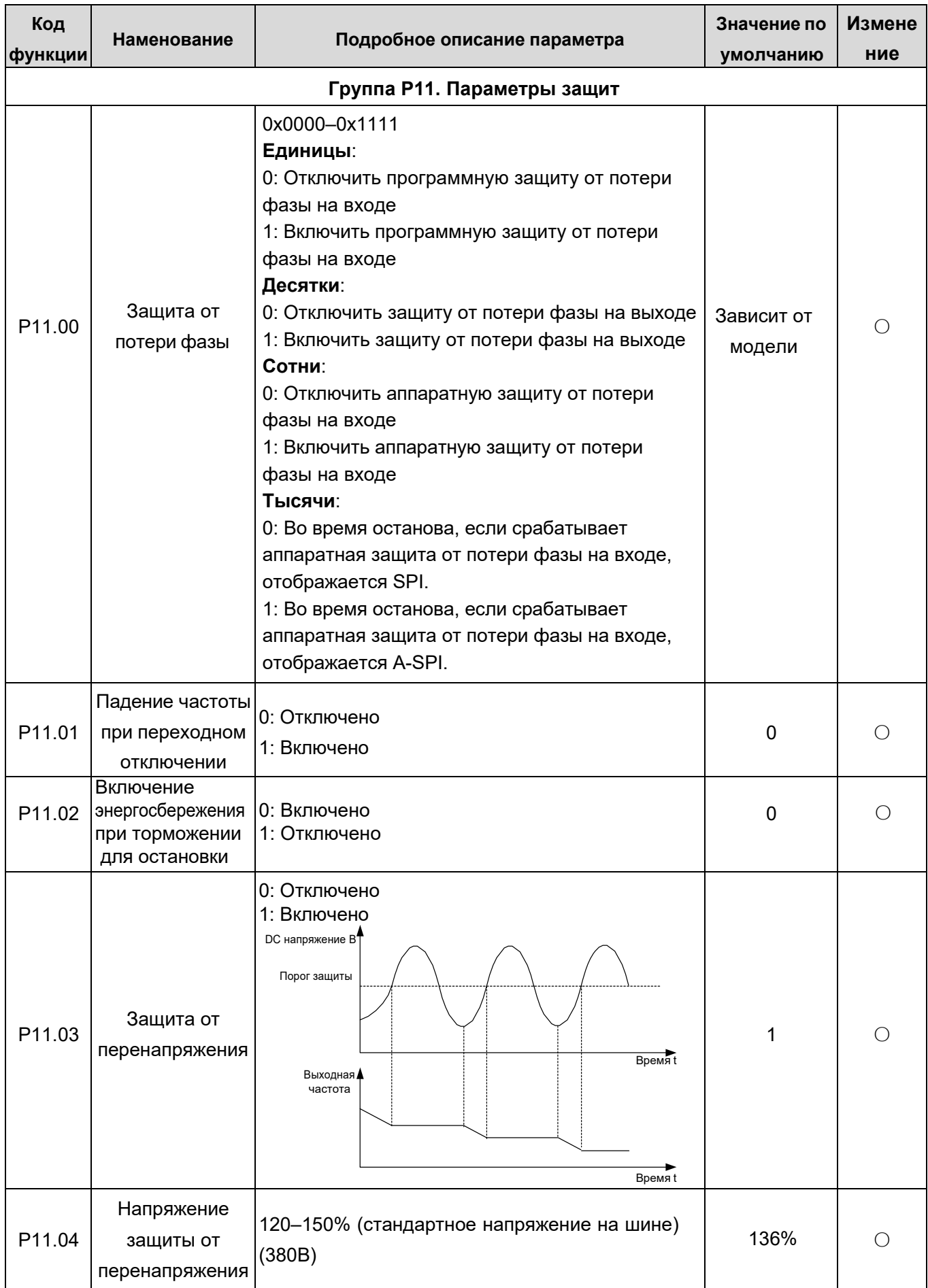

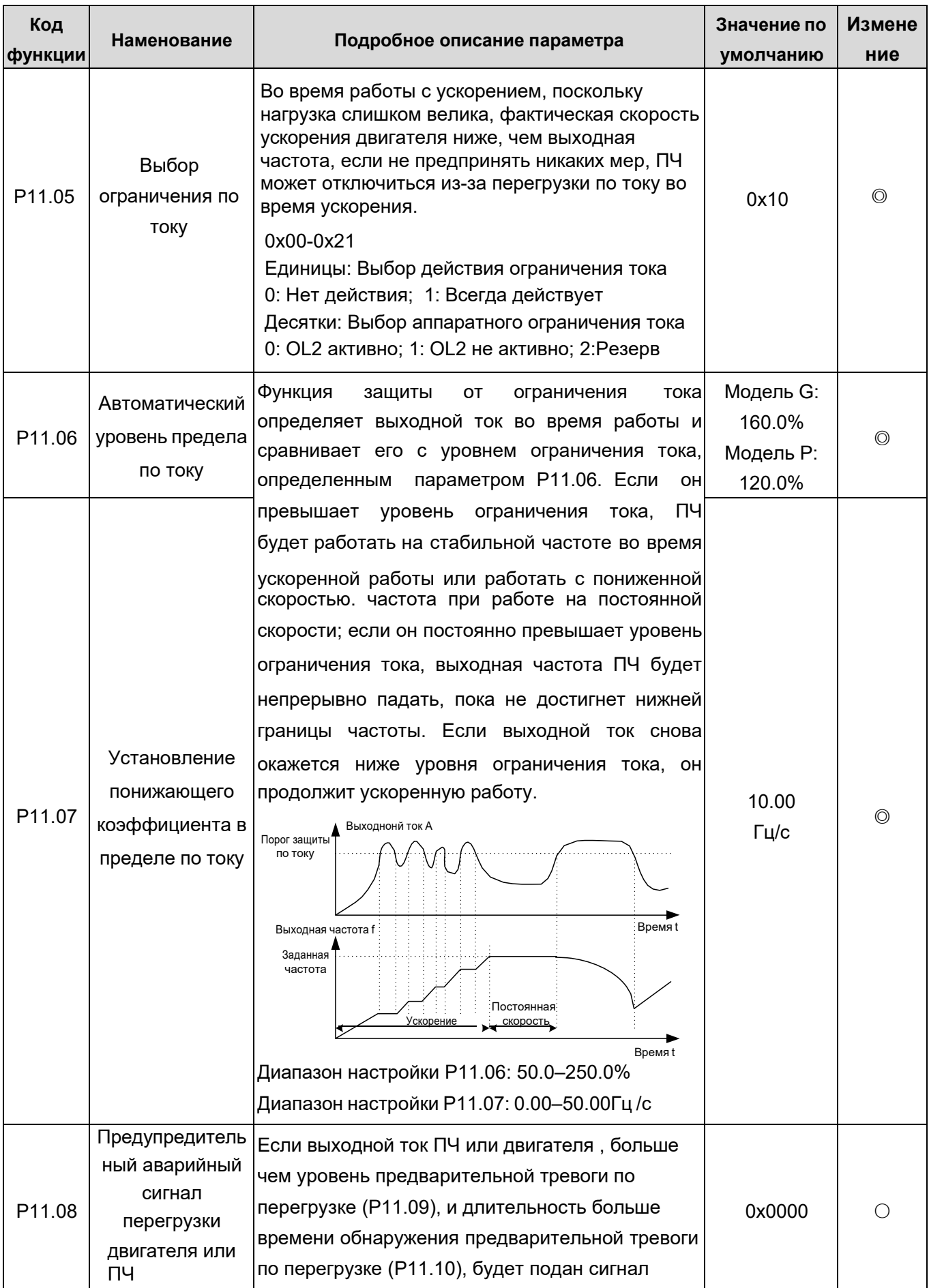

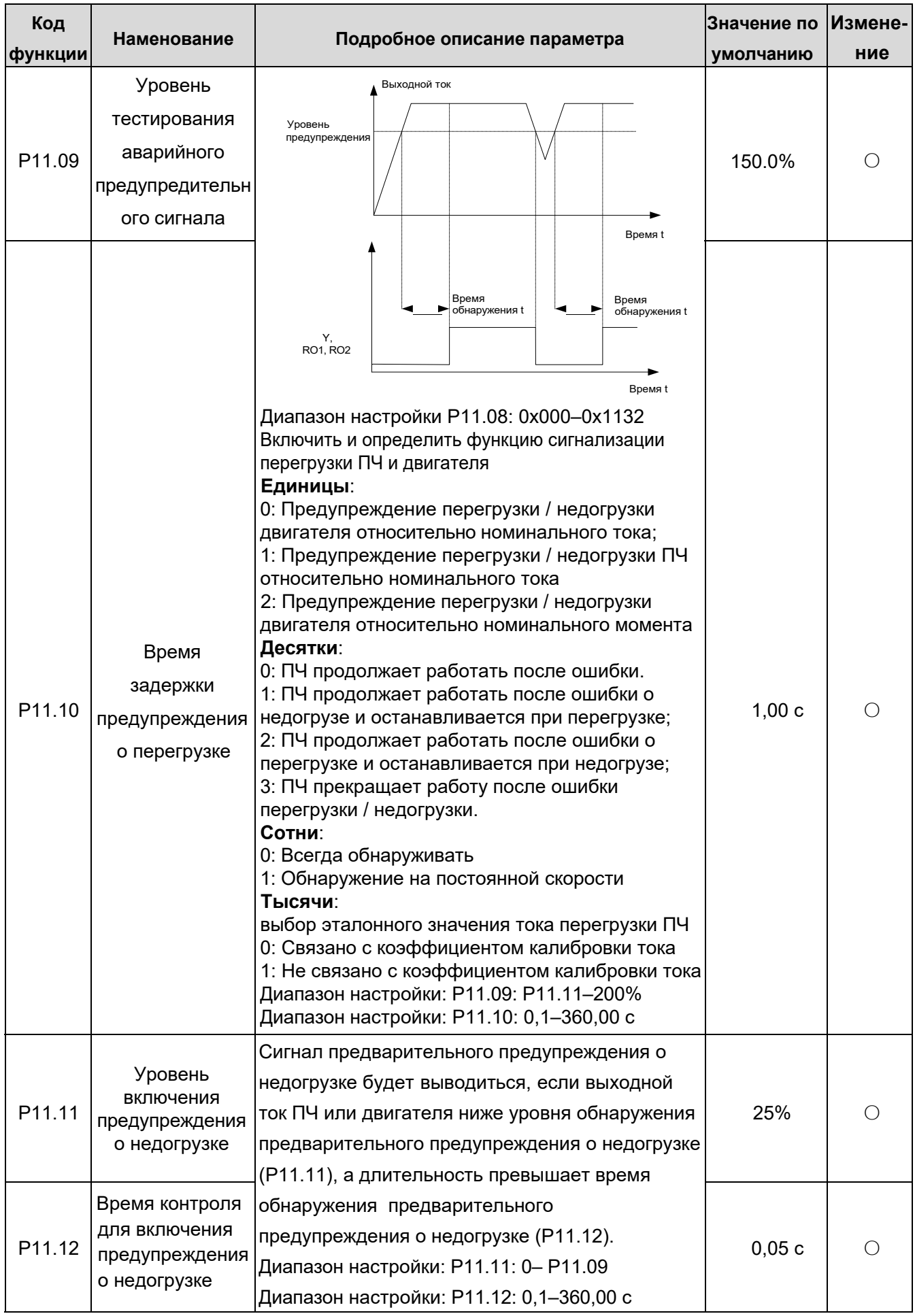

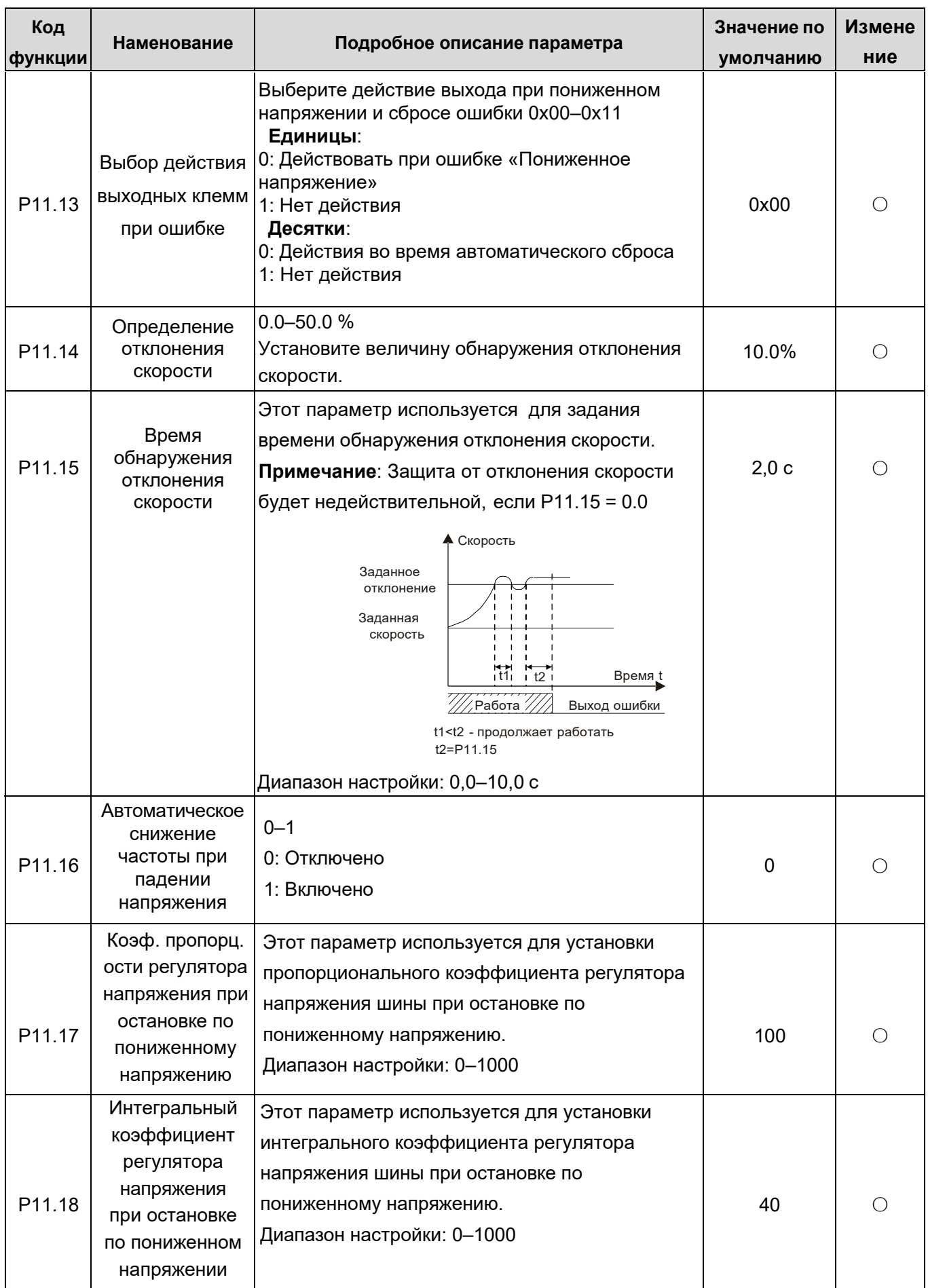

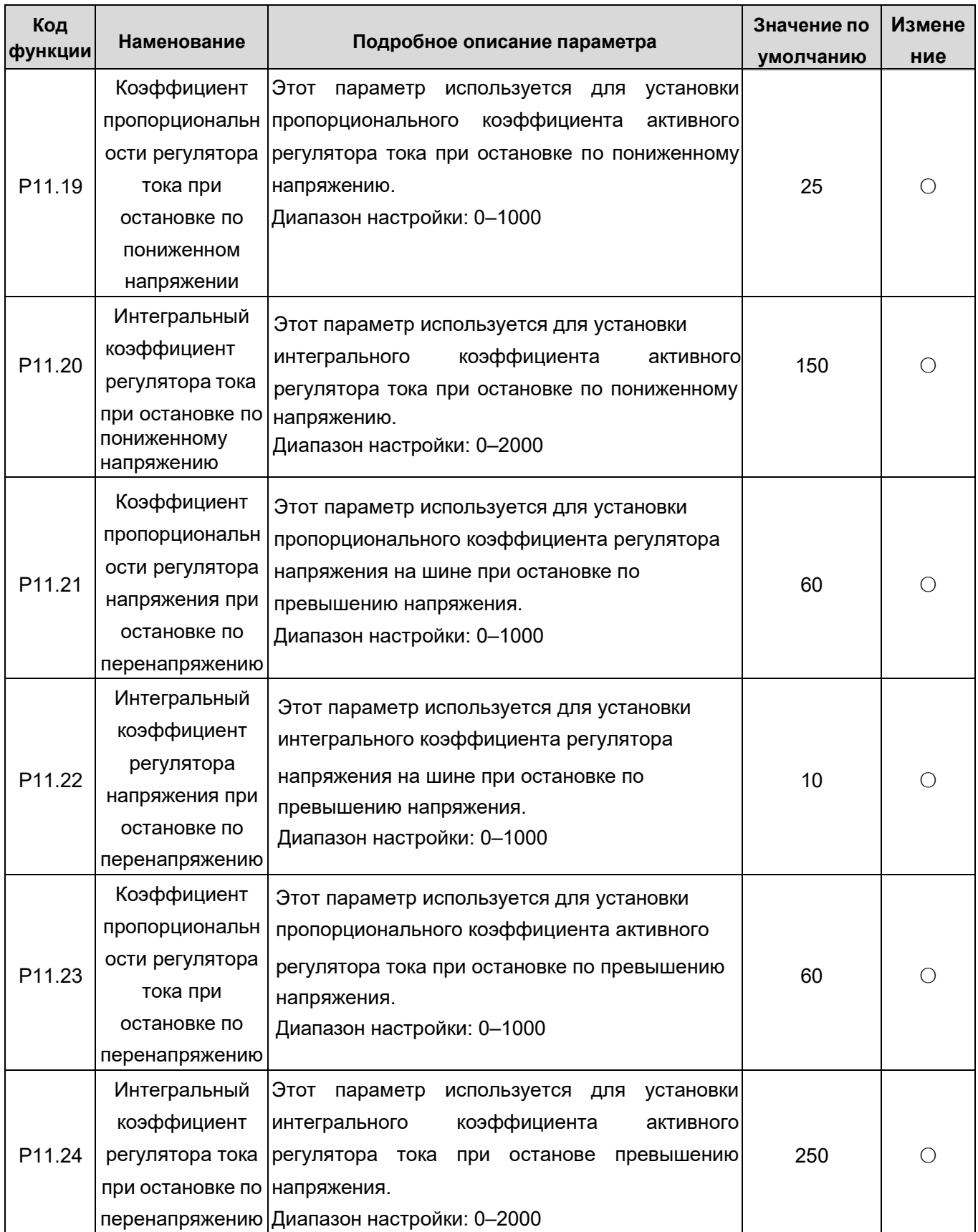

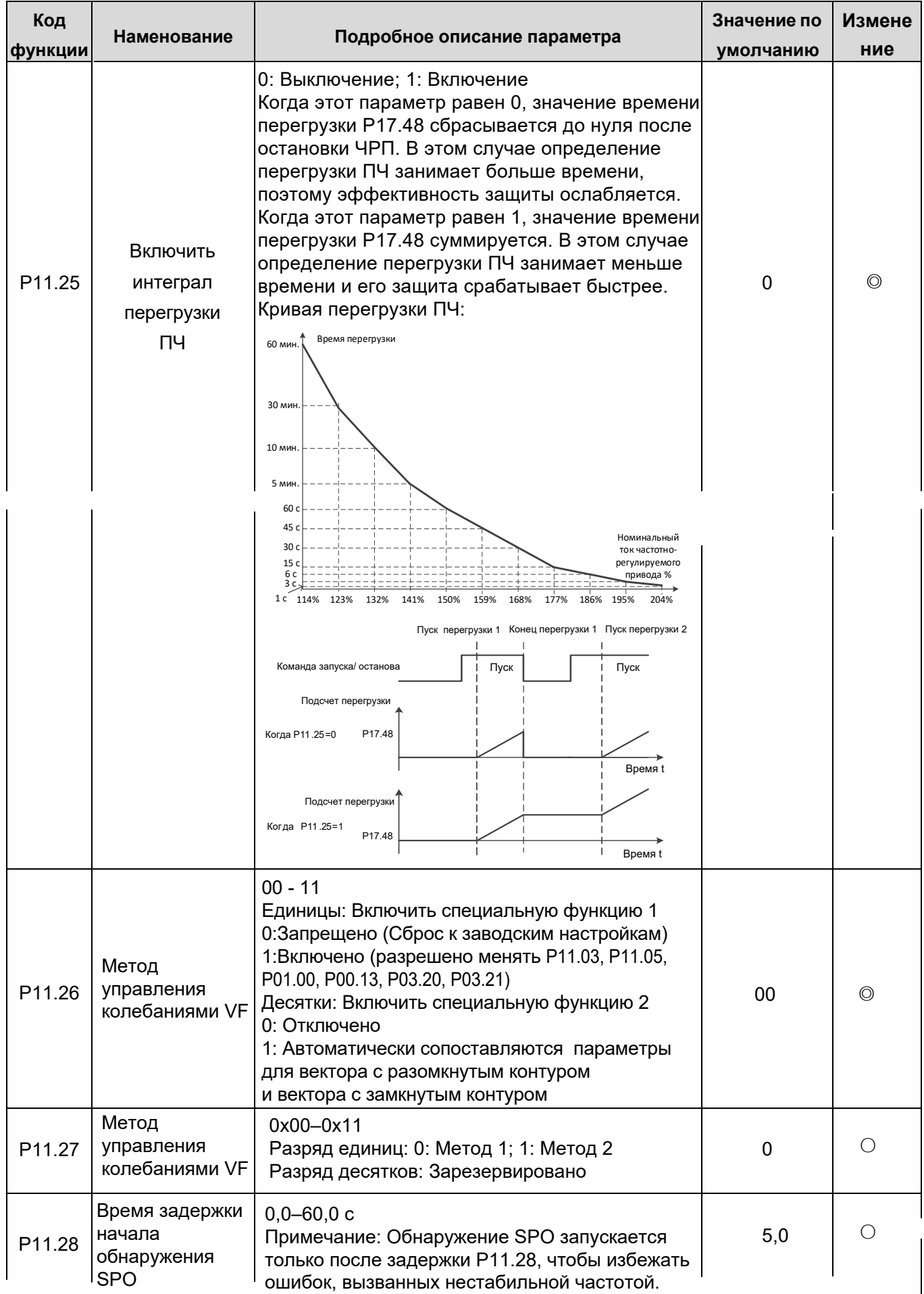

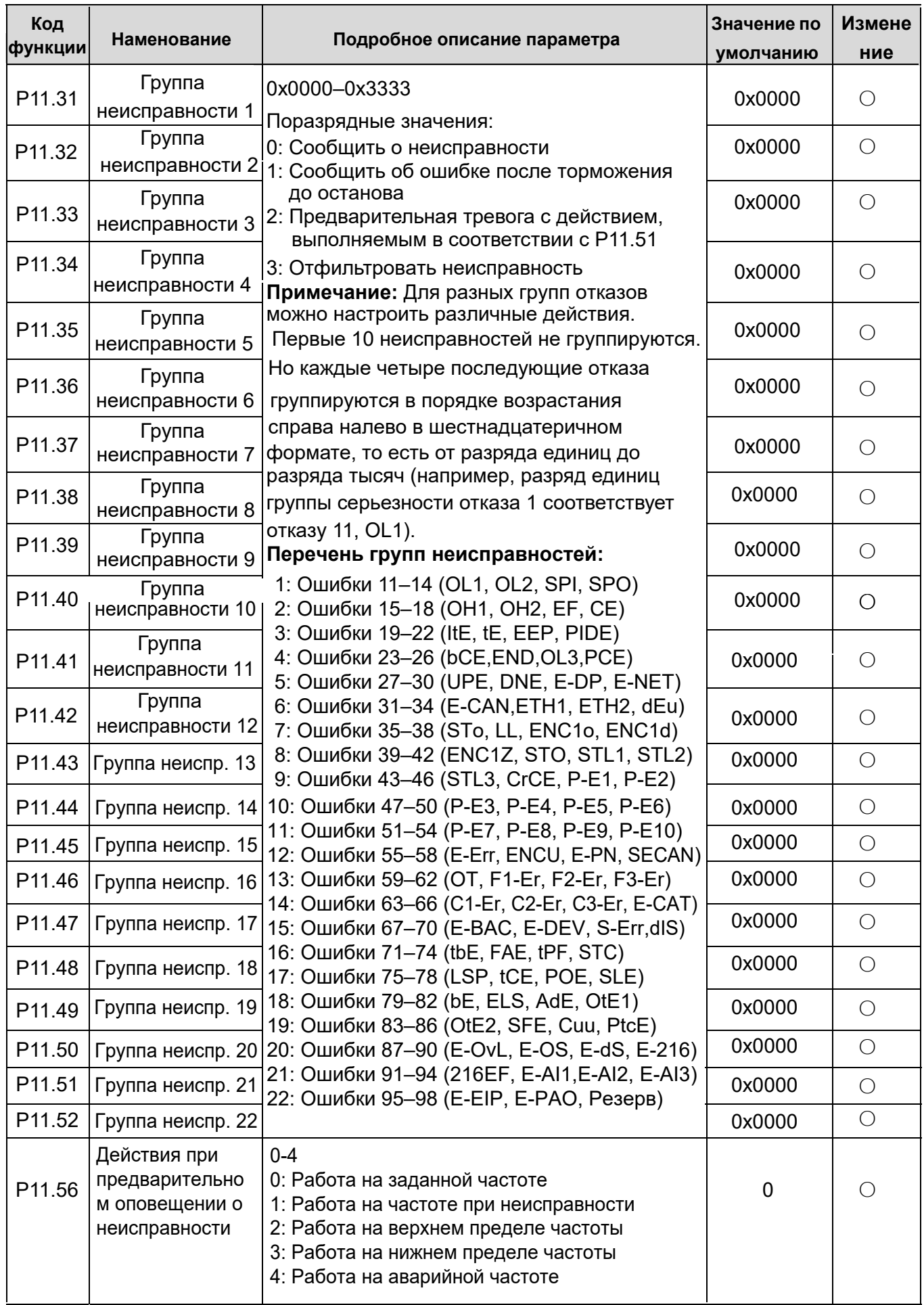

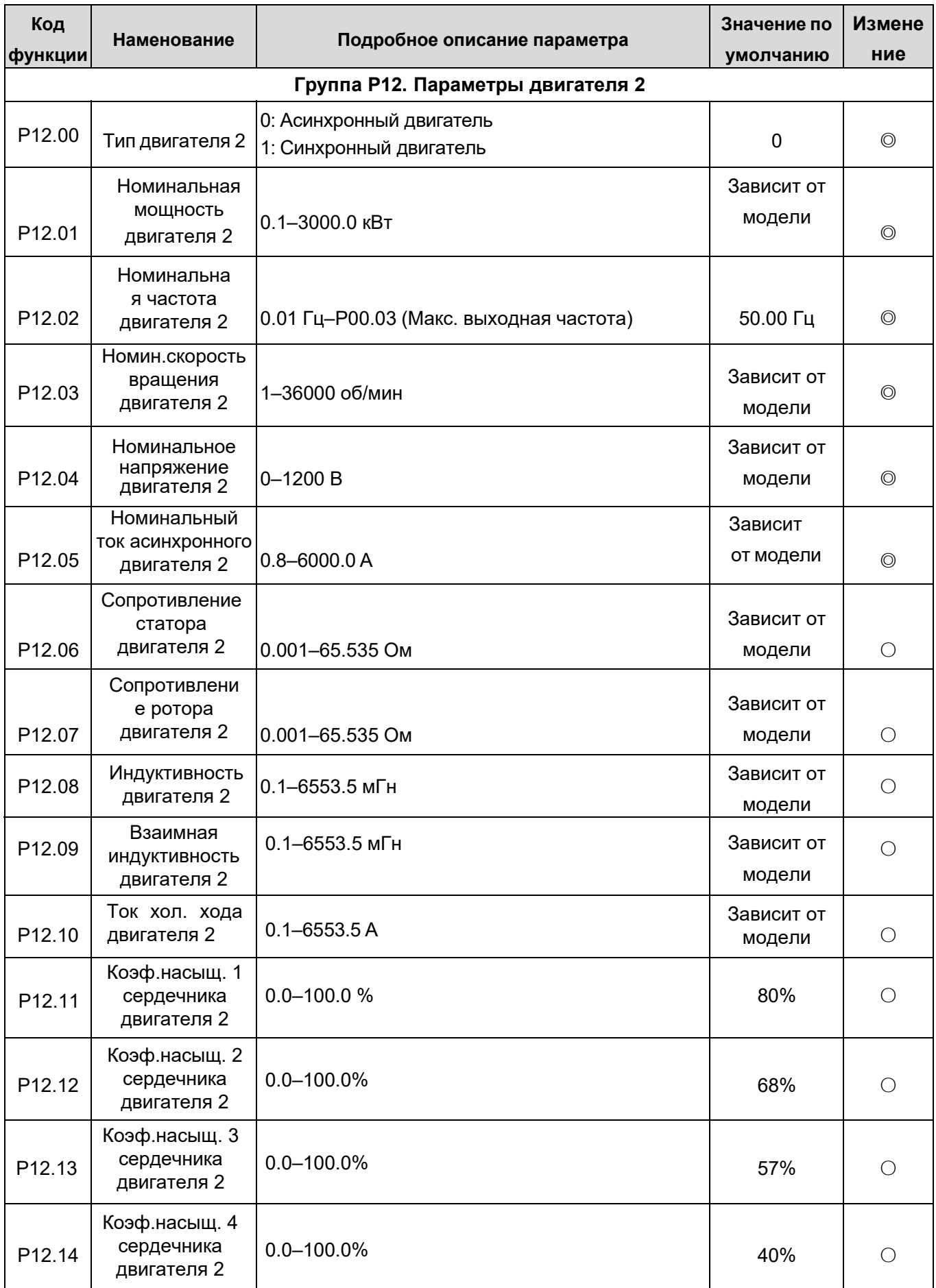

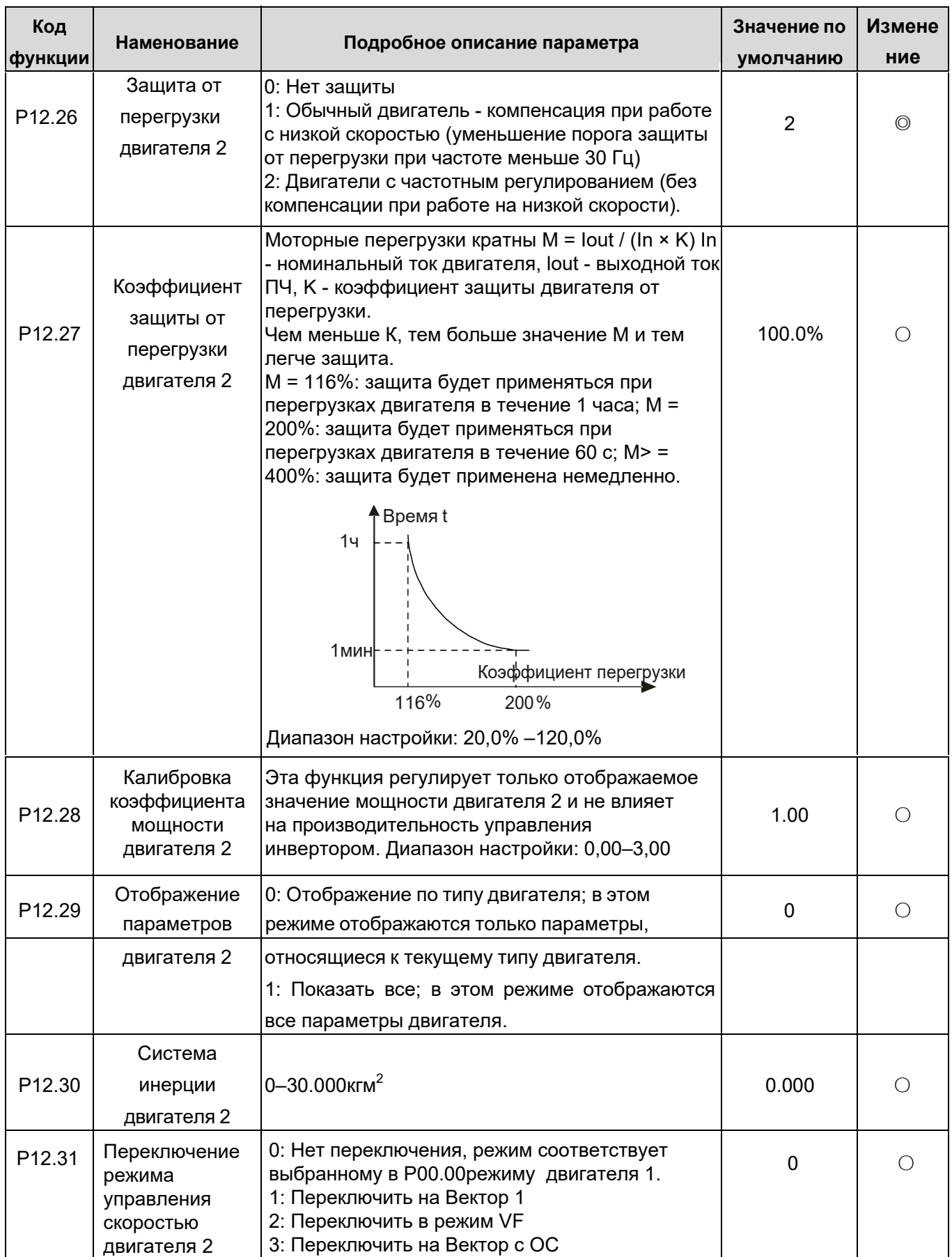

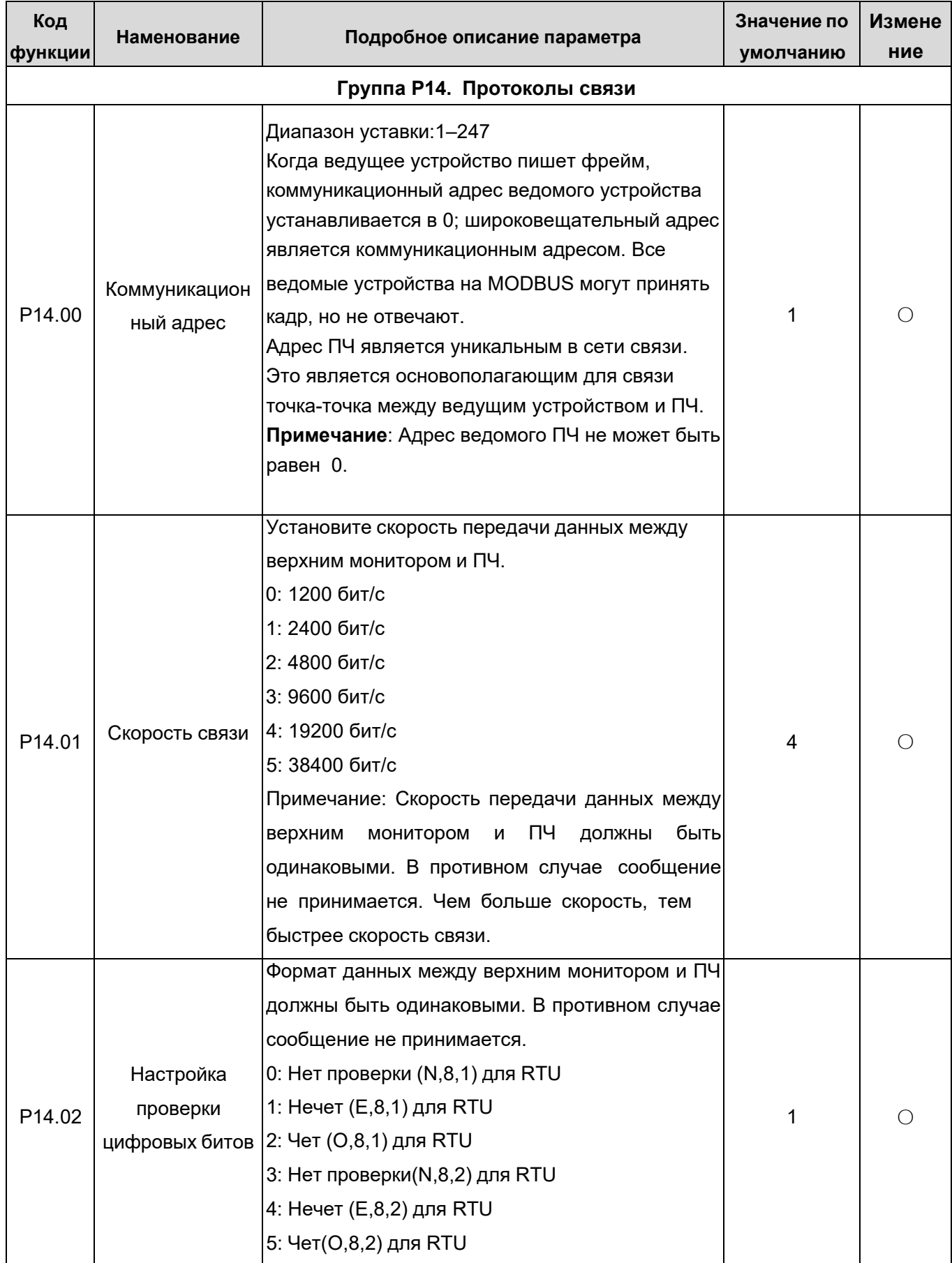

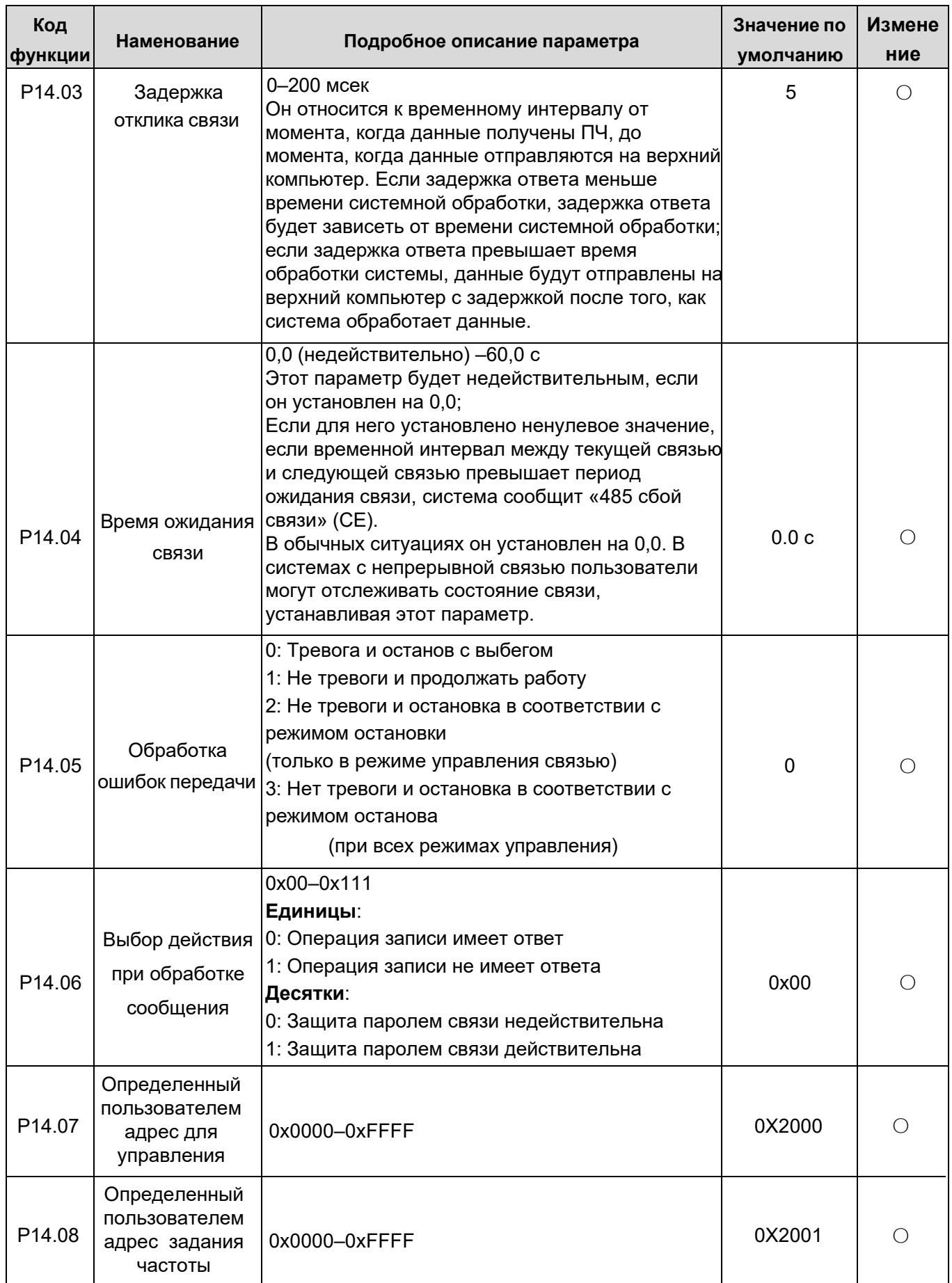

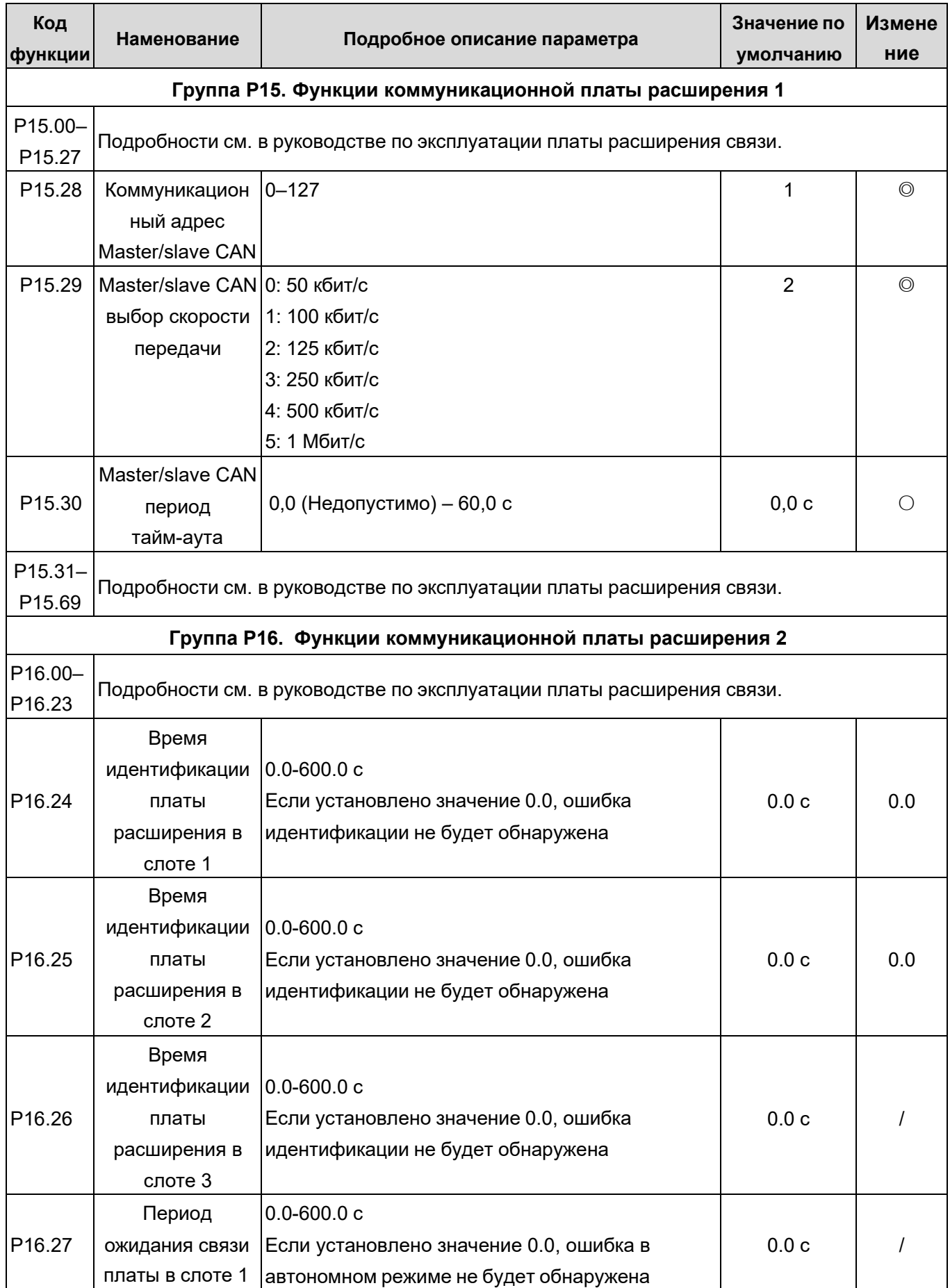

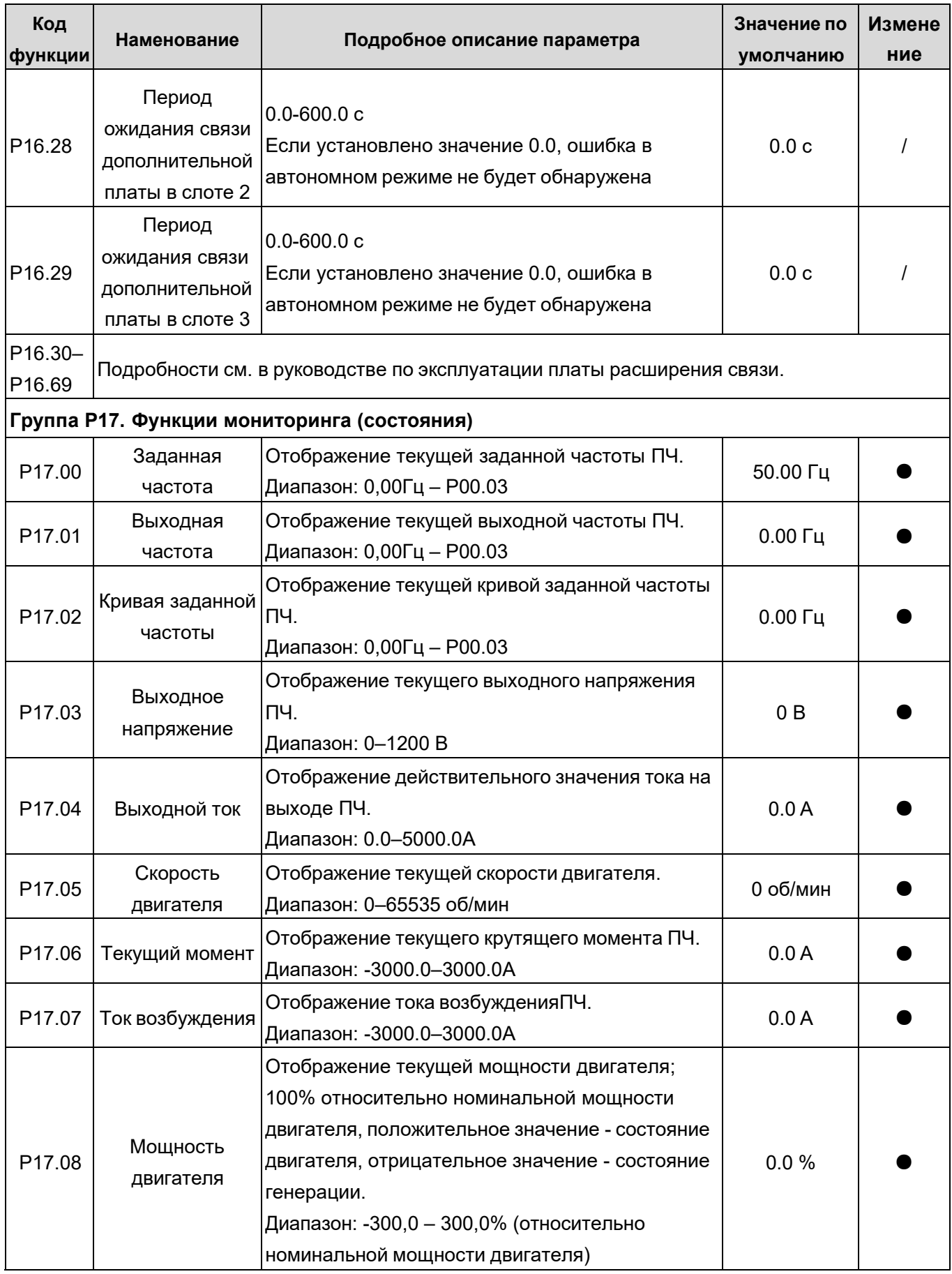

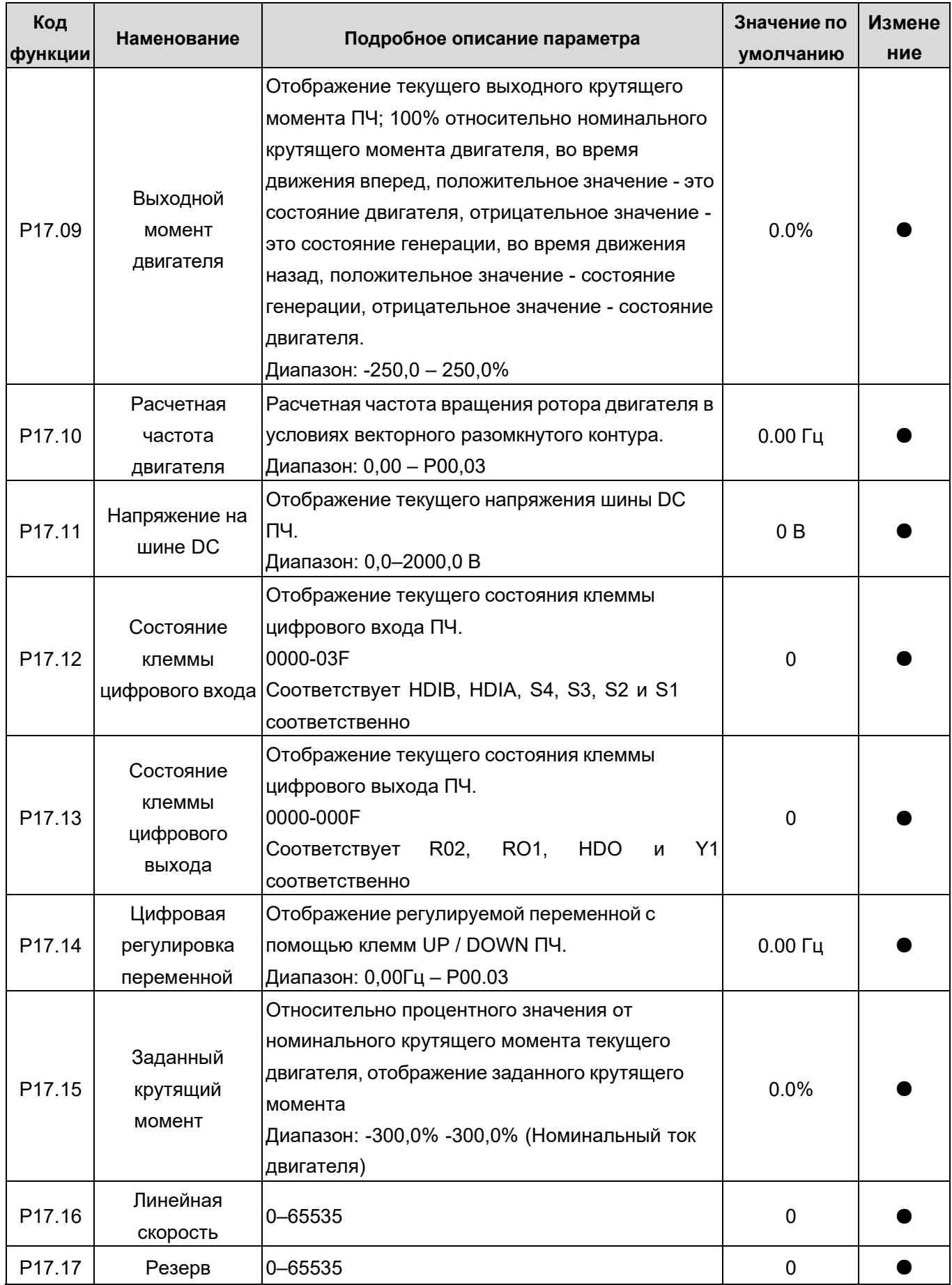

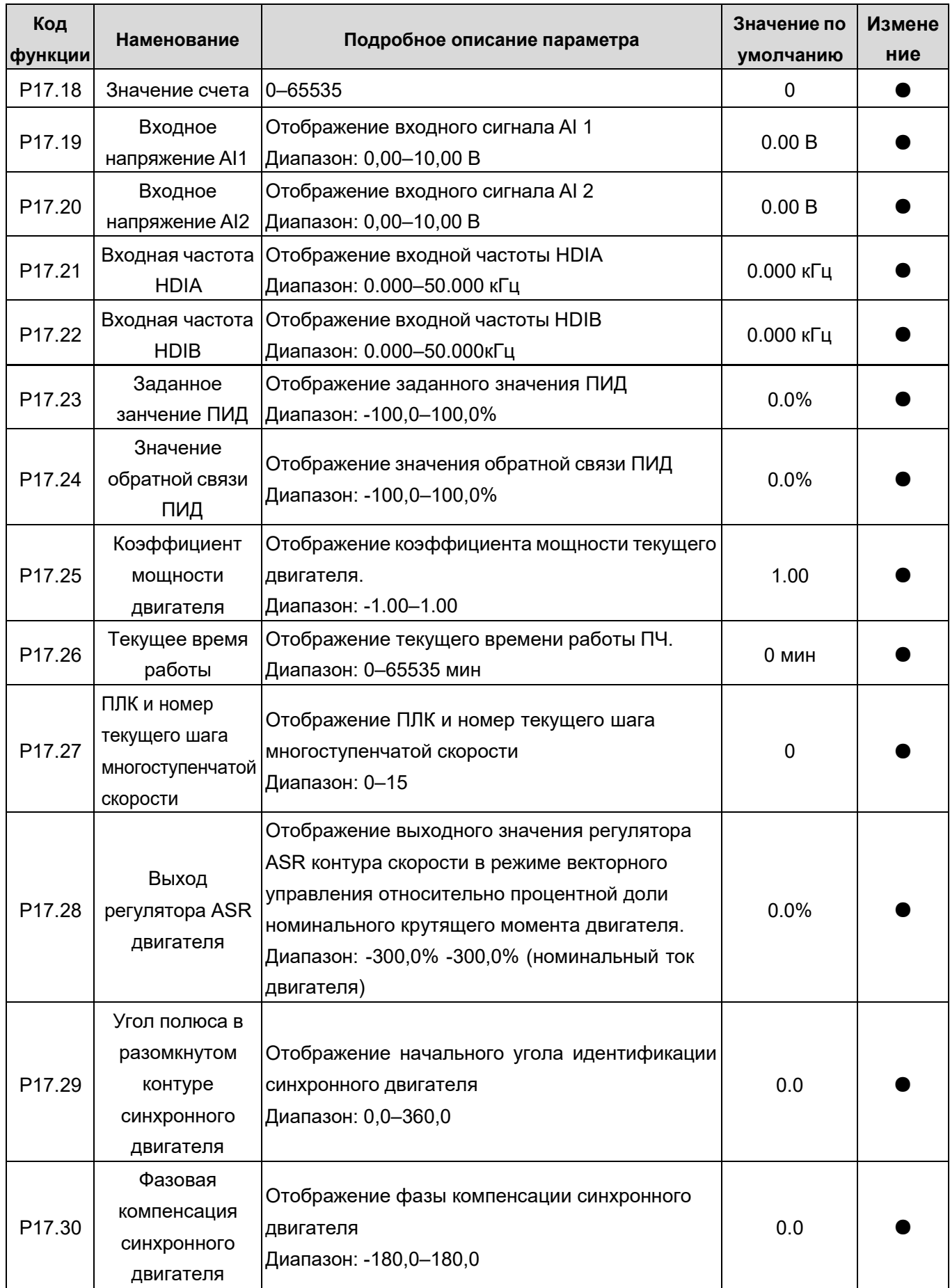

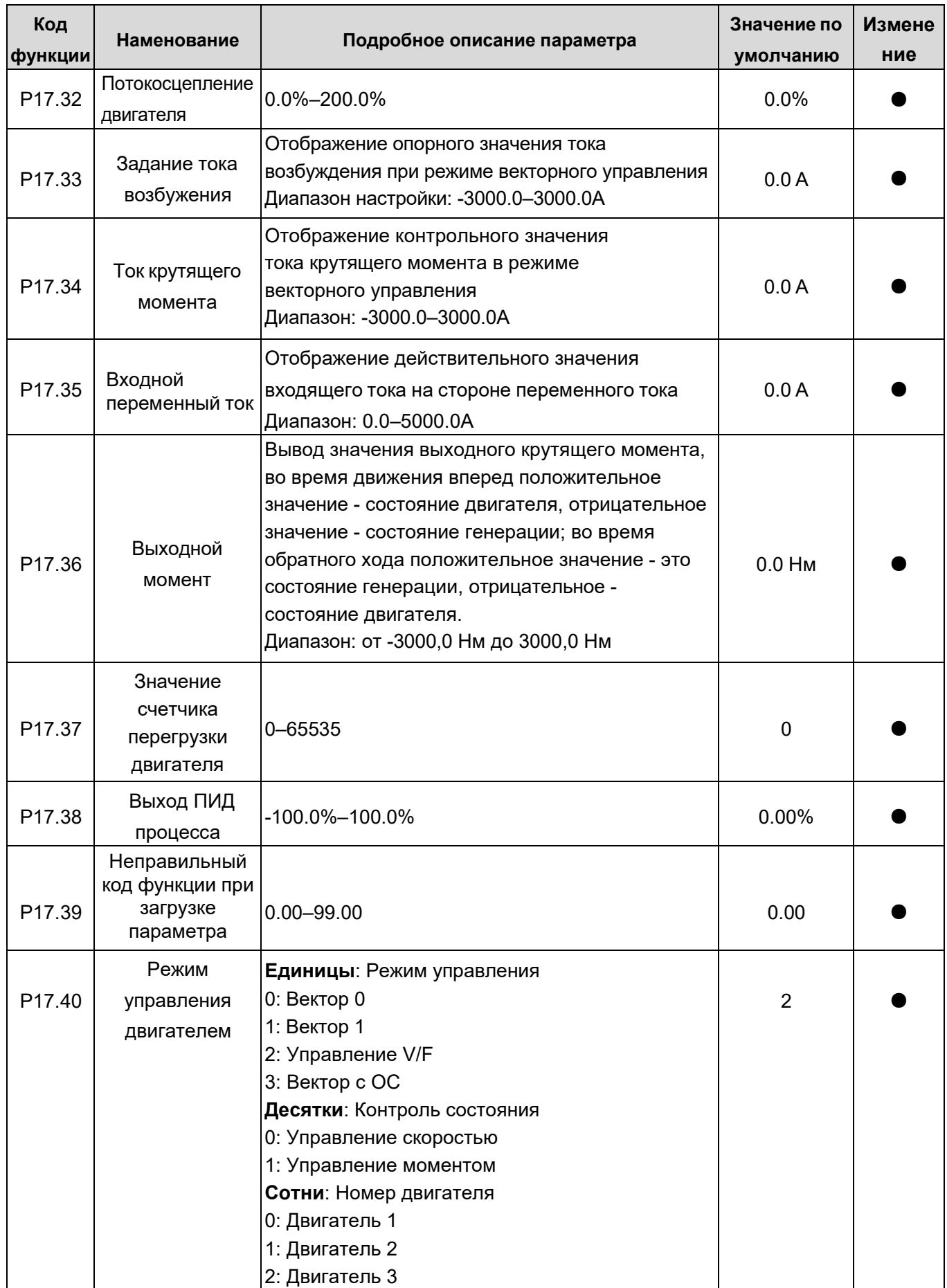

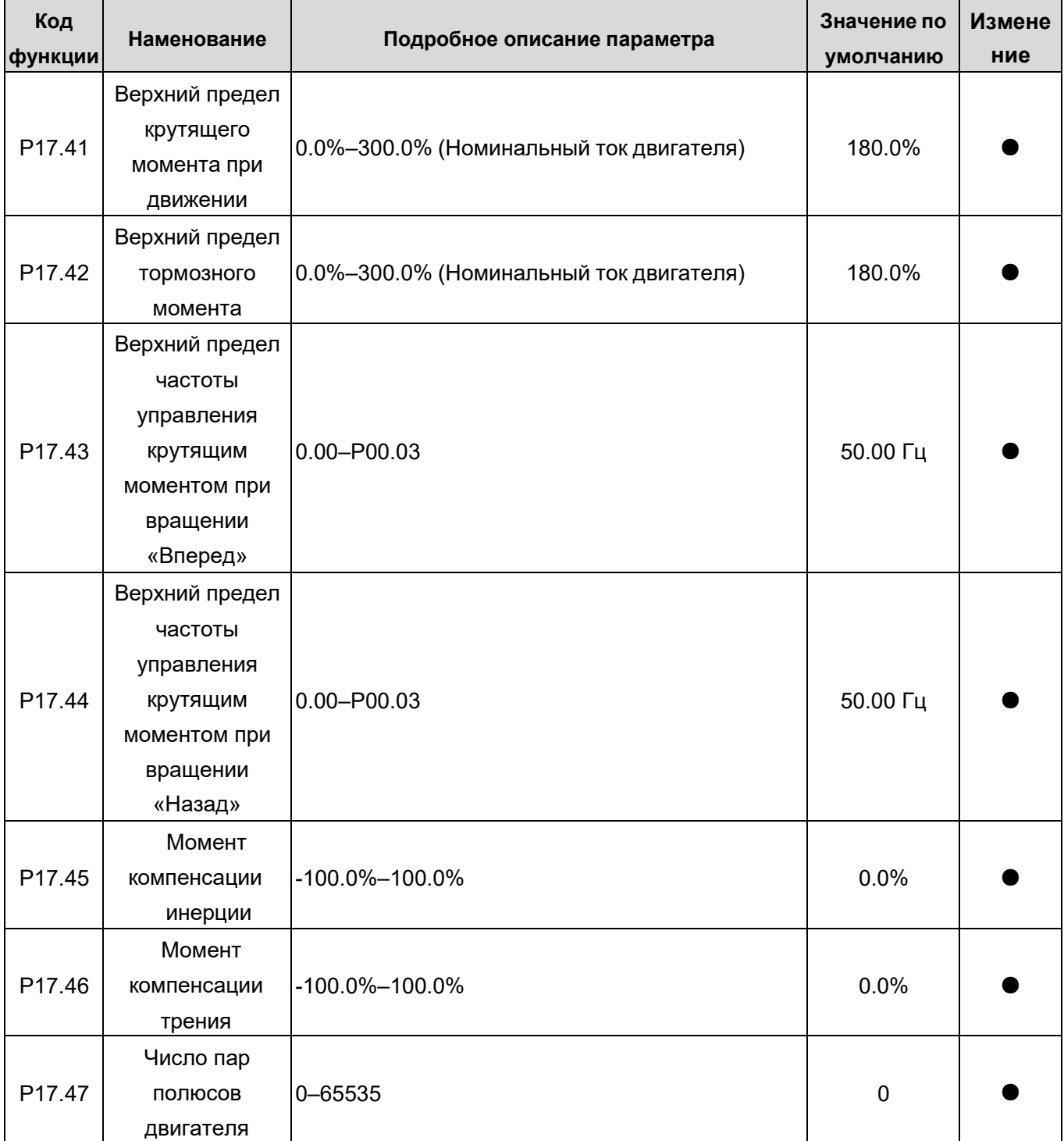

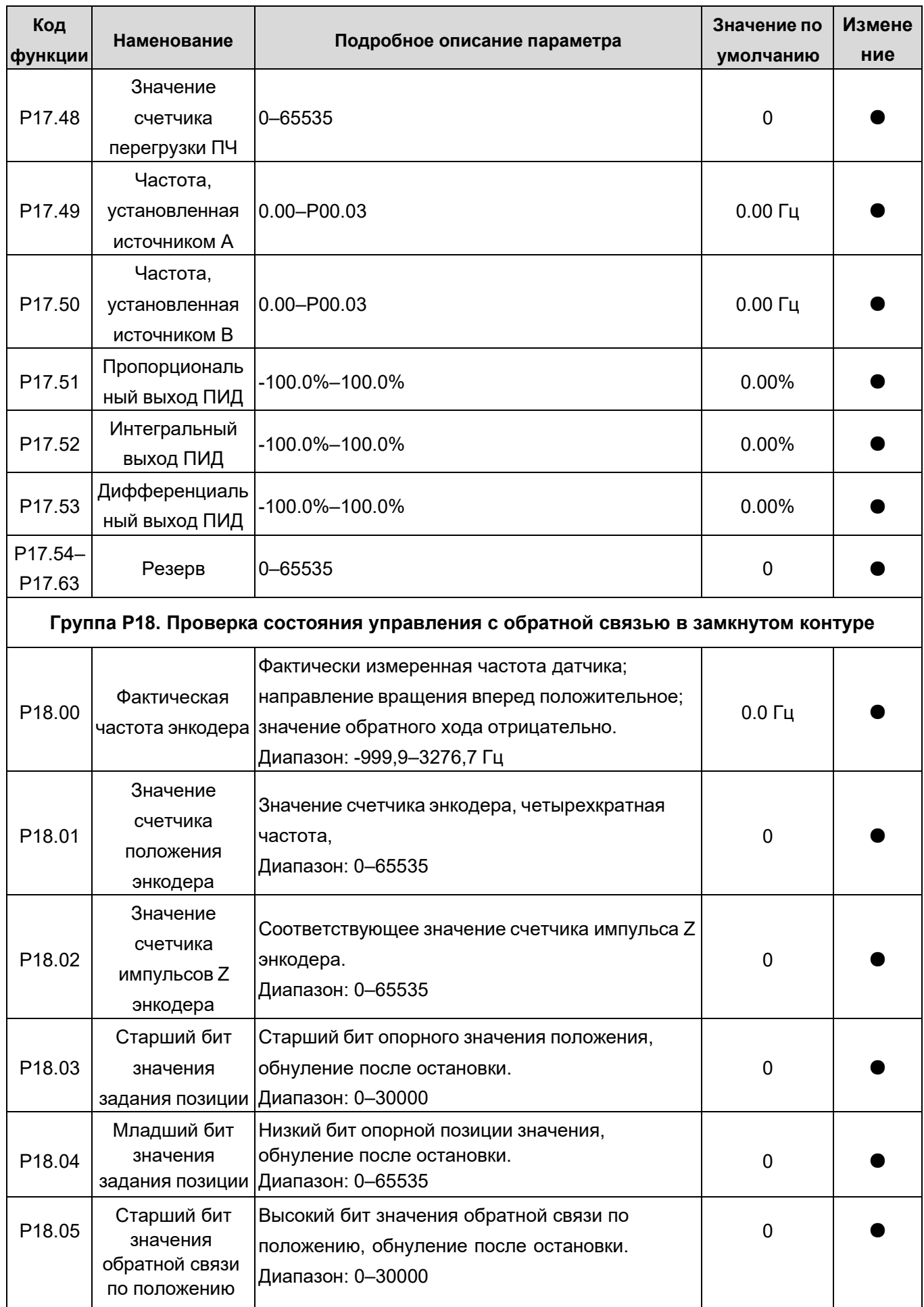

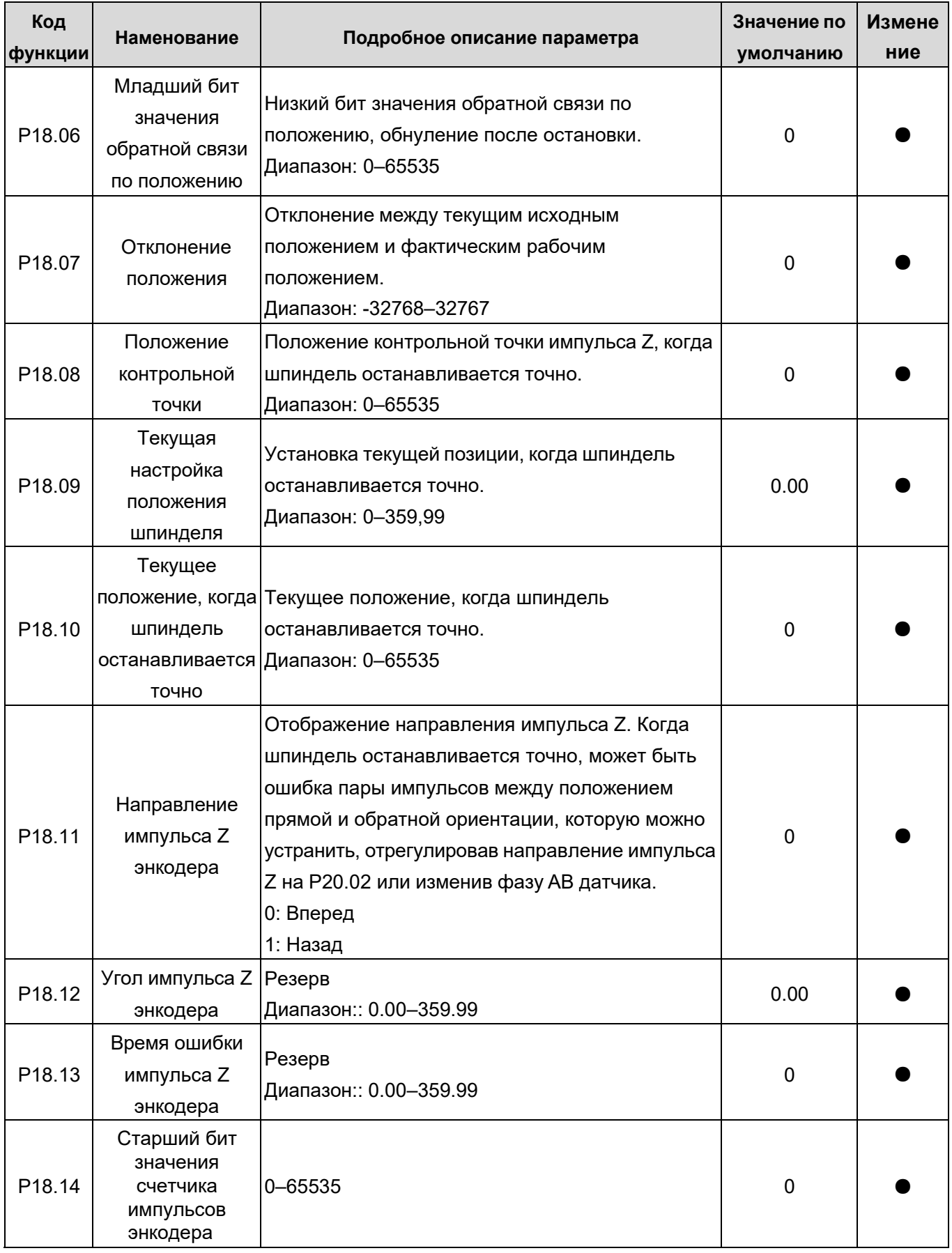

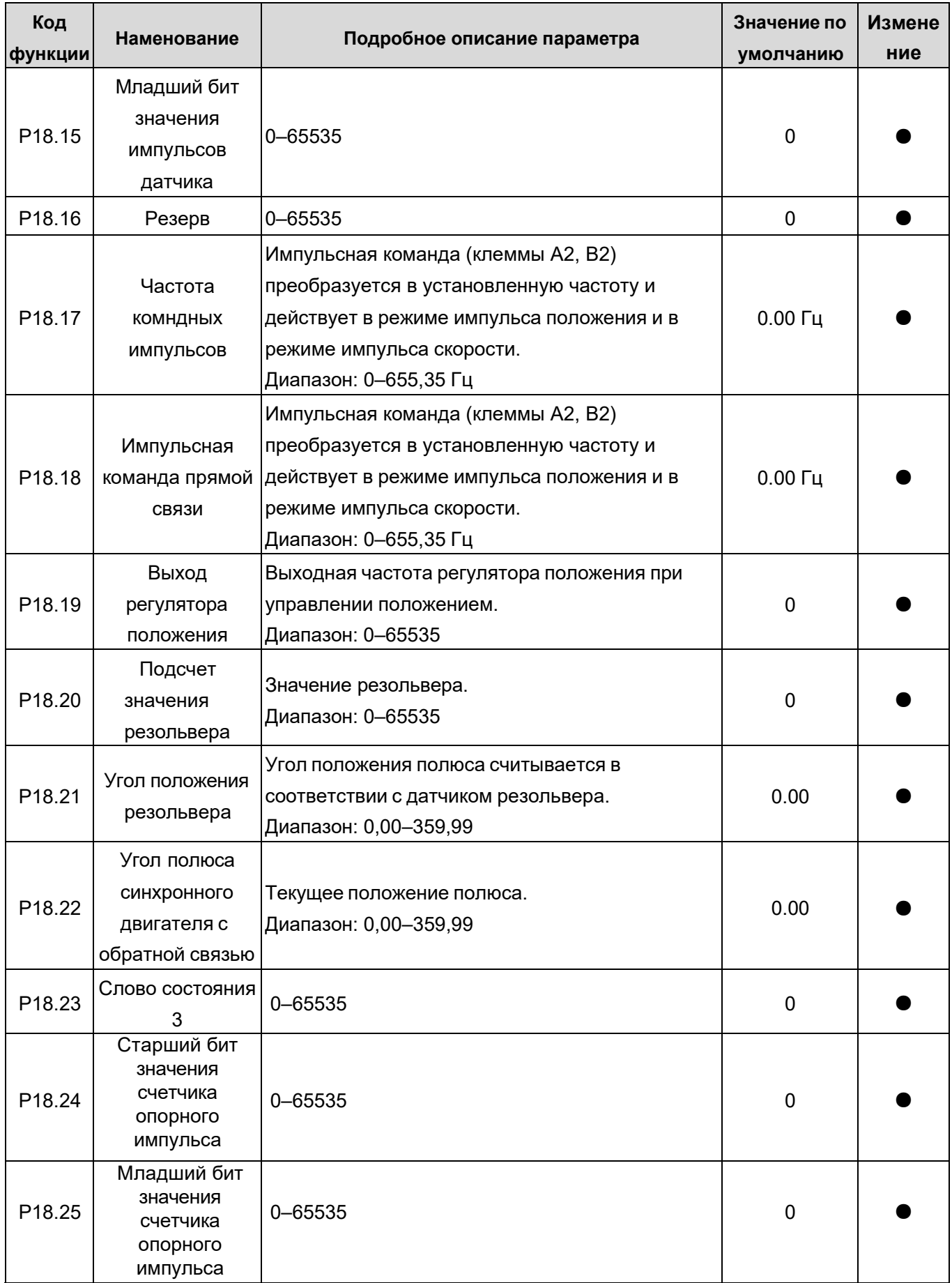

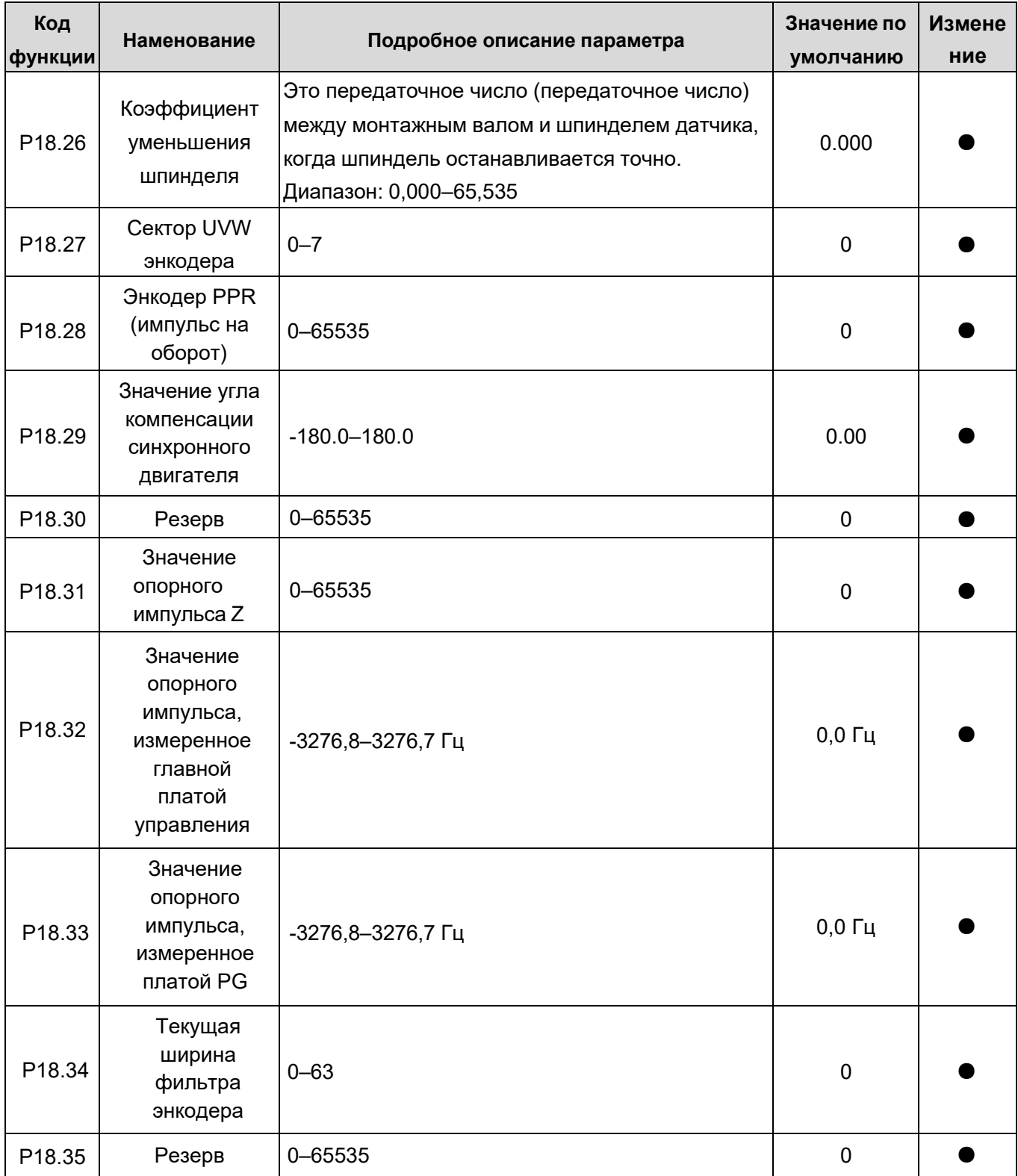

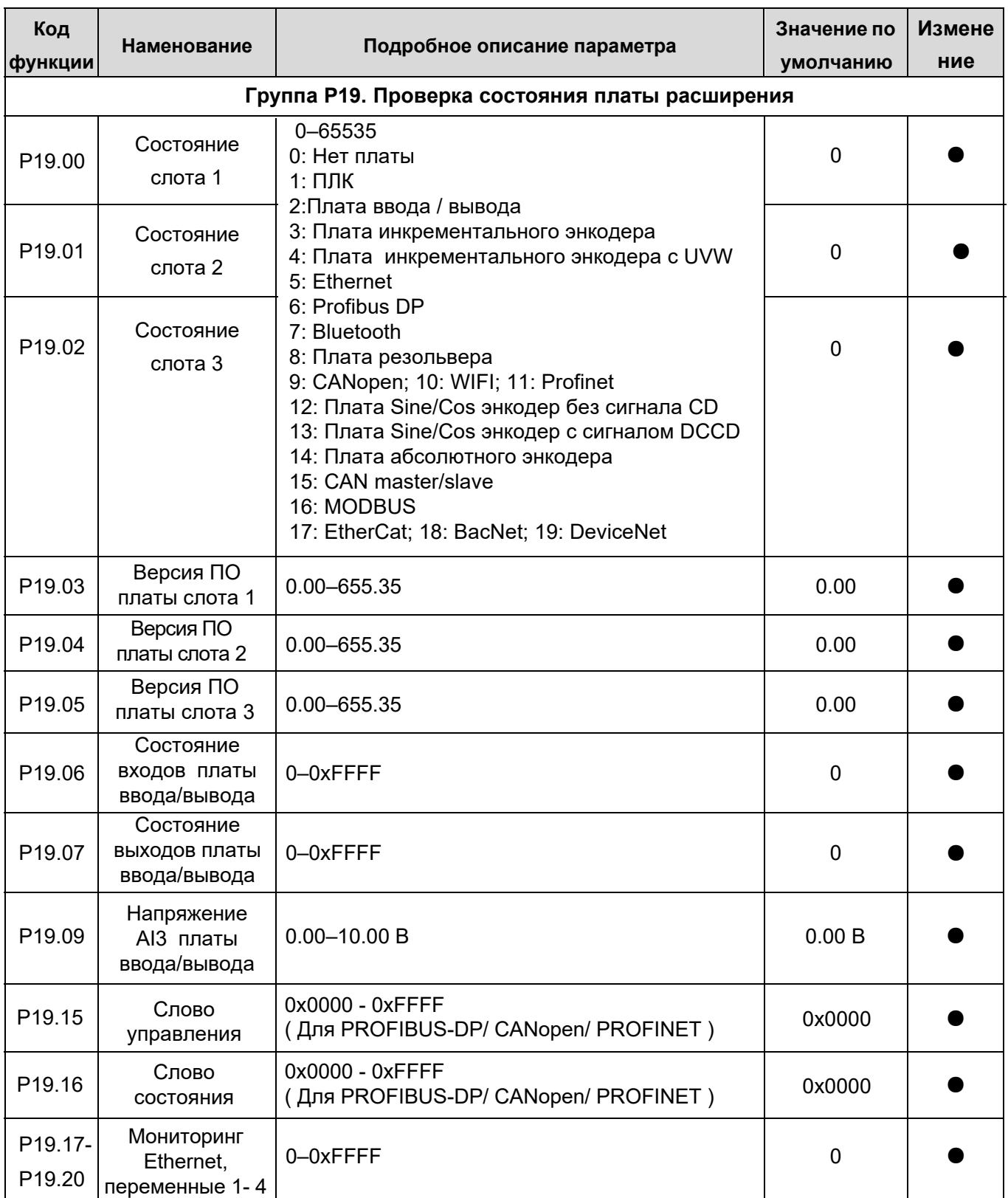

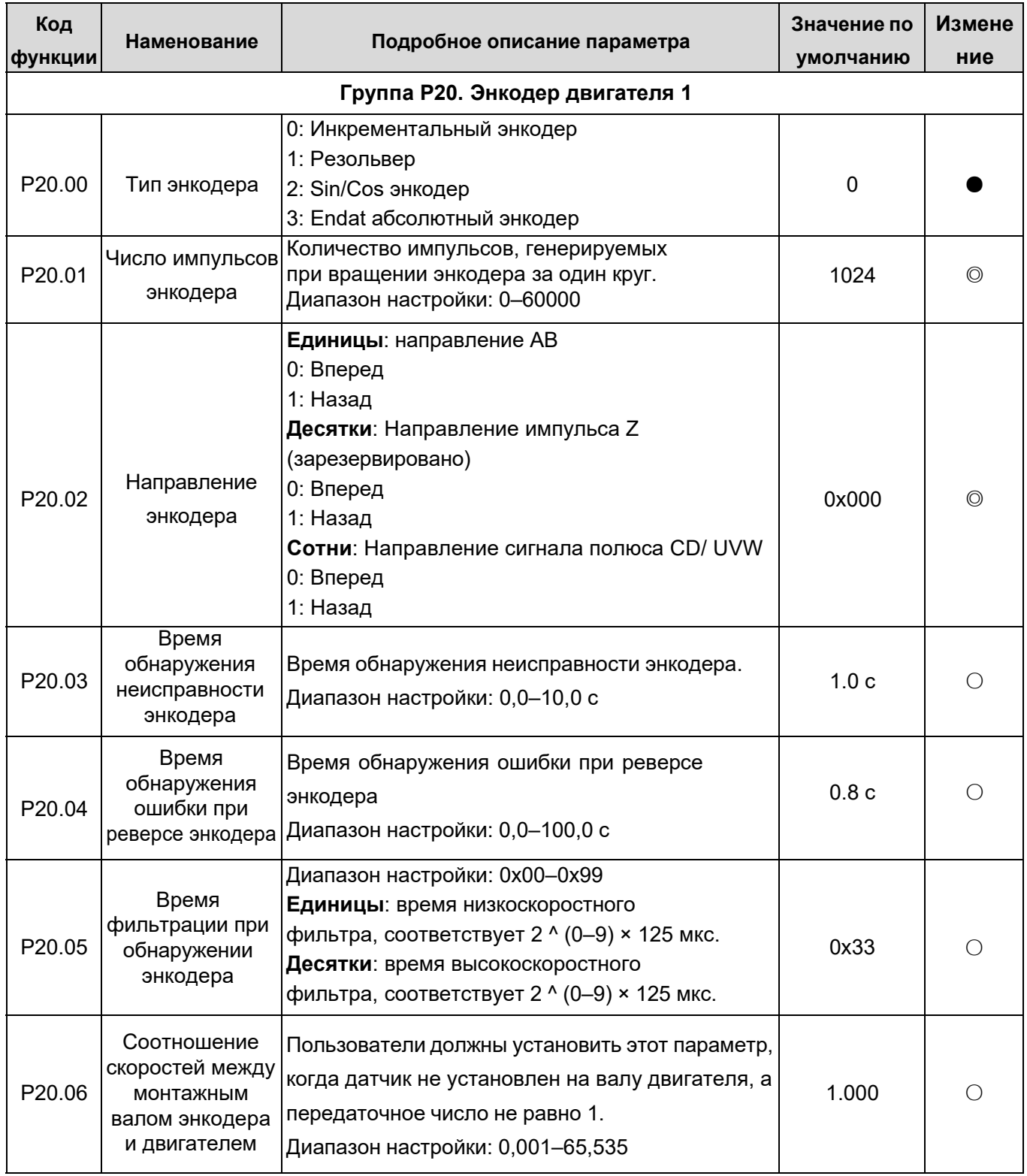

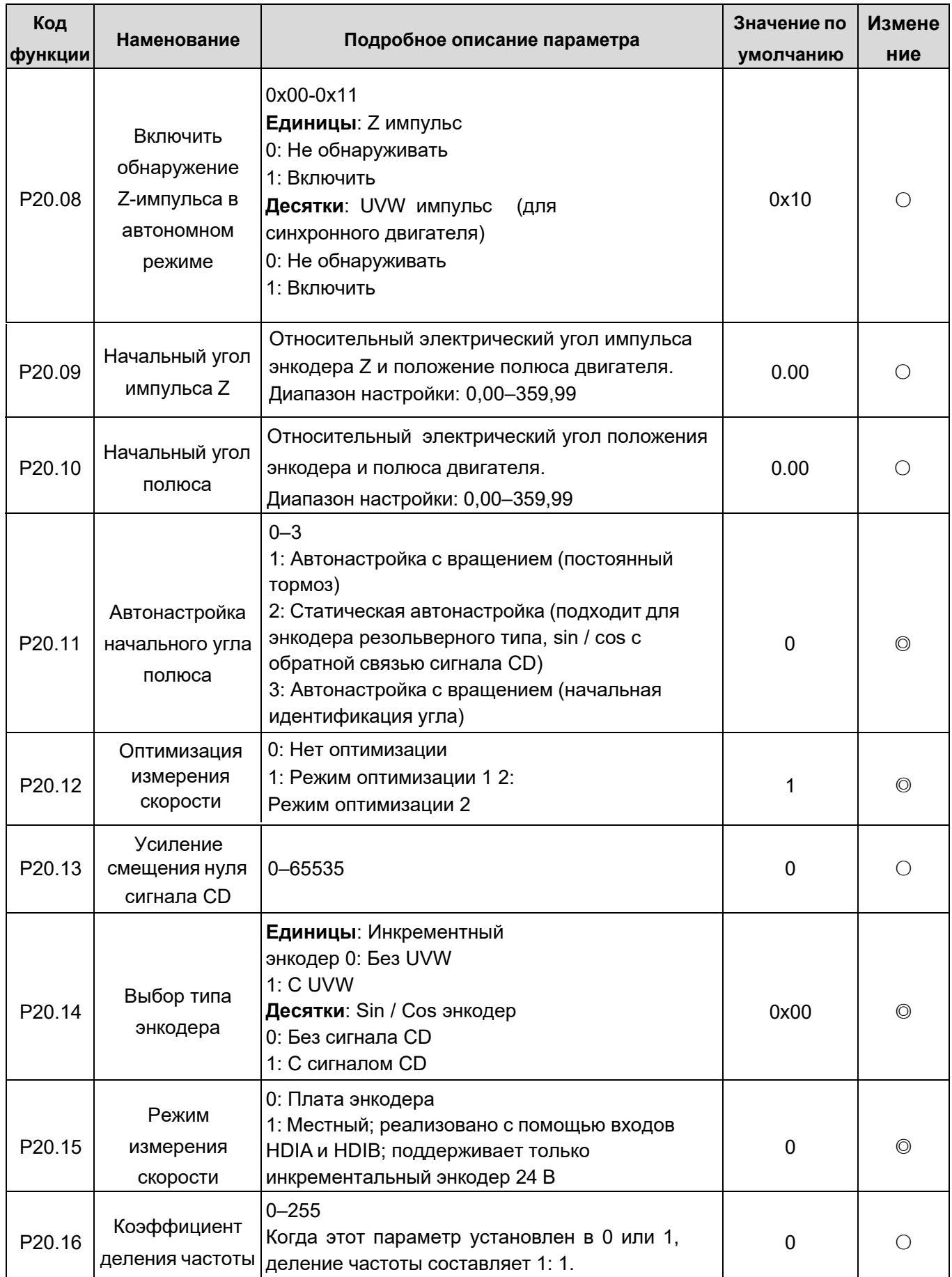

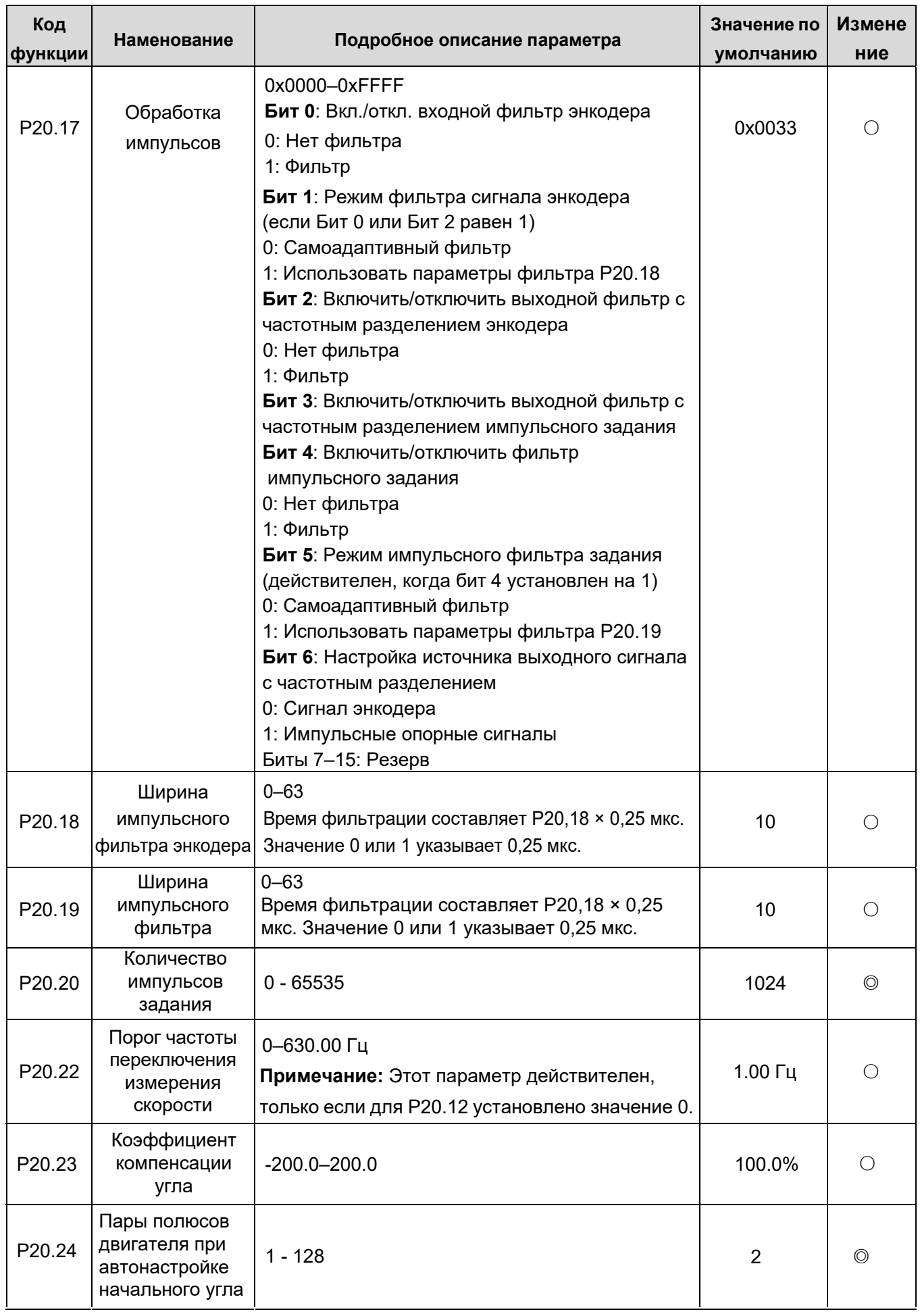
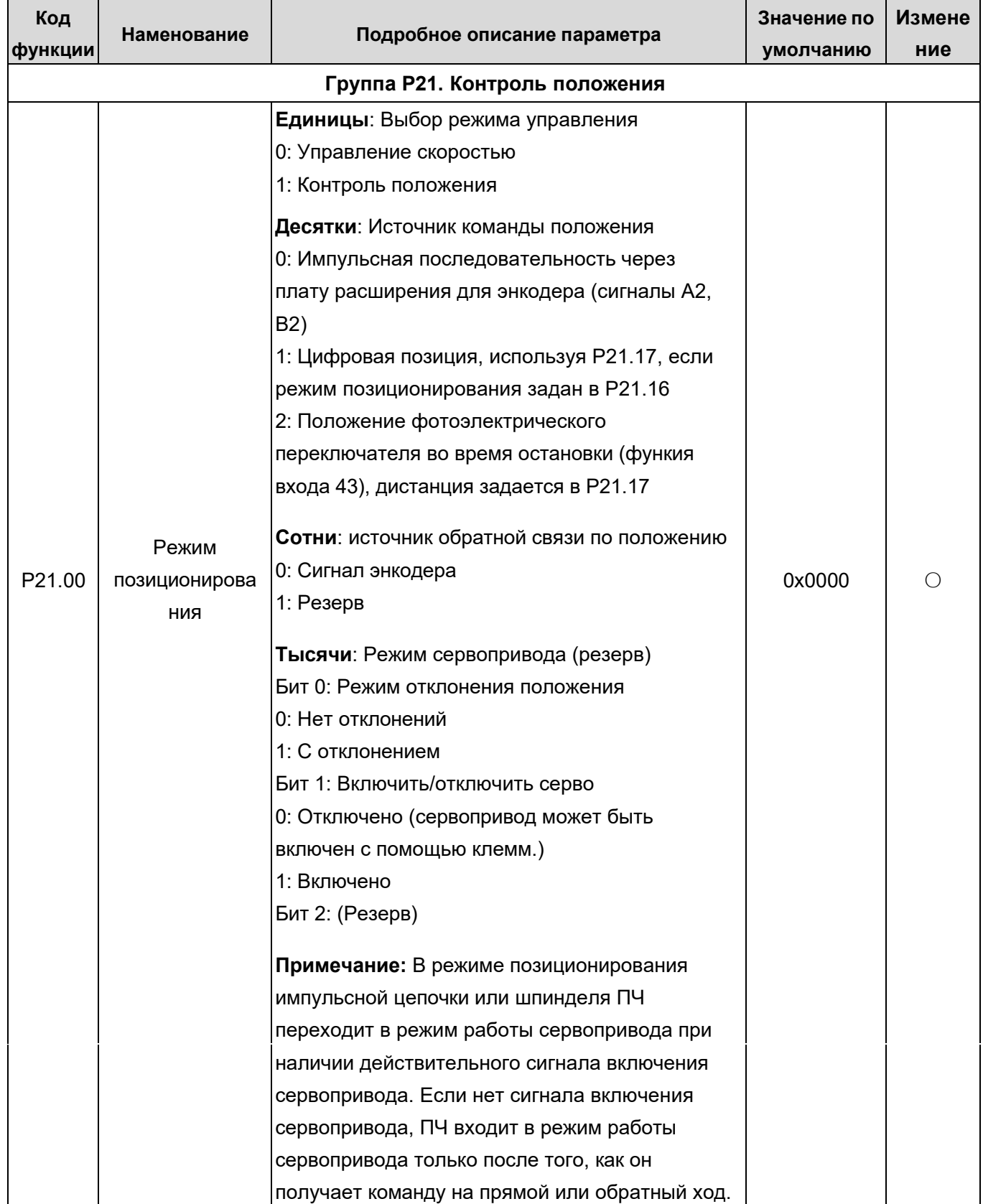

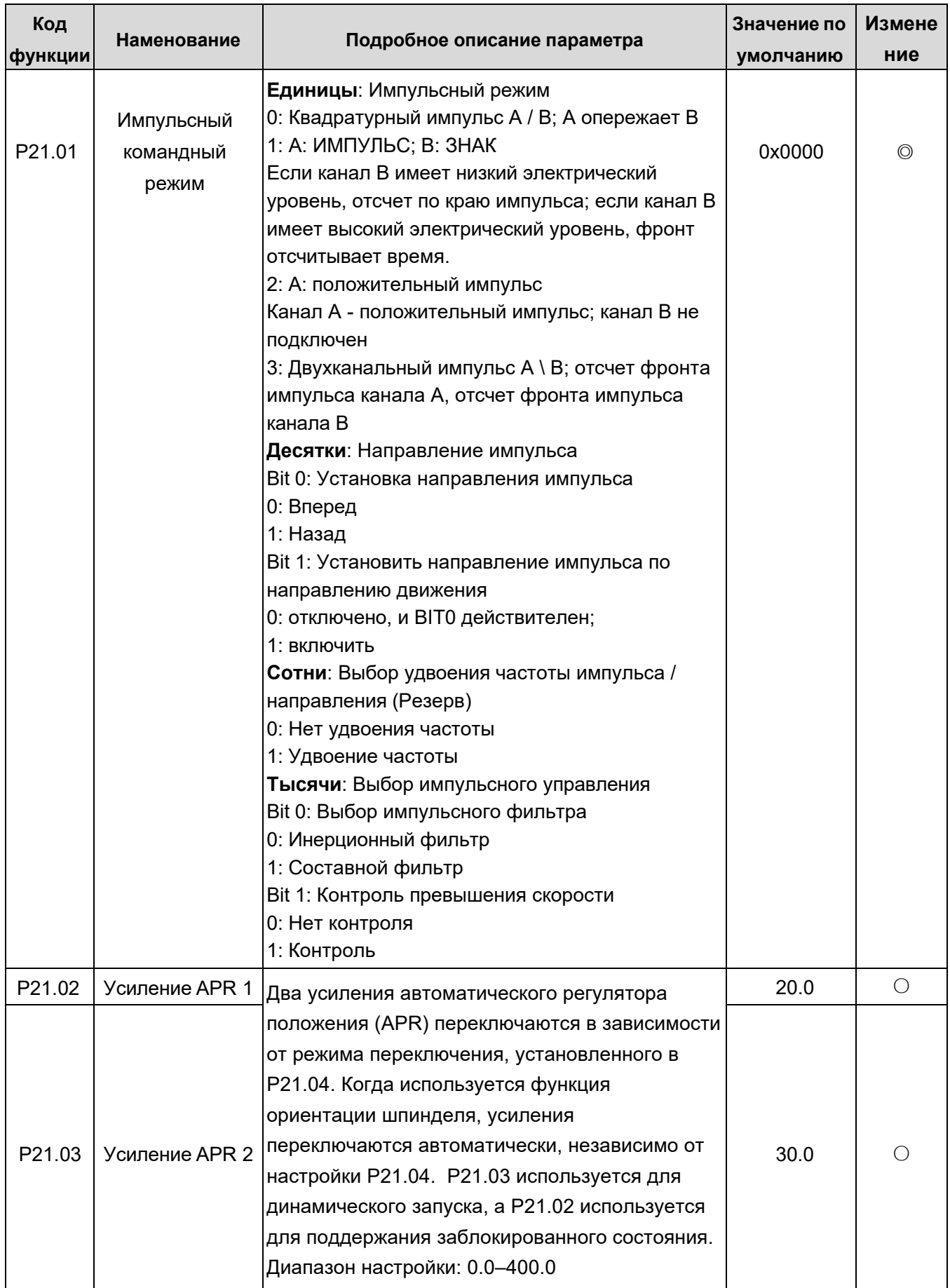

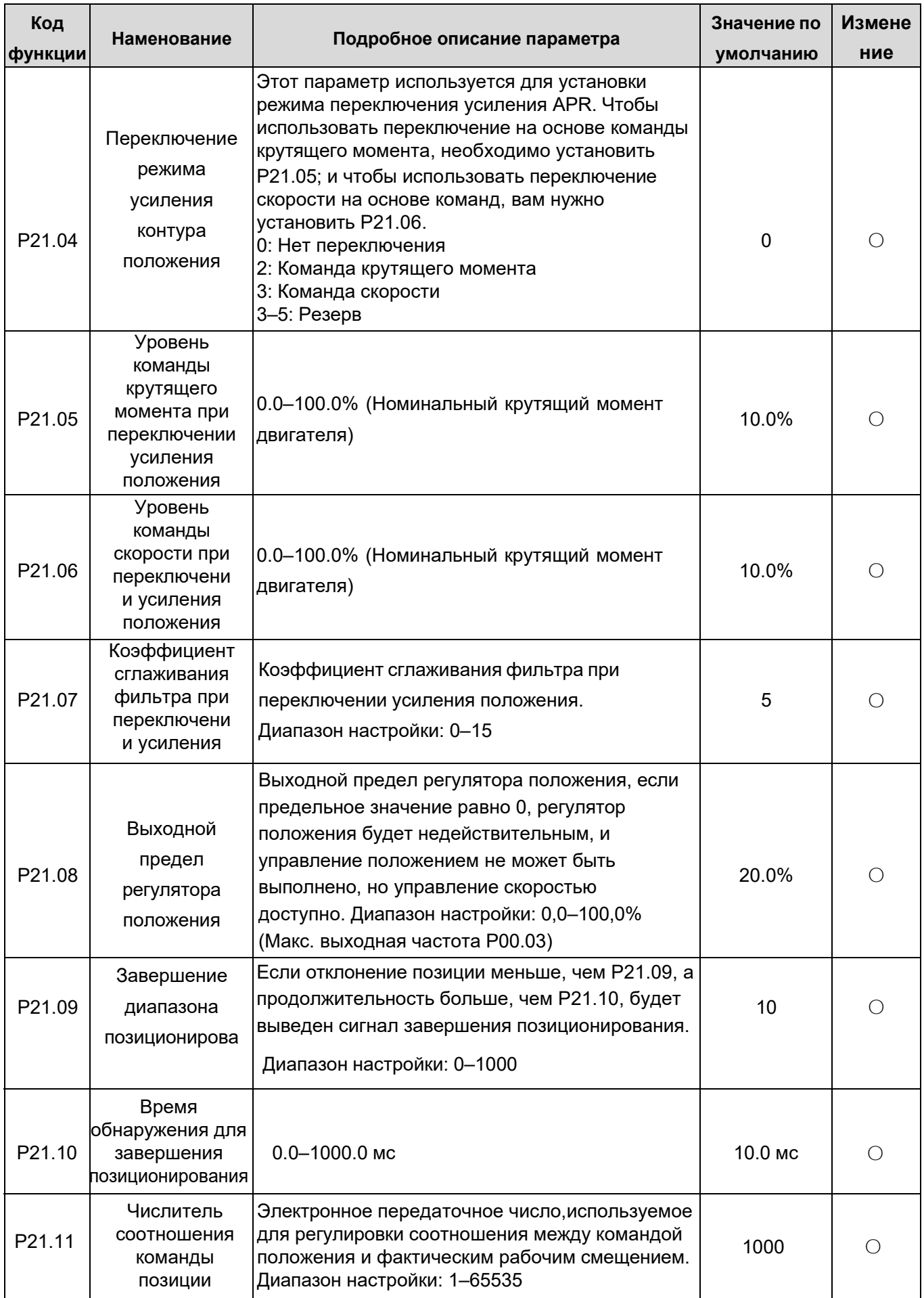

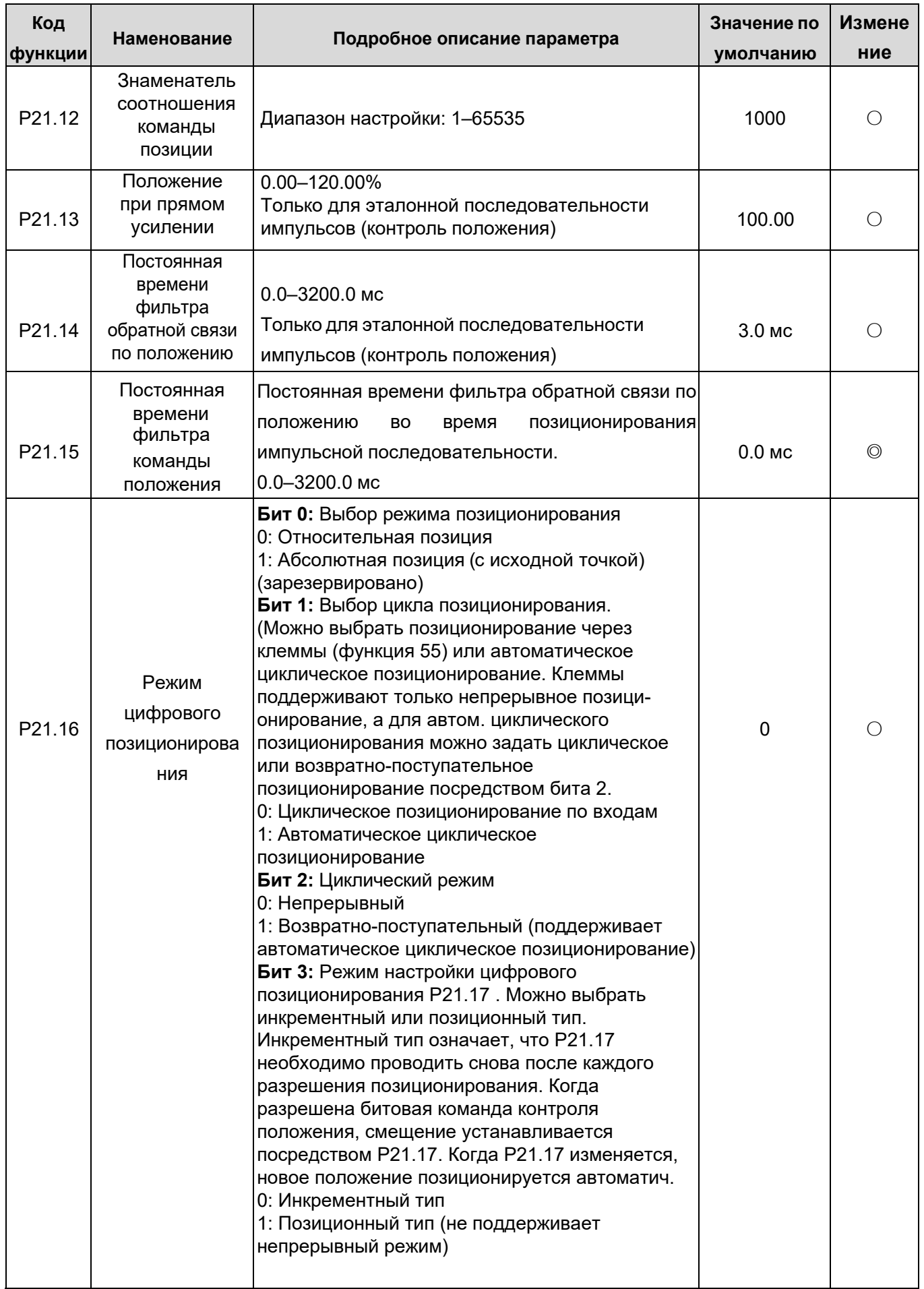

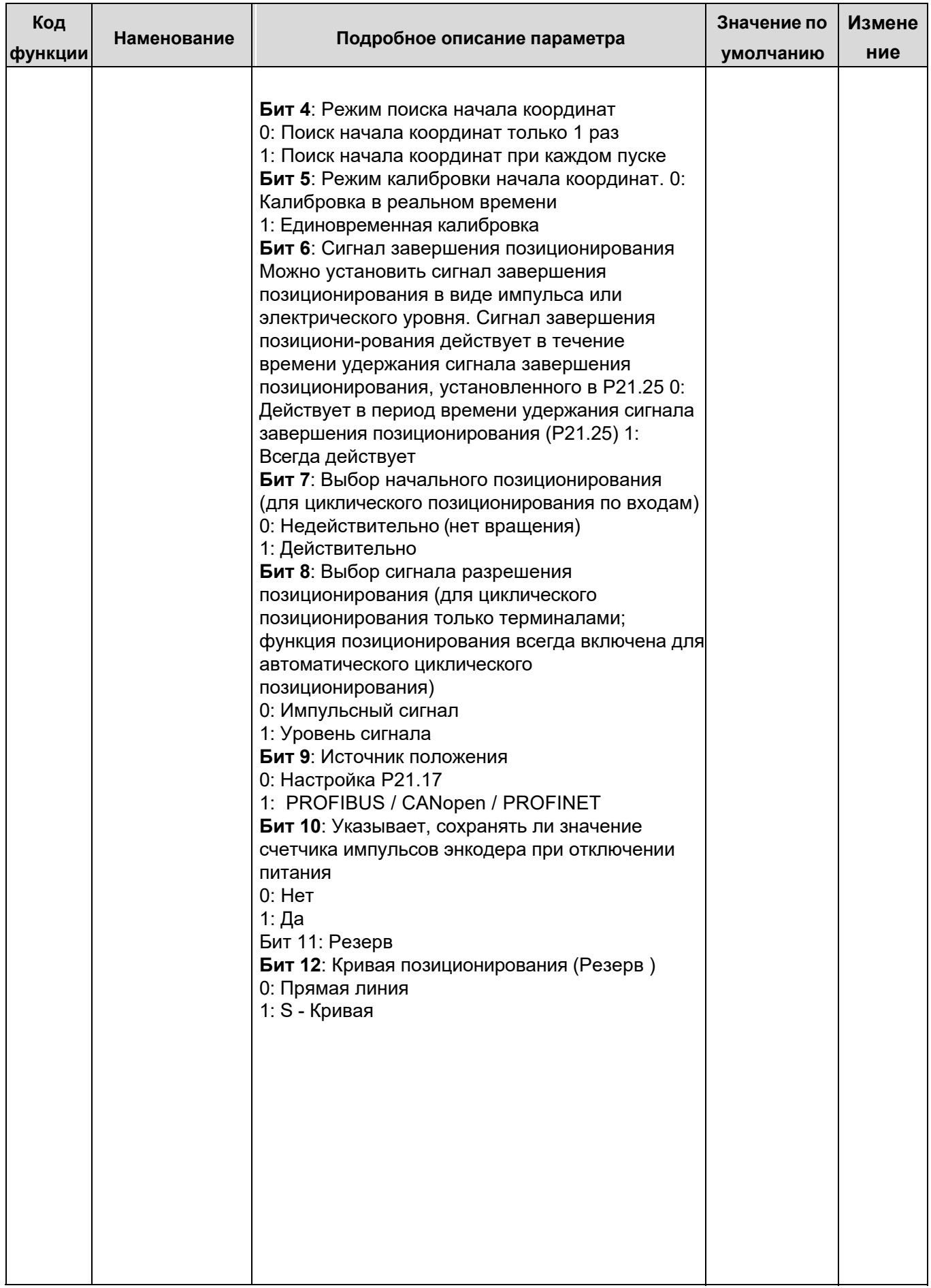

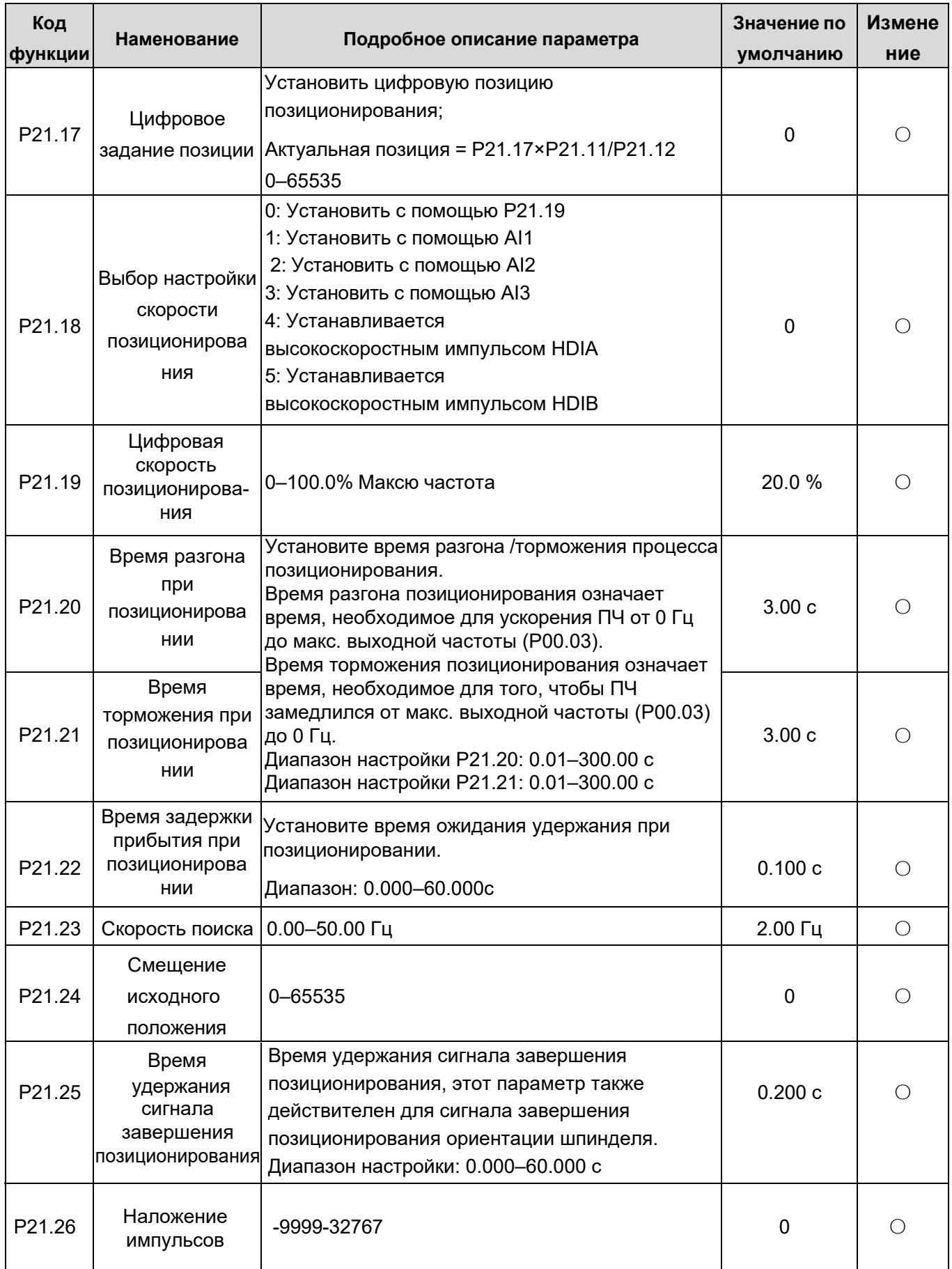

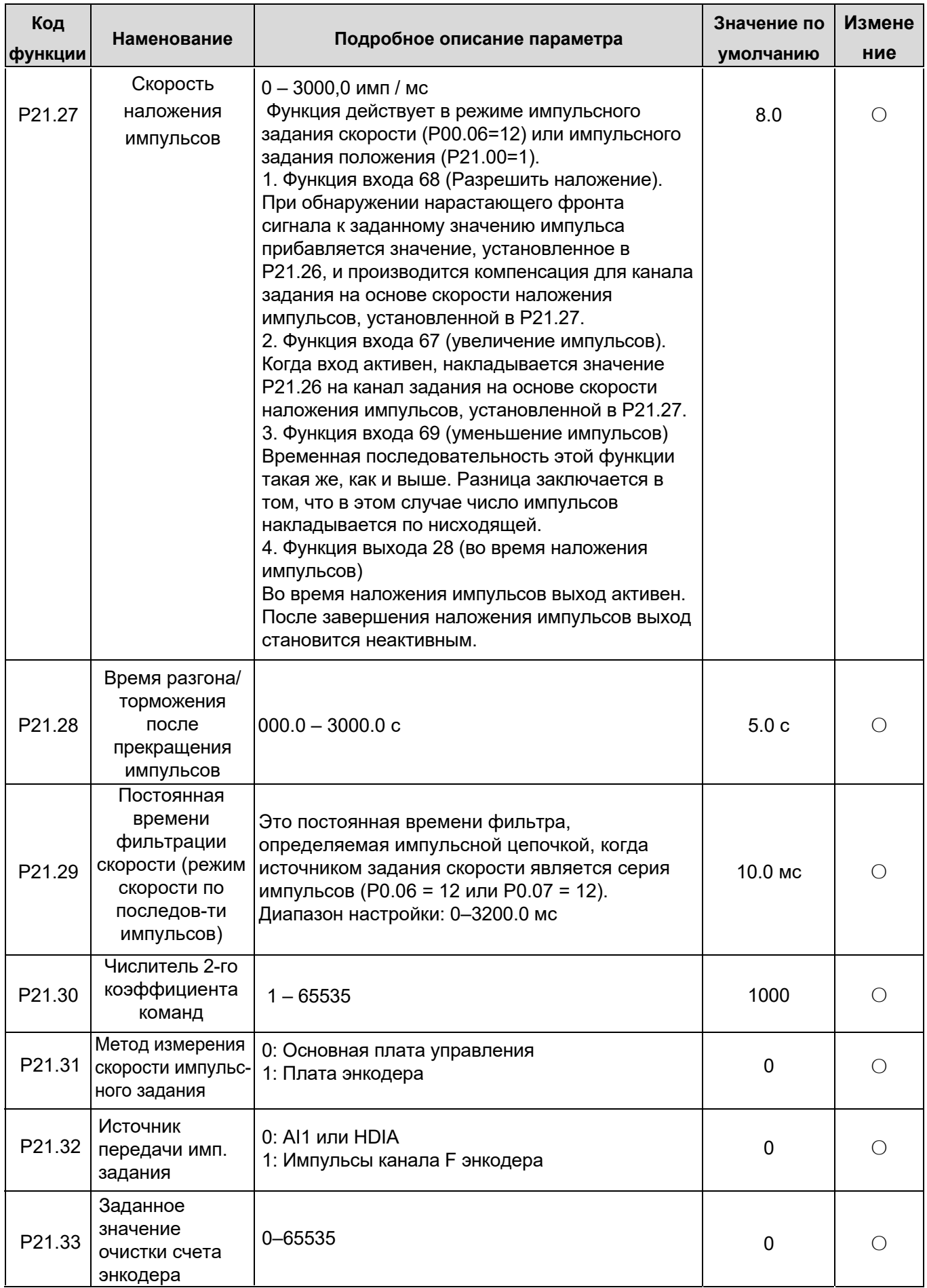

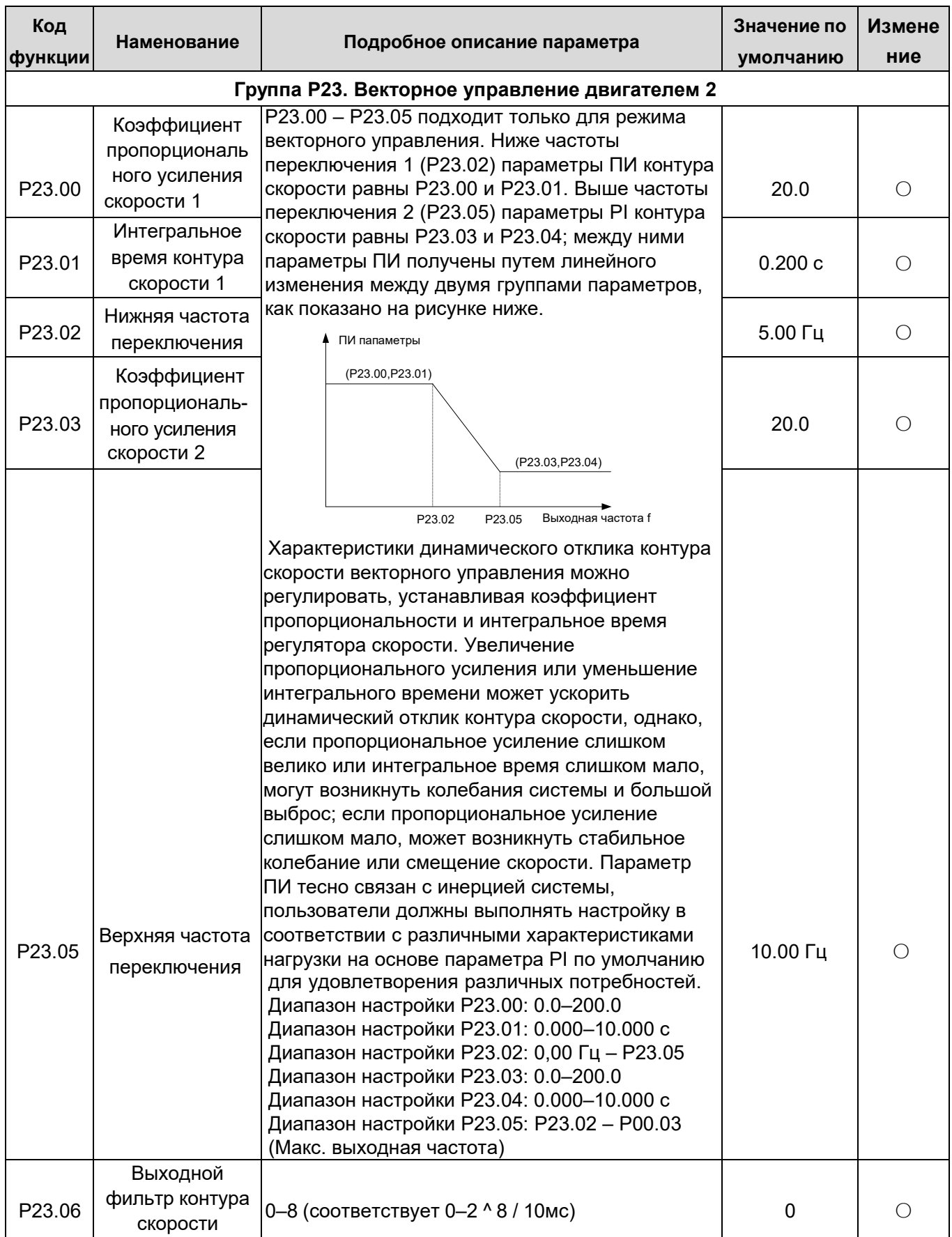

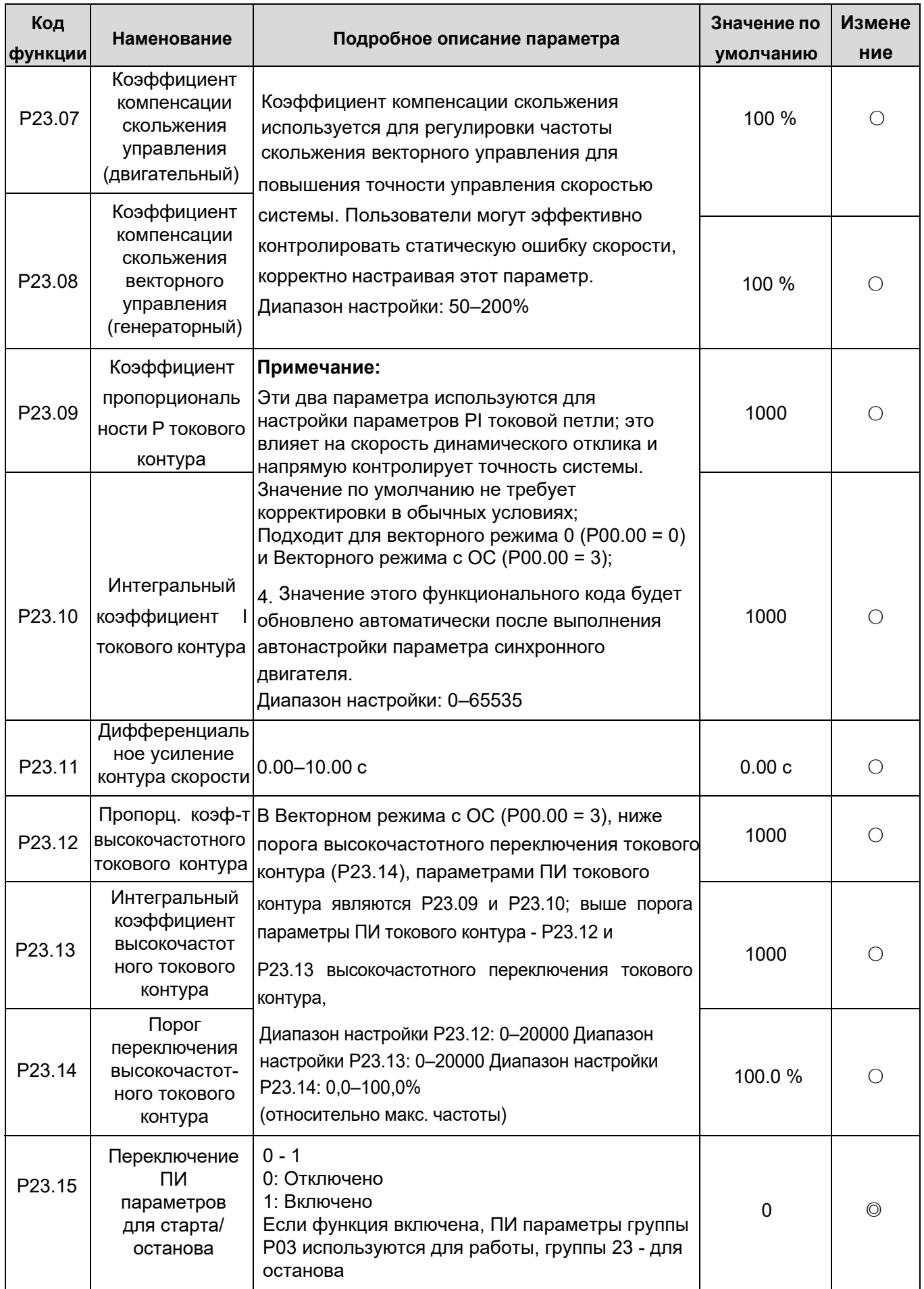

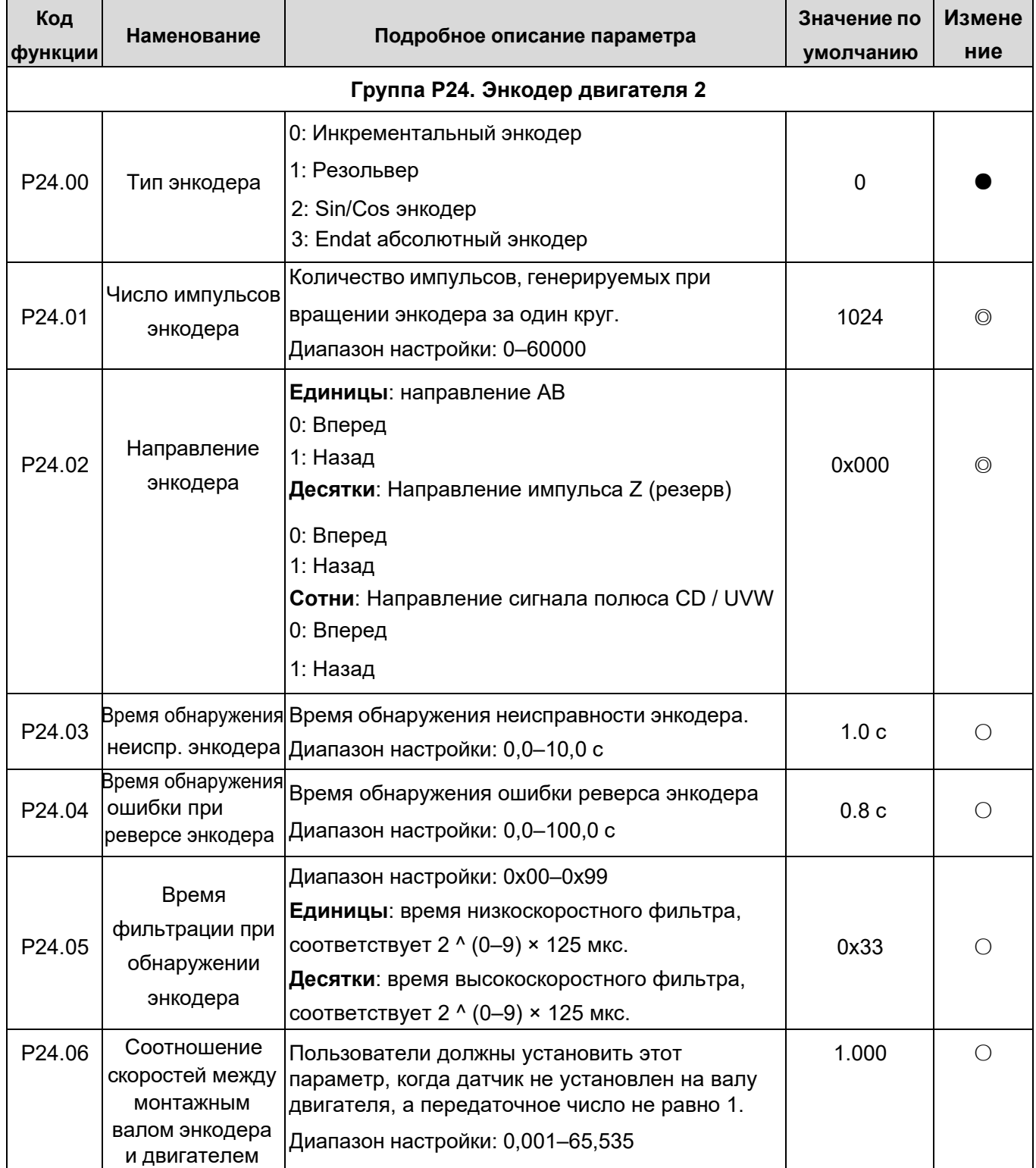

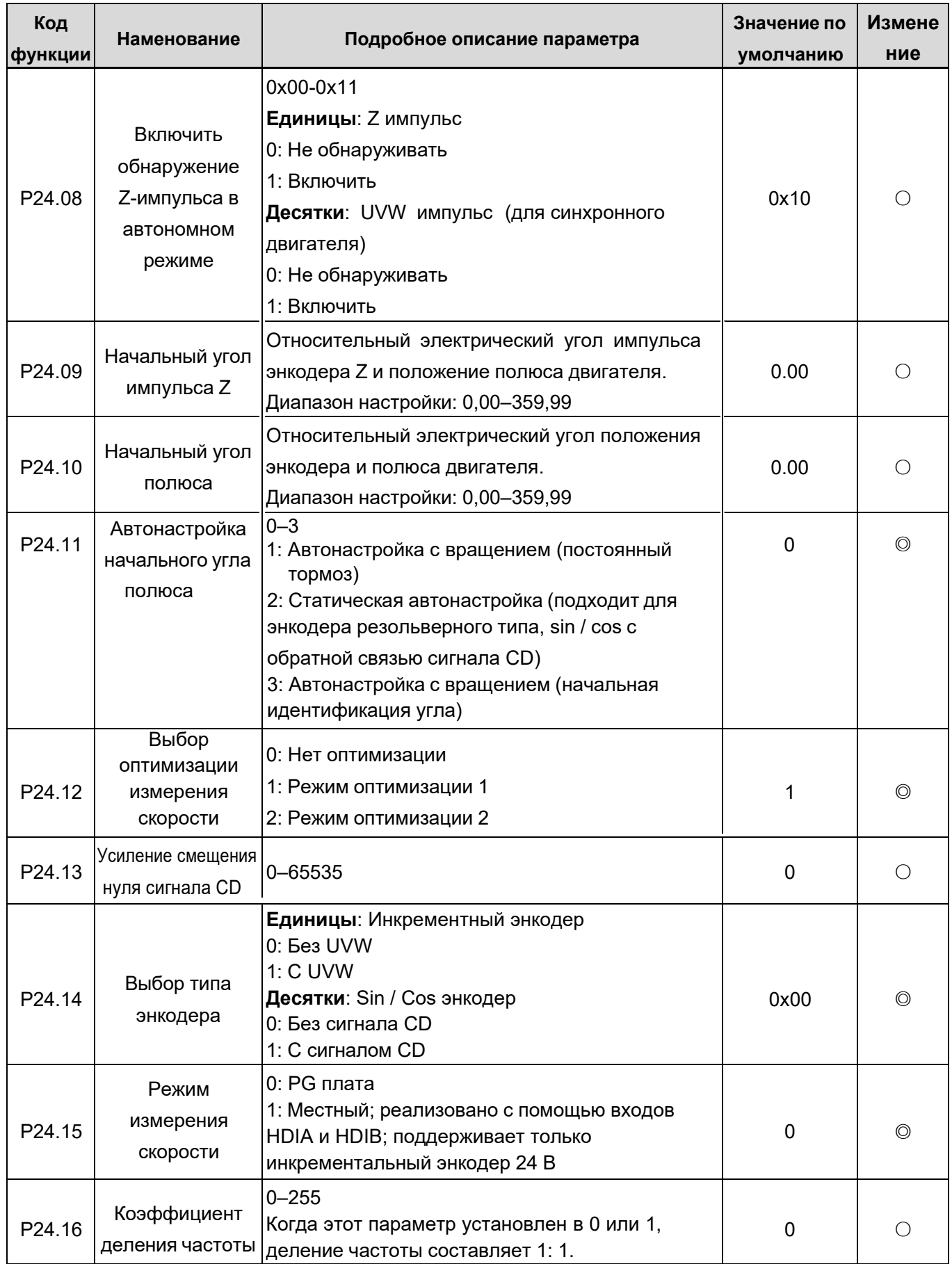

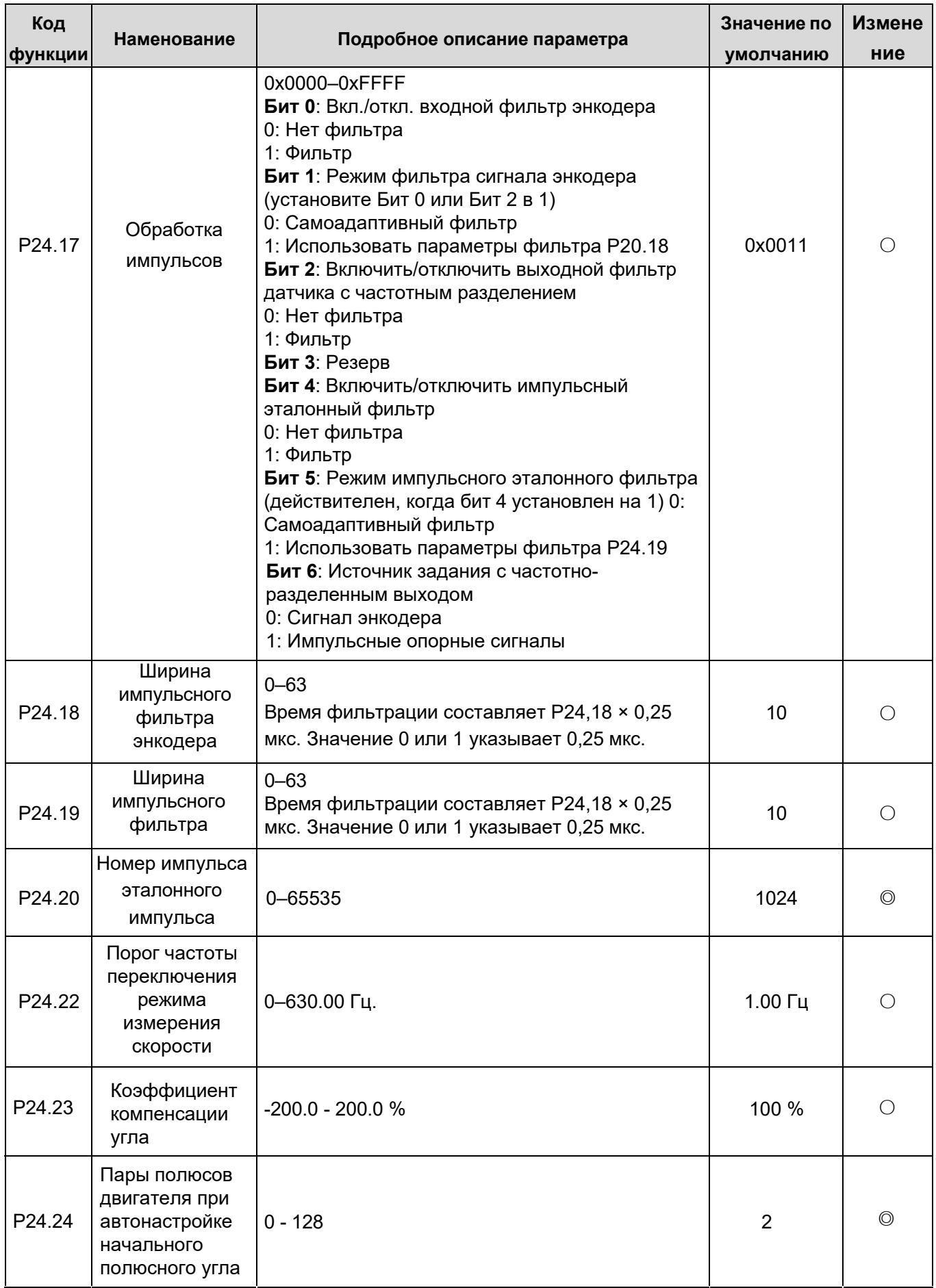

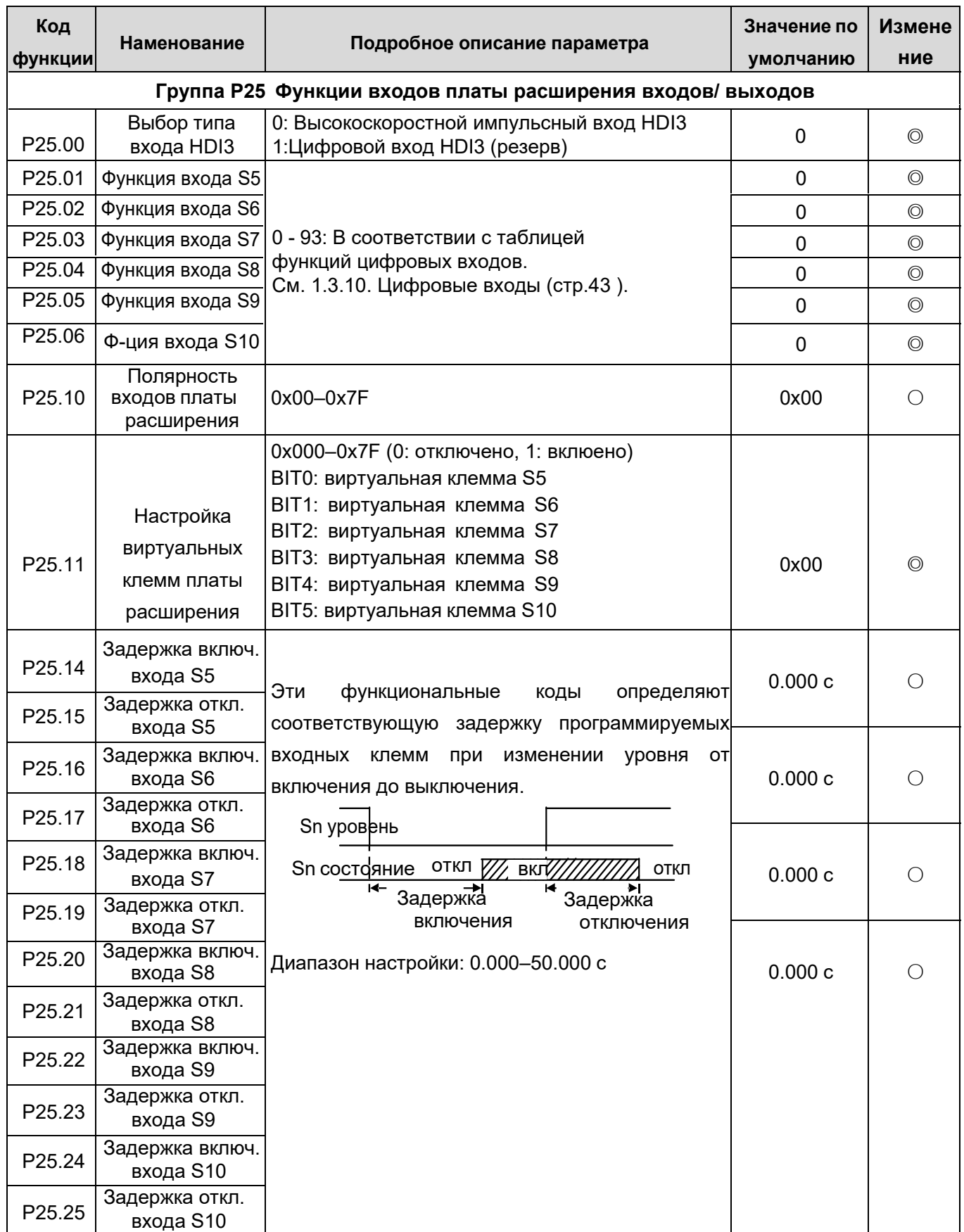

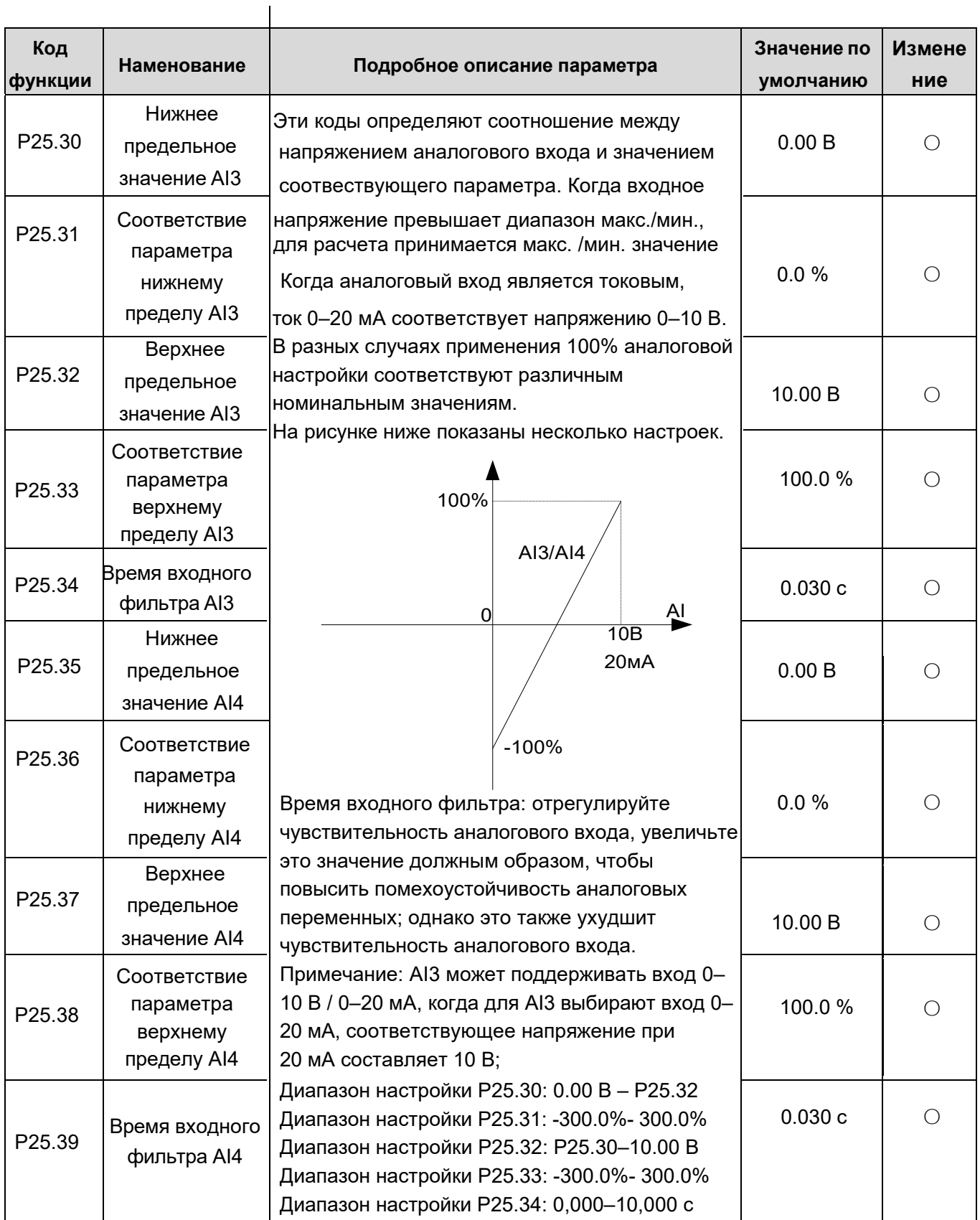

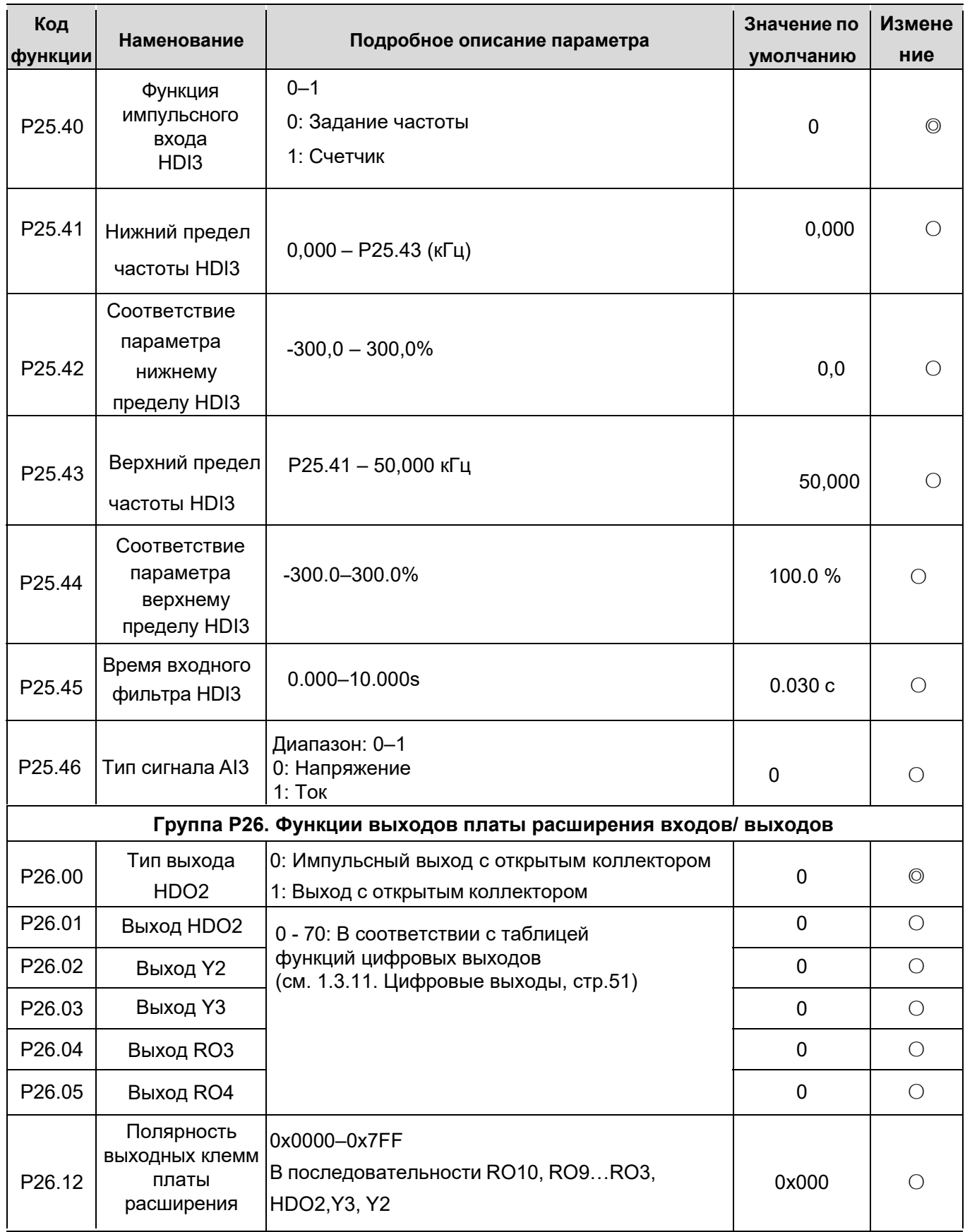

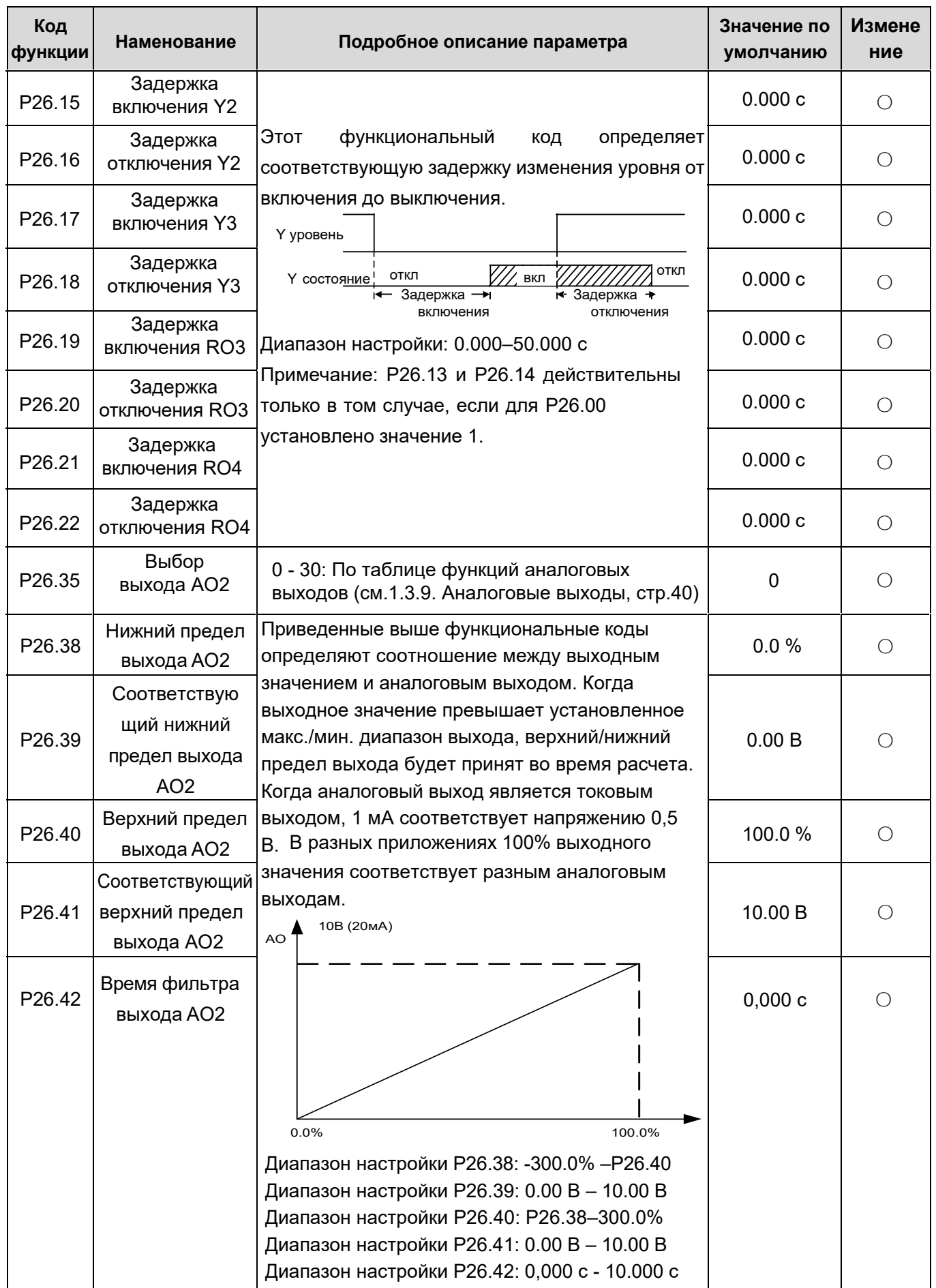

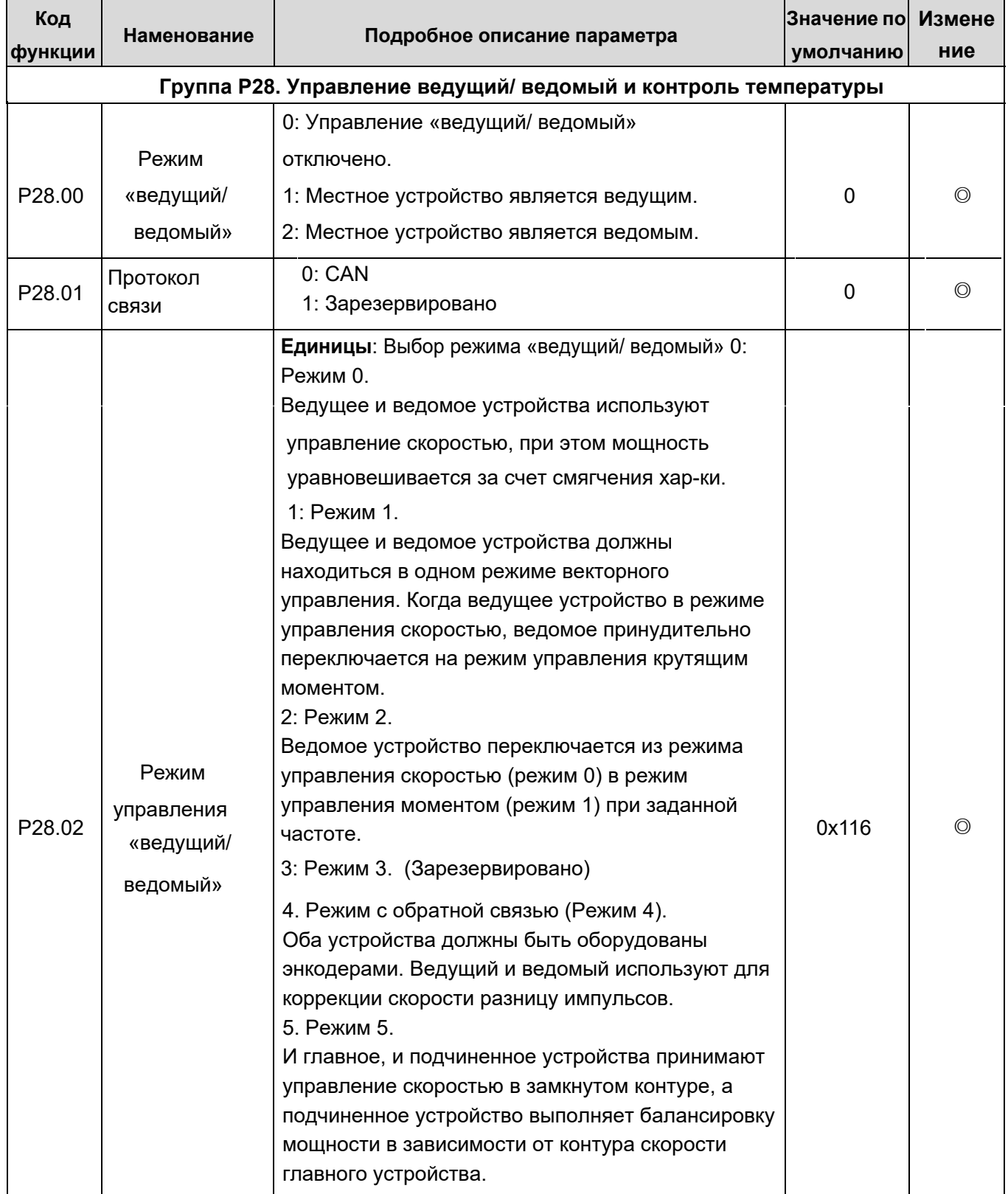

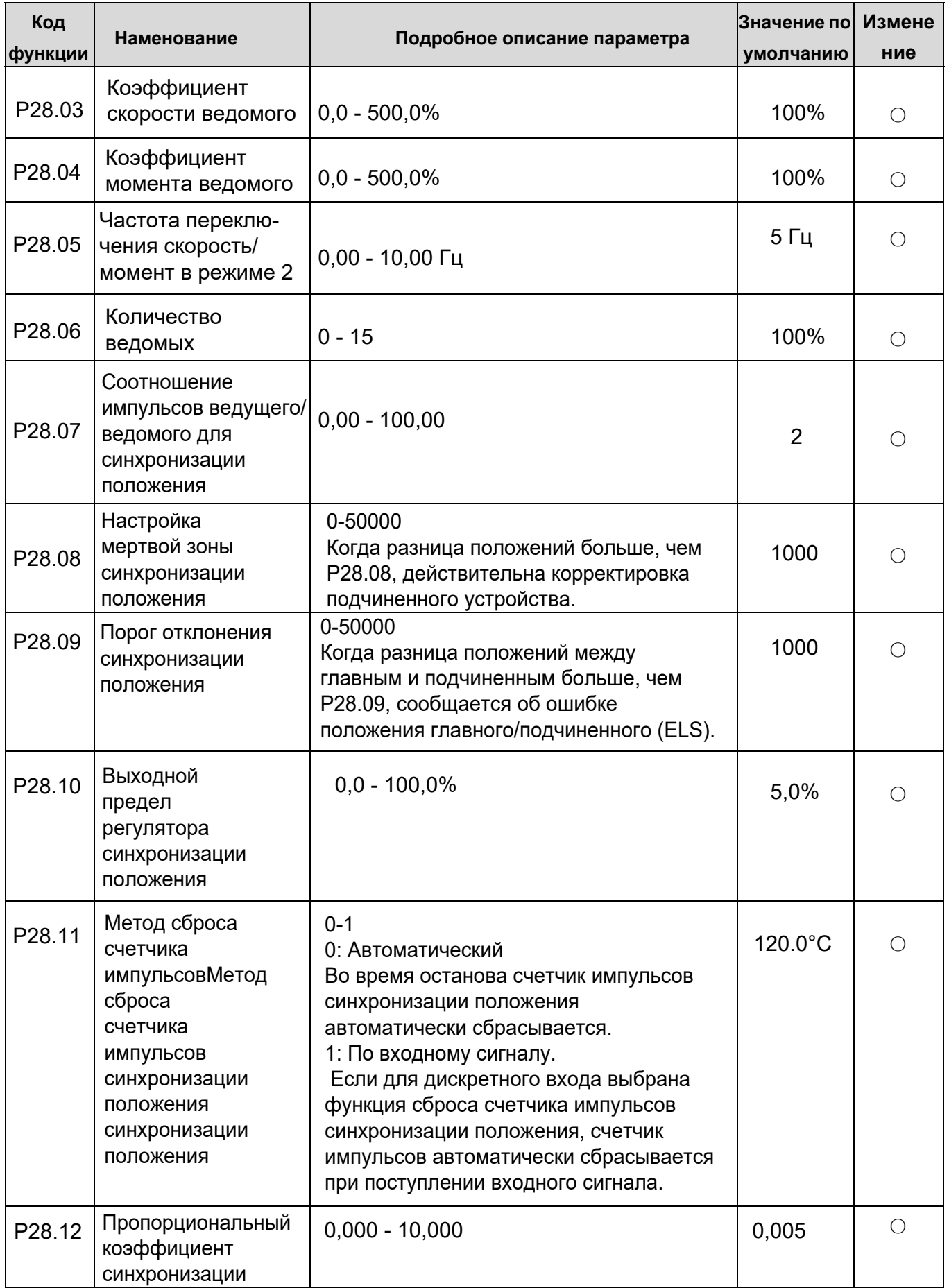

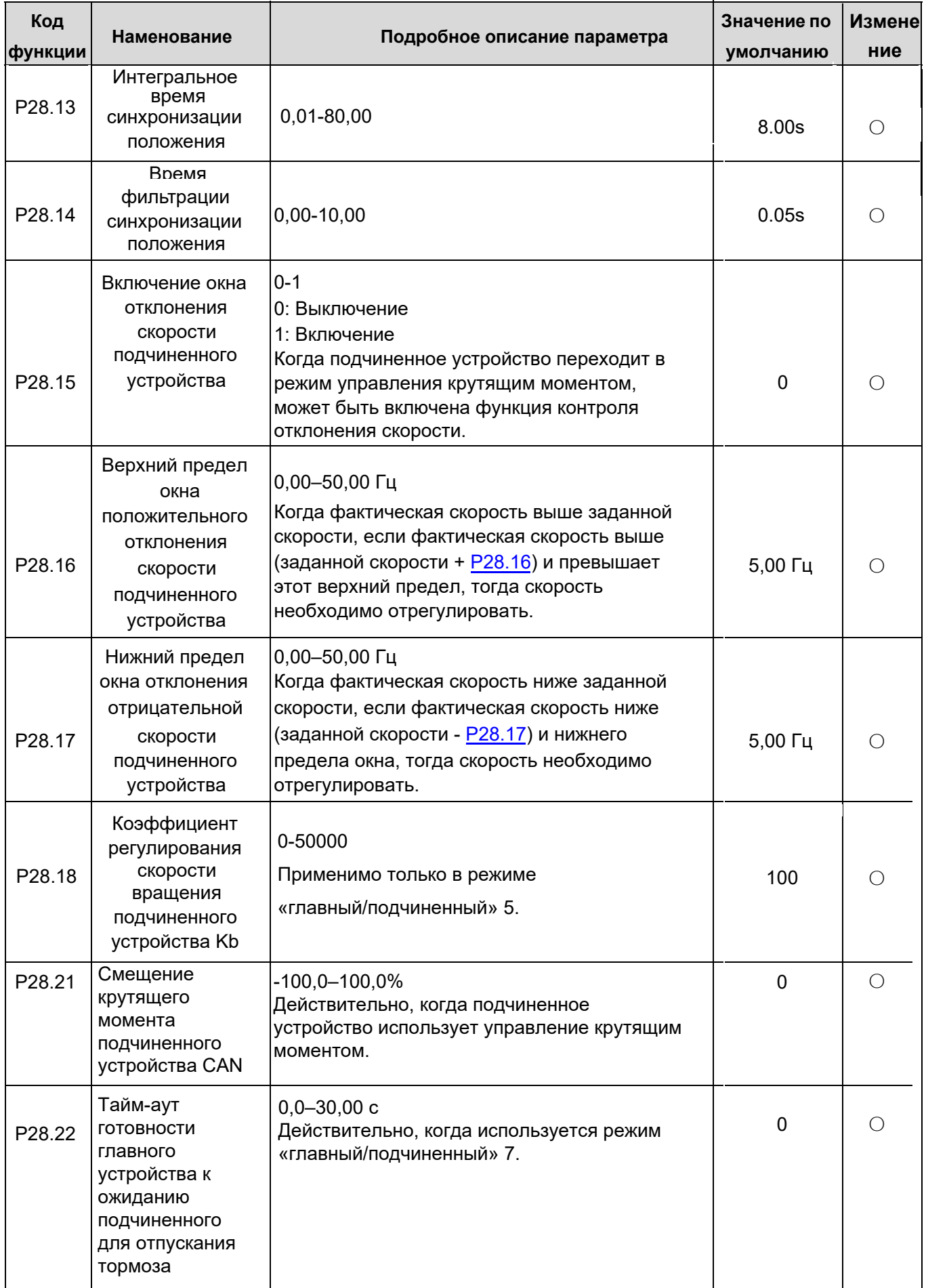

## 2.3. Таблица дополнительных параметров для грузоподъемного оборудования.

Приведенные ниже параметры групп Р90 и Р91 используются только в ПЧ для кранового применения.

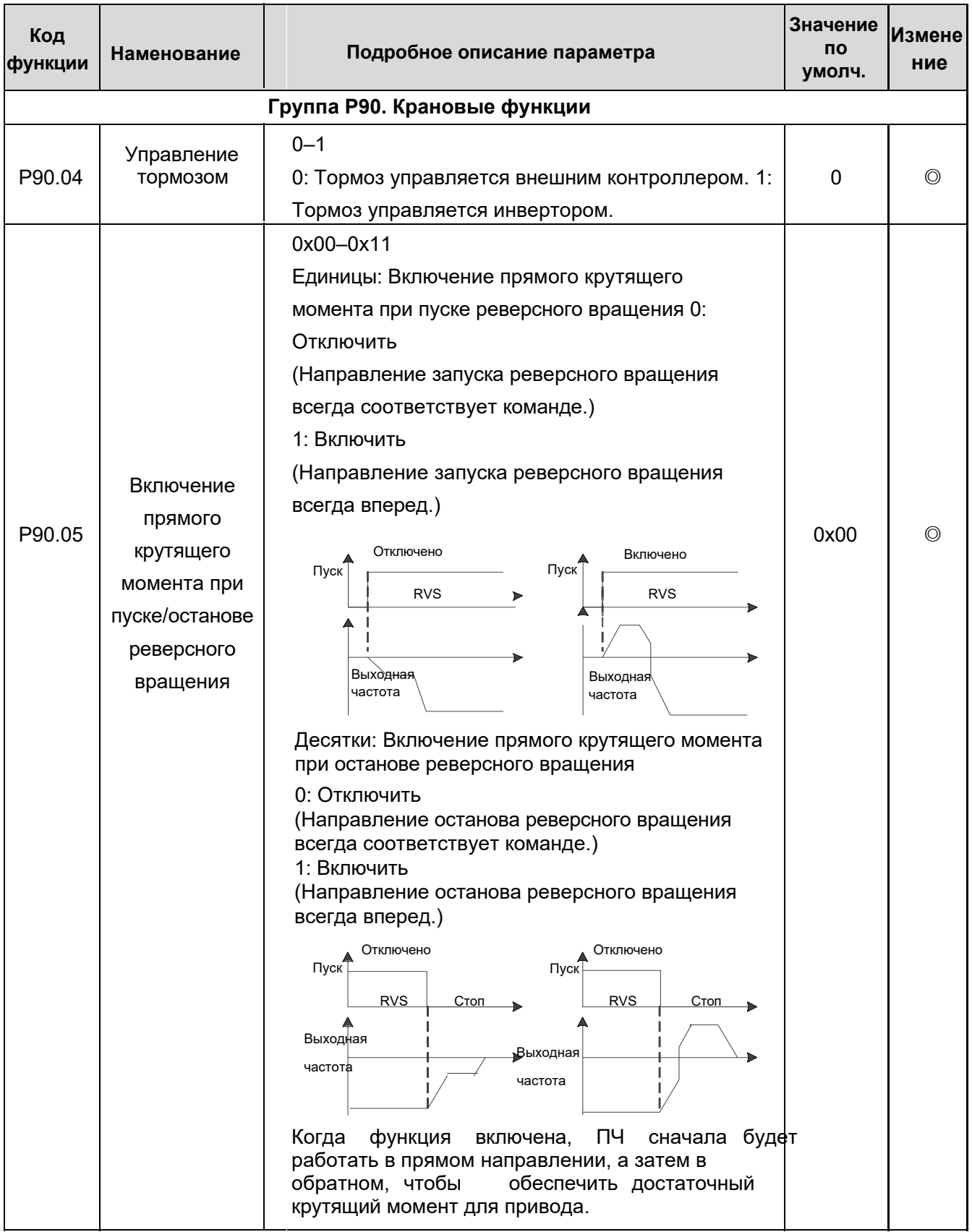

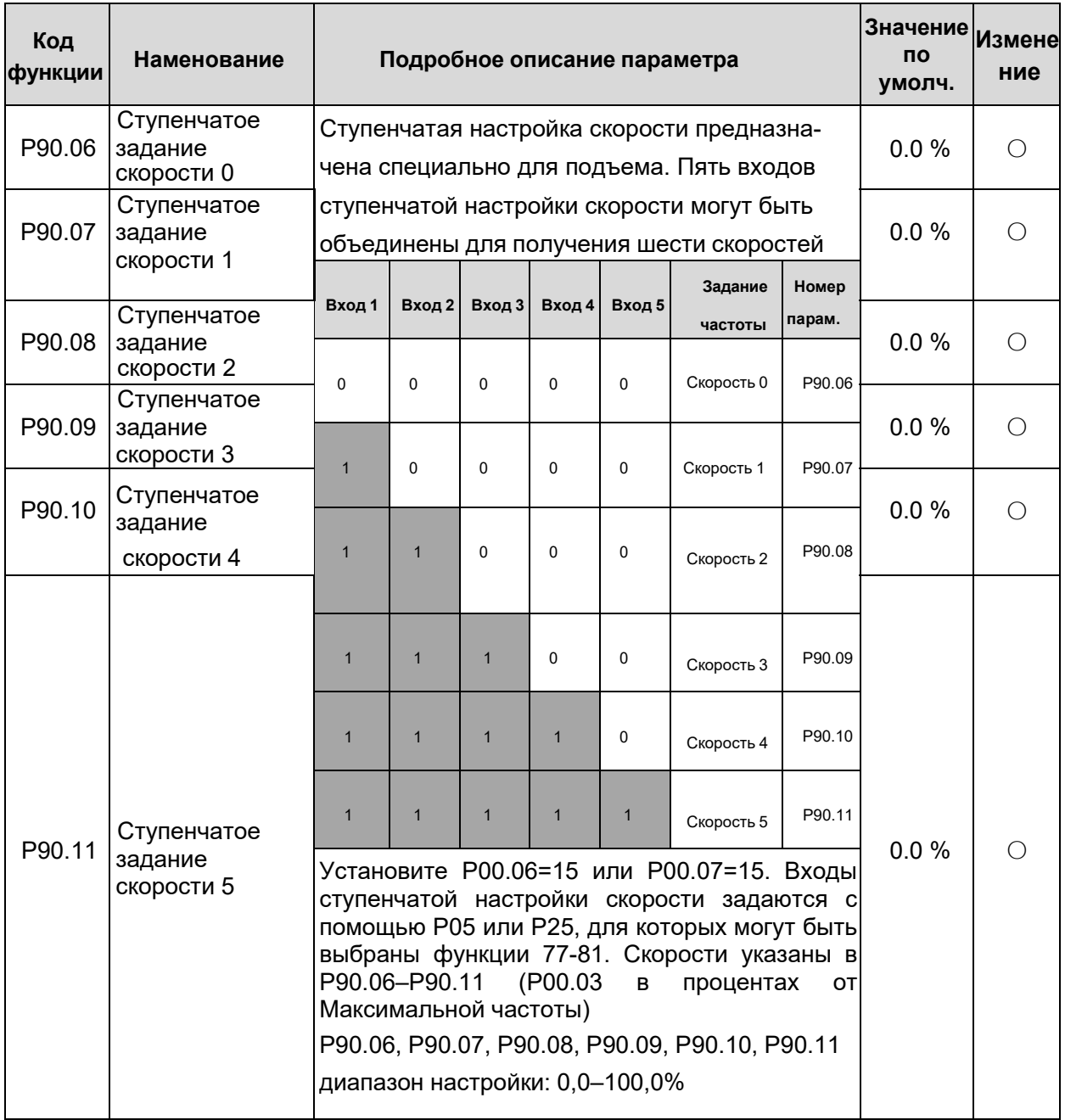

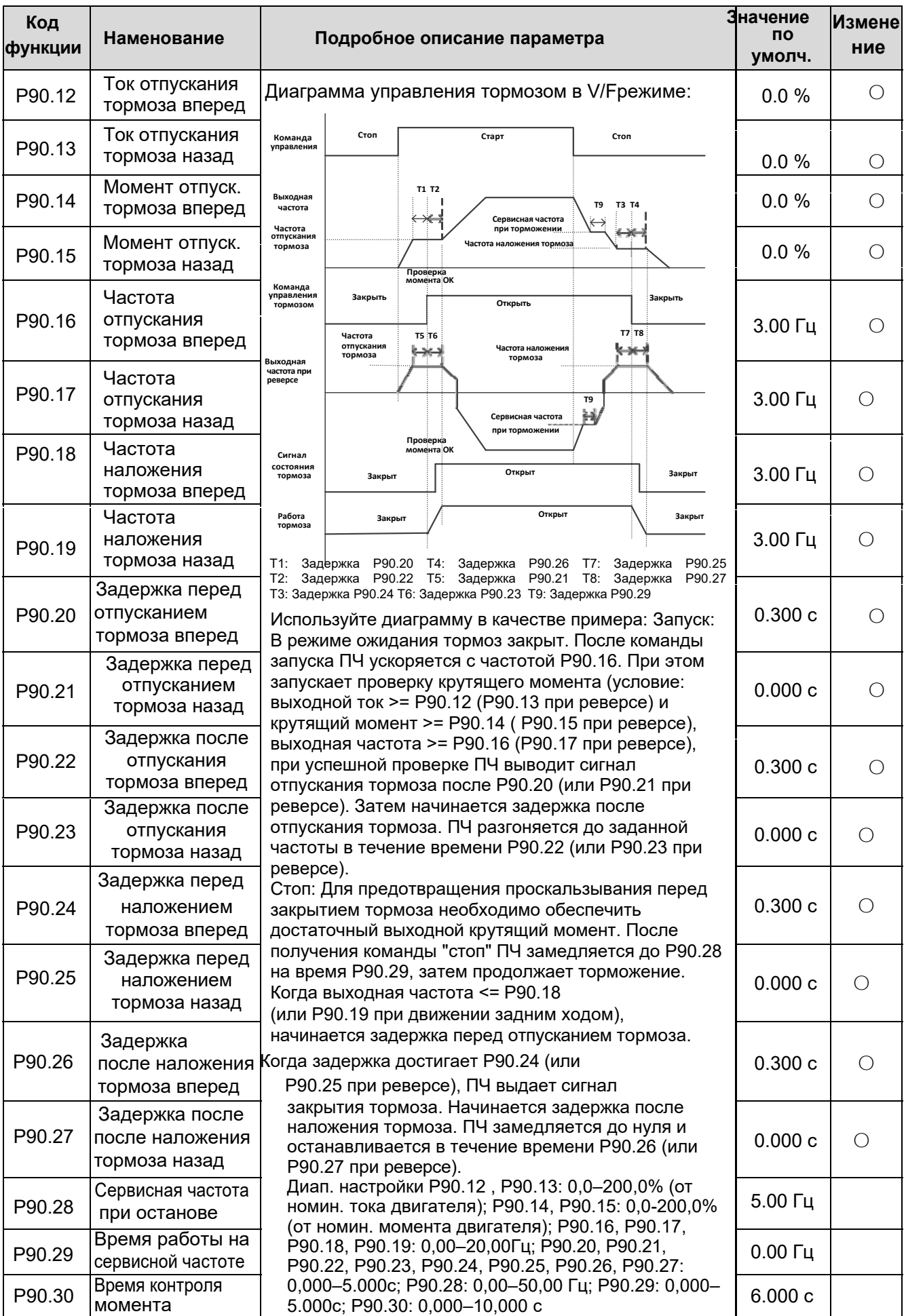

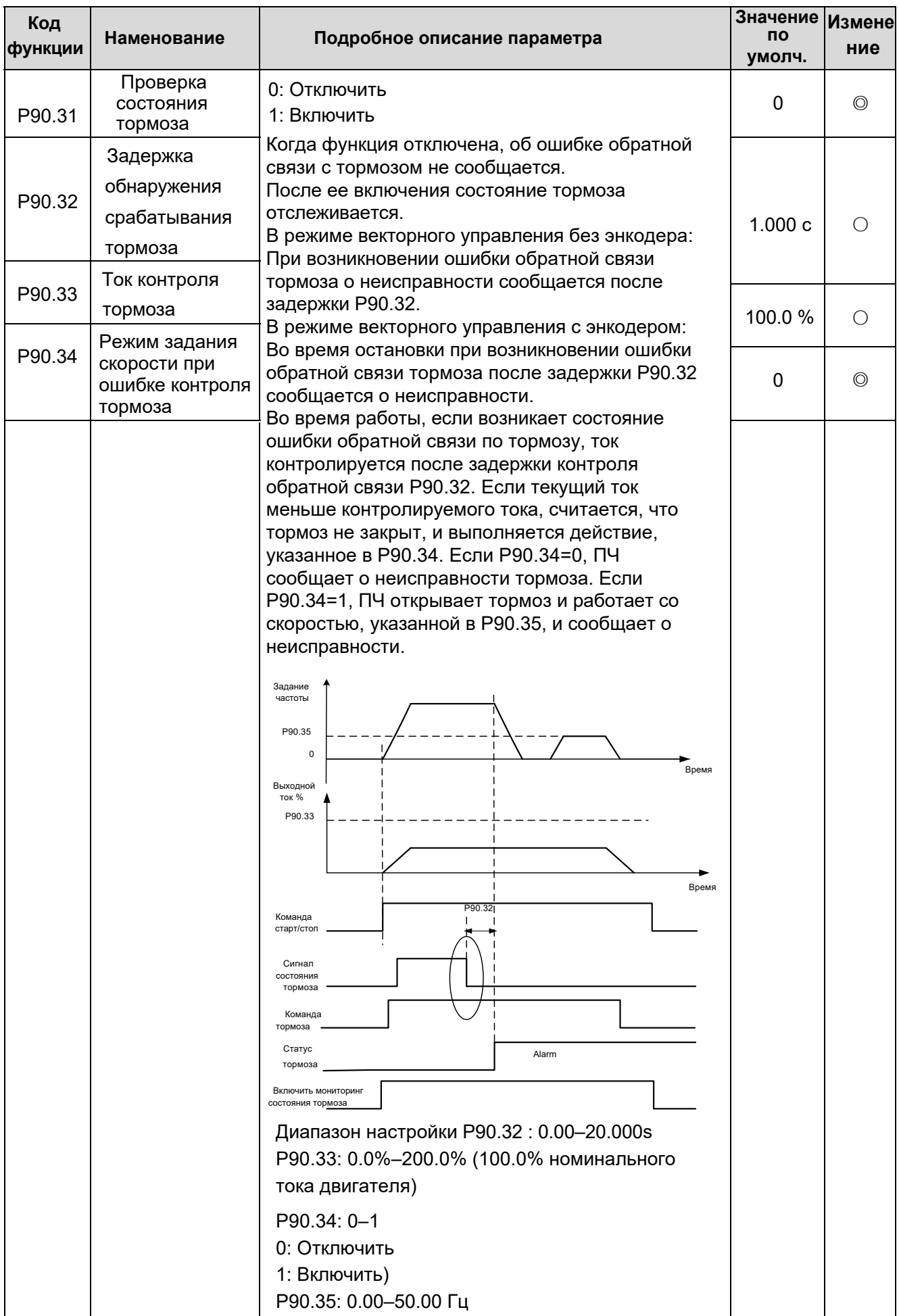

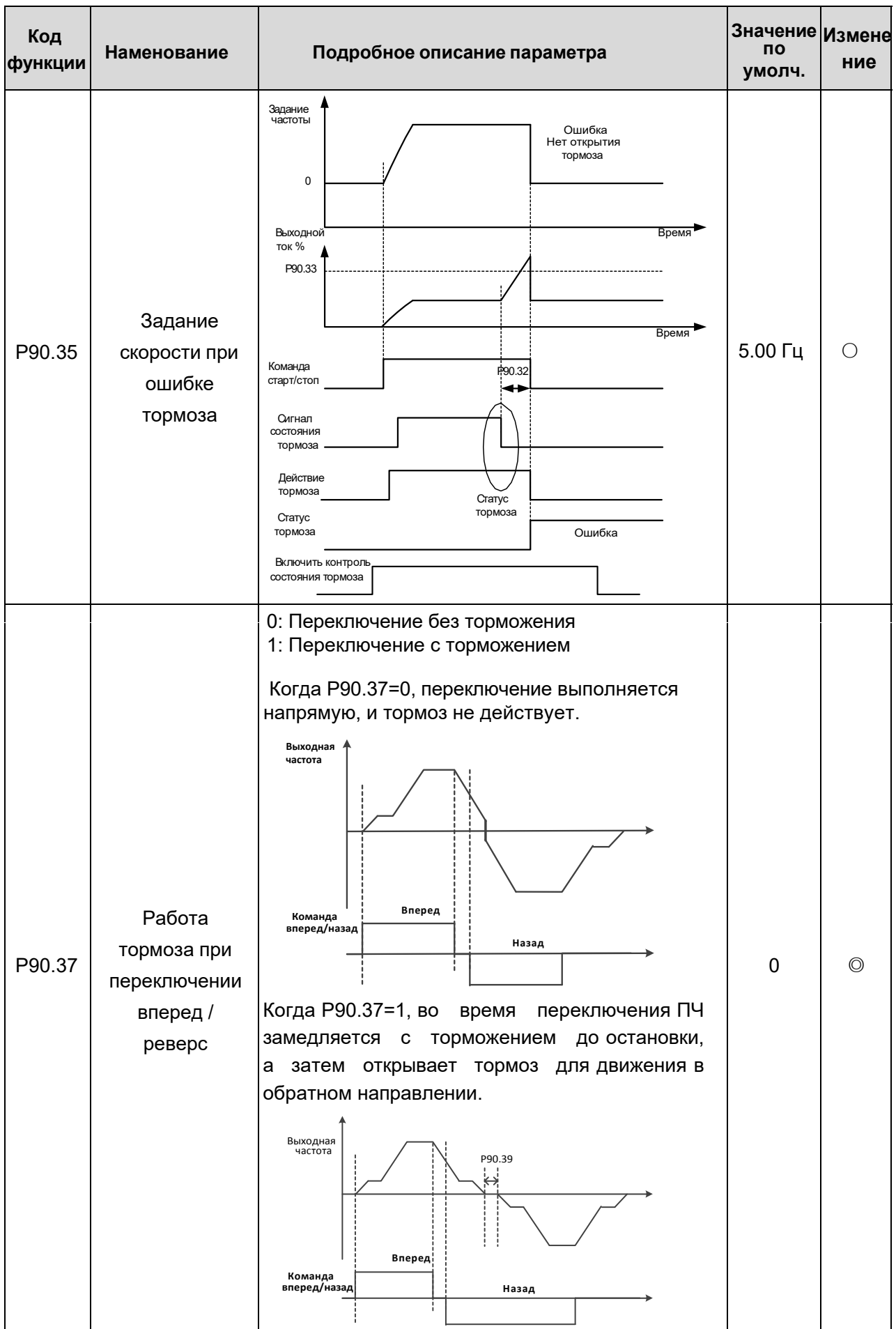

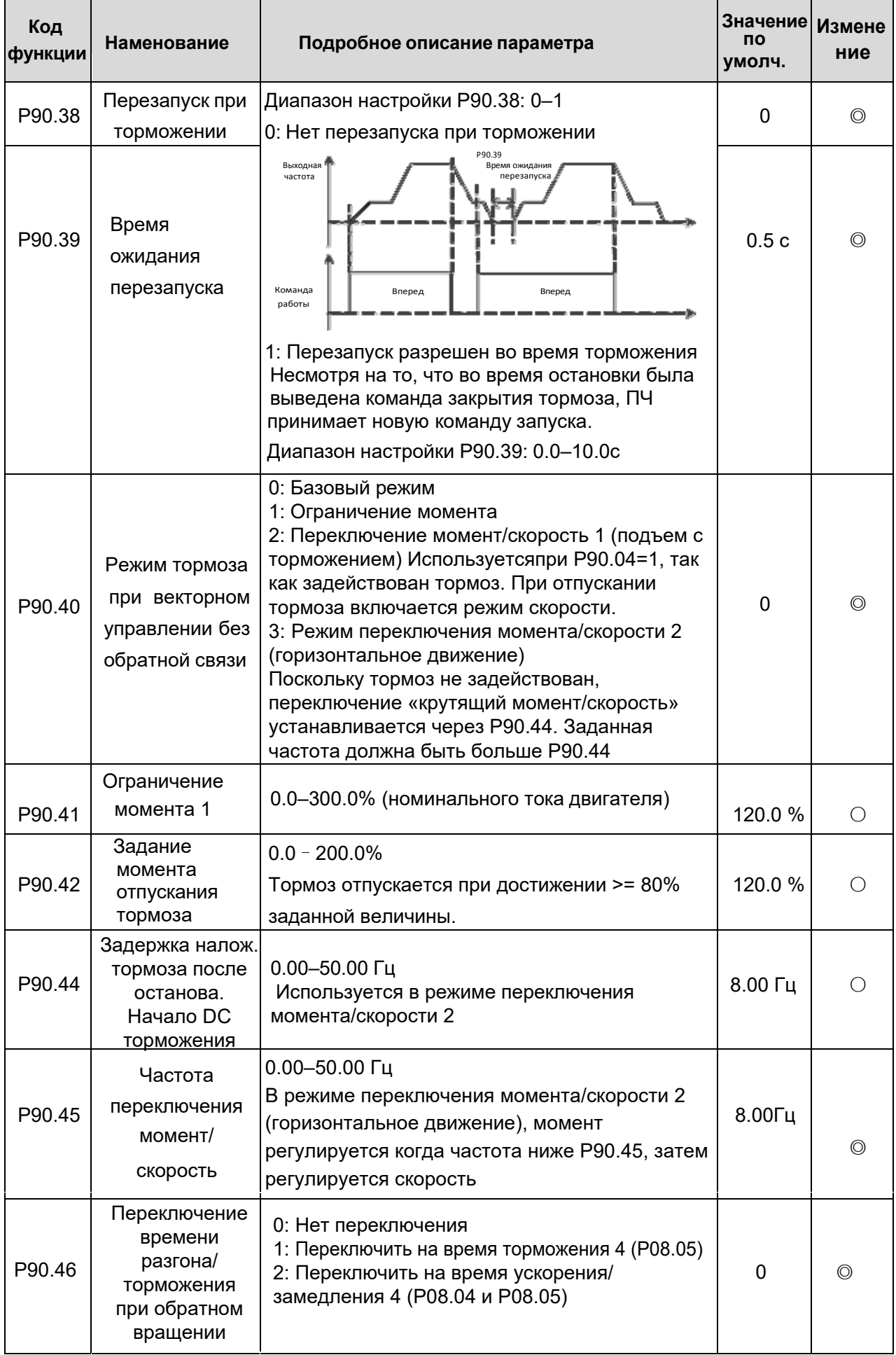

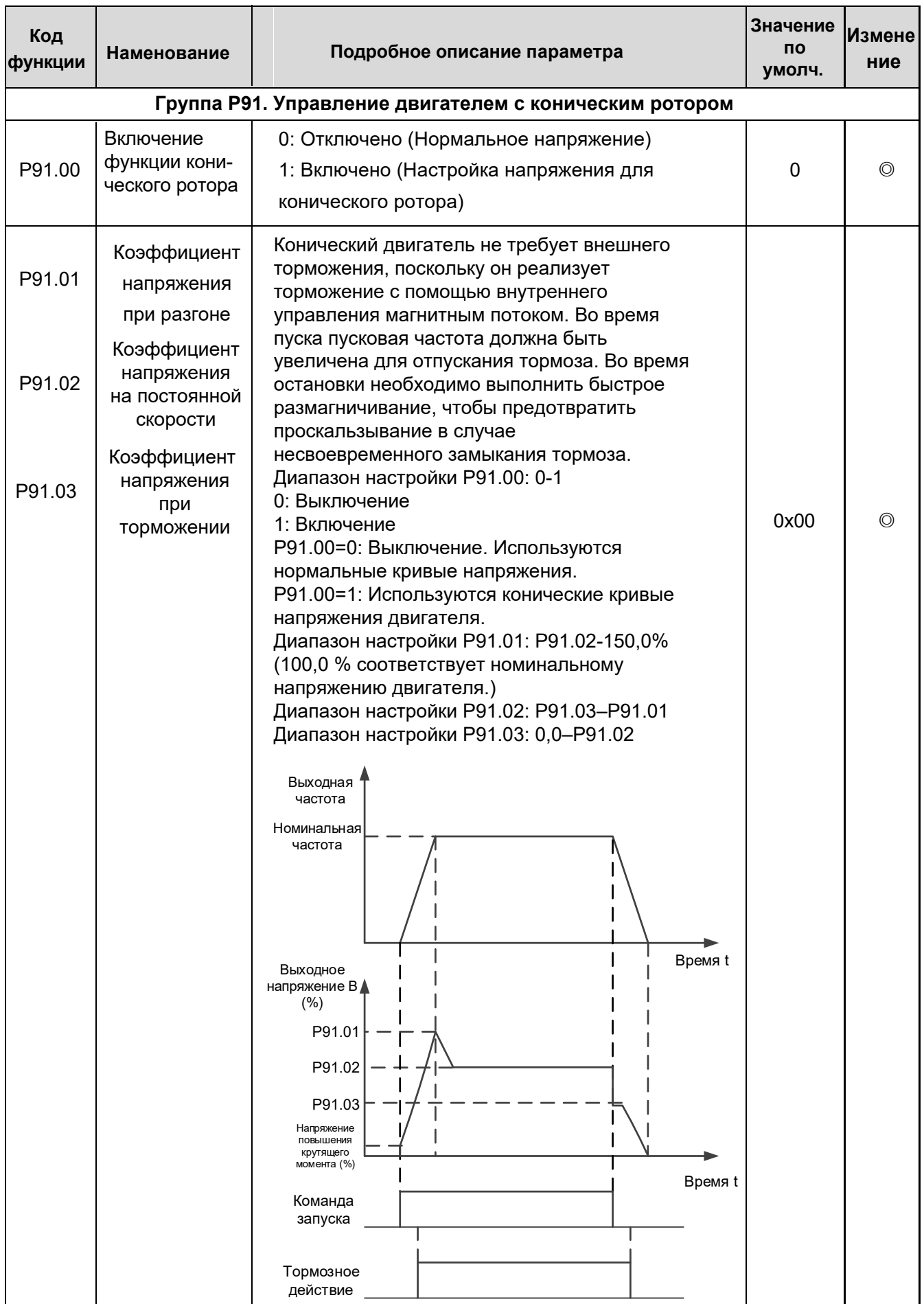

# **3. Поиск и устранение неисправностей.**

Глава рассказывает пользователям, как сбросить неисправности и проверить историю неисправностей. Указан список аварийных сигналов, информация о неисправностях, а также возможные причины ошибок и меры по их устранению.

#### **3.1. Индикация аварий и неисправностей.**

На неисправность указывают индикаторы (см. «Работа с панелью управления»). Когда индикатор **TRIP** включен, код аварийного сигнала или ошибки, отображаемый на панели управления, указывает, что ПЧ находится в аварийном состоянии состоянии. В этой главе рассматриваются большинство аварийных сигналов и неисправностей, а также их возможные причины и меры по устранению.

### **3.2. Сброс ошибки (неисправности).**

Пользователи могут сбросить преобразователь с помощью клавиши **STOP/RST** на панели управления, цифровых входов или путем отключения питания ПЧ. После устранения неисправностей двигатель можно снова запустить.

#### **3.3. История ошибок (неисправностей).**

P07.27 – P07.32 записывают шесть последних типов неисправностей; P07.33 – P07.40, P07.41 – P07.48 и P07.49 – P07.56 записывают рабочие данные ПЧ при возникновении последних трех неисправностей.

#### **3.4. Неисправности ПЧ и способы их устранения.**

- 1. Когда возникла неисправность, обработайте неисправность, как показано ниже.
- 2. При возникновении неисправности ПЧ убедитесь, что дисплей панели управления исправен/ Если нет, свяжитесь с продавцом;
- 3. Если панель управления работает правильно, проверьте функциональные коды в группе P07, чтобы подтвердить соответствующие параметры записи об ошибках и определить через параметры реальное состояние, когда текущая ошибка произошла;
- 4. Проверьте таблицу ниже, чтобы увидеть, существуют ли соответствующие состояния исключения на основе соответствующих корректирующих мер;
- 5. Исключить неисправности или обратиться за помощью к профессионалам;
- 6. После подтверждения устранения неисправностей сбросьте неисправность и начните работу.

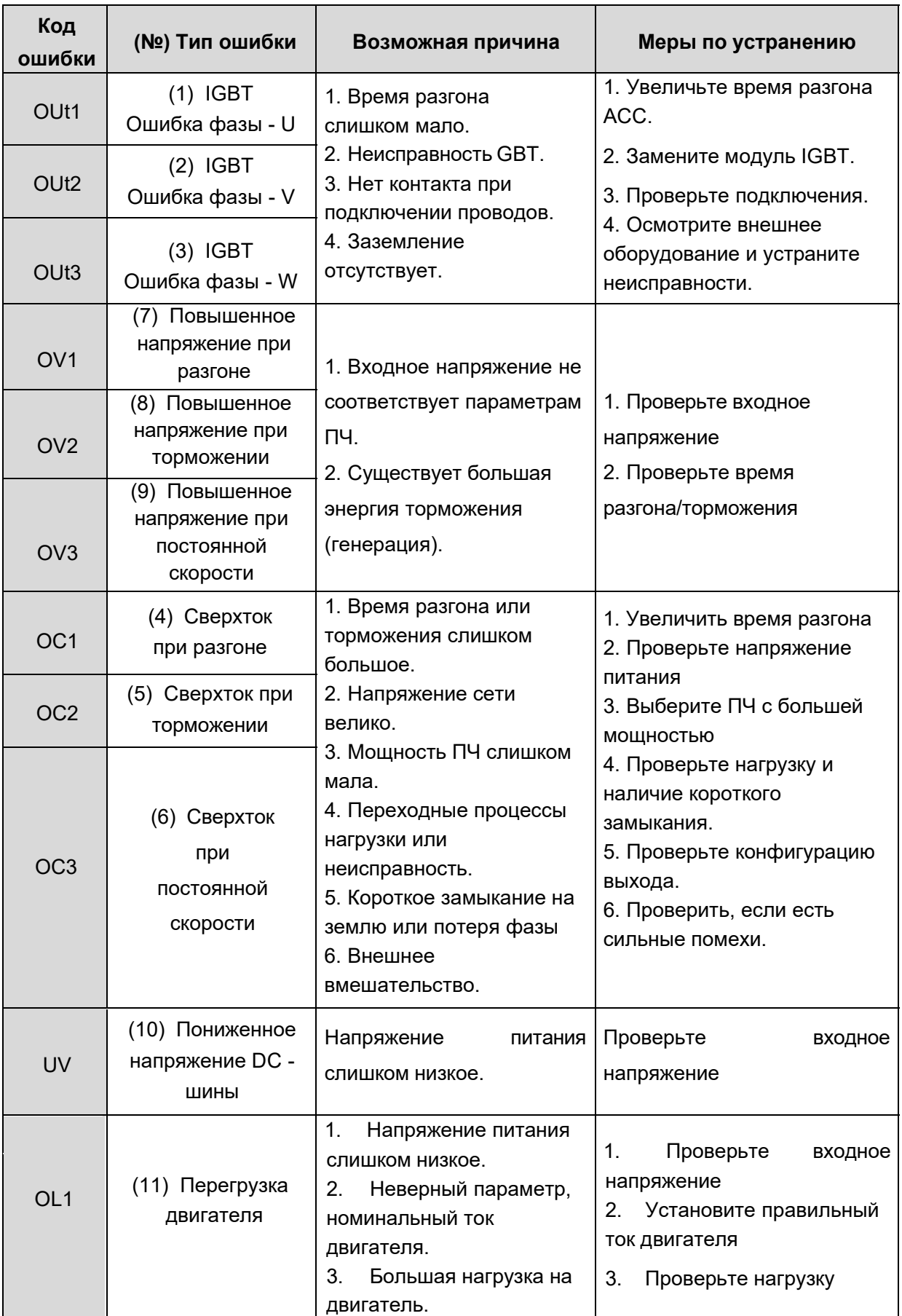

Подробная информация о неисправностях и способах их устранения:

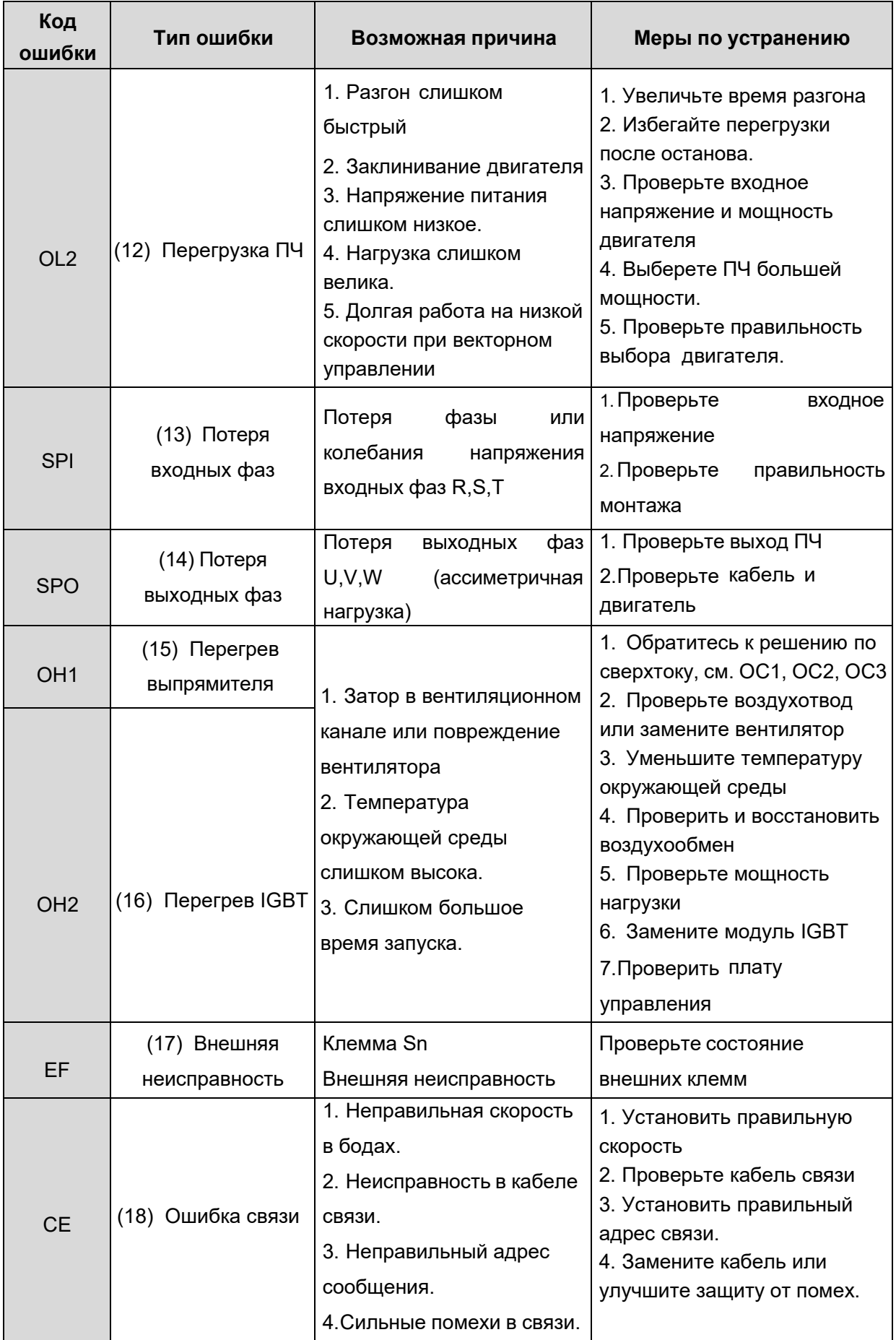

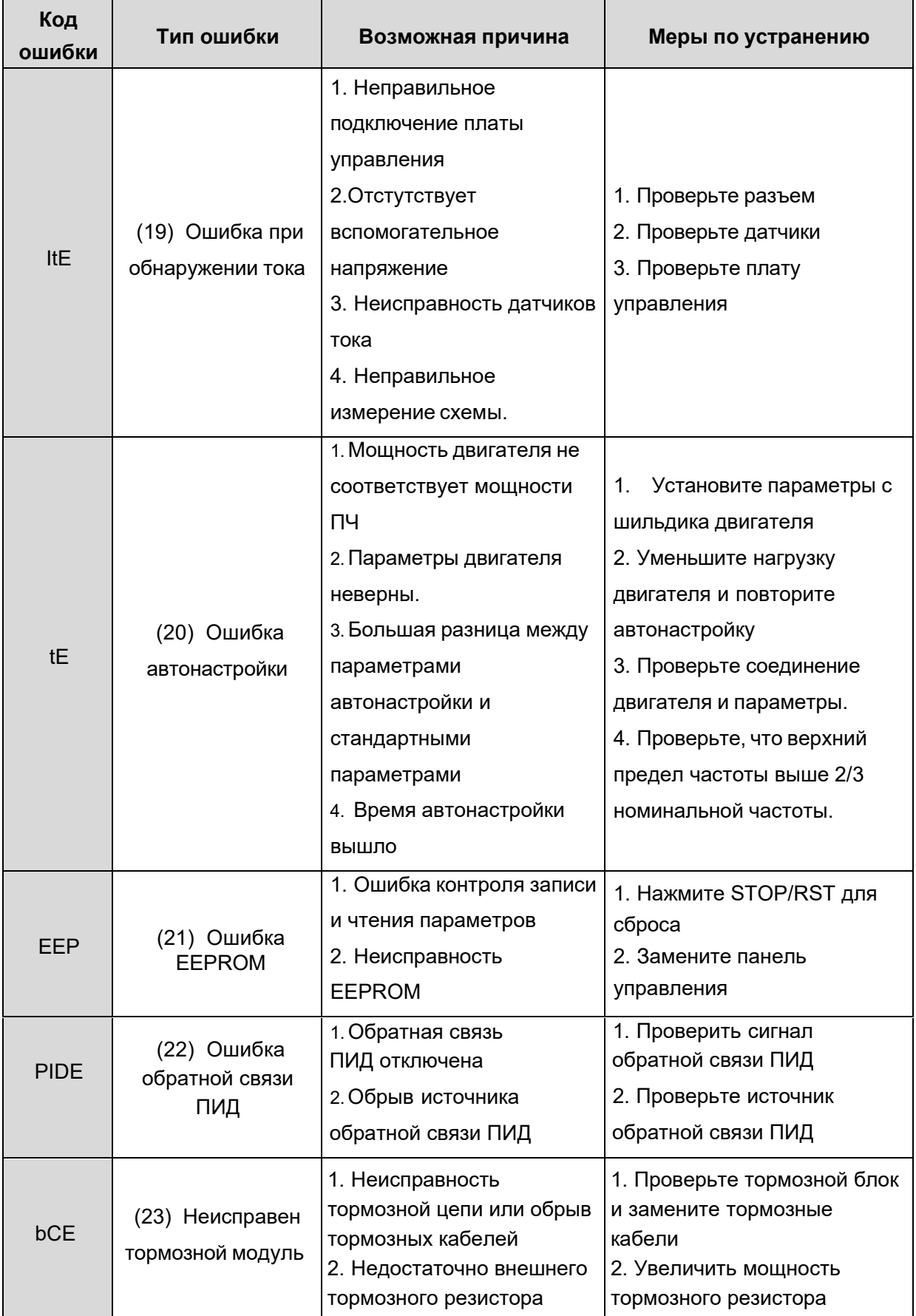

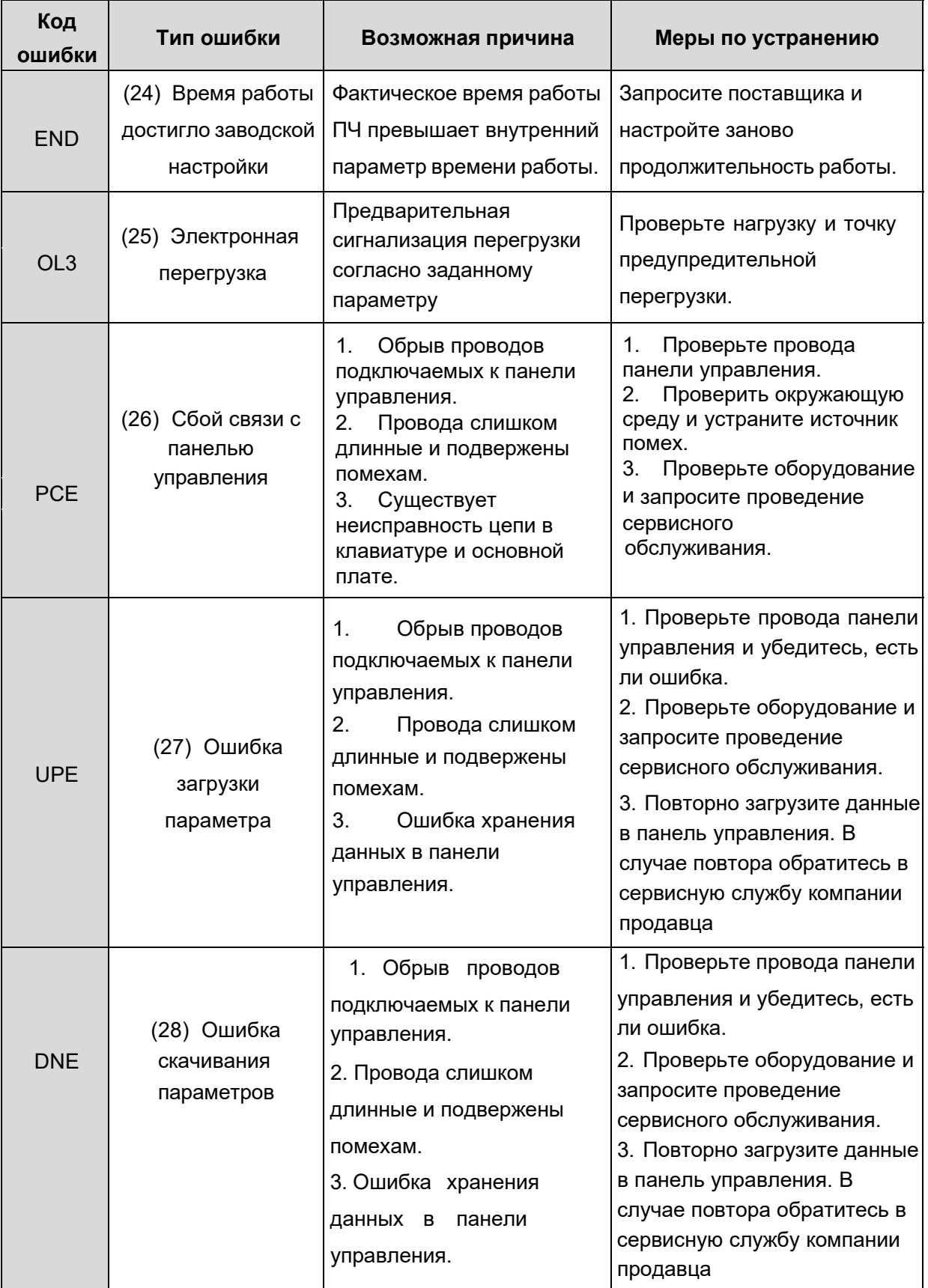

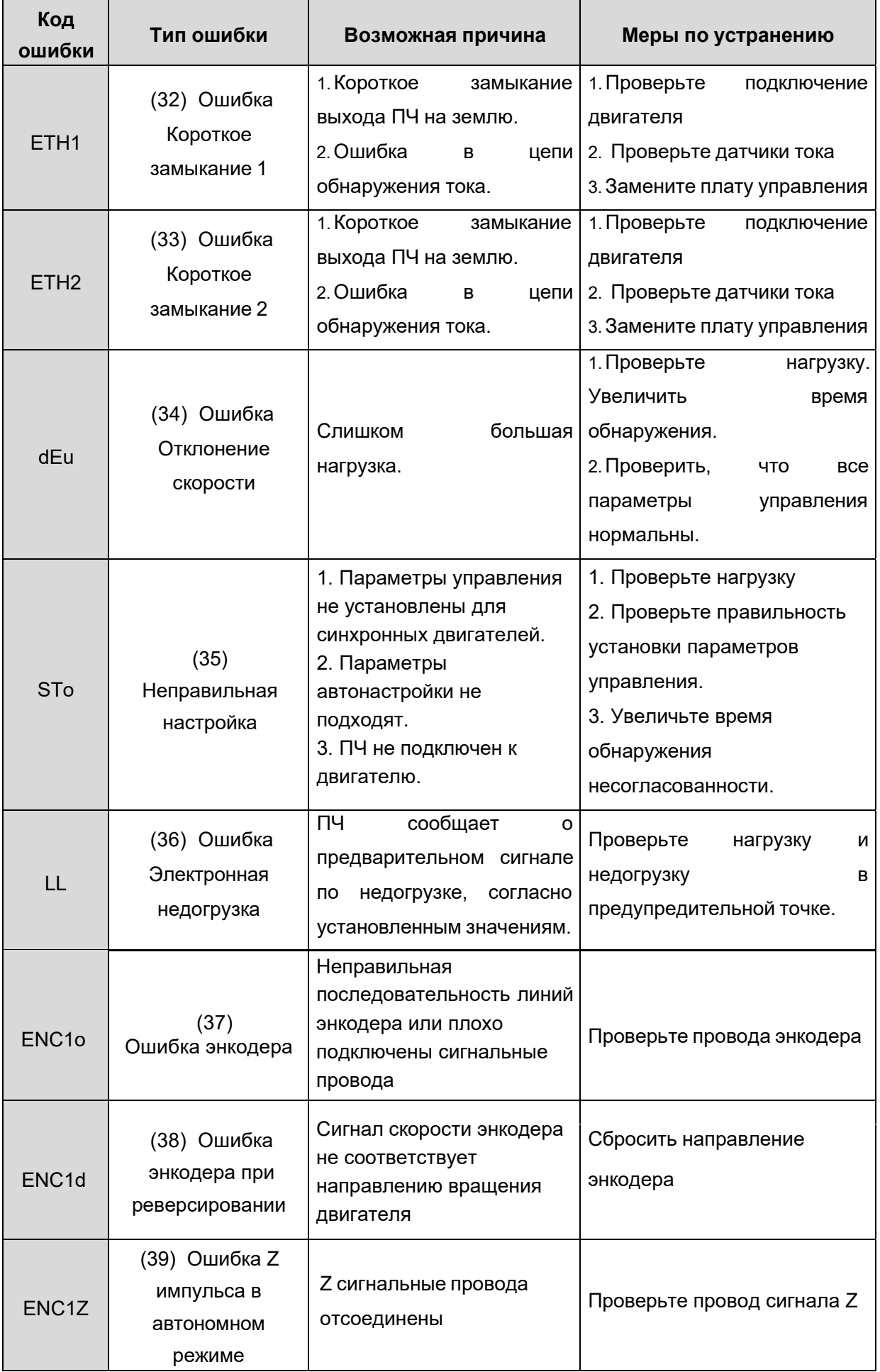

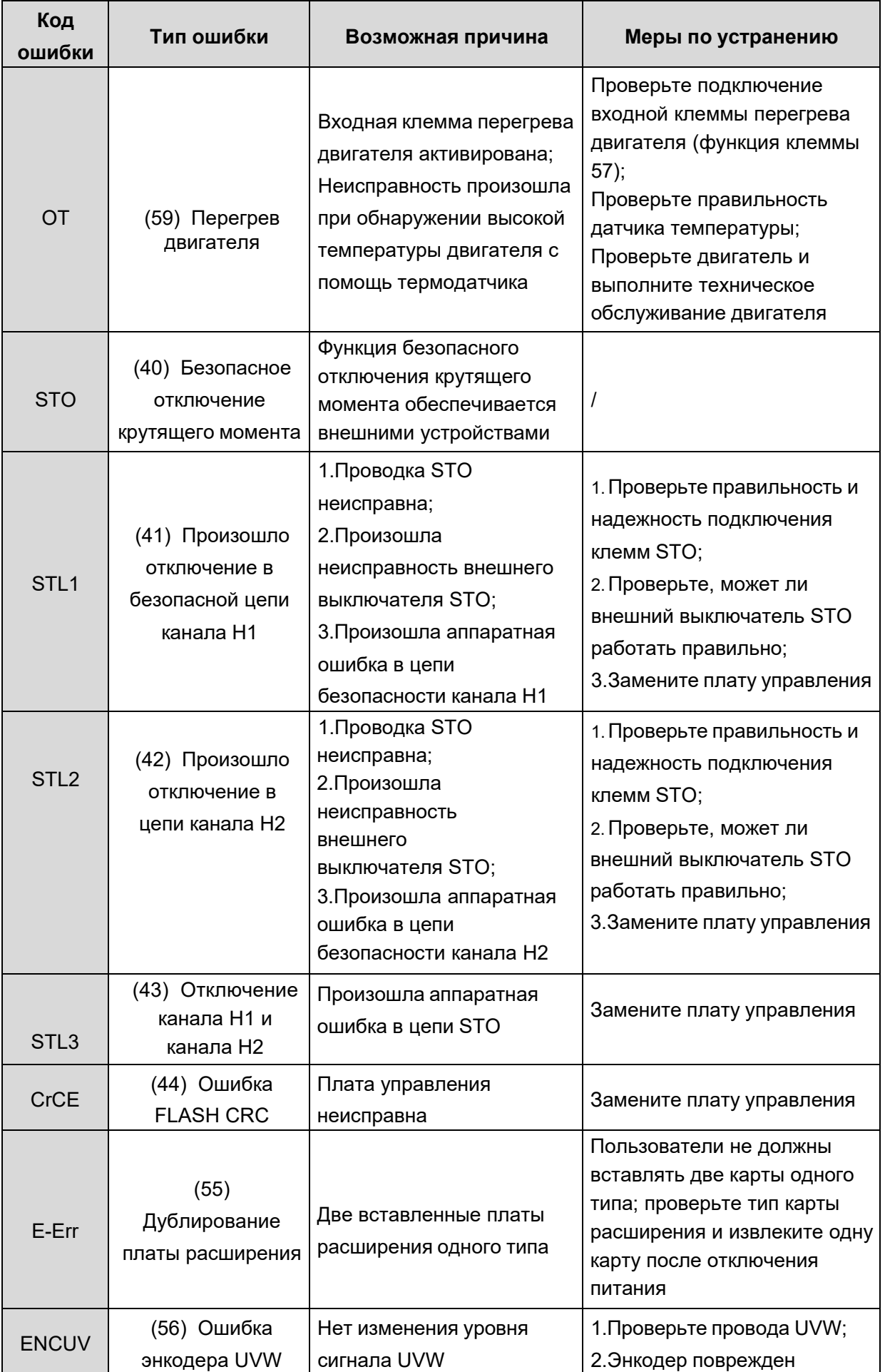

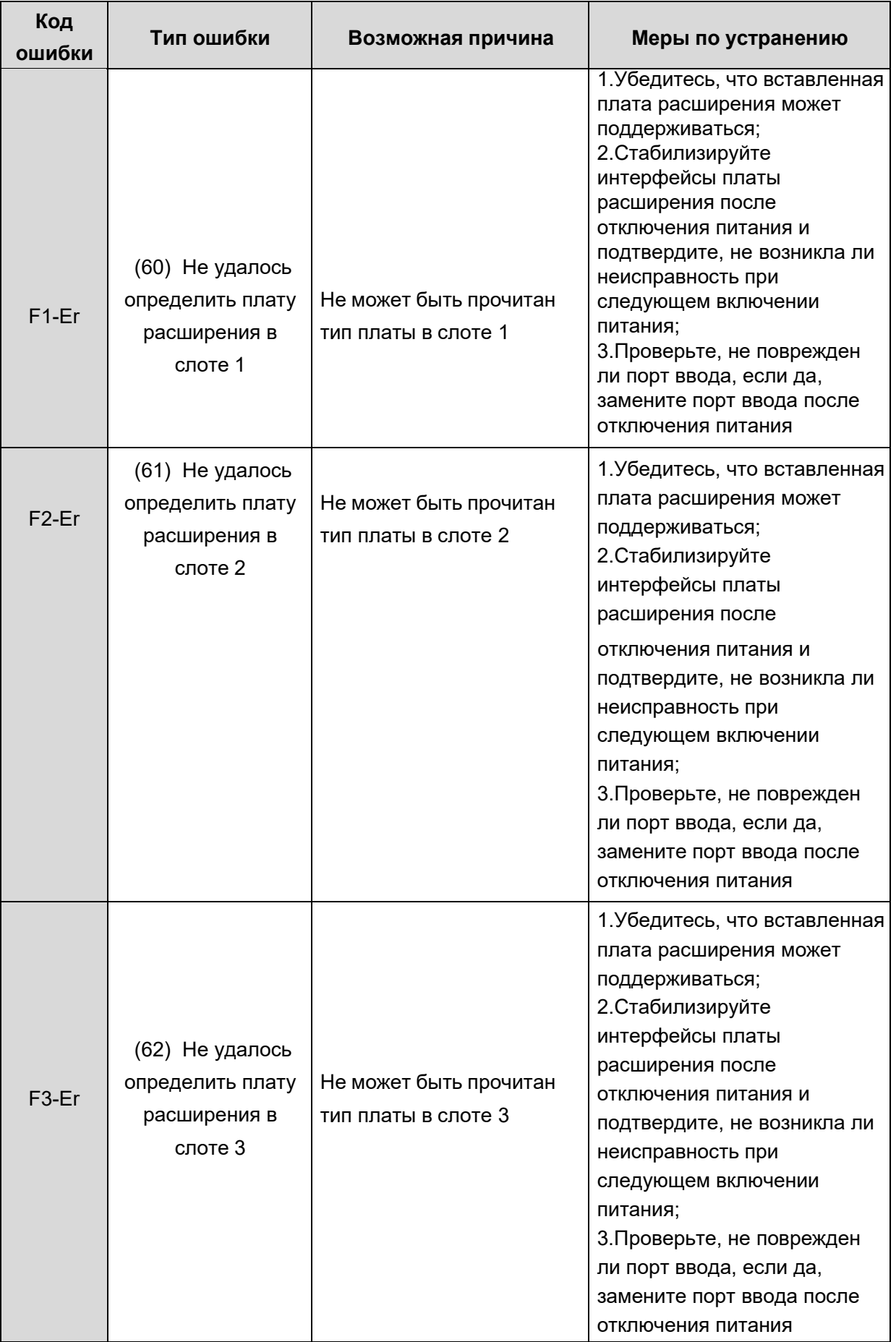

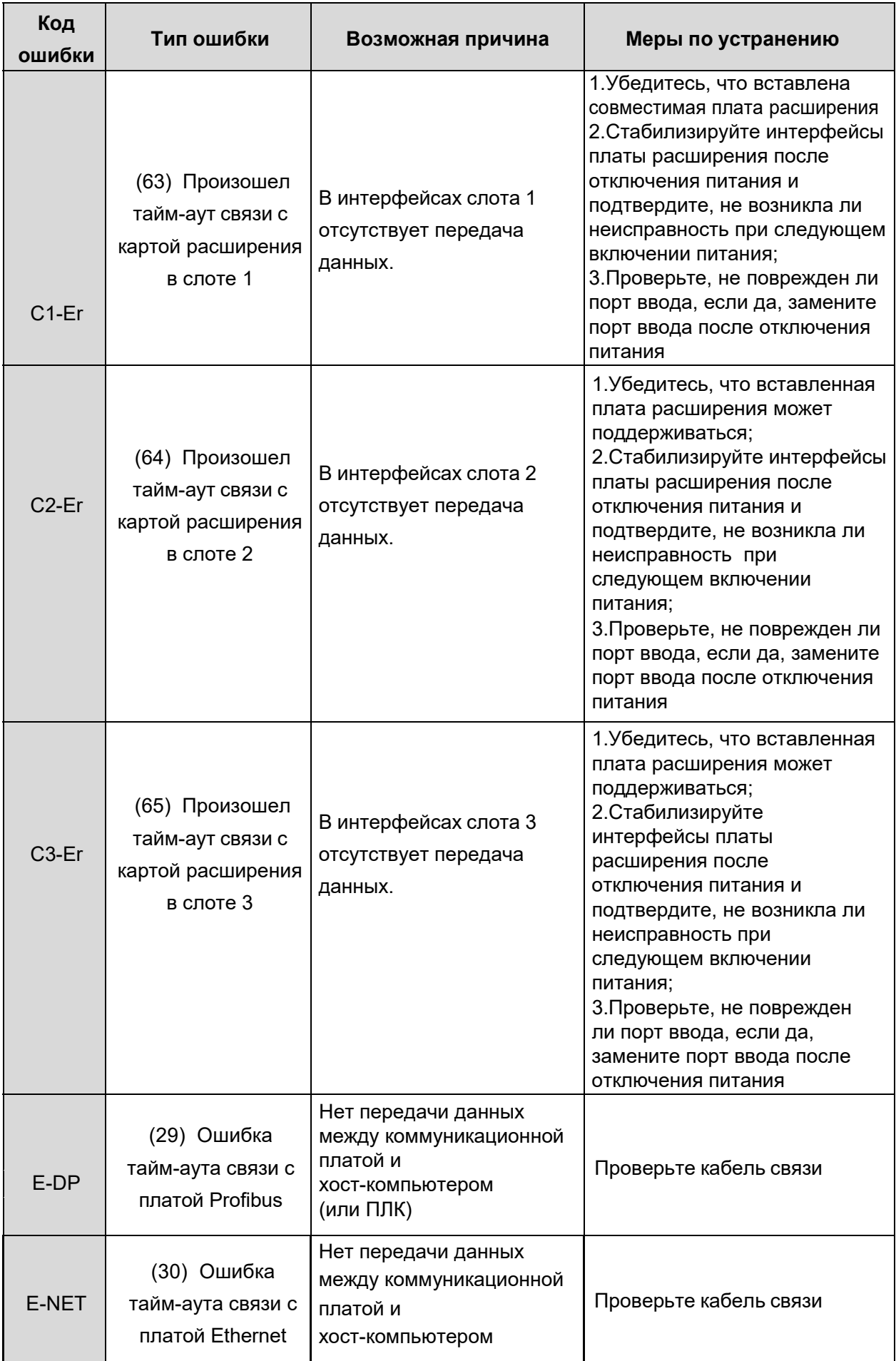

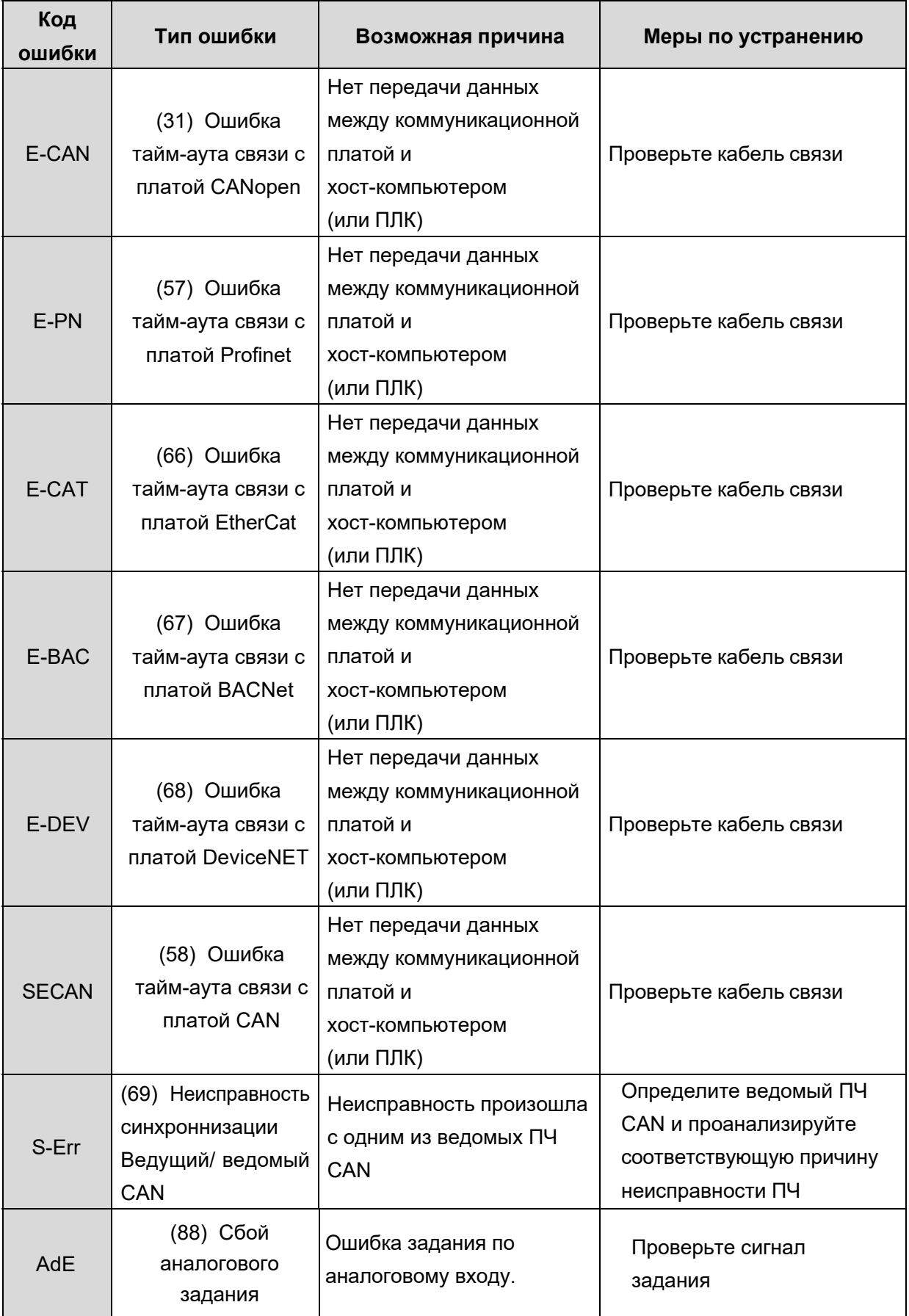
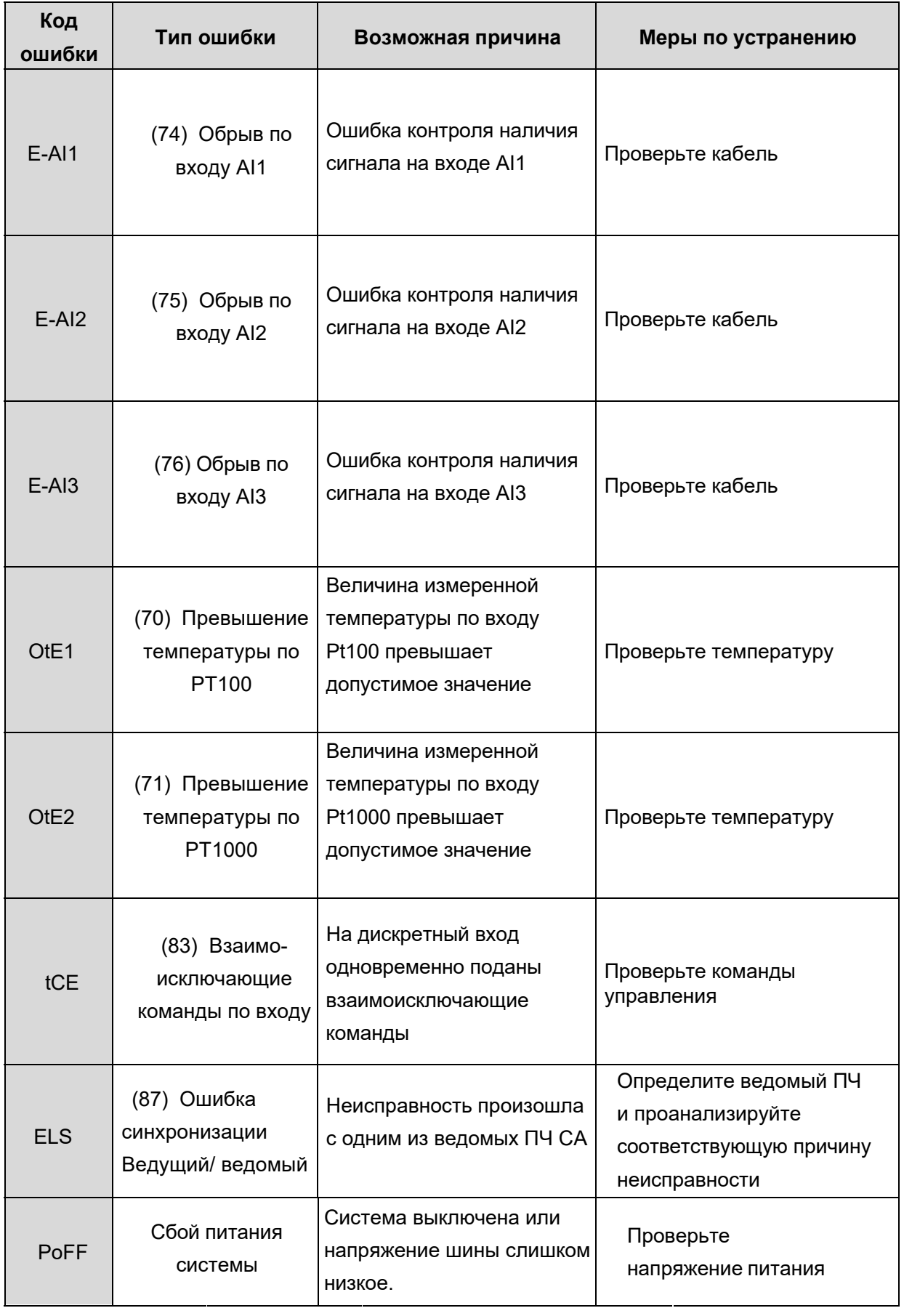